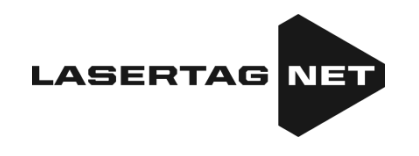

## Indoor-Lasertag-Anlage

# Plattform GALAXY

## Spielerset ECLIPSE

Gebrauchsanleitung

Version 1.3.2 vom 24.03.2025

## **INHALTSVERZEICHNIS**

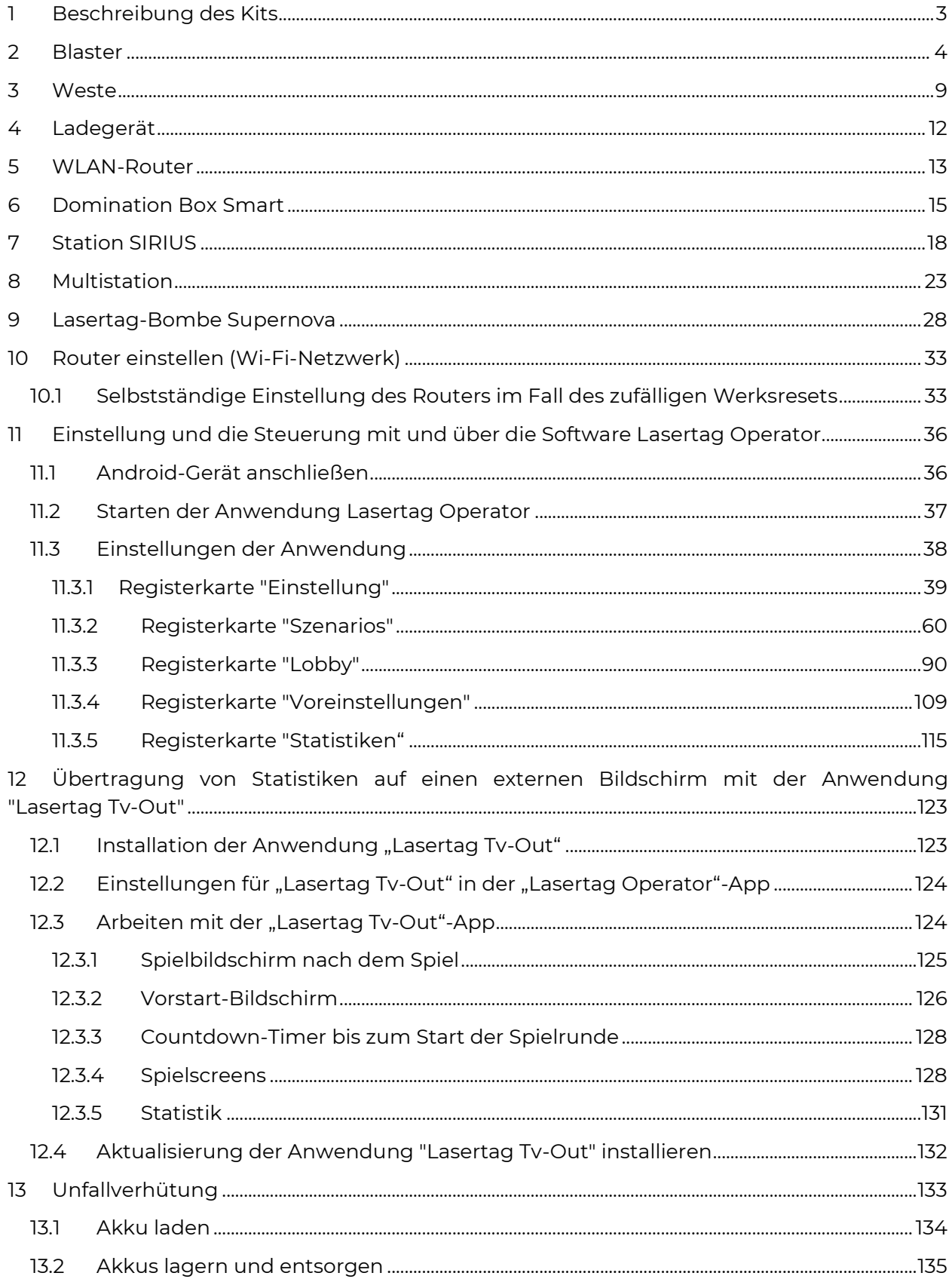

Diese Gebrauchsanleitung ist aktuell für die folgende minimale Ordnungsnummer von Mikrocontroller-Verdrahtungen der Anlagen und Softwareversionen:

- Set Blaster/Weste 3\_13\_5B94C698
- Station SIRIUS 5115
- Multistation 5\_5\_CF183658
- Domination Box Smart 4.4.56
- Bombe Supernova 1.9
- Software Lasertag Operator 3.2.3 und höher
- <span id="page-2-0"></span>• Software Lasertag Tv-Out - 1.3.20.45d59d5 und höher

### **1 Beschreibung des Kits**

Der Indoor-Lasertag ist eine der Gattungen des spannenden und dynamischen Spiels Lasertag, das in Echtzeit in einem Raum stattfindet. Der Unterschied dieser Spielgattung besteht darin, dass die Spiele in geschlossenen und abgedunkelten Räumen organisiert und in der Regel als eine Art Krieg im Weltraum gestaltet werden. Diese Konditionen definieren die spezifische Art des Anzeigevorgangs: Primär leuchten die Sensoren an der Weste oder dem Blaster in der Farbe des jeweiligen Teams; werden sie aus dem Blaster des Rivalen getroffen, so blinken sie kurzzeitig weiß.

Das Ziel des Spiels besteht darin, auf die Sensoren mit dem Strahl aus dem Blaster zu treffen, befestigt an der Weste oder dem Blaster des Rivalen bzw. angeordnet an/auf separaten speziellen Geräten. Jede erfolgreiche Handlung (Treffen des Gegners, Eroberung der Station, des Kontrollpunkts) wird mit Pluspunkten ausgezeichnet, sowohl für den Spieler als auch sein Team. Werden die Sensoren des Spielers aus dem Blaster des Rivalen getroffen bzw. wird ein Verbündeter getroffen bzw. gibt es einen Fehlschuss, so können die Pluspunkte entzogen werden (einstellbare Parameter). Die Statistik wird prompt an die Steuer-Tablett-PC weitergeleitet und kann auf dem Screen, über einen Projektor oder auf einem TV-Screen angezeigt werden.

Der minimal ausgestattete Satz für den Indoor-Lasertag besteht aus einem Spielerset (Blaster+Weste), einem Router und Ladegeräten. Die Spielersets werden über die Software Lasertag Operator (Betriebssystem Android) eingestellt und gesteuert.

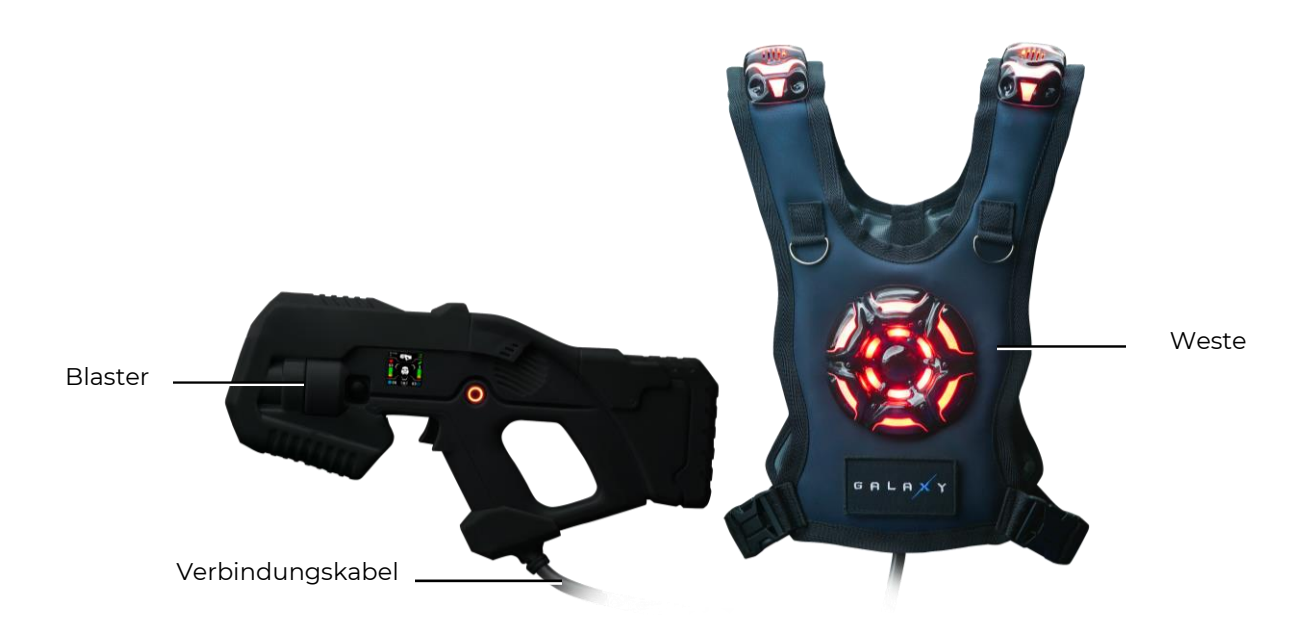

**Gesamtübersicht des Satzes**

Um den Spielvorgang abwechslungsreicher zu gestalten, können elektronische Geräte wie Kontrollpunkt Smart, Multistation, SIRIUS-Station usw. eingesetzt werden, die wir auch herstellen.

## <span id="page-3-0"></span>**2 Blaster**

Das Blaster ist die Nachahmung der "Astro-Waffe", die den Gegner mit den unschädlichen Infrarotstrahlen (IR-Strahlen) affektiert, die Modulationsfrequenz des Signals beträgt 56 kHz und die Wellenlänge — 940 nm.

Als Strahlungserzeuger werden die IR-LED TSAL 8100, hergestellt durch die Fa. Vichay, angewandt.

Um den Realitätssinn zu steigern, wird der Infrarotstrahl während des Impulses mit einem Lichtstrahl nach dem Typ Laserzeiger verdoppelt.

Das Gehäuse des Blasters ist aus einem schlagfesten ABS-Kunststoff gefertigt. Es weist keine bewegliche Elemente auf und wurde auf solche Weise konzipiert, um harte Belastungen auszuhalten.

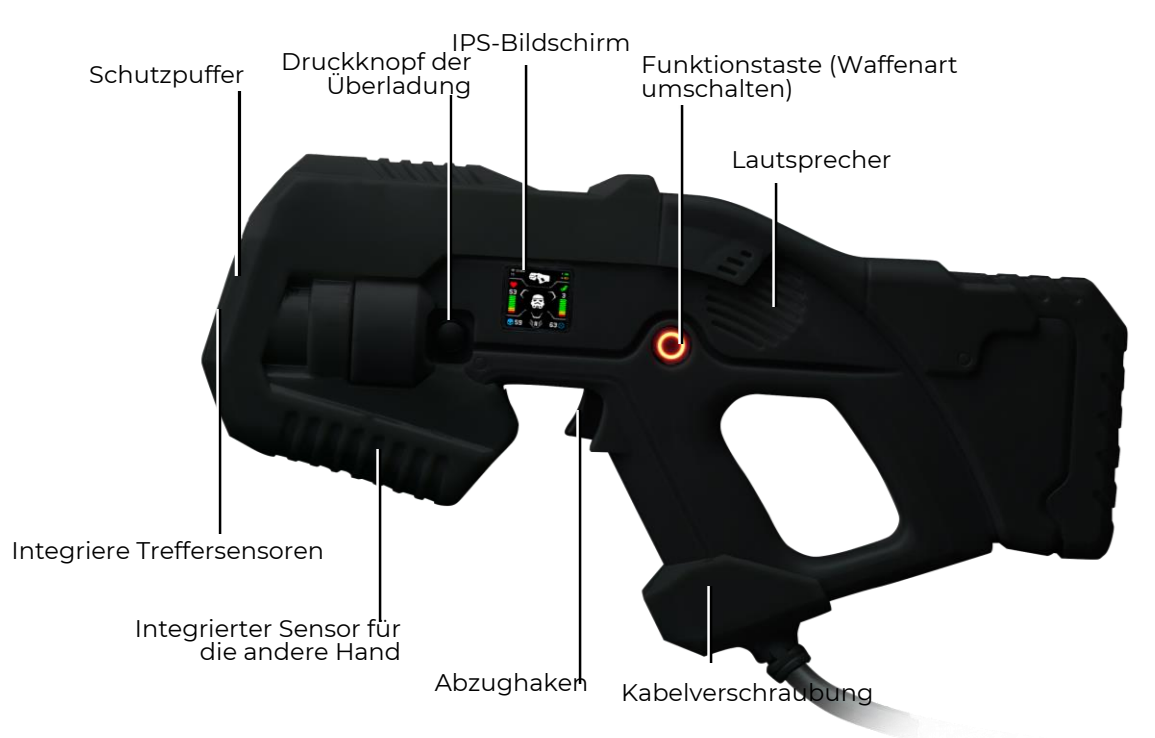

**Grundelemente des Gehäuses des Blasters**

Schutzpuffer, gefertigt aus dem geschäumten Thermoplastes (elastisch), wodurch das Körperverletzungsrisiko von Spielern bei eventuellen Kollisionen reduziert wird.

Die Verbindung des Blasters mit der Weste wird oft mit einer flexiblen, durch einen armierten Schlauch verstärkten Leitung durchgeführt.

Das Blaster ist mit dem frontalen Treffsensor ausgestattet, eingebaut in den Pufferteil des Gehäuses. Dieser Treffsensor gibt dem Rivalen des Spielers die Möglichkeit, nicht nur auf die Weste, sondern auch noch auf seine Waffe zu treffen. Blinken die RGB-LED dieses Sensors weiß und gibt das Gerät einen Tonsignal aus, so bedeutet es, dass der Spieler getroffen ist.

Außer dem Treffersensor ist im Vorderteil des Blaster die Aufhellung-Platte des Schusses durch die Farbe des jeweiligen Teams vorgesehen.

Auf dem Gehäuse ist der Sensor für die zweite Hand montiert, der den Spieler daran hindert, mit dem Spiel fortzufahren, soweit dieser das Blaster nur mit einer Hand festhält. Außerdem sind im Gehäuse die folgenden Einrichtungen vorgesehen: der Vibromotor zur Nachahmung des Rückschlags, das Gyroskop und der Beschleunigungsmesser zur Kalkulation der während des Spiels gemachten Schritte und zum Alarm über die aggressiven Bewegungen mit dem Blaster.

Jedes Blaster ist mit dem Farbbildschirm ausgerüstet, der in drei Betriebsarten funktioniert:

Der Vorspielmodus – die Startparameter des Satzes werden wiedergegeben;

Der Spielmodus – die aktuellen Daten des Spielers bei der Spielrunde werden wiedergegeben;

Der Post-Spielmodus – die Abschlussstatistik nach dem Spielende wird wiedergegeben.

Der Bildschirm zeigt gleichzeitig über 10 Kennwerte an: dynamischen Skalen für Gesundheitszustand und Munition, Anzahl der Treffer in den Gegenspieler, Waffentyp, ausgewählte Voreinstellung, Rating und vieles mehr.

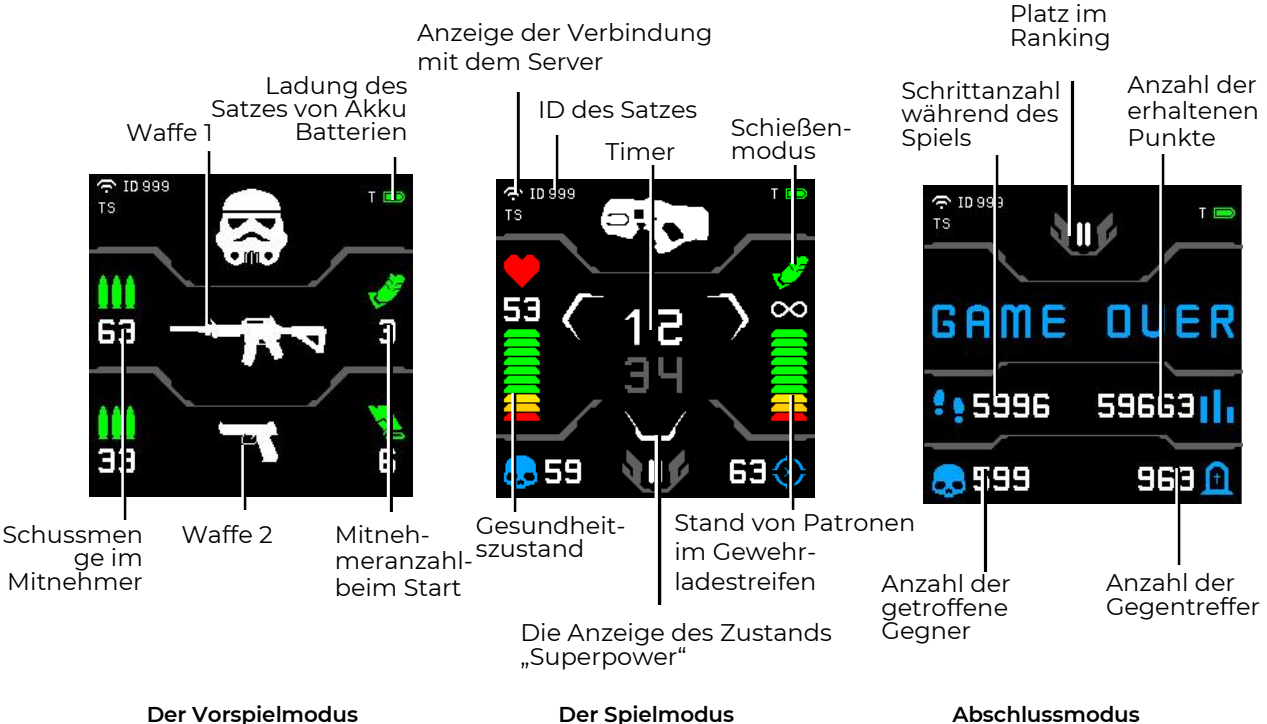

**Information, angezeigt auf dem IPS-Screen des Blasters**

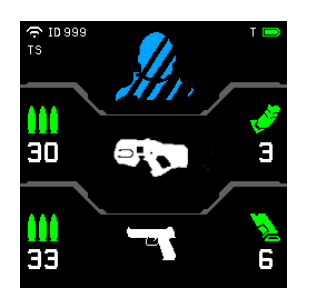

Ш 63 33

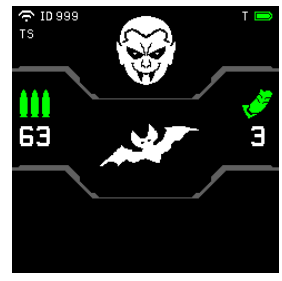

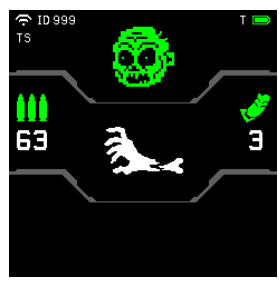

Standard Voreinstellung ("Spezialeinsatzkomman do" bzw. "SEK")

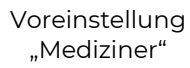

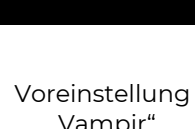

"Vampir"

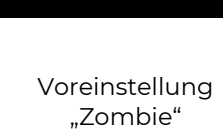

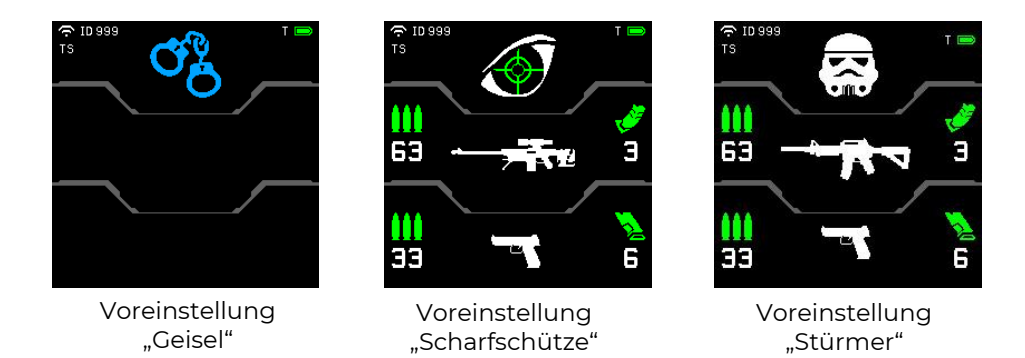

**Voreinstellungen mit der Waffenart vor dem Spiel anzeigen**

Ist im Szenario der Parameter "Waffenmodus ändern" ein, ist es möglich, das Einzelfeuer, Feuer in fixierten oder unlimitierten Schussreihen bis der Ladestreifen entleert wird zu wählen. Der Modus ist mit dem kurzzeitigen doppelten Betätigen auf den Nachladeknopf umzuschalten.

**Piktogramm der Art des Feuers entziffern**

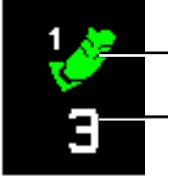

Einzelfeuer Verbleibende Ladestreifen

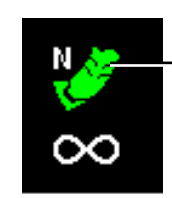

Schießen in fixierter Reihe (N-Anzahl der Schüsse in einer Reihe)

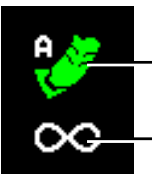

Automatischer Modus

Unlimitierte Ladestreifen

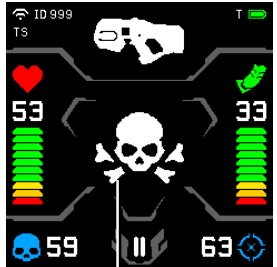

Spieler hat auf Gegner getroffen

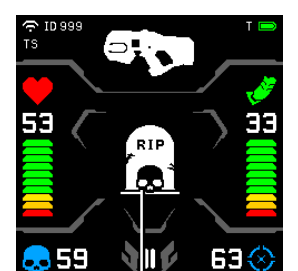

Spieler deaktiviert

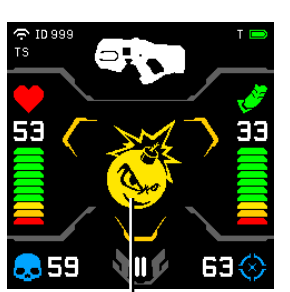

Spieler hat Superpower aktiviert Bomber-man (Explosion der Spieler in der Umgebung)

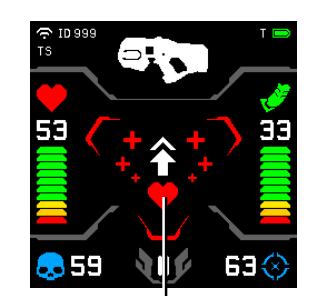

Set von Medizinbox angegriffen

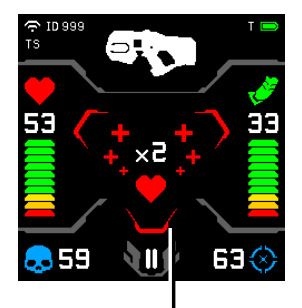

Gesundheitsunits des Spielers verdoppelt

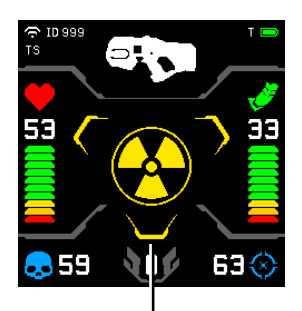

Set von Strahlung angegriffen

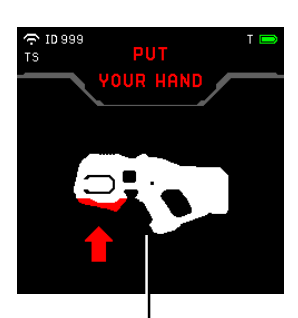

Sensor der fehlenden zweiten Hand angesprochen

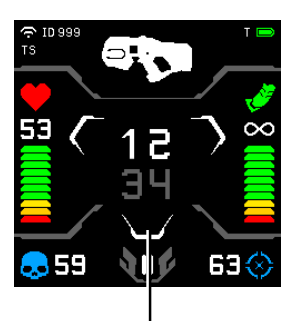

Spieler im Spielvorgang mit der standardmäßigen Voreinstellung (im Zentrum — Spiel-Timer)

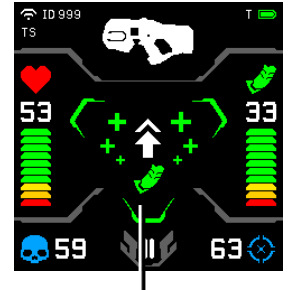

Munitionsbestand des Spielers nachgeladen

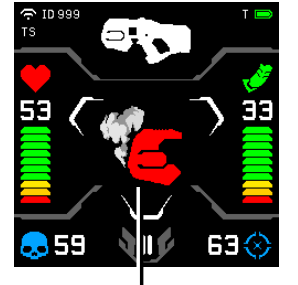

Waffe schießt nicht, Lauf überhitzt

**Spielsituationen auf dem Blaster-Screen anzeigen**

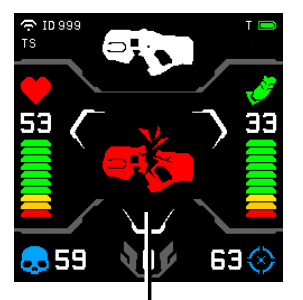

Waffe beschädigt (ist die Art der Affektion der Waffe gewählt, wird diese deaktiviert)

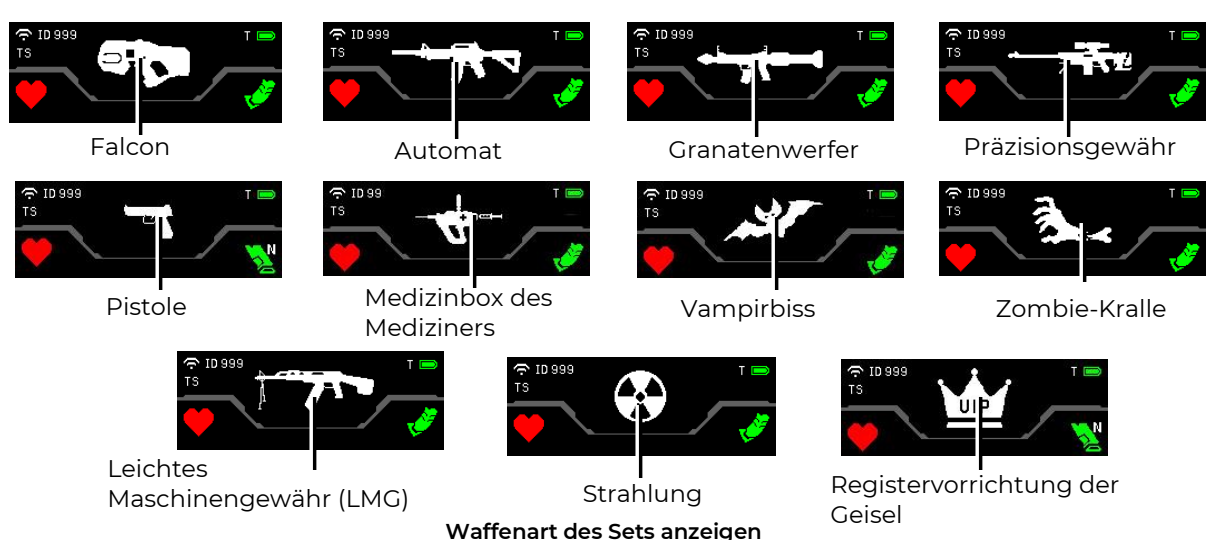

Die Set-Einstellungen ermöglichen es, den Spieler mit zwei virtuellen Waffen auszurüsten. Um diese umzuschalten, ist der Funktionsknopf auf dem Blaster zu drücken und 5 s lang gedrückt zu halten.

Aktiviert der Spieler die neue Option des Indoor-Lasertag-Spielers, die Superpower, zeig der Screen die entsprechenden bunten Icons an. Außerdem ist die Lichtanzeige jedes Modus an der Weste vorgesehen (siehe Kap. 2 dieser Gebrauchsanleitung) bzw. die Einstellung der Modi selbst über die Software (siehe Kap. 9.3.2. dieser Gebrauchsanleitung).

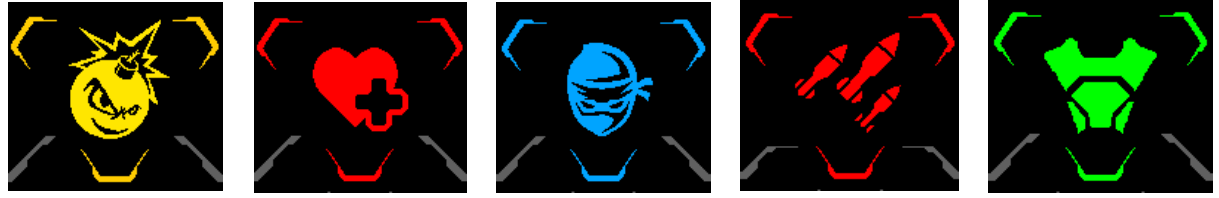

Bomber-man Heiler Ninja Waffenstärke Super Leistungsschild

**Superpower bei Aktivierung anzeigen**

In den Blaster sind auch zwei Zusatzeinrichtungen eingebaut — Gyroskop und Beschleunigungsmesser.

Das Gyroskop erfasst den Aktivitätsgrad des Spielers, d. h. die ungefähre Menge der Schritte, gemacht im Laufe des Spiels. Das Ergebnis wird auf dem Blaster-Screen.

Der Beschleunigungsmesser registriert abrupte und gefährliche Bewegungen mit dem Blaster. Die jeweilige Information wird auf dem Screen des Einweisers angezeigt, wobei der Spieler selbst über die Verletzung der Sicherheitsvorschriften in Form eines Tonsignals und der jeweiligen Mitteilung auf dem Blaster-Screen erhält.

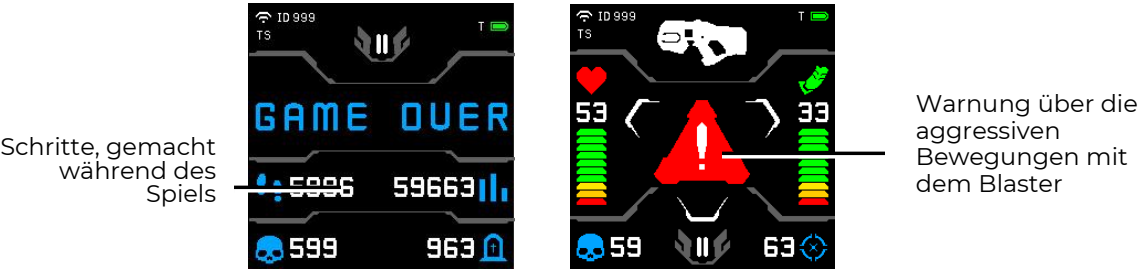

dem Blaster

**Gyroskop- und Beschleunigungsmesser-Ergebnisse auf dem Blaster-Screen**

### <span id="page-8-0"></span>**3 Weste**

Die Weste ist der unabdingbare Teil des Spielerstes für den Indoor-Lasertag. Diese ist mit dem Blaster über ein spezielles Kabel verbunden.

Die Weste ist mit 14 Treff- und Anzeigesensoren versehen, gruppiert in 4 Bereichen vorne, hinten und auf den Schultern. Die Treffsensoren und das Steuermodul der Weste sind mit dem Vibro- und RGB-Lichtanzeige ausgestattet (52 unabhängige LED) und sind mit den stoßsicheren Gehäusen geschützt, gefertigt aus dem Polykarbonat. Der Kapazitätssensor ermöglicht es, die bestimmten Funktionen des Spielers zu aktivieren, insbesondere die Superpower.

Außenschicht der Textilbasis der Weste ist gefertigt aus dem Öko-Leder Der Innerteil der Weste ist von PVC-Stoff (wessen Dichte 680 g/m<sup>2</sup> ist), der wasserabweisende Eigenschaften hat, hergestellt. Zwei an den Seiten angeordneten geregelten Riemen lassen die Größe der Weste auf den Körperbau und das Alter der meisten Spieler anpassen.

Die Stromversorgung des Satzes wird von 2 Li-Ion, Akkumulatoren (7,4v, die Gesamtkapazität 4800 mA h), die sich im Steuerblock der Weste befinden, durchgeführt.

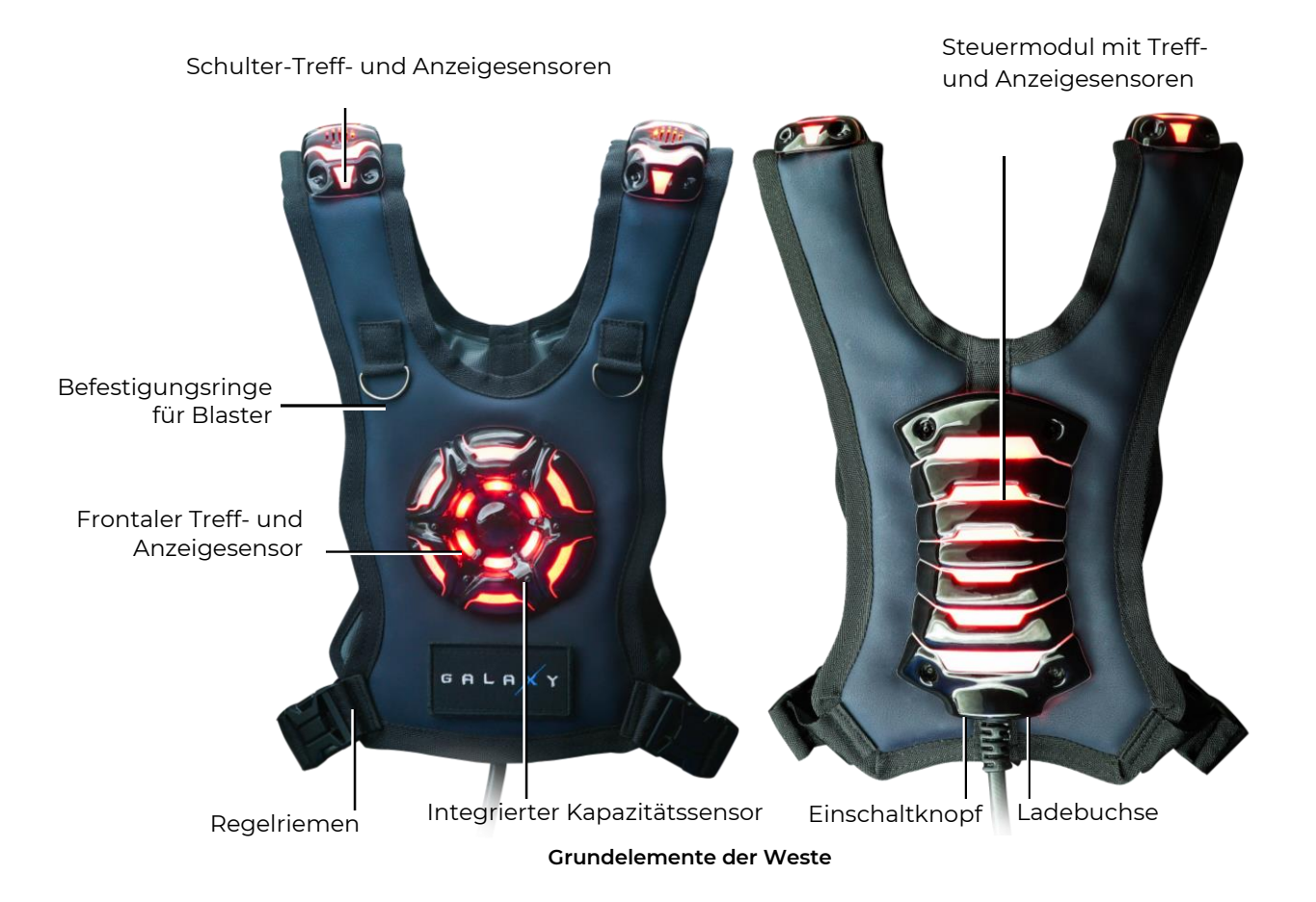

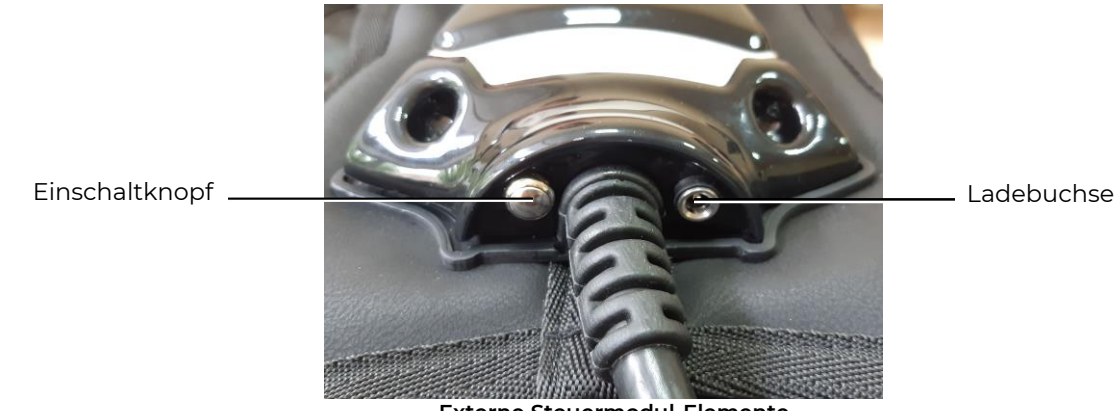

**Externe Steuermodul-Elemente**

Im Set ist die Möglichkeit vorgesehen, den Spieler die Superpower zu verleihen, d. h. der Spieler wird dadurch und unter bestimmter Regelmäßigkeit befähigt, seine Funktionsfähigkeiten wesentlich zu verbessern.

Über die Software wird gewählt, welche Superpower dem Spieler in der aktuellen Set-Einstellung gegeben werden kann. In der aktuellen Verdrahtung stehen die folgenden Modi zur Verfügung:

- Ninja
- Heiler
- Waffenstärke Super
- Leistungsschild
- Bomber-man

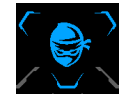

Im Modus "Ninja" wird die Lichtanzeige des Sets temporär abgeschaltet, d. h. das Set blinkt hierbei in längeren Zeitabständen auf (je 10 s erfolgt ein Blinken in der Teamfarbe). Dementsprechend ist der Spieler in einem abgedunkelten Raum kaum sichtbar: zu sehen sind nur die Nebenlicht des Schusses und die Anzeige des

Treffers auf einen konkreten Sensor.

Diese Superpower kann für denjenigen Spieler vom Nutzen sein, der gerade in einem Versteck ist oder soweit ein Bedarf besteht, an die Station des Rivalen näher heranzukommen.

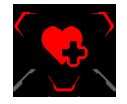

Im Modus "Heiler" ist der jeweilige Spieler befähigt, sich selbst und seine Teamkollegen mit dem Protokollbefehl "Medizinbox" zu "heilen". Dieser Befehl wird via den IR-Kanal der Weste-Strahlungserzeuger erteilt. Die Reichweite der Wirkung auf die anderen Sets beträgt dabei bis 0,5 m. Jeder Impuls gibt dem Spieler die

Chance, 25 Gesundheitsunits regenerieren zu lassen. Ist der Modus aktiv, so blinkt die Weste häufig in der Teamfarbe.

Dieser Modus kann bspw. im Zuge des gemeinsamen Angriffs von mehreren Spielern Anwendung finden, wobei einer von denen die Superpower "Heiler" einzuschalten hat. Für die Dauer des Aktivzustandes wird die "Gesundheit" der Avantgarde durch das Set des Spielers prompt wiederhergestellt.

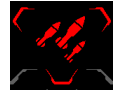

Im Modus "Waffenstärke Super" wird die Waffenstärke bis auf 100 Units pro 1x Schuss erhöht. Die Weste blinkt dabei je 0,5 s in der Teamfarbe.

Der erhöhte Verlust, auch wenn nur temporär, ermöglicht es, die Balance zwischen den beteiligten Teams wesentlich zu ändern.

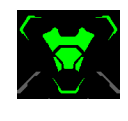

Im Modus "Leistungsschild" wird der jeweilige Spieler temporär unverwundbar, d. h. die Schüsse des Rivalen, getroffen auf sein Set, wirken auf den Spieler dabei nicht. Die LED an der Weste flattern abwechselnd in Weiß und in der Teamfarbe auf.

Dieser Modus kann dann besonders nützlich sein, wenn es darum geht, den Kontrollpunkt oder die Station des Teams in der anderen Farbe zu erobern.

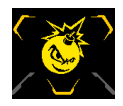

Im Modus "Bomber-man" greifen die Strahlungserzeuger der Weste die Spielersets in der Umgebung an, und zwar mit Häufigkeit von 1/4 s und dem Verlust von 100 Units. Nach der Aktivierung des Modus erklingt die Ankündigung mit dem Countdown bis zur Explosion. Nachfolgend geben die Lautsprecher den

Knall der Explosion aus, die nur die Gegenspieler trifft, die sich in der Nähe vom Bomber-man aufhalten, es sei denn der Modus "Eigenbeschuss" ist aktiviert, oder es werden alle Spieler betroffen, soweit der jeweilige Modus aktiv. Dabei wirkt die Explosion auf den Spieler selbst bzw. den Bomber-man nicht aus.

Die Besonderheit dieses Modus besteht darin, dass die voranstehende "Explosion" vorher angekündigt wird. Deshalb, trotz der "vernichtenden Kraft" der Explosion, bleibt dem Rivalen die Möglichkeit vorbehalten, sich entweder auf den sicheren Abstand zu entfernen oder den Bomber-man zu entschärfen.

Es ist auch möglich, die unterschiedlichen Superpower-Fähigkeiten zur Verfügung zu stellen, und zwar im Laufe der gesamten Spielrunde und nach dem Zufallsprinzip.

Bevor auf dem Blaster-Screen die Möglichkeit erscheint, die sagt, es ist zulässig, die Funktion zu aktivieren, zeigt der Screen das transparente Logo des Modus und die Färbung der Anzeige des Zustandes "Superpower", die sich im Zuge der Bereitwerdens ändert. Sind all drei Anzeigen und das Logo gefärbt, so erklingt ein Spezialsignal aus, der den Spieler darüber informiert, dass er den neuen Modus aktivieren kann.

Um den Modus zu aktivieren, ist der Kapazitätssensor auf dem frontalen Treffsensor der Weste mit der Hand einzuspannen (die Zeit ist über die Software einzustellen, der Standardwert beträgt 3 Sekunden). Die LED auf dem Sensor leuchten umlaufend auf und wenn der Kreis vollständig leuchtet, gilt die Superpower als aktiviert. Hierbei geben die Lautsprecher der Weste eine akustische Mitteilung aus, die die Aktivierung signalisiert. Im Zuge des "Verbrauchs" der Superpower verlieren die Anzeigen ihre Färbung. Funktioniert der Modus nicht mehr, so wird der Spieler mit einem akustischen Signal darüber informiert.

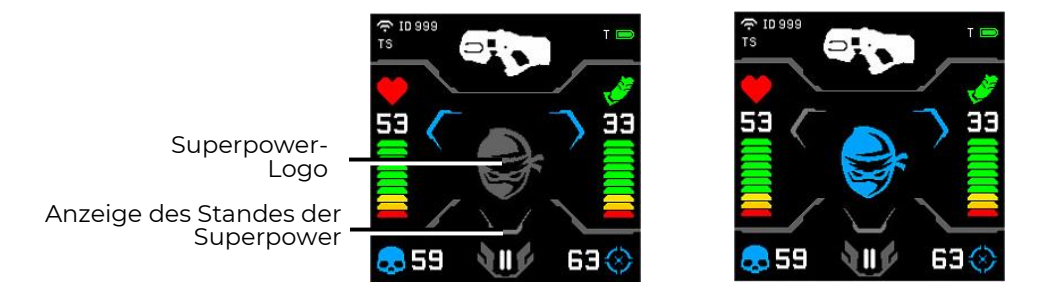

**Wiedergabe der Anzeigen des Standes und des Logos der Superpower auf dem Blaster-Screen**

Die Wirkungszeit der Superpower ist über die Software einzustellen (siehe Kap. 9.3.2 dieser Gebrauchsanleitung).

Einstellung, Steuerung von Spielersets sowie Ablesen von Statistik erfolgt über die Software Lasertag Operator, die mitgeliefert wird.

## **4 Ladegerät**

<span id="page-11-0"></span>Um die Akkus für die Indoor-Lasertag-Anlagen aufzuladen, enthält die Lieferung das Ladegerät, das ans Haushaltsstromnetz von 220 V anschließbar ist.

> Gehäuse mit Netzstecker **Ladegerät** Buchse Ladungsanzeige

Eingangsspannung von 8,4 V, Maximale Stromstärke der Ladung von 2 A

#### **Akku laden**

In unseren Indoor-Lasertag-Anlagen werden die Li-Ionen-Akkus eingesetzt, versehen mit der internen Sicherungsschaltung gegen die Überladung und tiefe Entladung.

Dennoch muss man den sicheren Umgang mit den Li-Ionen-Akkus ernsthaft nehmen.

Lassen Sie die Akkus in einem gelüfteten und brandsicheren Raum aufladen. Bei eventueller Entflammung der Akkus muss das Brandfeuer im gesamten Raum gehemmt werden.

Die Temperaturverhältnisse bei der Aufladung von den Li-Ionen-Akkus beeinflusst ihre Speicherkapazität, die bei der Kälte ab- und bei der Hitze zunimmt. Die Akkus dürfen bei den Umgebungstemperaturen von +4 °C bis +40 °C aufgeladen werden, jedoch gilt die Temperatur von + 24 °C als optimal.

Stecken Sie den Ausgangsstecker des Ladegeräts in die jeweilige Steckdose auf dem Steuermodul der Weste ein. Stecken Sie den Stecker des Ladegeräts in die Steckdose 220 V ein.

Das Set wird durchschnittlich in 3,5 Stunden aufgeladen.

Die Sicherheitsschriften beim Aufladen sind aus dem gesonderten Abschnitt dieser Gebrauchsanleitung zu entnehmen (Kapitel 11).

## <span id="page-12-0"></span>**5 WLAN-Router**

Als WLAN-Router zum Lasergame wird Tp-link Archer C80 AC1900 von Firma geliefert.

Für den ordnungsgemäßen Betrieb der Ausrüstung ist es erforderlich, den mitgelieferten Router des angegebenen Modells zu verwenden. Das Unternehmen garantiert keinen stabilen Betrieb der Ausrüstung mit einem anderen Router.

Sollte der Tp-link Archer C80 AC1900-Router aus irgendeinem Grund nicht für Ihre Anforderungen geeignet sein, wenden Sie sich bitte an den technischen Support des Unternehmens, um eine Lösung für Ihr Problem zu finden. Die Kontaktdaten des technischen Supports finden Sie über den [Link](https://lasertag.net/support/contacts) oder durch Scannen des QR-Codes.

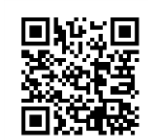

Der Router ist auf Basis des Netzprozessors MediaTek 1,2 Hz entwickelt. Dieser hat ein Kern, mit dem zwei Flüsse bearbeitet werden.

Der Prozessor ist auf 2,4 GHz eingestellt, mit dem die Protokolle 802.11n gesichert sind, er unterstützt MU-MIMO 3×3 und hat Anschlusshöchstgeschwindigkeit 600 Mbit/s. Für 5 GHz und 802.11ac ist der Prozessor, der mit MU MIMO 3×3 funktioniert, verantwortlich. Die Höchstgeschwindigkeit beträgt 1300 Mbit/s.

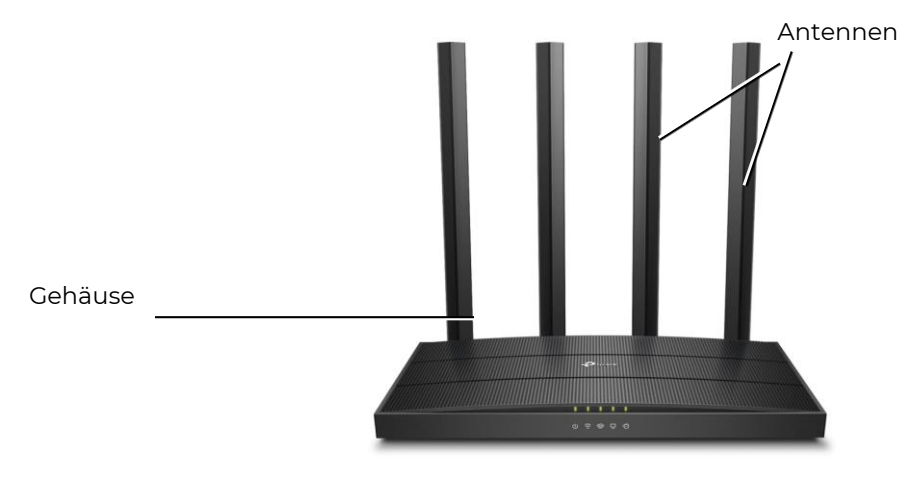

**Außenansicht des Routers**

Der Router wird zusammen mit dem Außenblock (12 V, 1A (EU-Version) oder 12 V, 1,5 A (US-Version)) und dem RJ45 Ethernet-Kabel geliefert.

**Achtung! Wenn Sie die tragbare Stromquelle für die Funktion des Routers (Power Bank) nutzen, der Nennspannung des Routers 12 V muss die Ausgangsspannung entsprechen.**

#### **Keinesfalls den Netzteil des Routers für das Aufladen der Akkus der Inddor-Lasertag-**O **Anlagen verwenden!**

Auf der Montageseite des Routers sind vorhanden:

- Taste Ein/Aus;
- Schnittstelle für den Anschluss des Stromblocks;
- WAN Port für den Kabelanschluss vom Anbieter;
- LAN1…LAN4 vier Ports für den Kabelanschluss vom Anbieter;
- Taste WPS/Wi-Fi für den einfachen Ein/Aus der Anlagen zum Wi-Fi-Netz des Routers;
- Taste RESET für die Werkeinstellungen.

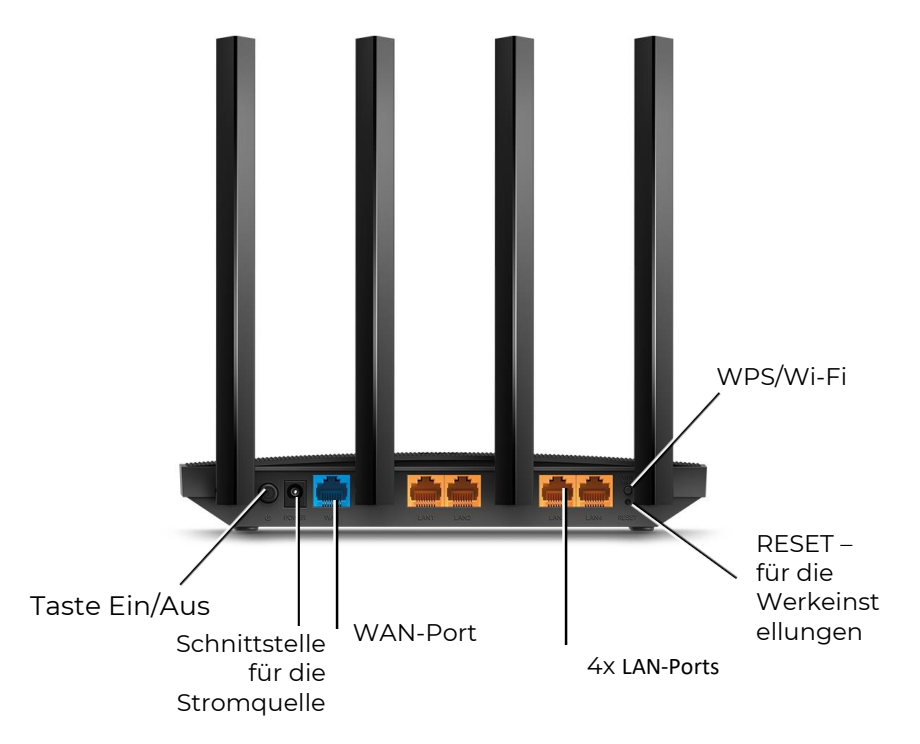

**Außenansicht des Routers von der Montageseite**

**Die Anlage wird vollständig eingestellt für weitere Arbeit mit der Software und dem Lasergame von Firma geliefert, braucht keine zusätzlichen Änderungen.**

Die Einstellung des Wi-Fi-Netzwerks siehe im Kap. 9 dieser Gebrauchsanleitung.

.

 $\bullet$ 

## **6 Domination Box Smart**

<span id="page-14-0"></span>Domination Box Smart (Kontrollpunkt Smart, KPs) ist ein Zusatzgerät, das es ermöglicht, eins der meist interessanten Szenarien vom Indoor-Lasertag, "Kontrollpunkt erobern", umzusetzen. Dieser Kontrollpunk zeichnet sich durch das Vorliegen von 3 Anzeigesäulen, welche die Stufe der Eroberung für jedes Team wiedergeben, sowie 5 Spielmodi, die es ermöglichen, die Eroberung sowohl gegen die Zeit als auch die Treffermenge zu erfassen.

Die Eroberung erfolgt durch den IR-Impuls, abgefeuert aus dem Blaster aufs Target auf dem Kontrollpunkt. Die Aufnahme befindet sich im unteren inneren Teil des Geräts, was bedeutet, dass der Strahlungserzeuger senkrecht zur Basisebene des Kontrollpunkts anzuordnen ist.

Die Versorgung des Geräts erfolgt mithilfe von den Li-Ionen-Akkus (7,4 V, Gesamtkapazität von 5.200 mAh), die im Gehäuse untergebracht sind. Die Akkus werden vom Stromnetz mittels des vorgesehenen Ladegerät mit der Ausgangsspannung von 8,4 V und maximaler Stromstärke der Ladung von 2 A aufgeladen.

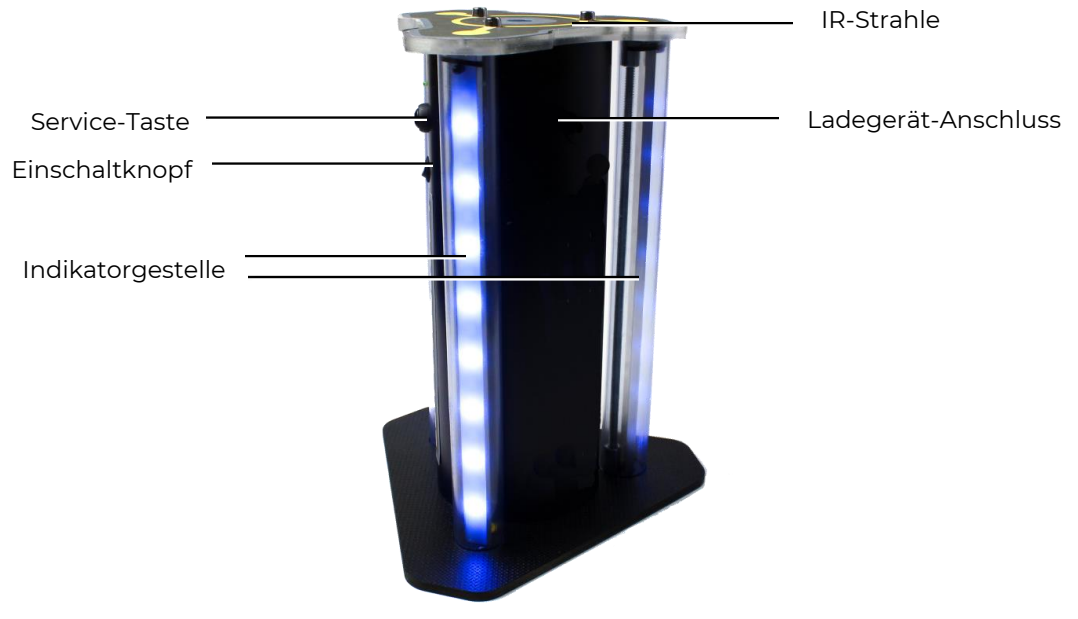

**Außenansicht DB Smart**

Das Gerät setzt sich aus der Unterlage und dem Gehäuse zusammen. Auf der Außenseite des Geräts sind drei Säulen je mit 16 LED angeordnet. Auf dem Gehäuse befinden sich die Buchse für das Ladegerät, der Serviceknopf und der Ein-/Aus-Knopf. Drei IR-Strahlungserzeuger sind auf dem oberen Deckel angeordnet, die weiteren 3 (drei) sind im oberen Teil des Gehäuses eingebaut, kreisförmige Auswirkungen auf Spieler-Sets bereitstellung. Drinnen im Gehäuse sind die Elektronikplatine mit der IR-Aufnahmen, der Lautsprecher und die Akkus montiert.

Aufgabe von Domination Box ist es, sein "Eroberung" durch Spieler verschiedener Teams aufzuzeichnen, die Gesamterfassungszeit oder die Anzahl der DB-Empfängertreffer jedes Teams zusammenzufassen und den Gewinner zu ermitteln.

Die Einstellung der Geräteparameter sowie die -steuerung erfolgen über die Software Lasertag Operator via Wi-Fi-Kanal (Kap. 9.3.3. dieser Gebrauchsanleitung).

Für den Kontrollpunkt Smart sind drei Betriebsmodi vorgesehen: Standby-Modus, Spielmodus und Servicemodus.

#### **Standby-Modus**

Nach dem Einschalten geht der Kontrollpunkt in den Standby-Modus über. Auf je Säule leuchten zwei zentrale LED, und zwar in der Farbe des aktuellen Modus der Säule. In diesem Modus ist es möglich, sich über die Ladungsstufe der Akku zu vergewissern. Die Anzahl der innerhalb einiger Sekunden violett leuchtenden LED zeigt die aktuelle Akkuladung: 16 LED - 100%, 8 - 50%, 1 - 10% usw.

#### **Spielmodus**

Der Kontrollpunkt sieht den Betrieb in 5 Anzeigemodi vor ("Eroberung gegen die Zeit"; "Eroberung durch Treffermenge"; "Seilziehen"; "Dreifache Eroberung" und "Fahne hissen"). Diese sind einstellbar entweder nach der Treffermenge oder nach der KT-Besatzungszeit, erforderlich zur Verkündung des Gewinners der Runde.

Im den Eroberungsmodi kann der Timer auf 1, 2, 4, 5, 7, 10, 15, 20 und 30 Minuten eingestellt werden.

In den Treffermenge-Modi wird die Anzahl der nötigen erfolgreichen Treffer auf die Aufnahme des Geräts eingestellt, von 50 bis 500, im Abstand von 50.

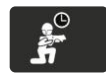

### Spielmodus "Eroberung gegen die Zeit" Für 2 - 4 Teams

Dieser Spielmodus gehört zur "Klassik". Beim Ersten Treffen auf den KT-Sensor leuchten die unteren LED an den Anzeigesäulen in der Farbe des Teams von dem Spieler, der den Schuss ausgeführt hat, und der Timer seines Teams schaltet sich ein. Kommt es danach zu keiner erneuten Eroberung durch das Gegenteam, werden die LED des Eroberungslevels durch das konsequente Aufleuchten von oben nach unten indizieren. Das Leuchten jeder LED entspricht 1/16 der eingestellten Besetzungszeit.

Ist der KP durch ein anderes Team erobert, schaltet sich ein anderes Timer ein und der LED-Band indiziert den Eroberungslevel des anderen Teams mit der entsprechenden Farbe. Der Timer des vorigen Teams stoppt zählen, jedoch setz sich nicht zurück; soll dieses Team den Kontrollpunkt erneut erobern, startet der Timer die Zählung erneut.

Erreicht der Timer von einem in der Spielrunde beteiligten Teams die eingestellte Zeit (das Leuchten der LED erreicht die obere Stufe), gibt der Kontrollpunkt ein akustisches Signal aus und fängt an, in der Farbe des Gewinner-Teams zu blinken.

#### Spielmodus "Eroberung durch Treffermenge"

#### Für 2 - 4 Teams

Dieser Spielmodus unterscheidet sich von dem vorangegangenen dadurch, dass die Eroberung nicht gegen die Zeit verläuft, sondern sich auf die Menge der erfolgreichen Treffer auf die IR-Aufnahme des KT bezieht. Um die Spieler zu hindern, sich länger in der Nähe des Kontrollpunkts während des Spiels aufzuhalten, sieht dieses Szenario ein Gerät vor, das den Befehl "Strahlung" erteilt. Hierbei wird den Spielern, die sich in der Reichweite der IR-Aufnahmen des Gerätes aufhalten, Gesundheitsunits je 5 Sekunden entzogen. Bei Bedarf kann diese Funktion über die Software abgeschaltet werden.

Beim ersten Treffer leuchten die unteren LED auf allen Säulen in der Farbe des Teams auf, dessen Spieler den Schuss abgefeuert hat. Bei den nachfolgenden Treffern sollen die LED auf der Säule konsequent und in der Richtung von unten nach oben aufleuchten, gemäß dem eingestellten Eroberungslevel. Z. B. wenn im Einstellmodus der Wert von 100 Treffern angegeben wurde, so wird das Aufleuchten jeder LED 100/16 = 6 Treffern entsprechen.

Treffen die Spieler eines anderen Teams auf die KP-Aufnahmen, werden die LED den Eroberungslevel in der Farbe des jeweiligen Teams indizieren. Dabei werden die erzielten Eroberungslevels anderer Teams nicht zurückgesetzt.

Erreicht ein Team den Sollwert, vorgesehen für die Treffermenge, gibt der Kontrollpunkt ein akustisches Signal auf und startet in der Farbe des Gewinnerteams zu blinken.

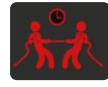

Spielmodus "Seilziehen"

Für 2 Teams. Eroberung gegen die Zeit

Dieser Modus zeichnet sich dadurch aus, dass die Anzeige der Eroberung für die beiden Teams in Echtzeit und auf allen drei Anzeigesäulen verläuft, indem die Anzeige-Streifen sich gegenseitig von oben nach unten und umgekehrt "krengeln".

Ist der Kontrollpunkt durch das erste Team erobert, so schaltet sich sein Timer ein und die unteren LED leuchten mit der entsprechenden Farbe auf. Dabei werden die LED flackern und bis zur Eroberung des KP durch ein anderes Team wird das Leuchten sich stufenweise nach verlagern. Der Treffer des zweiten Teams bringt den oberen Teil der Anzeigesäule zum Leuchten, wonach die in der Farbe dieses Teams leuchtenden LED werden die LED des anderen Teams nach unten drängen. Das Leuchten jeder LED entspricht 1/16 der eingestellten Eroberungszeit.

Wenn alle LED mit einer Farbe aufleuchten, gibt der Kontrollpunkt ein akustisches Signal aus uns startet in der Farbe des Gewinnerteams zu blinken.

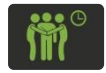

#### Spielmodus "Dreifache Eroberung"

Für 2-3 Teams. Eroberung gegen die Zeit.

Dieser Modus ist dadurch gekennzeichnet, dass die Indikation des Eroberungslevels in Echtzeit für je Team an unterschiedlichen Säulen angezeigt wird. Dieser Modus ermöglicht es, die Stufe der Eroberung des Kontrollpunkts durch die Rivalen ständig zu überwachen.

Der erste erfolgreiche Treffer schaltet den Timer des jeweiligen Teams ein und die untere LED auf einer der Anzeigesäulen startet in der Farbe dieses Teams gleichmäßig zu blinken. Zug um Zug mit dem Einsatz des Timers leuchten die LED von unten nach oben auf, wobei jede davon 1/16 der eingestellten Eroberungszeit entspricht. Trifft der Spieler des anderen Teams das Ziel, leuchten die LED der zweiten Anzeigesäule von unten nach oben auf und blinken dann gleichmäßig. Der Timer des vorangegangenen Teams stoppt sich, jedoch wird er nicht zurückgesetzt. Wird der Kontrollpunkt erneut von diesem Team erobert, startet der Timer die Zählung wieder. Die LED hören auf zu blinken, jedoch leuchten weiter, womit sie den erreichten Eroberungslevel anzeigen. Trifft das dritte Team das Ziel, verläuft das Anzeigen analog. Gibt es ein viertes Team, so wird dieses nicht von dem Kontrollpunkt erfasst.

Sobald alle LED einer der Anzeigesäulen aufleuchten, gibt der Kontrollpunkt ein akustisches Signal aus und beginnt in der Farbe des Gewinnerteams zu blinken.

Es ist möglich, in diesem Spielmodus nur mit zwei Teams zu betreiben, jedoch ist der Kontrollpunkt so aufzustellen, dass alle Anzeigesäulen der beteiligten Teams sichtbar bleiben, bspw. neben einer Wand.

Spielmodus "Fahne hissen"

Für 2 Teams. Eroberung durch Treffermenge.

In diesem Fall erfolgt die Eroberung durch die erfolgreichen Treffer, wobei der Eroberungslevel auf allen Anzeigesäulen in Form des Hissens der Fahne indiziert wird.

Nach dem ersten Treffer leuchtet die untere LED in der Farbe des jeweiligen Teams auf. Wird die Anzahl der Treffer erzielt, die 1/16 des eingestellten Eroberungslevels entspricht, leuchten die LED konsequent von unten nach oben auf. Gelingt es dem zweiten Team, den KP erneut zu erobern, so gehen die LED des Vorgängerteams konsequent aus, wonach sie dann in der Farbe des Gewinnerteams erneut aufleuchten, in der Richtung von unten nach oben.

Genauso wie im Spielmodus "Eroberung durch Treffermenge" verteilen die IR-Strahlungserzeuger je 5 Sekunden den Befehl "Strahlung", wodurch die Spieler, die sich in der Reichweite der Wirkung von den Strahlungserzeugern aufhalten, ein (1) Gesundheitsunit verlieren.

Der Gewinner ist dasjenige Team, das als erstes die Fahne/LED-Band in der Teamfarbe hisst. Der Kontrollpunkt gibt ein akustisches Signal aus und beginnt in der Farbe des Gewinnerteams zu blinken.

#### **Servicemodus**

Die Steuerplatine des Kontrollpunkts ist mit einem Wi-Fi-Modul ausgestattet. Dadurch ist es möglich, den Mikrocontroller "drahtlos" erneut zu verdrahten. Der Bedarf, dies vorzunehmen, entsteht bei der Aktualisierung der Verdrahtung (soweit es geplant ist, die Anzahl der Kontrollpunktmodi bis auf mindestens 10 zu erweitern) sowie zur Wiederherstellung der aktuellen Verdrahtung.

Das Wechseln zum Servicemodus erfolgt durch das Einschalten des Geräts während der Serviceknopf eingespannt ist.

Der Übergang in diesen Modus wird durch das Blinken der Versorgungsanzeige über dem Ein-/Aus-Knopf angekündigt.

Die erneute Verdrahtung des Kontrollpunkts ist nur im Remotemodus aufgrund des Umstiegs auf das neue Datenübertragungsprotokoll möglich. Um dies umzusetzen, kontaktieren Sie unseren technischen Kundendienst. <https://lasertag.net/support/>

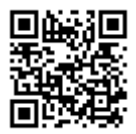

## <span id="page-17-0"></span>**7 Station SIRIUS**

Die SIRIUS-Station (StS) ist die Analogielösung des unverzichtbaren Attributs von vielen Lasertag-Spielen auf der Basis eines Szenarios — des Universalpunts. Er unterscheidet sich vom standardmäßigen Gerät durch das Vorliegen von Anzeigeplatte, seitlicher Zusatzbeleuchtung, Touch-Sensor, futuristischem Gehäuse und 8 Funktionsmodi.

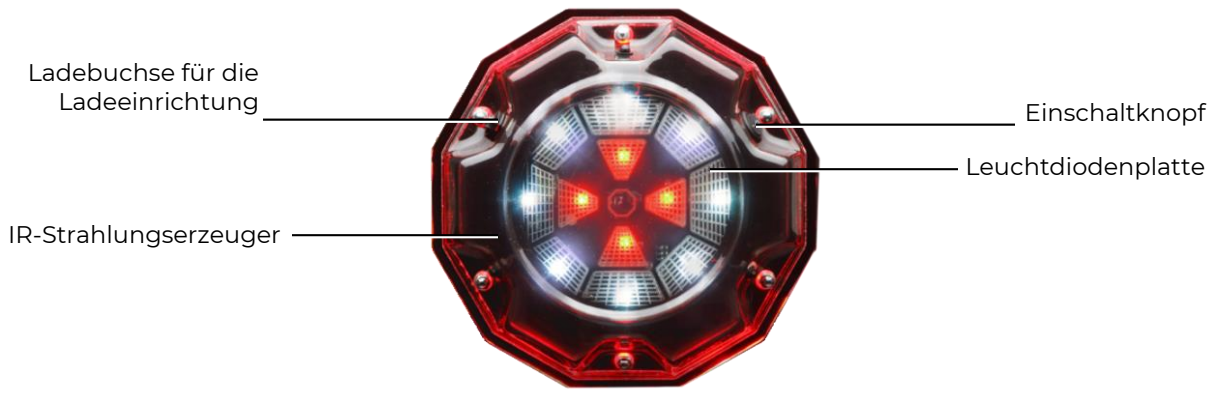

**Station SIRIUS**

Stromversorgung: Netz 220 v über das Steuerblock (8,4 1 A) v oder eine eingebaute Akku Batterie 7,4 v 2600 mA h. Ton: Summer.

Aktivierung der Vorrichtung (Einwirkung auf die Sätze der Spieler) erfolgt in der Abhängigkeit vom Modus in drei Verfahren: ein Schuss in die Vorrichtung (Modi "Bonus" und "Flagge"), automatisch nach der Schaltuhr (andere Modi) und zwangsläufig - beim kurzfristigen Decken des Gehäuses mit einer Hand spricht der Sensor (Modi "Arzneikasten", "Wiederaufbau" und "Rüsthaus") an.

Die Reichweite der Wirkung bei optischer Sichtbarkeit beträgt 5-7 Meter.

#### **Standby-Modus**

Im Standby-Modus (vor dem Start und nach dem Spiel) bei hergestellter Verbindung zum Server gehen die Station-LED langsam auf und ab, und zwar abwechselnd und in verschiedenen Farben.

#### **Spielmodus**

Ist das Spiel gestartet, so läuft das Gerät im ausgewählten und mit den Einstellungen an, vorgegeben über die Software (Regelmäßigkeit der erteilten Befehle, Einwirkung bestimmter Befehle auf die Spieler, Anzahl der Schüsse zur Deaktivierung usw.). Die Anzeige entspricht dabei dem Spielmodus.

In der aktuellen Ausgabe kann die SIRIUS-Station in acht Spielmodi betrieben werden: "Revitalisierung", "Strahlung", "Medizinbox", "Arsenal", "Zufällig", "Bonus", "Basis" und "Fahne".

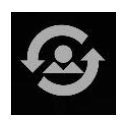

Im Spielmodus "Revitalisierung" blinken die vier zentralen LED permanent in der Farbe des Teams, auf die das Gerät einwirkt (leuchten die LED in vier Farben, so werden alle Beteiligten dadurch revitalisiert). Der LED-Außenring dient in diesem Modus als Timer, eingestellt nach der über die Software vorgegebenen Zeit. Die

LED leuchten weiß auf, und zwar in der Reihenfolge gegen den Uhrzeigersinn. Leuchtet die 8 LED auf, spricht das Gerät an und "revitalisiert" die Spieler (stellt den anfänglichen Wert der Gesundheitsunits und des Munitionsbestandes wieder her). Die "lebenden" Spieler erhalten nur ihren letzten Ladestreifen nachgeladen. Der Aktivzustand wird durch das häufige Blinken von allen LED in violett indiziert. Danach schaltet sich der Timer wieder ein und der Zyklus startet erneut.

Das Gerät kann deaktiviert werden, indem man auf es so viel erfolgreich trifft, wie in der Software eingestellt ist. Dies können nur die Spieler aus denjenigen Teams machen, die

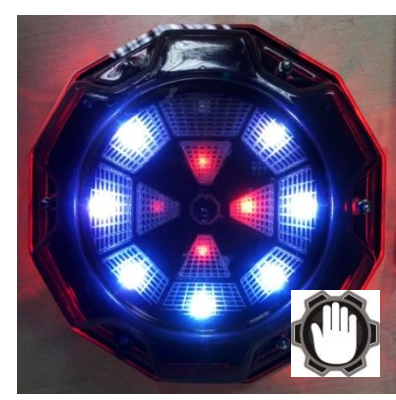

keiner Wirkung des Geräts in dem jeweiligen Szenario ausgesetzt sind. Ist die Option "Auf alle einwirken" vorgegeben, so kann das Gerät von den Spielern aus allen Teams deaktiviert werden. Wird die IR-Aufnahme der Station getroffen, so reagiert sie darauf mit dem häufigen Blinken von allen LED in Blau. Solange die Selbstregeneration läuft, flattern die zentralen Anzeigen periodisch auf, wobei die äußeren LED den Timer für den Countdown anzeigen.

Durch den integrierten Sensor kann der Befehl "Revitalisierung" zwangsläufig aktiviert werden, ohne dass man auf das Ansprechen des Timers wartet — dies geht mit dem kurzzeitigen Berühren des Gerätegehäuses mit der Handfläche.

Der Spielmodus findet Anwendung in den Szenarien mit eingeschränkter Menge an Gesundheitsunits, wenn die Auto-Revitalisierung-Funktion abgeschaltet bleibt. Eine der Varianten besteht darin, dass man je eine SIRIUS-Station auf den Stationen von den Teams platziert und sie so einstellt, dass sie auf ein bestimmtes Team einwirken. Es ist anzumerken,

dass das Gerät nur diejenigen Spieler revitalisiert, denen momentan 0 Gesundheitsunits zur Verfügung stehen, d.h. nur die "Gekillten". Dem Rest lädt die SIRIUS-Station den letzte Ladestreifen nach, solange sie aktiviert ist.

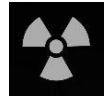

Im Spielmodus "Strahlung" blinzeln die inneren und äußeren LED sich gegenseitig und stellen damit die Drehung des Sektors gegen den Uhrzeigersinn dar. Die Aktivierung wird mit dem häufigen Blinken von allen LED

in violett begleitet (dem Spieler wird dabei die Menge der über die Software eingestellten Gesundheitsunits entzogen).

Im Spielmodus kann die SIRIUS-Station auch auf die

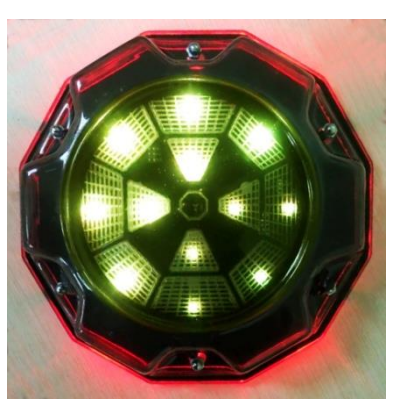

Weise deaktiviert werden, wie es im Modus "Revitalisierung" der Fall ist. Der Unterschied besteht darin, dass die Pause nur durch das Team veranlasst werden kann, auf die das Gerät einwirkt oder wenn die Option "Auf alle einwirken" vorgegeben ist.

In diesem Spielmodus kann das Gerät als eine Anomalie eingesetzt werden, bspw. als Schutz für ein Artefakt oder Sicherung des Stationsvorfelds; es ist auch möglich, die wahlweise Einwirkung auf ein bestimmtes Team vorzugeben.

Im Spielmodus "Medizinbox" bilden die 4 zentralen LED am Außenring die Abbildung des Kreuzes in der Farbe des Teams, auf die das Gerät einwirkt. Das Kreuz geht sanft auf und aus im Zyklus. Der LED-Außenring führt die Funktion des Timers aus, eingestellt nach der über die Software vorgegebenen Zeit. Die LED leuchten weiß auf, und zwar in der Reihenfolge gegen den Uhrzeigersinn. Leuchtet die achte LED auf, spricht das Gerät an und lädt den Spielern die Menge der Leben nach, vorgegeben über die Software. Dabei blinken alle LED häufig in Violett. Danach schaltet sich der Timer wieder ein und der Zyklus läuft erneut.

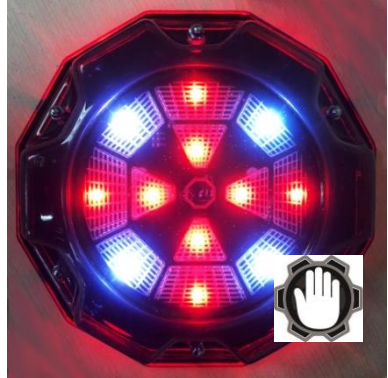

Es ist auch möglich, den Befehl "Medizinbox" zwangsläufig zu aktivieren, ohne dass man dabei auf das Ansprechen des Timers wartet, indem man das Gerätegehäuse mit der Handfläche kurzzeitig berührt.

Wie in den vorgenannten Modi ist es im Spielmodus "Medizinbox" möglich, die Ausgabe temporär einzustellen, indem das Gerät so viel von den Spielern erfolgreich getroffen wird, wie über die Software vorgegeben. Dabei geht es um die Spieler, die der Gerätewirkung nicht ausgesetzt sind (ist der Parameter "Auf alle einwirken" ein, so werden die Treffer von allen Spielern akzeptiert).

Der Spielmodus kann zum Nachladen der Anzahl der Leben für die "verwundeten" Spieler eingesetzt werden (die nachgeladene Menge überschreitet dabei nicht den anfänglich vorgegebenen Wert). Dabei darf aber nur ein Team oder auch alle Teams "geheilt" werden.

Im Spielmodus "Arsenal" bilden die drei benachbarten LED auf dem Außenring mit einer angrenzenden LED im Zentralring ein Sektor in blauer Farbe, der sich gegen den Uhrzeigersinn dreht. Bei der Aktivierung lädt das Gerät dem Spieler die über die Software vorgegebene Menge an Patronen oder Ladestreifen nach (jedoch nicht über den anfänglich konzipierten Wert), begleitet durch das häufige Blinken aller LED in Violett.

Genauso wie im Spielmodus "Medizinbox" ist hier die Option der zwangsläufigen Aktivierung möglich, indem man das Gerätegehäuse mit der Handfläche kurzzeitig berührt.

Dieser Modus sieht keine Möglichkeit vor, eine wahlweise Erteilung des Munitionsbestands einem oder anderem Team vor, jedoch ist die Erteilung entweder von Patronen oder Ladestreifen bzw. ihrer Menge einstellbar. Wie in den vorgenannten Modi kann diese Station deaktiviert werden.

Der Spielmodus "Arsenal" passt gut zu den Szenarien mit einem eingeschränkten Munitionsbestand. Das Gerät kann auf den Stationen oder in einzelnen Bereichen zum

Nachladen des Munitionsbestand platziert werden (bspw. so, dass man die maximale Anzahl der "Leben" und nur einen Ladestreifen vorgibt).

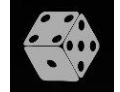

Im Spielmodus "Zufällig" führen die 4 zentralen LED die Timer-Funktion aus, eingestellt nach der über die

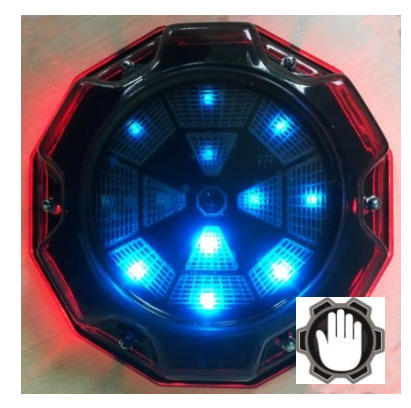

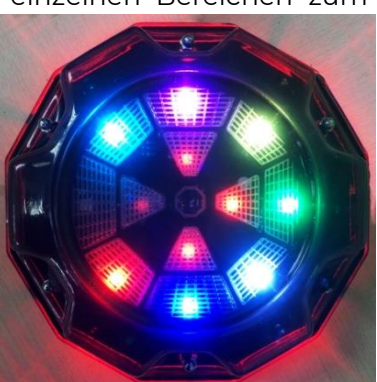

Software vorgegebenen Zeit. Die LED leuchten weiß auf, und zwar in der Reihenfolge gegen den Uhrzeigersinn. Die LED am Außerring flattern in unterschiedlichen Farben auf. Wirkt die SIRIUS-Station auf die Spieler ein, so blinken alle LED häufig in Violett.

In diesem Modus ist die Einwirkung auf alle Spieler der Fall.

Da bei der Aktivierung im Modus "Zufällig" einer der folgenden Befehle erteilt wird -

"Leben verdoppeln", "Arsenal" (Ladestreifen werden vollständig geladen) oder "Strahlung" (Entzug von Gesundheitsunits) eignet sich die SIRIUS-Station gut für die Szenarien mit anomalen Bereichen. D. h. die fehlende Vorhersehbarkeit kann das Interesse zum Spiel wachsen lassen.

Im Spielmodus "Basis" verläuft die Anzeige fast wie im Modus

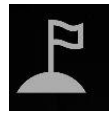

"Revitalisierung". D. h. wenn die Station von den Roten besetzt wird, leuchten die LED in Rot. Der Unterschied besteht nur darin, dass die LED nicht blinken, sondern permanent leuchten. Der weiß leuchtende Außenring

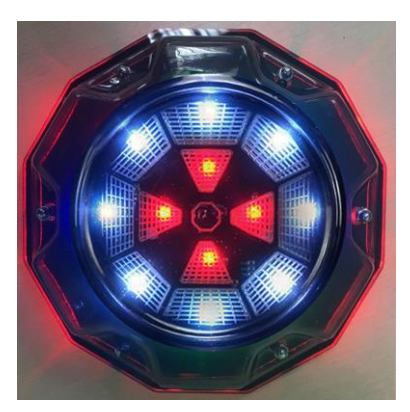

zeigt den Timer an. Während der Erteilung der Befehle blinken alle LED in Violett.

Bei der Aktivierung erteilt das Geräte zwei Befehle gleichzeitig — "Revitalisierung" und "Strahlung". Dabei wird die Einwirkung der Befehle auf die Teams unterschiedlich ausgeübt. Wird in der Software das rote Team als Basis sinhaber vorgegeben, so wird nur dieses Team revitalisiert, wobei der Rest der "Strahlung" ausgesetzt wird. Wie im Modus "Revitalisierung" werden im Modus "Basis" nur die "gekillten" Spieler wiederbelebt. Soweit dem Spieler noch die Gesundheitsunits zur Verfügung stehen, lädt die SIRIUS-Station nur seinen letzten Ladestreifen nach.

Um die Basis des Rivalen zu deaktivieren, muss man auf sie mehrere Male erfolgreich treffen, wie in den Einstellungen des Szenarios vorgegeben. Der Treffer wird durch das häufige Blinken aller LED in Blau angezeigt. Nach der Deaktivierung fangen die zentralen LED häufig zu aufzuflattern, und die äußeren LED zeigen den Timer mit dem Countdown der Selbstwiederherstellung der Station an.

Der Spielmodus "Basis" ist einer der meist gefragten Szenarien in den Indoor-Lasertag-Spielen. Wie der Namen selbst sagt, wird das Gerät in diesem Spielmodus auf den Stationen der Teams platziert, wobei die eingesetzten Szenarios die eingeschränkte Menge an Gesundheitsunits und Munitionsbestand vorsehen. Dabei ist das Gerät fähig, sich selbst gegen die Schüsse der Gegenspieler zu schützen.

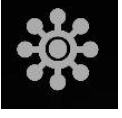

Die Anzeige im Spielmodus "Bonus" verläuft folgenderweise: der LED-Außenring schillert in den Regenbogenfarben im Uhrzeigersinn und die zentralen LED leuchten nicht. Der Spielmodus

zeichnet sich dadurch aus, dass hier keine automatische Verteilung vorgesehen ist. Die Einwirkung auf den Spieler (Verdoppelung von Gesundheitseinheiten) funktioniert nur nach dem Treffer aufs Gerät. Die Verteilung wird durch das häufige Blinken aller LED in der Farbe des Temas begleitet, der den erfolgreichen Schuss erzielt hat.

Die Bonusse werden unter allen Spielern verteilt, unabhängig von der Teamfarbe.

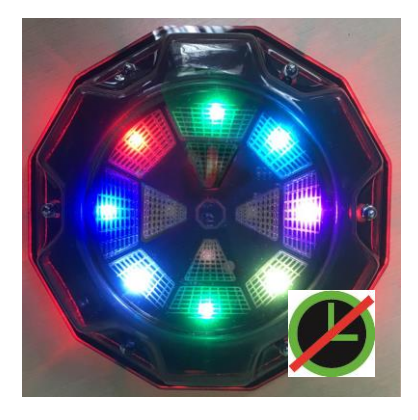

Über die Software kann die eingeschränkte Anzahl von Bonusverteilungen eingestellt werden. D. h. ab dem jeweiligen Zeitpunkt wird das Gerät pausieren und nach dem Ablauf der über die Software vorgegebene Zeit erneut starten. Wenn das Gerät inaktiv ist, so bleiben die zentralen LED in den Farben des Regenbogens schillern.

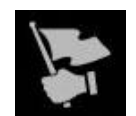

Spielmodus "Eahne" Der Angelpunkt dieses Spielmodus ist folgendes. Dem Spielerset steht ein neuer Status, "Fahnenträger", zur Verfügung. Dieser entsteht während des Spiels nach dem

Szenario dieser Serie, sobald ein Spieler auf die SIRIUS-Station aus der nächsten Entfernung trifft. Dabei sendet das Gerät ans Set des Spielers, der den erfolgreichen Schuss abgefeuert hat, ein verschlüsseltes IR-Signal, das von den Treffsensoren an der Weste oder auf dem Blaster aufgenommen wird (Tonsignal "Fahne erobert"). Danach wird derjenige Spieler zum "Fahnenträger" und seine neue Aufgabe wird darin bestehen, die virtuelle Fahne unbeschädigt auf die eigene

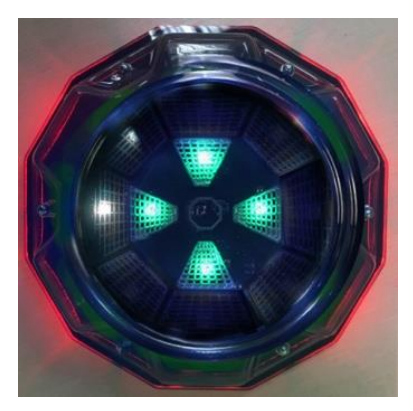

Station zu liefern. Die ordnungsgemäße Abgabe der Fahne ist dem ersten Vorgang ähnlich, d.h. der Spieler muss auf die SIRIUS-Station des eigenen Teams feuern, bis er die Bestätigung "Fahne abgenommen" empfängt.

Jede SIRIUS-Station generiert die virtuelle Fahne des eigenen Teams. Dabei leuchten die zentralen LED der Geräte in Farbe des Teams, wobei die weiße LED sich entlang des Außenrings im Uhrzeiger umlaufend dreht. Zeitgleich erteilen die beiden Geräte den Protokollbefehl "Revitalisierung" via den IR-Kanal und stellen damit die anfänglichen Einstellungen für die deaktivierten Spieler, denen die jeweilige SIRUS-Station gehört.

Ist die Fahne abgegeben, kehrt die Einstellung des jeweiligen Spielersets zum anfänglichen Status zurück. Das Spiel endet Zug um Zug mit der Erfüllung der Spielschlusskondition durch eins der beteiligten Teams.

Das neue Datumübertragungsprotokoll lässt die erneute Verdrahtung der SIRIUS-Station nur im Remotemodus zu. Um dies umzusetzen, kontaktieren sie bitte unseren technischen Kundendienst<https://lasertag.net/support/>

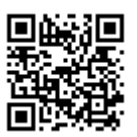

## <span id="page-22-0"></span>**8 Multistation**

Die Multistation (MS) ist ein multifunktionales zusätzliches Geräte für Lasertag-Spiele, das es ermöglicht, die Liste der eventuellen Szenarien zu wesentlich zu erweitern.

Der Hauptvorteil des Geräts ist das Vorliegen des LED-Screens (192x192 mm, 1024 Pixel), der anschaulich anzeigen kann, in welchem Spielmodus die Station aktiviert ist. Auch dank des futuristischen Design, der interaktiven Animation und seitlichen Zusatzbeleuchtung macht die Multistation die Spiele bunter und spektakulärer aussehen und wird damit zum Schmuckelement jedes Spielplatzes.

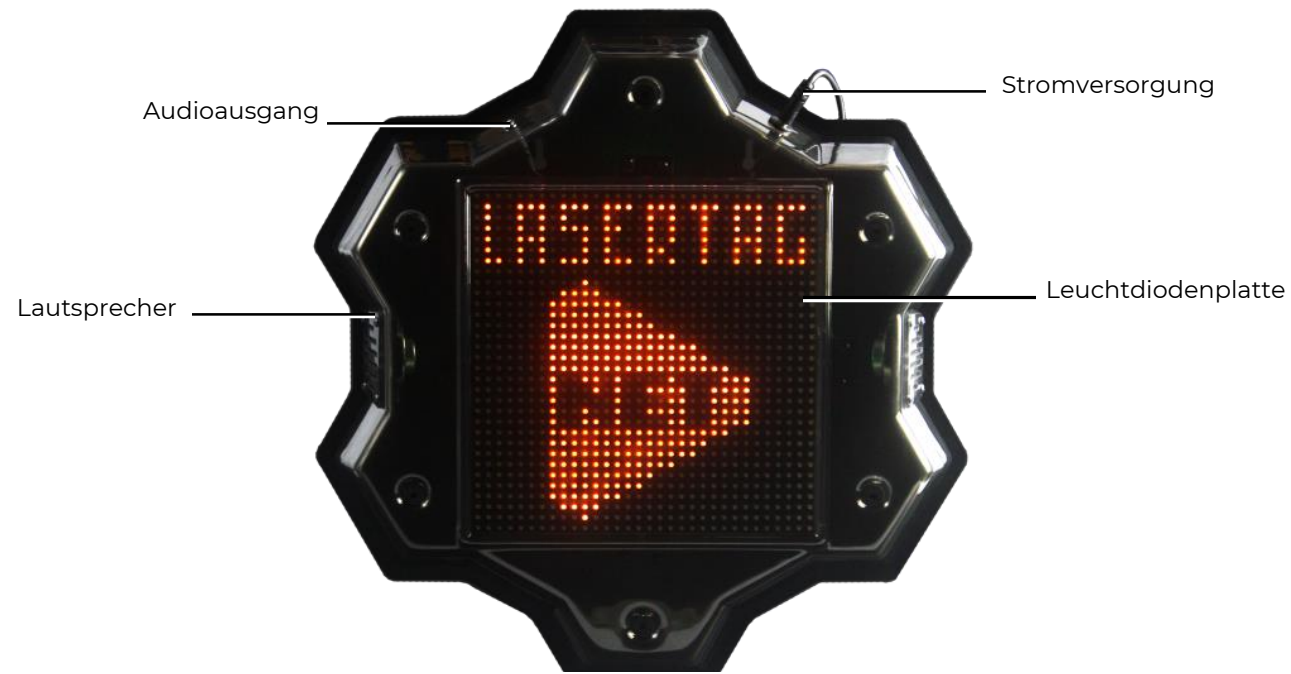

**Außenelemente Multistation**

Stromversorgung: Stromnetz 220 V über das Netzanschlussteil 8.4 V 2 A.

Ton: integrierte Lautspreche + Audio-Output

Die Multistation ist im Grunde genommen die weitere Entwicklungsstufe des Universalpunkts. Neben den Standardfunktionen stehen der Multistation die Funktionen von Kontrollpunkt, E-Sprengstoff und Teamstation zur Verfügung.

In dieser Ausgabe kann die Multistation in sieben Spielmodi betrieben werden: Medizinbox, Arsenal, Revitalisierung, Sprengstoff, Kontrollpunkt, Strahlung und Basis.

Beim Start der Spielrunde zeigt der LED-Screen der Multistation nicht das Firmenlogo, sondern das Bild an, auf dem das Spielmodus widergegeben wird, in dem das Gerät aktuell funktioniert. Der Screen ist interaktiv und kann auf die Handlungen der Spieler reagieren.

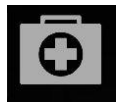

Im Spielmodus "Medizinbox" teilt das Gerät in bestimmten Zeitabständen die bestimmte Anzahl der Leben (Gesundheitsunits) aus, und zwar via den IR-Kanal, der in den Einstellungen vorgegeben ist. Im Zeitpunkt der

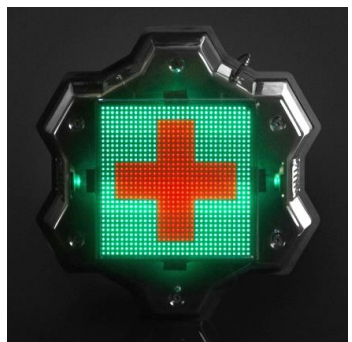

Aktivierung des Modus ändert sich dynamisch die Darstellung des roten Kreuzes auf dem Screen.

Die Software ermöglicht es, den Parameter einzustellen, der die Einwirkung auf ein oder alle Teams vorsieht. Der Spielmodus wird in den Szenarien von "Überlebensspielen" angewandt, wo die Anzahl der Gesundheitsunits eingeschränkt ist.

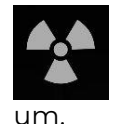

Im Spielmodus "Strahlung" werden die Gesundheitsunits in vorgegebenen Zeitabständen entzogen. Dabei dreht sich das standardmäßige Piktogramm auf dem Screen

Außerdem kann man in diesem Spielmodus die Teams definieren, auf die das Gerät einwirkt, es kann sowohl ein als auch alle Teams sein.

In diesem Spielmodus ist die Multistation am besten in den Szenarios einzusetzen, die die Artefakten vorsehen.

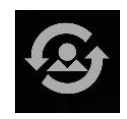

Im Spielmodus "Revitalisierung" regeneriert die Multistation die Menge der Gesundheitsunits sowie lädt den Munitionsbestand bis zum Stand am Start nach.

Die Optionen haben eine Wirkung nur dann, wenn dem Spieler zum gegebenen Zeitpunkt keine Gesundheitsunits zur Verfügung stehen. Den "Lebenden" lädt die Station das letzte Ladestreifen nach. Im Zeitpunkt der Aktivierung fängt die Abbildung des Schattenrisses der menschlichen Figur auf dem Screen zu blinken. Wie in den vorigen Modi können hier die Teams vorgegeben werden, dessen Spieler revitalisiert werden.

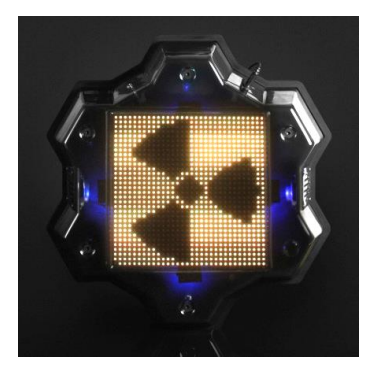

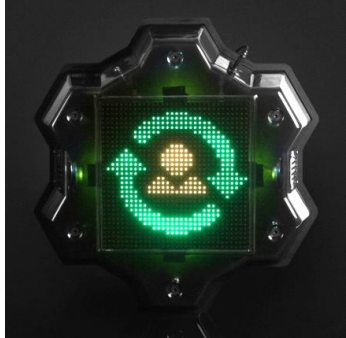

Der Spielmodus ist in unzähligen Szenarien anwendbar, die eine eingeschränkte Menge von Gesundheitsunits und Munition vorsehen.

Im Spielmodus "Arsenal" können Patronen oder Ladestreifen auf eine der zwei Weisen nachgeladen werden, indem man entweder auf die automatische Verteilung wartet oder aus dem Blaster auf das Gerät trifft. Dabei wird die obere Patrone im Ladestreifen, dargestellt auf dem Screen, in den Patronenlager geschickt, und die zwei unteren Patronen nehmen seinen Platz ein. Wird die dritte Patrone verbraucht, lädt der "Fließband" das nächste Munitionspaket nach. Die Software ermöglicht es, zwischen dem Nachladen entweder von Patronen oder Ladestreifen bzw. deren Menge zu wählen.

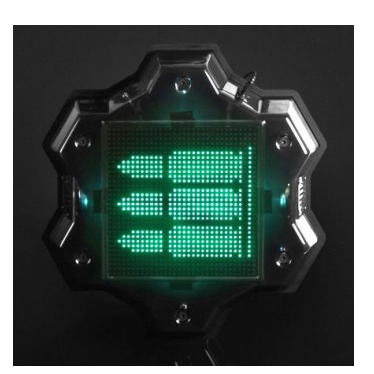

Der Spielmodus wird in den Überlebensspiel-Szenarios mit eingeschränktem Munitionsbestand angewandt.

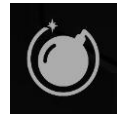

Der Spielmodus "Bombe" ermöglicht es, die Szenarien umzusetzen, die einer Episode aus dem Computerspiel Counter-Strike ähnlich sind. Nämlich die "Bombe anlegen". Ab der Verdrahtungsversion der Multistation MS\_v2.1.14 funktioniert der Spielmodus im neuen Format.

Primär werden die Spieler in zwei Teams aufgeteilt — Mineure, welche die Bombe anlegen, und Sappeure, die diese Bombe entschärfen müssen.

Wenn vereinfacht beschrieben, sieht das Spielszenario unter Anwendung der Multistation im Modus "Bombe" folgenderweise:

• Das Mineur-Team legt den Bombe mit den Schüssen (Treffern) an, deren Menge über die Software vorgegeben ist. Die Sappeur-Team versucht zu dieser Zeit dies zu hindern, indem es auf das Mineur-Team schießt. Die Dynamik des Anlegens des Sprengstoffes kann anhand der progressiven Skala auf dem Multistation-Screen unten verfolgt werden. Dabei reagiert das Gerät auf die Treffer des Sappeur-Teams nicht.

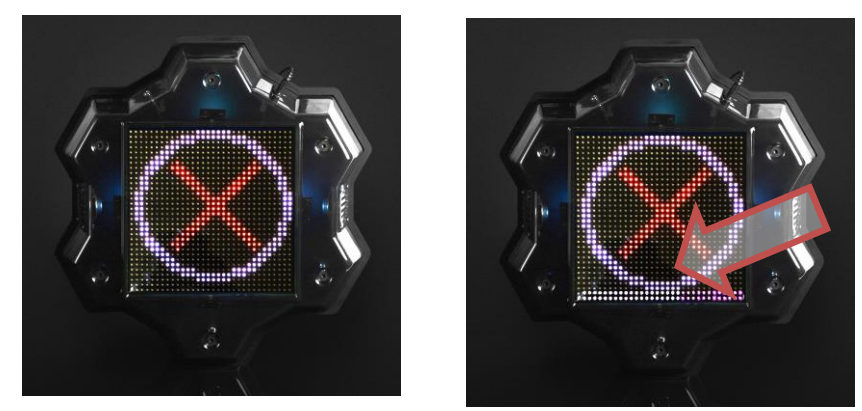

- Wird das Anlegen des Bombes im Zuge einer Spielrunde nicht beendet oder wenn der Sprengstoff keine Explosion verursacht hat, wird der Sieg dem Sappeur-Team zugesprochen.
- Haben die Mineure den Sprengstoff angelegt, meldet der Lautsprecher der Multistation: "Bombe angelegt" ("Bomb has been planted"), der graphische Timer auf dem Screen (in Form der Bickford-Zündschnur einer altertümlichen Granate) schaltet sich ein. Der Zündschnur "brennt" verhältnismäßig der Zeit, vorgegeben im Feld "Uhrwerk". Ab jetzt sind die Aufgaben der Teams diametral entgegengesetzt — das Sappeur-Team hat im Laufe des Timer-Betriebs den Sprengstoff durch die Treffer auf das Gerät zu entschärfen (die Kontrolle erfolgt nach den unteren zwei LED-Reihen auf dem Screen) und das Mineur-Team hat dies durch die Treffer auf die Rivalen zu verhindern. Dementsprechend hört die Multistation dabei auf, auf die Treffer der Mineure zu reagieren.
- Weitere zwei Varianten. Entweder schaffen die Sappeure, den Bombe zu entschärfen und dieser kehrt in seinen Ausgangszustand zurück, wonach die Meldung "Bombe entschärft/ Bomb has been defused» und der Ring mit dem Fadenkreuz auf dem Screen erneut erscheint, oder der Bombe explodiert.

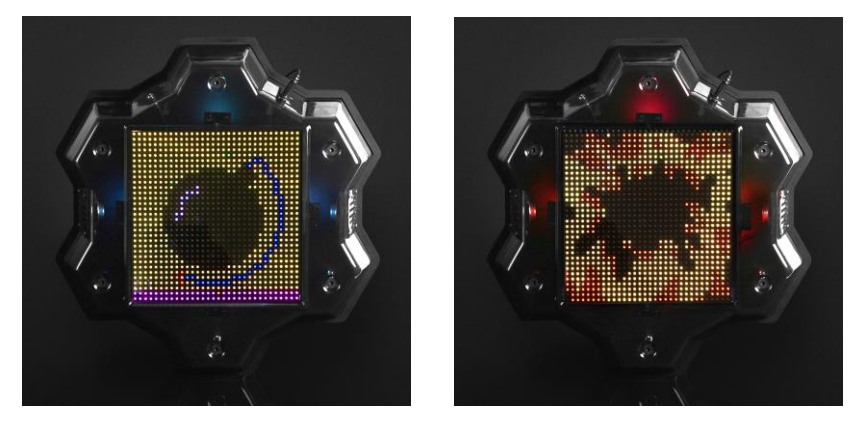

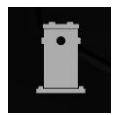

Eins der meist gefragten Indoor-Lasertag-Geräte ist der "Kontrollpunkt". Die Multistation kann auch in diesem Modus funktionieren. Wenn aber in dieser Eigenschaft eingesetzt, so nimmt die Funktion des Geräts Rücksicht auf die Spezifik des Indoor-Lasertags.

Ist die Spielrunde gestartet, zeigt der Screen den weißen Target-Ring an. Wird das Gerät mit dem Strahl aus dem Blaster getroffen, erscheint in der Mitte des Screens den Kreis in der Farbe des Teams, dessen Spieler den erfolgreichen Schuss abgefeuert hat. Werden die weiteren erfolgreichen Treffer erzielt,

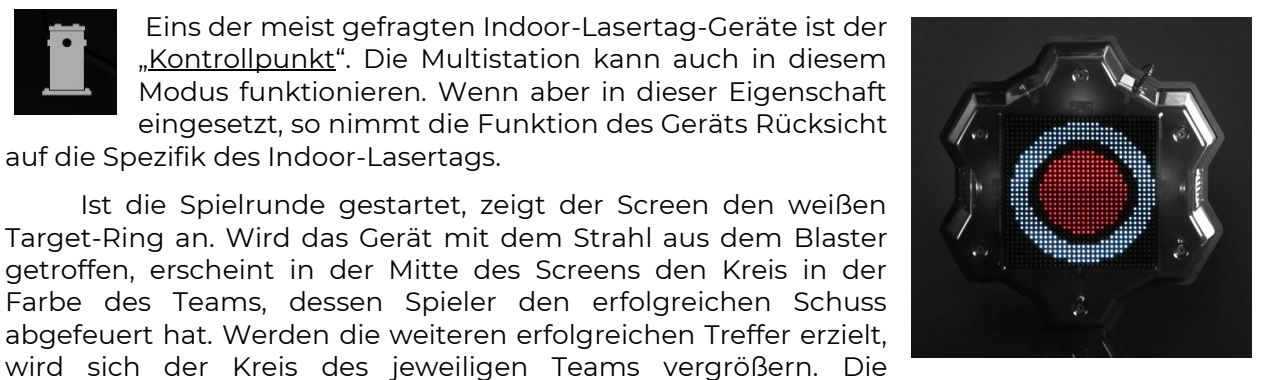

Zuwachsdynamik des Kreises entspricht dem über die Software eingestellten Wert "Verlust zur Deaktivierung", d. h. soweit 100 Units vorgegeben sind, so wird sich der Kreis nach 100 erfolgreichen Treffer füllen, sind es 20 — so geht es nach 20.

Wird das Gerät von dem Spieler des anderen Teams getroffen, wird im Zentrum des Screens den Kreis des zweiten Teams angezeigt (der Kreis des ersten Teams wird dabei nicht zurückgesetzt). Der Kreis des neuen Teams vergrößert sich Zug um Zug mit den nachfolgenden erfolgreichen Treffern.

Die Aufgabe der Spieler besteht darin, den gesamten Kreis mit der Farbe ihres Teams zu füllen, wonach der Kontrollpunkt als erobert gilt und die Zurechnung der Pluspunkte zugunsten des Gewinners erst beginnt (1 Pluspunkt für 1 Sekunde der Eroberung).

Die Aufgabe der Spieler aus den anderen Teams nach der Eroberung ist die erneute Eroberung desselben Kontrollpunkts. Sie müssen den Kreis mit ihrer Farbe füllen, wobei die Spieler aus dem Team, das den Kontrollpunkt vorher erobert hat, den Kreis mit ihren Treffern verkleinern. Wird der Kontrollpunkt durch ein anderes Team erobert, werden die Pluspunkte zugunsten dieses Teams angerechnet.

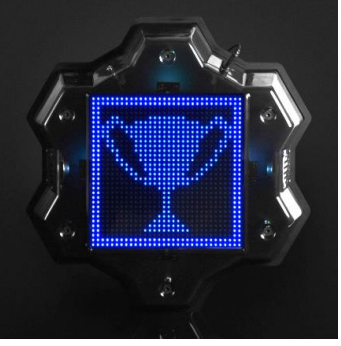

Damit die Spieler sich nicht um die Multistation im

Spielmodus "Kontrollpunkt" anhäufen, ist es möglich, den Parameter "Strahlung" über die Software einzustellen (Zeitraum der Verteilung und der zugefügte Verlust können hier auch eingestellt werden).

Dieser Modus ist in den Szenarios anwendbar, die die Abschlusskondition "Pluspunkte-Limit für ein Team" enthalten (Menü Szenarios/ Tab Szenarios/ Abschlusskonditionen/ Pluspunkte-Limit für ein Team). Hierbei kann das Spiel vorzeitig mit dem Sieg des Teams abgeschlossen werden, die die vorgegebene Anzahl an Pluspunkten erzielt. Auf dem Screen wird der Pokal in der Farbe des Gewinners angezeigt.

Ist der Parameter des vorzeitigen Schlusses ausgeschaltet und endet das Spiel innerhalb der vorgegebenen Zeit, gilt dasjenige Team als Gewinner, das zu diesem Zeitpunkt die meisten Pluspunkte erzielt hat. Haben zwei oder mehr Teams die gleiche Anzahl der Pluspunkte erreicht, wird der Sieg dem Team vergeben, das den Kontrollpunkt zum Zeitpunkt des Anhalts vom Spiel-Timer besetzt.

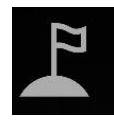

Den Spielmodus "Basis" gibt es in der Liste der Modi der Zusatzgeräte erst seit jüngerer Zeit. Sein Hauptunterschied ist die wahlweise Revitalisierung und die Affektion mit der Strahlung von den Spielern auf den

verschieden gefärbten Teams. Es ist hier auch möglich, die Basis des Rivalen zu zerstören (deaktivieren).

Ist das Szenario gestartet, zeigt der Screen der Multistation die Abbildung der wehenden Fahne in der Farbe des Basisteams an. Die LED der Zusatzbeleuchtung leuchten in derselben Farbe. In den in der Software vorgegebenen Zeitabständen erteilt das Gerät über den IR-Kanal den Befehl "Revitalisierung", der die ursprünglichen Werte von den Gesundheitsunits und dem Munitionsbestand für die deaktivierten Spieler des Basisteams wiederherstellt (für die "am Leben" bleibenden Spieler wird nur das letzte Ladestreifen nachgeladen). In denselben Zeitabständen erteilt die Basis den Befehl "Strahlung", der auf die Rivalen einwirkt. Bei diesen Aktivitäten wird das entsprechende Bild kurzzeitig angezeigt.

Um die Basis der Rivalen zu zerstören, ist es erforderlich, die in der Einstellung vorgegebene Anzahl von erfolgreichen Treffern

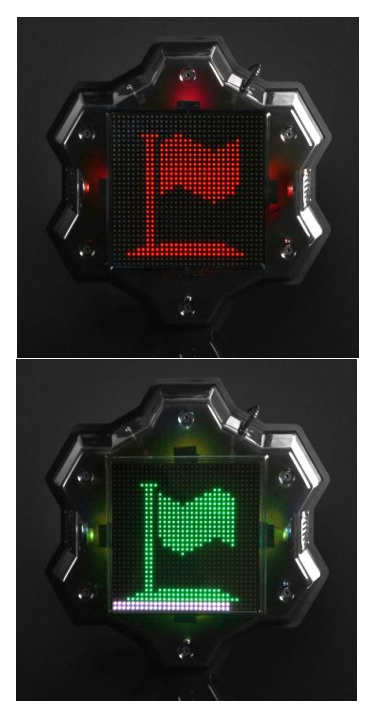

auf das Gerät zu erzielen. Dabei wird der weiße Streifen unten auf dem Screen den Grad der Zerstörung graphisch darstellen. Erreicht dieses Streifen den rechten Rand, zeigt der Screen die animierte Explosion an und die Abbildung einer durchgestrichenen Fahne. Ab diesem Zeitpunkt ist die Basis inaktiv.

Ist im Szenario zum Beispiel der Parameter "Basis erobert (n-Mal)" ein (Menü Szenarios/ Tab Szenarios/ Abschlusskonditionen/ Basis erobert (n-Mal) ein, wird das Spiel vorzeitig mit dem Sieg des Teams beendet, das die Basis des Rivalen so viel wie in der Software vorgegeben erobert hat.

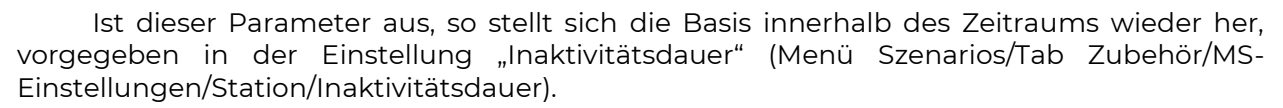

Der Spielmodus "Basis" kann in allen möglichen Szenarios Anwendung finden, die eine eingeschränkte Menge an Gesundheitsunits und Munitionsbestands vorsehen.

Das Gerät wird über die Software Lasertag Operator via den Wi-Fi-Kanal gesteuert. Die Einstellung der Multistation siehe im Kap. 9.3.3 dieser Gebrauchsanleitung.

Durch das neue Datenübertragungsprotokoll kann die Multistation lediglich im Remotemodus erneut verdrahtet werden. Um dies umzusetzen, kontaktieren Sie bitte unseren technischen Kundendienst <https://lasertag.net/support/>

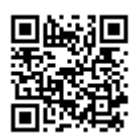

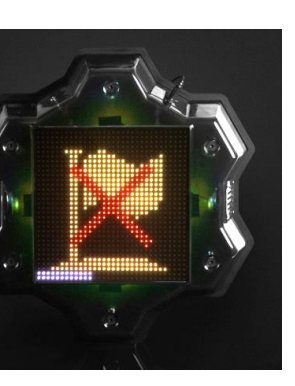

## **9 Lasertag-Bombe Supernova**

<span id="page-27-0"></span>Der Lasertag Bombe SUPERNOVA ist ein Zusatzgerät, das es ermöglicht, diejenigen Szenarios umzusetzen, die das Anlegen und Entschärfen des Bombes vorsehen, darunter das Szenario "Bombe anlegen" aus dem Computerspiel Counter Strike.

Das Gerät besteht aus zwei Teilen:

- ein mobiler Bombe;
- eine stationäre NFC-Plattform (mindestens 2 St.).

Der Bombe kann nur dann aktiviert/deaktiviert werden, wenn er sich auf der Plattform befindet. Die Anzahl der Plattformen kann die Anzahl der Bombe einheiten übersteigen, wobei sie auch an unterschiedlichen Orten des Spielplatzes angelegt werden können.

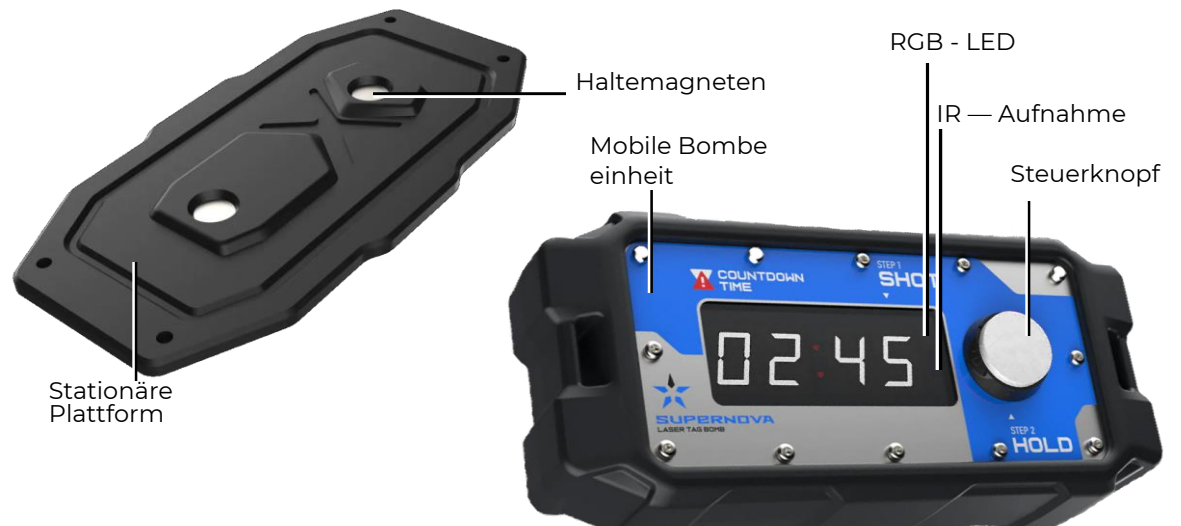

**Bestandteile des Lasertag- Bombes**

Der mobile Bombe ist ein Gerät im Kunststoffgehäuse, umrahmt mit geschäumtem thermoplastischem Elastomer. Der Bombe ist mit einer autonomen Speisung durch die integrierten Akkus, einem Lautsprecher, einer Anschlussbuchse für das Ladegerät, einem elektronischen Timer und dem Tragegriff ausgestattet. Die elektronische Platine ist mit einem Wi-Fi-Modul zur Kommunikation mit dem Server versehen und NFC-Modul zur Kommunikation mit der Plattform.

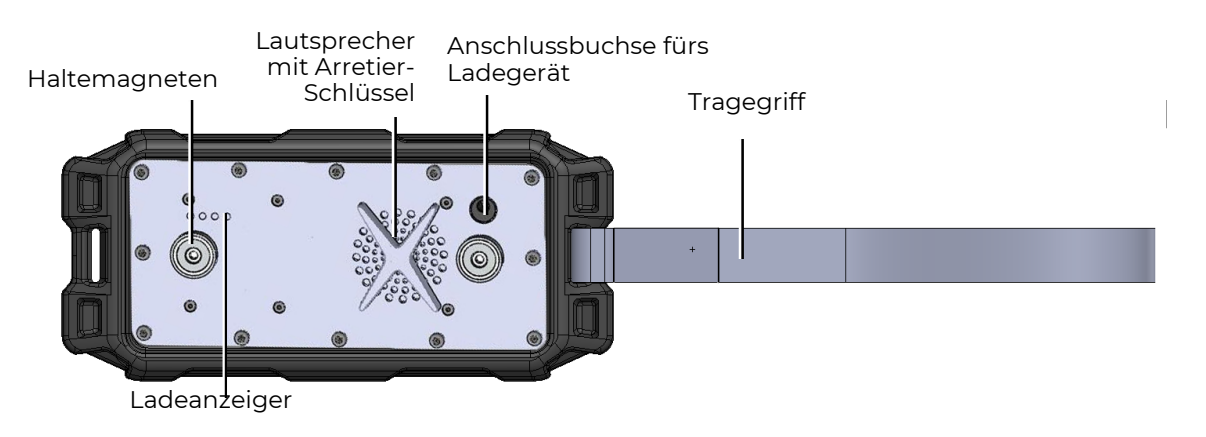

**Mobiler Bombe. Ansicht von hinten**

In der stationären Platter Befestigungsbohrungen vorgesehen, um es zu ermöglichen, die Plattform an vertikalen oder auf horizontalen Flächen am Spielplatz zu dimensionieren. Die Vertiefung im Plattformgehäuse und des integrierten Magneten ermöglichen es, den Bombe beim Anlegen zuverlässig zu befestigen. Außerdem

ist die Plattform mit der eingebauten NFC-Karte (Marke) versehen, die den Ort identifiziert, wo der Bombe angelegt ist.

Der Bombe wird durch das Einspannen (drücken und gedrückt halten) des Steuerknopfs für 3 s eingeschaltet. Ist das Gerät ein, so geht es in den Modus "Außer Gefecht" über, wobei die Digitaltafel die sanft blinkende Anzeige in Form von horizontalen Segmenten mit einem Doppelpunkt in der Mitte Doppelpunkt widergibt. «--:--» .

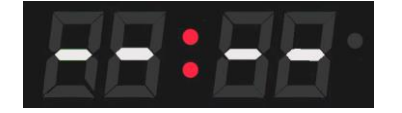

Auch ist es in den "Außer Gefecht"-Modi möglich, die Ladung der integrierten Akkus zu checken: Dafür müssen Sie den Steuerknopf für 1 s einspannen, was die Aktivierung von vier Weiß LED bewirken wird, sind auf der Hinterseite des Gerätgehäuses angeordnet. Leuchten 4 LED, so beträgt die Ladung über 75%. Bei der Ladung von 50 bis 74% können nur 3 LED leuchten. Ist die Ladung zwischen 25 und 49%, so wird es durch das Leuchten von 2 LED indiziert. Soweit eine einzige LED blinkt, so ist der Ladungswert kritisch bzw. unter 24%.

Das Ausschalten in den Modi "Außer Gefecht", "Bombe deaktiviert", "Bombe explodiert", "Servicemodus" erfolgt durch das Einspannen (drücken und gedrückt halten) des Steuerknopfs für 2-3 s bis auf dem Screen die Aufschrift "OFF" angezeigt wird.

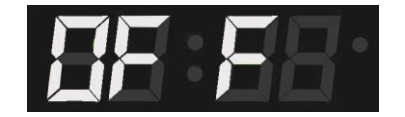

Um die Stromversorgung im Spielmodus auszuschalten, ist es erforderlich, auf den Knopf zu drücken und diesen 90 s gedrückt zu halten. Wir dabei der Knopf binnen der angegebenen Zeit losgelassen, so bricht der Vorgang ab, d. h. um ihn erneut zu starten, ist der Knopf wiederholt zu betätigen.

Vor dem Spielbeginn die stationären NFC-Plattformen können an unterschiedlichen Orten auf dem Spielplatz aufgestellt werden., ein teilen sich die Spieler in zwei Teams auf:

- Mineure (oder Terroristen wie im Spiel Counter Strike), standardmäßig wird diese Rolle vom roten Team übernommen.
- Sappeure (SEK Spezialeinsatzkommando), standardmäßig vom blauen Team übernommen.

Ist das Gerät zur Software Lasertag Operator bereits hinzugefügt (es muss in der Registerkarte "Zusatzgeräte" im Hauptmenü angezeigt werden), so geht der Bombe in den Modus "Im Spiel" über, was auf dem Bombe -Zifferblatt mittels der Streifen wiedergeben wird, die sich im Uhrzeigersinn bewegen.

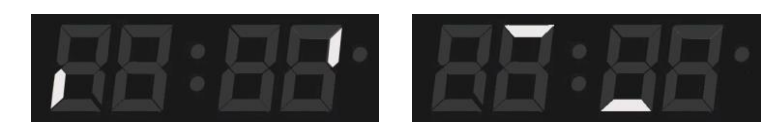

Der Bombe wird einem der Spieler aus dem Team der Mineure übergeben und die Spielrunde startet.

Die Aufgabe der Mineure besteht, darin den Bombe auf einer der Plattformen anzulegen.

Die Aufgabe der Sappeure ist es, das Anlegen des Bombes zu hindern und soweit dieser angelegt wird, diesen zu entschärfen.

Der Bombe muss folgenderweise angelegt werden:

- 1. Wenn der Spieler mit dem Bombe, dem die Gesundheitsunits noch zur Verfügung stehen, es schafft, sich dem Punkt zu nähern, wo der Bombe angelegt werden muss, und zwar auf einer der stationären Plattformen (bzw. Plant, wie sie im Spiel CS heißt), so hat er den mobilen Bombe in die für ihn vorgesehene Buchse einstecken (der jeweilige Knopf muss rechts angeordnet werden).
- 2. Das Gerät geht in den Modus "Bombe angelegt" über und die Tafel beginnt mit Ziffern zu blinken, Zeit, auf die der Timer eingestellt ist wiedergeben. Das Uhrwerk wird im jeweiligen Abschnitt der Software Lasertag Operator (Szenario einstellen/Zusatzgeräte/ Bombe einstellen) eingestellt. Der standardmäßige Zeitwert beträgt 1 Minute.

Dabei empfängt das Ablesegerät im Bombe die Daten von der NFC-Karte, eingebaut in die Plattform, und die jeweilige Information über deren Nummer wird an den Server weitergeleitet.

Wird der Bombe in diesem Modus von der Plattform entfernt, geht dieser automatisch in den vorstehenden "Spielmodus" über, die jeweilige Anzeige schaltet sich dabei ein.

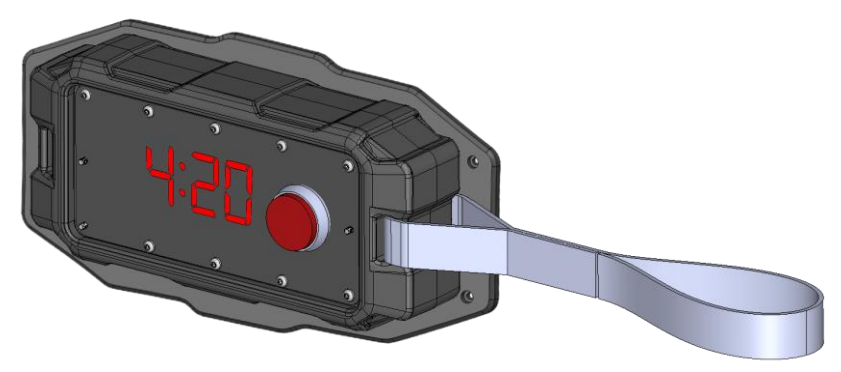

3. Nach einigen Sekunden Zeit, begleitet mit einem Tonsignal, erscheint auf dem Bombe-Screen der Hinweis — die Beschriftung "Shot". Damit wird darauf hingewiesen, dass der Spieler aus dem Team der Mineure hat zu bestätigen, dass sein individuelles Set aktiv ist, d. h. er muss aus seinem Blaster auf die Aufnahme am Bombe schießen, angeordnet hinter der Frontlatte des Gehäuses.

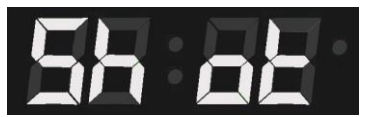

4. Als Zeugnis über die erfolgreiche Bestätigung wird die LED sein, die im rechten oberen Ecke des Screens aufleuchtet sowie der weitere Hinweis auf dem Screen — die Beschriftung "Hold". Wird das Gerät von einem Spieler aus dem Team der Sappeure getroffen, so leuchtet die LED rot auf und das Gerät wird dabei nicht zum nächsten Modus wechseln.

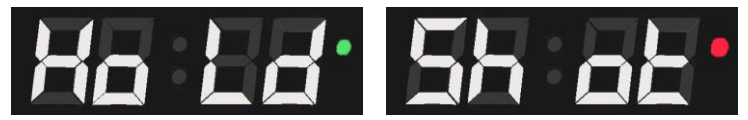

- 5. Dann ist der Steuerknopf zu drücken und 3 s lang gedrückt zu halten. Blinkt die Timer-Tafel nicht und gibt der Lautspreche ein Tonsignal aus, so bedeutet es, dass der Bombe aktiviert wird. Wird der Spieler aus dem Team der Mineure den Knopf loslassen, und zwar bevor 3 s ausgelaufen sind, oder wird dabei der Bombe vom Spieler aus dem Team der Sappeure getroffen, so wird der Aktivierungsvorgang abgebrochen. Um den Bombe zu aktivieren, hat der Mineur erneut auf den Bombe zu schießen und den Steuerknopf einzuspannen.
- 6. Sobald der Bombe zum Spielmodus "Bombe aktiviert" wechselt, schaltet sich der Countdown-Timer ein und die Tafel zeigt die bis zur Explosion verbleibende

Zeit in Sekunden ein (rückwärts gezählt). Zur gleichen Zeit gibt der Lautsprecher des Bombes jede Sekunde ein kurzes Tonsignal. In den letzten bis zur Explosion verbleidenden 10 Sekunden erklingt das Tonsignal häufiger, bis zu einigen Malen pro Sekunde.

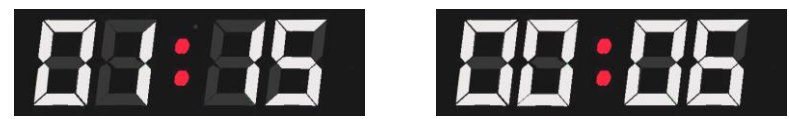

7. Kommt es zu keiner Deaktivierung während der Countdown läuft, so "explodiert" der Bombe, wonach auf der Tafel die Zahl "Booo", LED blinkt in schillernden Farben, zu blinken anfängt, ein entsprechendes Tonsignal erklingt und alle Sets, die sich im Umkreis von ca. 10 m aufhalten, werden dabei affektiert. Der Verlustwert wird hier über die Software Lasertag Operator (Szenario einstellen/Zusatzgeräte/ Bombe einstellen) gewählt. Der Standardwert beläuft sich auf 100 Gesundheitsunits.

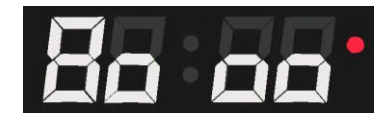

Scheitert das Team der Sappeure, das Anlagen und die Aktivierung des Bombes zu hintern, ist dieser zu entschärfen. Dies kann während der Laufzeit des Timers erfolgen, jedoch nicht über den Zeitwert hinaus, eingestellt über den Parameter "Entschärfungszeit". im Programm.

Um den Bombe zu deaktivieren, sind die folgenden Handlungen vorzunehmen:

- 1. Der Spieler aus dem Team der Sappeure, der sich an den angelegten Bombe nähert, hat auch die Aktivität seines Sets zu bestätigen, indem er aus seinem Blaster auf die Frontplatte des Geräts feuern muss. Das Geräte gibt den Hinweis "Hold" aus, wobei der Gerät-Timer mit dem Countdown fortsetzt.
- 2. Dem Spieler stehen 3 Sekunden Zeit (vorgegeben) zur Verfügung, um auf den Steuerknopf zu drücken und gedrückt zu halten. Ist es für den Sappeur nicht möglich, den Knopf binnen 3 Sekunden einzuspannen, so erscheint auf dem Screen die Beschriftung "Shot", was bedeutet, dass er aus seinem Blaster erneut feuern muss. Auf die Treffer der Mineure reagiert das Gerät mit dem roten Leuchten der LED und es findet dabei keinen Wechsel zum weiteren Modus statt.
- 3. Wird der Deaktivierungsvorgang erst dann gestartet wenn auf dem Timer die Zeit angezeigt wird, die für die Entschärfung nicht ausreicht (Standardwert von 10 s), wird der Bombe sowieso explodieren, d. h. es ist nicht möglich, das Gerät innerhalb dieser Zeitspanne zu deaktivieren.
- 4. Der Betriebsmodus des Uhrwerks sieht die "Sicherung gegen den Regelverstoß" vor: wird der Bombe zu dieser Zeit von der Plattform entfernt, so erklingt das Tonsignal "Alarm" und das Gerät geht in den Modus "Außer Gefecht" über. Die Aufschrift "Eror" (error) wird angezeigt, d. h. um das Spiel fortzusetzten, muss der Spielleiter den Bombe erneut aktivieren.

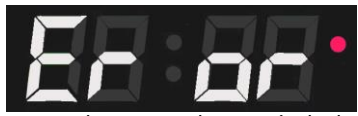

5. Die erfolgreiche Aktivierung des Bombes wird durch den Halt des Timers und das spezielle Tonsignal begleitet, Erscheint auf dem Screen die Beschriftung "SAFE", so leuchtet die LED blau.

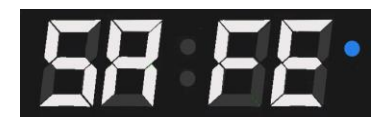

6. Um den Bombe erneut einzusetzen, ist dieser von der Plattform abzunehmen und an den Spielleiter zu übermitteln.

Spielvarianten mit dem Gerät Der Bombe lässt es zu, unterschiedliche Szenarios umzusetzen. Beispielsweise können die Einstellungen so vorgenommen werden, dass jedes Team seinen eigenen mobilen Bombe hat. Ist es der Fall, so wird für jedes Gerät ein abgesondertes Team ausgewählt, und zwar sowohl Mineure als auch Sappeure. Darauf wird die Gestaltungsfarbe des Bombes in der Software der Farbe des Mineur-Teams entsprechen.

Es ist möglich, ein Szenario zu erstellen, an dem nicht zwei, sondern drei-vier Teams beteiligt sind. Jedem Team steht dabei sein eigener Bombe zur Verfügung, markiert mit der jeweiligen Farbe (bspw. mithilfe von buntem Klebeband). In den Einstellungen jedes Bombes wird die Eigenfarbe des Mineur-Teams ausgewählt, wobei in den Einstellungen des Sappeur-Teams für die Option "Alle" entschieden wird. Danach kann der Spieler aus jedem Teams die Entschärfung vornehmen und zur Vermeidung der Entschärfung des eigenen Bombes hat der Spieler die Kennzeichnungsfarbe zu kontrollieren.

In den Lasertag-Spielen, deren Dauer langgezogen ist, kann der Abschluss des Spiels auf die Weise voreingestellt werden, die eine Anzahl an Explosionen und Entschärfungen vorsieht, welche die Menge von den Bombeladungen überschreitet. In diesem Fall wird der Bombe nach dessen Entschärfung durch den Spielleiter von der Plattform entfernt, auf die Startposition des Mineur-Teams gebracht und erneut aktiviert. Jede erfolgreiche Handlung der Teams wird in der Schlussstatistik wiedergegeben.

Optional kann ein Szenario dem Spiel Counter Strike noch mehr angenähert werden, indem man aus den Einstellungen jegliche Arten von "Revitalisierung" der Spieler ausschließt und eine zusätzliche Kondition hinzufügt: "Nur ein Team geblieben". In diesem Fall wird das Spiel entweder mit der Explosion des Bombes beendet oder wird dann abgeschlossen, wenn alle Spieler eines Teams deaktiviert sind.

## <span id="page-32-0"></span>**10 Router einstellen (Wi-Fi-Netzwerk)**

Der Router wird im vollständig eingestellten Zustand geliefert und benötigt daher keine zusätzlichen Änderungen.

#### **10.1 Selbstständige Einstellung des Routers im Fall des zufälligen Werksresets**

<span id="page-32-1"></span>Wenn die Einstellungen vom Router aus welchem Grund gestört sind (z.B. Sie haben zufällig die Taste RESET gedrückt oder etwas in den Einstellungen geändert, und dies hat zur falschen Funktion des Routers geführt), müssen Sie die Einstellungen mit dem PC selbst erfolgen. Dazu brauchen Sie:

- 1. Die Antennen müssen senkrecht sein;
- 2. Den PC unbedingt zum Router über eine der 4 LAN-Schnittstellen mit dem Kabel Ethernet (lieferbar) anschließen;
- 3. Den Router einschalten und auf die vollständige Herunterladen warten;
- 4. In jedem eingestellten im PC Browser (Opera, Google Chrome, Internet Explorer) in der Zeile für URL folgende Adresse [https://192.168.0.1](https://192.168.0.1/) eingeben;

Wenn die Seite der Einstellungen für den Router nicht geöffnet wird, muss man Werksreset erfolgen – auf der Montageseite vom Router die Taste RESET halten, dabei werden die Anzeiger für kurze Zeit ausgeschaltet, danach die Taste einfach lassen. Bitte wiederholen Sie die Öffnung der Seite mit den Einstellungen für den Router.

5. Auf der Hinterseite des Routers werden das Login und Passwort vom Klebezettel, der mit der Abteilung für technische Qualitätsprüfung geklebt wurde, gelesen werden.

Dazu im geöffneten Fenster müssen das Login und Passwort ins entsprechende Felder eingegeben werden.

6. Im entstehenden Fenster auf die Bezeichnung des Routers Archer C80 drücken:

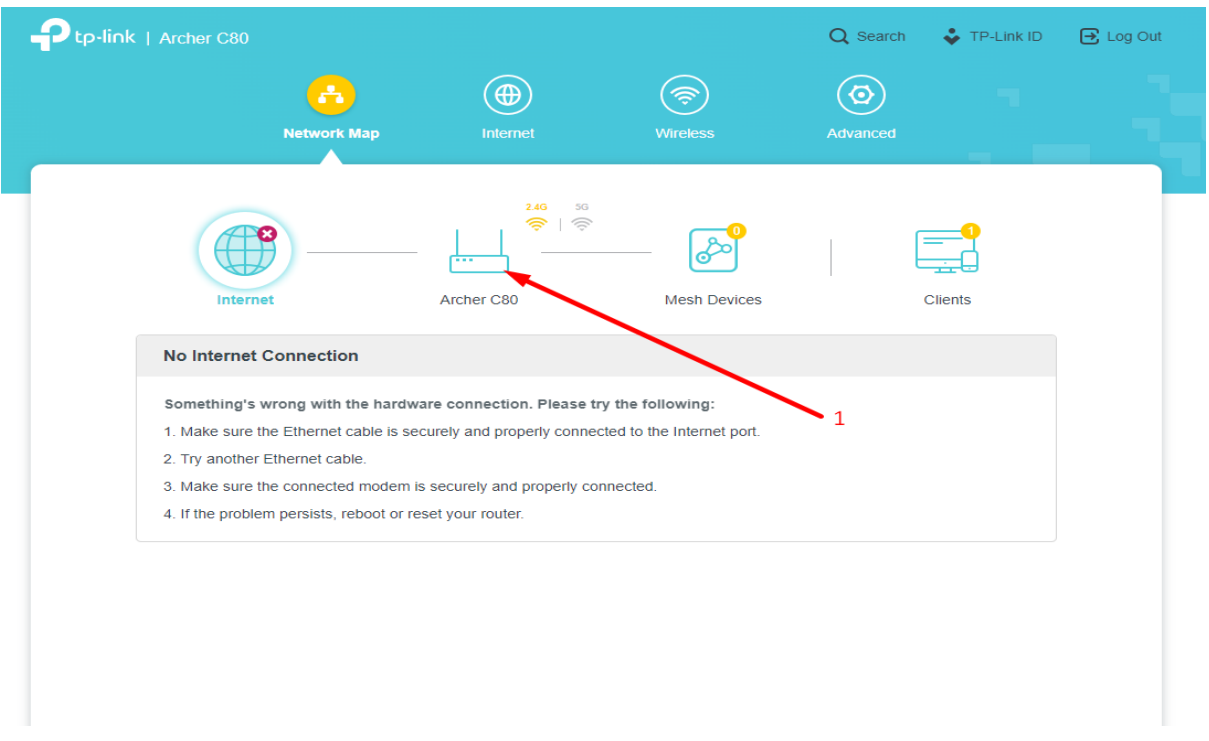

7. Weiter im Menü Wireless auf Edit drücken;

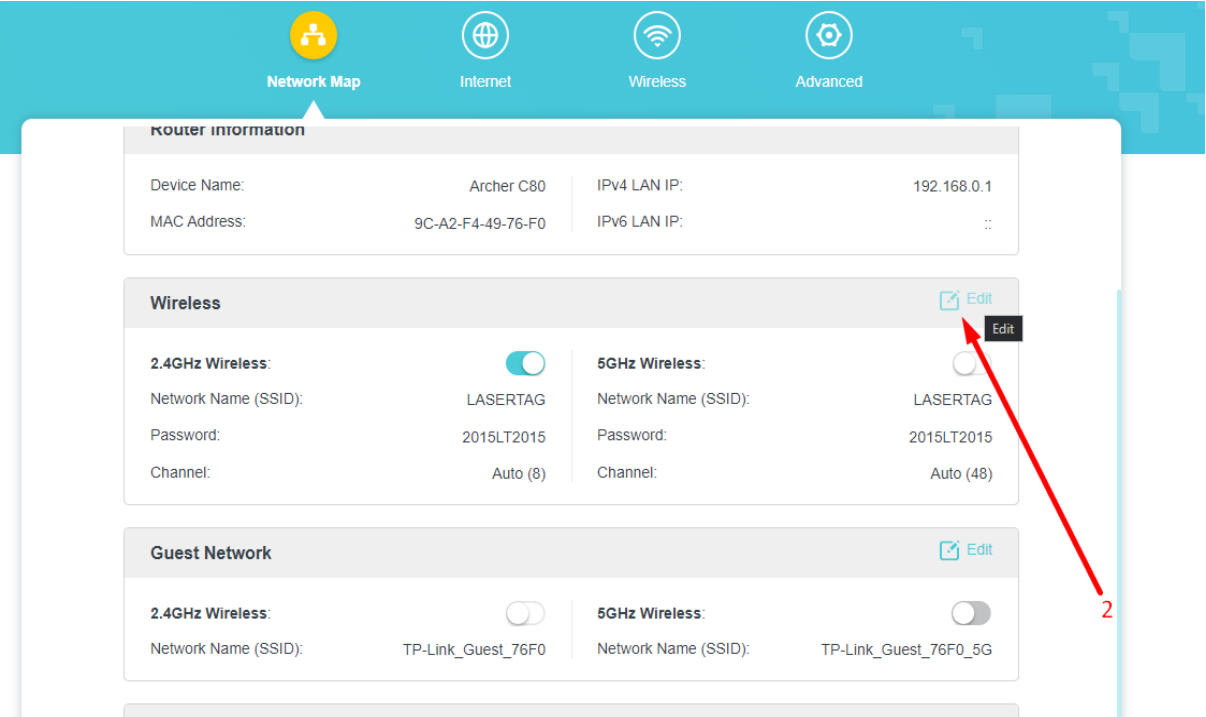

8. Im entstehenden Fenster im Feld Network Name (SSID) den Netznamen LASERTAG, und im Feld Password 2015LT2015 eingeben. Prüfen, ob andere Felder gemäß dem Bild eingegeben sind;

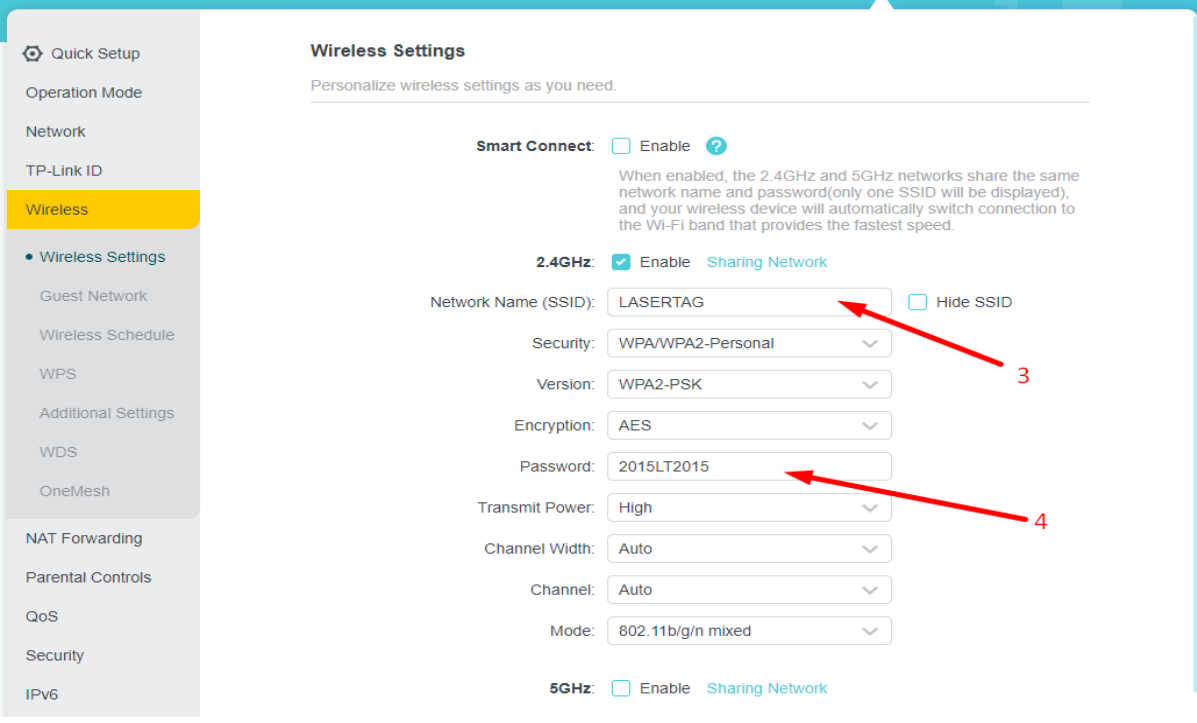

Der Router ist für weitere Funktion eingestellt.

## <span id="page-35-0"></span>**11 Einstellung und die Steuerung mit und über die Software Lasertag Operator**

Das Programm wurde zu Einstellung des Equipments, Spielsteuerung und Ablesen der Statistik mithilfe der Geräte entwickelt, die das Betriebssystem Android unterstützen (Smartphones, Tablett-PCs). Die Sprache der Benutzeroberfläche wird automatisch in Abhängigkeit von den Geräteeinstellungen gewählt

Mindestanforderungen an das Gerät:

- Chipsatz Snapdragon 450;
- RAM 4 GB:
- ROM 16 GB;
- Betriebssystem Android Version 10.0.

Die Verbindung zwischen dem Android-Gerät und dem Lasertag-Equipment erfolgt über einen Router.

#### **11.1 Android-Gerät anschließen**

<span id="page-35-1"></span>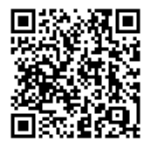

1.Die Software Lasertag Operator auf das Gerät herunterladen (Smartphone oder Tablett-PC): <https://play.google.com/store/apps/details?id=net.lasertag.operator> oder https://lasertag.net/support

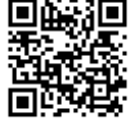

2. Software installieren.

3. Wenn die App zuvor installiert wurde, aktualisieren Sie die Anwendung auf die neue Version.

4. Warten Sie, bis die Anwendung heruntergeladen wurde, und klicken Sie dann auf "Öffnen". Danach startet die Anwendung automatisch.

5. Den Router einschalten, eingestellt auf den bestimmten Zugriffspunkt. Bei den Werkeinstellungen lautet der Name des Zugriffspunkt – LASERTAG – und das Kennwort – 2015LT2015.

Anmerkung: Das System unterstütz 5 weiterer Namen.

LASERTAG-NET, Kennwort - 2018LTN2018

MGO, Kennwort - 2018MGO2018

Test mode, Kennwort - 2018TM2018

OTK, Kennwort - 2018OTK2018

TechSupport, Kennwort - 2018TS2018

In diesen Fällen ist der Zugriffspunkt, genauso wie das gesamte Lasertag-Equipment, eingesetzt auf dem Spielplatz, nach dem ausgewählten Namen und Kennwort einzustellen.

#### **Zur Vermeidung gegenseitiger Störungen wird empfohlen, Router in einem Abstand von mindestens 10 Metern zu platzieren.**

- 6. Den Modus des Anschlusses ans WLAN-Netzwerk einschalten (Einstellungen/Anschlüsse/WLAN) und die Suche nach zugänglichen Netzwerken ausführen. (Der Ablauf der Einstellung kann in Abhängigkeit von der Version des Betriebssystems und des Gerätemodells abweichend sein).
- 7. Ist das Netzwerk LASERTAG gefunden, auf die Überschrift klicken und im erschienen Fenster das Kennwort 2015LT2015 eingeben.
8. Den Knopf "Verbinden" betätigen. Unter der Aufschrift LASERTAG muss die Eintragung über den Anschluss mit der Anmerkung "kein Internetzugang" erscheinen

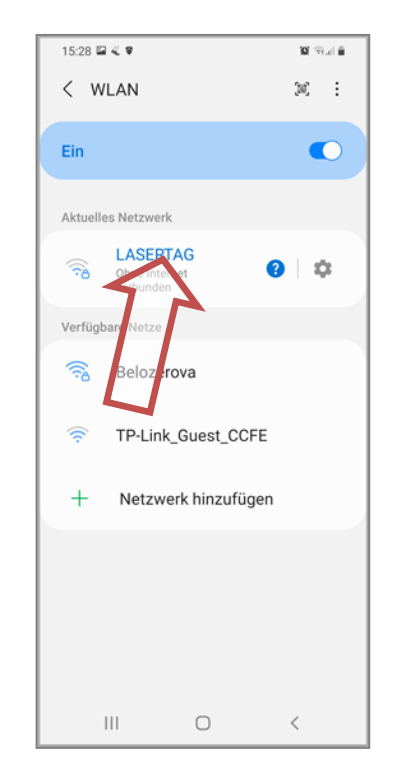

### **11.2 Starten der Anwendung Lasertag Operator**

Die installierte Anwendung Lasertag Operator (weiterhin LTO genannt) wird auf dem Hauptbildschirm oder im App-Menü angezeigt.

Um die Anwendung zu starten, tippen Sie auf ihr Symbol.

Zunächst wird die App um die Erlaubnis bitten, Fotos zu machen und Video- und Audioaufnahmen aufzuzeichnen, um Zugriff auf den Standort des Geräts und die LTO-Berechtigung zu erhalten, Benachrichtigungen an den Entwickler über Probleme zu senden, die in der App aufgetreten sind, sowie Zugriff auf Fotos und Medien auf dem Gerät zu gewähren, auf dem die App installiert ist.

Sie können auf "Wenn die App verwendet wird" tippen, um Erlaubnis für alle zukünftigen Sitzungen zu geben, oder auf "Nur dieses Mal", um den Zugriff nur für die aktuelle Sitzung zu gewähren.

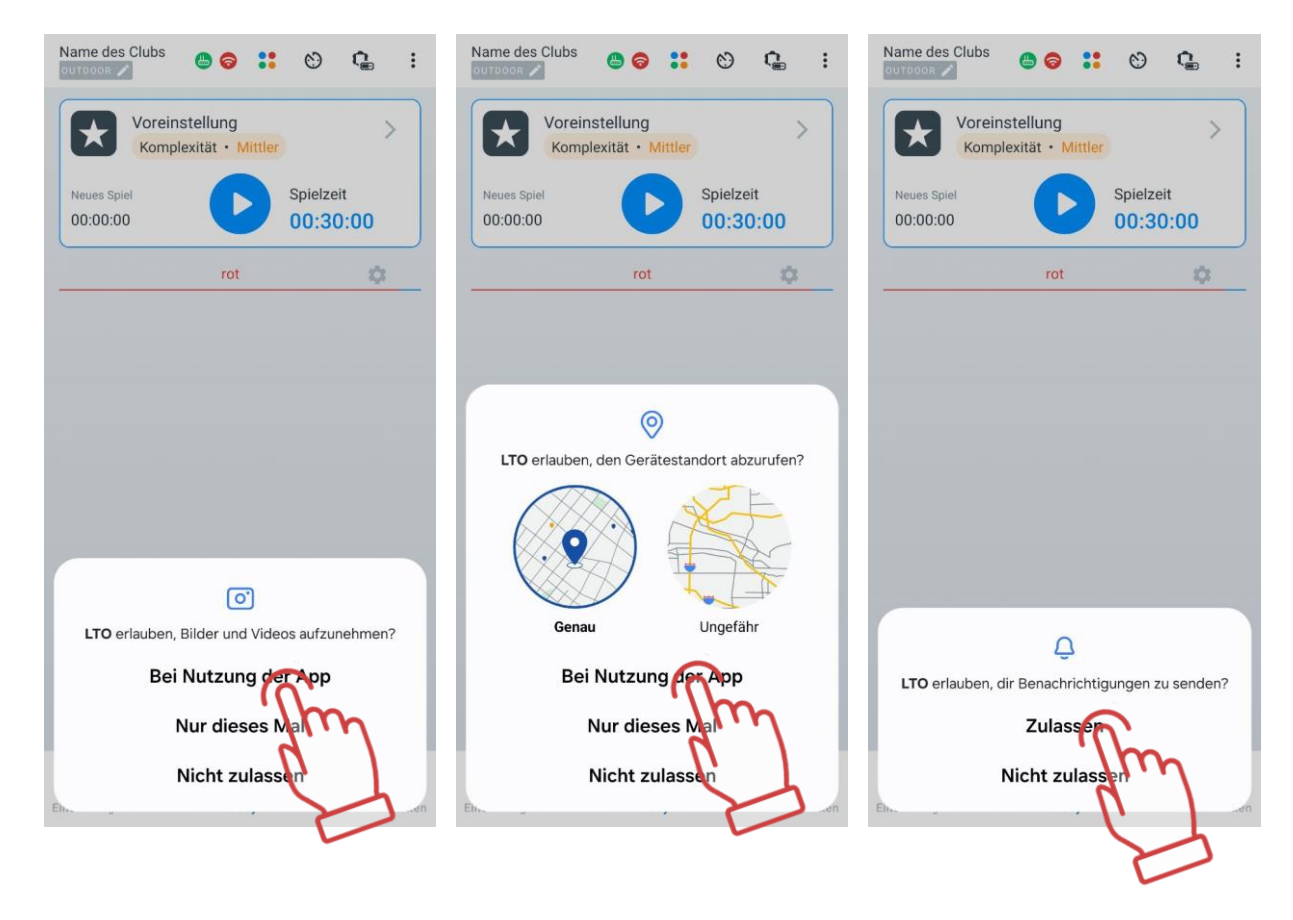

Es ist zu beachten, dass der Zugriff auf Standortdaten erforderlich ist, um die Wi-Fi-Netzwerkdaten zu kontrollieren und das Spielnetzwerk korrekt anzuzeigen, was in der entsprechenden Popup-Benachrichtigung angezeigt wird.

### **11.3 Einstellungen der Anwendung**

Bevor Sie mit den Einstellungen der Anwendung beginnen, stellen Sie sicher, dass das Gerät mit dem erforderlichen Netzwerk verbunden ist. Oben auf dem Hauptbildschirm der Anwendung sollten zwei grüne Symbole angezeigt werden. Das erste zeigt die Verbindung zum Router an, und das zweite zeigt die Verbindung zum richtigen Wi-Fi-Netzwerk an.

Wenn eines der Symbole rot ist, ist das Gerät mit einem Wi-Fi-Netzwerk verbunden und nicht mit einem der lokalen Netzwerke, die für Lasertag-Spiele vorgesehen sind. In diesem Fall müssen Sie sich erneut mit einem dieser Netzwerke verbinden - Lasertag, Lasertag.net usw.

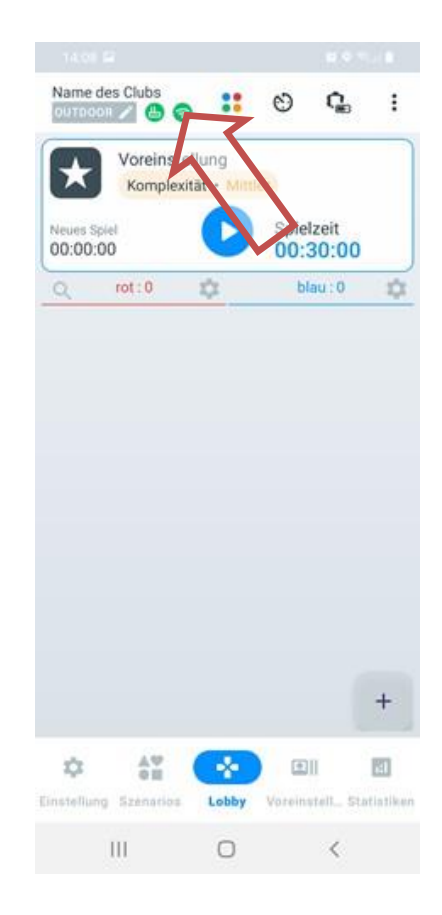

Auf der Registerkartenleiste am unteren Bildschirmrand befinden sich die Hauptsteuerelemente, mit denen Sie schnell zwischen verschiedenen Abschnitten der Anwendung wechseln können.

### **11.3.1 Registerkarte "Einstellung"**

Um das Einstellungsmenü zu öffnen, klicken Sie auf das Zahnrad-Symbol auf der Registerkartenleiste .

Standardmäßig werden die Einstellungsmenüpunkte als Listenansicht auf dem Bildschirm angezeigt, aber Sie können auch die Kachelansicht wählen, wenn gewünscht. Dazu klicken Sie auf das Kachel-Symbol in der oberen rechten Ecke des Bildschirms. Das Symbol des ausgewählten Anzeigetyps wird blau hervorgehoben.

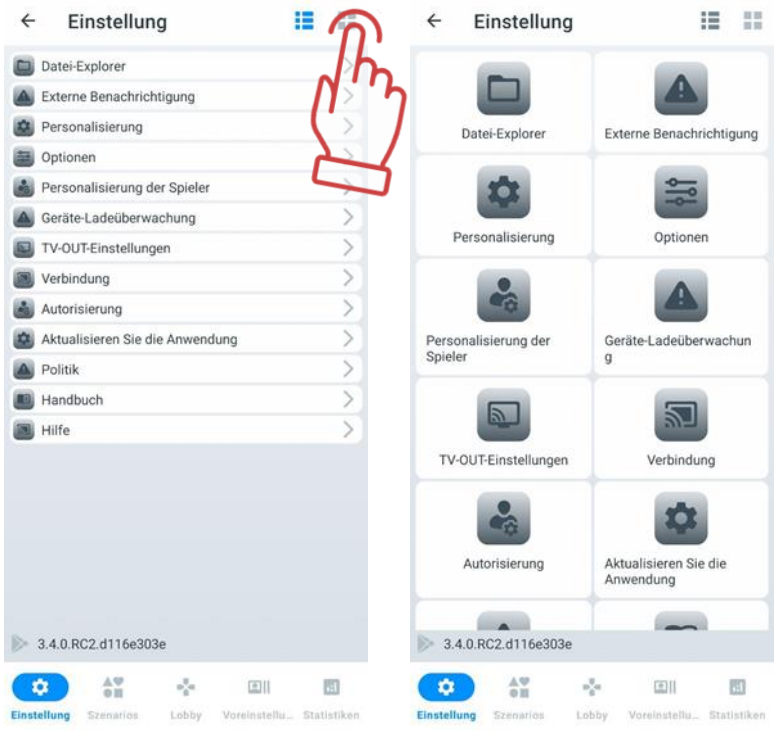

Das Einstellungsmenü enthält 13 Punkte.

### **11.3.1.1 Punkt "Datei-Explorer"**

Der Punkt "Datei-Explorer" enthält die Registerkarten "pdf", "Szenarios", "Voreinstellungen", "Protokolle" und "Anweisungen".

Der "PDF"-Tab zeigt alle in der App gespeicherten PDF-Dateien an. Er speichert insbesondere die Statistik vergangener Spiele: eine Tabelle der Erfolge, eine Datei mit persönlicher Statistik und eine Datei mit Teamstatistiken. Außerdem können alle Dateien markiert, gelöscht oder einzelne Dateien ausgewählt, per E-Mail oder in sozialen Netzwerken geteilt werden.

Die Registerkarte "Szenarios" zeigt die Szenarien an, die Sie selbst in der Anwendung erstellt haben oder die Ihnen von anderen geteilt wurden und die Sie über die Anwendung geöffnet haben.

Die Registerkarte "Voreinstellungen" zeigt die Presets an, die Sie selbst erstellt haben oder die Ihnen von anderen geteilt wurden und die Sie über die Anwendung geöffnet haben. Diese Szenarien und Presets können auf dem Tablet/Smartphone gespeichert oder per E-Mail/Messenger geteilt werden. Dazu wählen Sie die gewünschten Szenarios/Presets aus,

tippen auf die Teilen-Schaltfläche in der oberen rechten Ecke des Bildschirms und wählen dann einen verfügbaren Dateiaustauschdienst auf Ihrem Tablet/Smartphone aus, um die Szenarios/Presets zu speichern.

Die Registerkarte "Protokolle" zeigt Logdateien an, die automatisch bei jedem Start des Spiels erstellt werden und Daten zu allen Benutzeraktionen enthalten. Im Falle von Problemen während des Spiels kann der Administrator oder der Clubbesitzer diese Dateien dem technischen Support zur Verfügung stellen, um technische Probleme detailliert zu analysieren.

Die Registerkarte "Anweisungen" enthält heruntergeladene Anleitungsdokumente im PDF-Format von der Website des Unternehmens [https://lasertag.net/support/manuals/indoor.](https://lasertag.net/support/manuals/indoor)

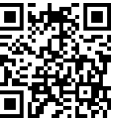

# **11.3.1.2 Punkt "Externe Benachrichtigung"**

In den von uns hergestellten Geräten werden zwei Arten von den Soundeffekten eingesetzt, die durch die folgenden Einrichtungen wiedergegeben werden:

- blaster-Lautsprecher;
- externes Soundsystem.

Die Blaster-Lautsprecher geben den Sound des Einsatzes der Waffe (Schuss, Strahlung, Medizinbox, Gebrüll des Zombies usw.), Blindgänger, Abprall bzw. einige Systemsignale (Waffe kaputt, Lauf überhitzt usw.) wieder.

Die Änderung des Sounddesigns des Kits ist nur während des Firmware-Updates der Geräte-Mikrocontroller möglich, das durch den technischen Support mit einer speziellen Software durchgeführt wird.

Der Punkt "Externe Benachrichtigung" enthält die Registerkarten "Tabelle der Ereignisse" und "Sprecher im Vordergrund".

Die Registerkarte "Tabelle der Ereignisse" enthält Sprachmeldungen, die automatisch entsprechend den Situationen im Spiel abgespielt werden.

Die Software Lasertag Operator ermöglicht es, die Sprachmitteilungen abzuhören und diese bei Bedarf im manuellen Betriebsmodus wiederzugeben.

Eine externe Audioanlage wird entweder über einen Audioanschluss am verwendeten Gerät als Server oder über Bluetooth verbunden.

Um die akustische Begleitung der Spielereignisse im Spiel zu aktivieren, setzen Sie den Schalter "Ereignis-Ankündigung Ein/Aus" in die aktive Position.

Der Punkt "Systemklänge ein-/ausschalten" ermöglicht die Konfiguration der Wiedergabe von Systemtönen bei Änderungen der Systemeinstellungen:

- Wenn der Schalter eingeschaltet ist, gibt der Tagger jedes Mal einen Systemton wieder, wenn Einstellungen geändert werden.
- Wenn der Schalter ausgeschaltet ist, arbeitet der Tagger im lautlosen Modus und wendet die Einstellungen ohne Wiedergabe von Systemtönen an.

Anschließend wählen Sie in der Menüoption "Aktuelle Sprache" die Sprache aus, die im Spiel wiedergegeben werden soll, aus der Dropdown-Liste. In dieser Programmversion stehen die Sprachen Ukrainisch, Russisch, Englisch, Spanisch und Französisch zur Verfügung.

Dann befindet sich der Lautstärkeregler für die Wiedergabe der Musik. Standardmäßig ist er auf das Maximum von 100 % eingestellt. Bei Bedarf können Sie die Lautstärke schnell anpassen.

Um Sounds auf das Gerät herunterzuladen, um sie während des Spiels abzuspielen, klicken Sie auf "Sounds herunterladen" und bestätigen Sie die Operation durch Drücken von "OK".

Der Ton wird beim Betätigen der ausgewählten Zeile über die zwei Lautsprecher parallel wiedergegeben – einer von dem Tablett PC und der zweiter von dem externen Soundsystem.

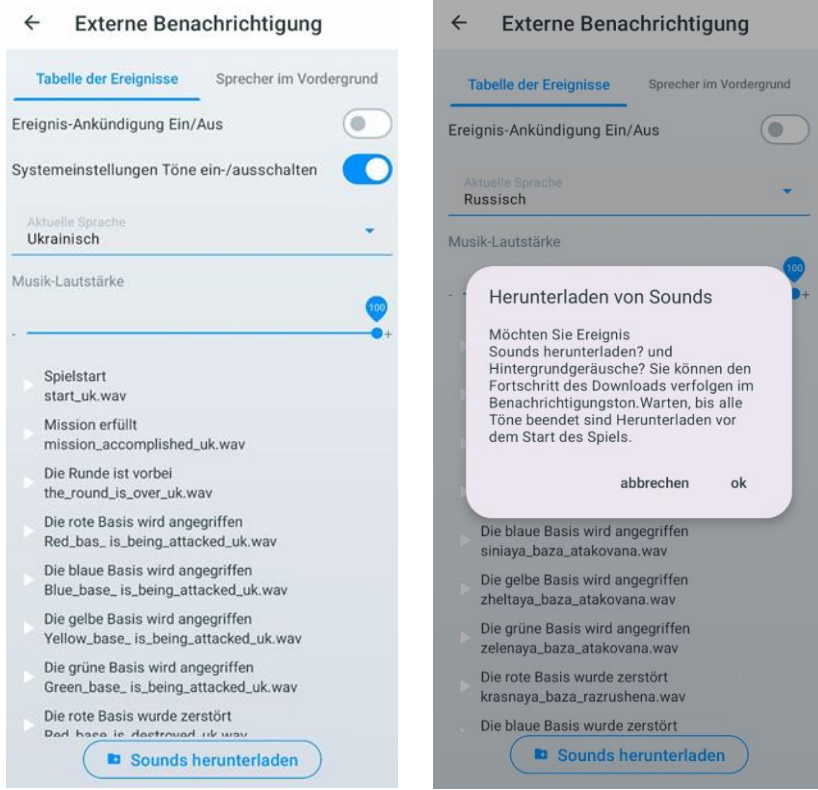

Die Registerkarte "Externe Benachrichtigung" ermöglicht die Verwaltung der Musik, die während eines Spiels auf dem Spielfeld während einer Runde gespielt wird.

Die Software ermöglicht es Ihnen, die Hintergrundmusik ein- oder auszuschalten, die Musik in beliebiger Reihenfolge abzuspielen, die Lautstärke anzupassen sowie vorgefertigte Playlists zu erstellen, auszuwählen oder zu bearbeiten. Dazu müssen Sie auf die ausgewählte Zeile klicken.

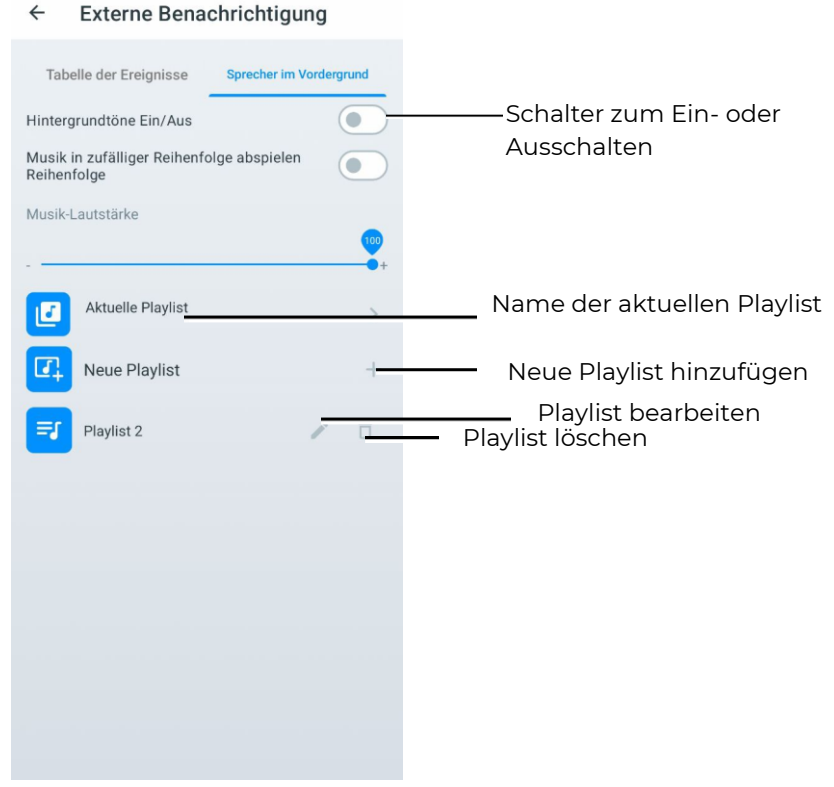

Um einen neuen Playlist zu erstellen, müssen Sie auf "Neue Playlist" klicken. Die Software wird zunächst vorschlagen, einen Namen für die Playlist einzugeben. Dieser Name kann mit einem bestimmten Szenario, dem Thema des Spiels oder einem Ereignis (z. B. Geburtstag) oder einer Spielerkategorie verbunden werden.

Ist der Name der Wiedergabeliste mit dem Knopf "OK" bestätigt, so erscheint ihr Name in der allgemeinen Liste.

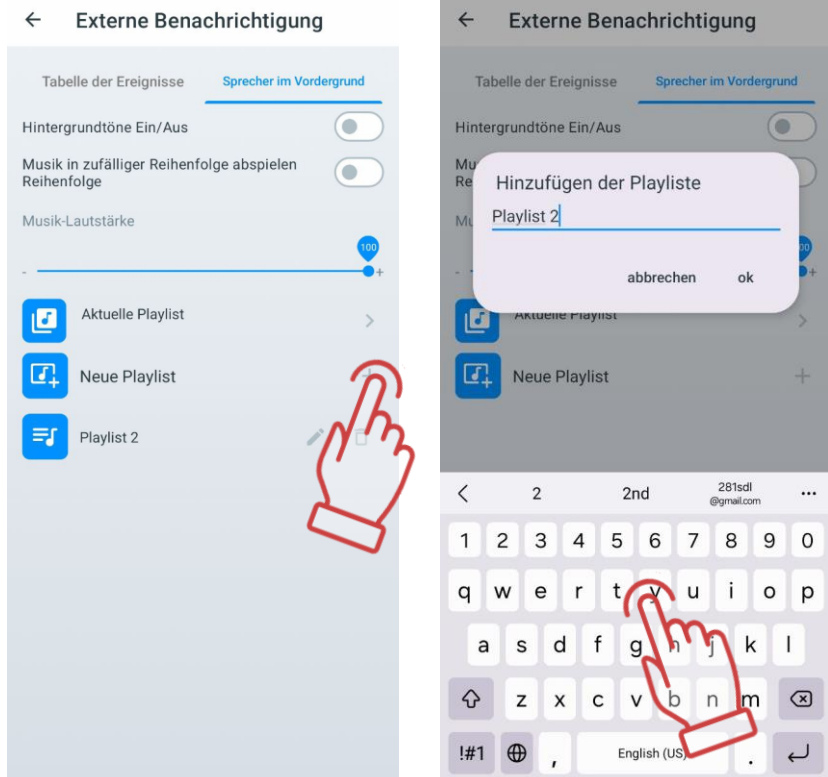

Nun muss die Wiedergabeliste geformt werden:

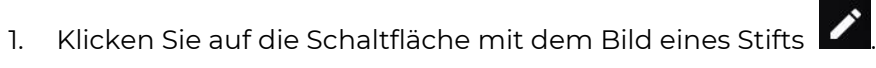

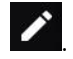

2. In dem geöffneten Fenster klicken Sie auf die Option "Neue Töne hinzufügen". Es öffnet sich ein Fenster des Dateisystems des Geräts.

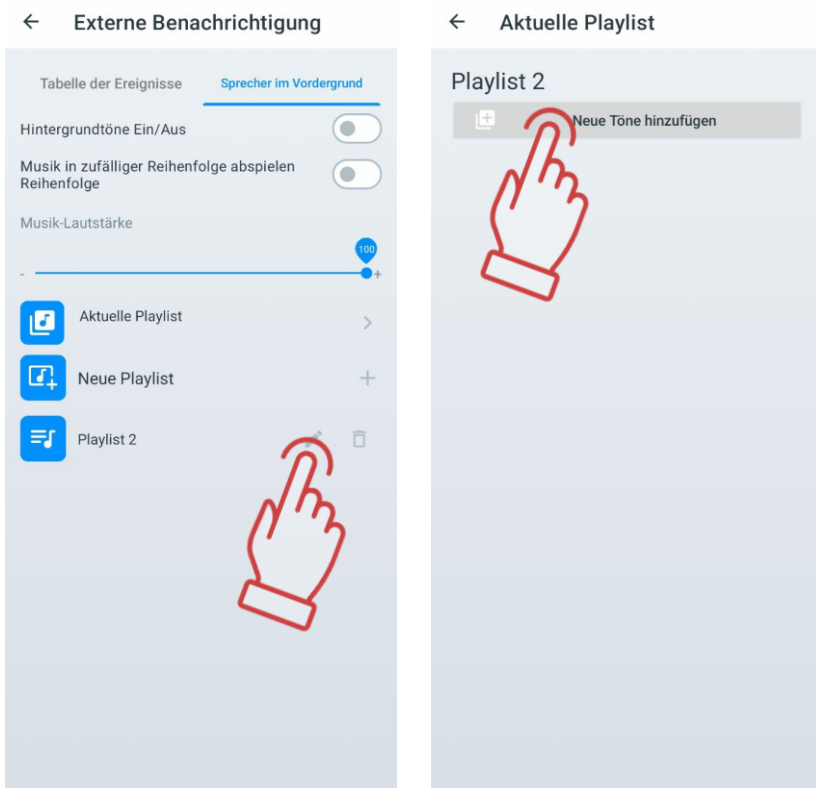

- 3. Erforderliche Musikstücke auswählen (es werden die Dateien mit Erweiterungen .wav, .mp3 und .flac unterstützt). Der Verlauf der Suche nach den Musikdateien hängt von der Version des Betriebssystems auf ihren Tablett-PC oder Smartphone ab.
- 4. Die Dateinamen werden in der Wiedergabeliste angezeigt. Bei Bedarf können Sie die Sounds umbenennen, indem Sie auf die Schaltfläche mit dem

Bleistiftsymbol klicken.

5. Die Liste kann erweitert werden (wiederholen Sie den Vorgang, um sie zur Wiedergabeliste hinzuzufügen) oder gekürzt werden – klicken Sie auf die

Schaltfläche mit dem Bild einer Mülltonne **in der Schaltfläche mit dem Bild** einer Mülltonne Trechts neben dem Dateinamen.

Die Entfernung der gesamten Wiedergabeliste erfolgt auf gleiche Weise.

Ab jetzt, soweit der Schalter "Hintergrundmusik EIN/AUS" eingeschaltet ist, wird das Spiel durch die Musikstücke begleitet, abhängig von der ausgewählten Wiedergabeliste und ihrer Reihenfolge in der Wiedergabeliste.

Die Playliste wird von dem Zubehör-Player des Betriebssystems gesteuert.

Die Lautstärke kann über die Lautstärkeregelung des Geräts und des Audio-Systems angepasst werden.

Es besteht auch die Möglichkeit, eingebaute Sounds im Standard-Playlist zu löschen oder zu ändern.

Wenn Sie auf das Symbol mit dem Bild eines Bleistifts klicken, öffnet sich eine Liste, die Sie bearbeiten können.

Um die Reihenfolge der Wiedergabe von den Melodien zu ändern, ist die Track-Zeile zu betätigen, gedrückt zu halten und dann an den ausgewählten Ort zu verlegen. Die

kurzfristige Betätigung der Track-Zeile initiiert die Wiedergabe und die erneute Betätigung bricht diese ab.

Bei Bedarf können Sie die ausgewählte Komposition umbenennen (Taste (2) oder löschen (Taste

### **11.3.1.3 Punkt "Personalisierung"**

Der Punkt "Personalisierung" ermöglicht es dem Benutzer, das Programm nach seinen eigenen Bedürfnissen anzupassen.

Der obere Abschnitt enthält die Auswahl der Anwendungssprache. Standardmäßig wird die Anwendung in derselben Sprache geöffnet, in der das Betriebssystem derzeit ausgeführt wird. Um die Sprache zu ändern, müssen Sie auf das entsprechende Symbol klicken. Wenn Sie die Sprache ändern, wird die Anwendung neu gestartet.

Wenn Ihre Systemsprache nicht in der Liste enthalten ist, wird die Benutzeroberfläche automatisch auf Englisch angezeigt.

Anschließend kann das Thema der App (Systemthema) von Dunkel auf Hell geändert werden. Außerdem kann das Aussehen des App-Symbols auf dem Startbildschirm sowie die Symbole der Menüpunkte innerhalb der App angepasst werden.

Sie können sich ein Video-Tutorial ansehen, wie Sie das helle oder dunkle Thema ändern, indem Sie dem [Link](https://www.youtube.com/watch?v=Hrp_XPzvGpM) folgen oder den QR-Code scannen.

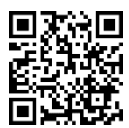

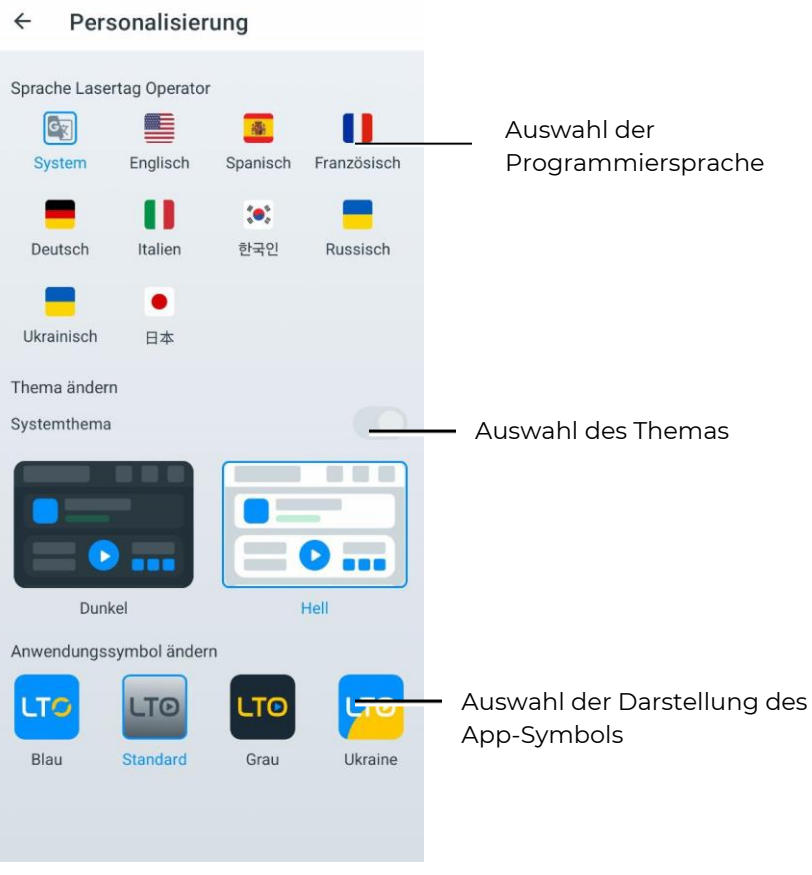

# **11.3.1.4 Punkt "Optionen"**

Der Punkt "Optionen" enthält Einstellungen für Clubinformationen und globale Einstellungen.

Im Abschnitt "Clubinformationen" können Sie Folgendes ändern:

- Clublogo;
- Clubname;
- Club-Website;
- Club-Telefonnummer;
- Club-Instagram-Profil.

Diese Daten werden auf den Formularen wiedergeben, die gedruckt werden.

Um das Clublogo zu ändern, klicken Sie auf das aktuelle Logo und wählen Sie dann im Popup-Fenster das gewünschte Bild aus. Die Dateigröße des Bildes sollte 2 MB nicht überschreiten. Die empfohlene Größe für das Logo beträgt 250x250 Pixel.

Beim Hochladen eines größeren Bilds wird die Abbildung automatisch auf die Soll-Größe angepasst. Hochladen von einem kleinerem Logo ist nicht empfehlenswert, da das Bild ausgedehnt und damit qualitativ beeinträchtigt wird.

Um aktuelle Informationen über den Club einzugeben, müssen Sie die entsprechende Zeile berühren und mithilfe der angezeigten Tastatur den Namen, die Website-Adresse, die Telefonnummer und Instagram eingeben.

Der QR-Code wird automatisch aus der Instagram-Zeile generiert.

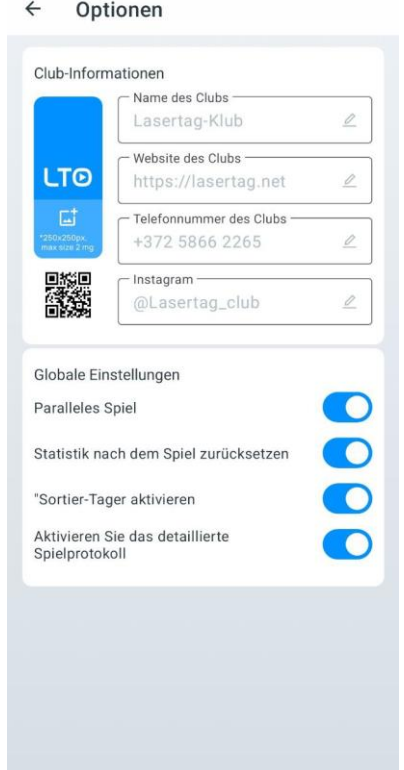

Der Abschnitt "Globaleinstellungen" enthält vier Punkte:: "Schulung zulassen", "Parallelspiel", "Statistik vor dem Spiel zurücksetzen" und "Sortierung von Blastern nach ID einschalten", "Detailliertes Spiel-Logging einschalten".

Der Punkt "Parallelspiel" ist dann erforderlich, wenn die Spiele auf mehreren Outdoor-Spielplätzen simultan verlaufen, die voneinander bspw. nur durch Netze getrennt sind. In diesem Fall kann ein Spieler aus dem Blaster von einem anderen Spieler getroffen werden, der auf einem anderen Spielplatz tätig ist.

Die Kontrolle über die Einhaltung der Parallelität der Spiele ist nur dann möglich, wenn die Einstellung und die Steuerung von den Spielen von unterschiedlichen Server aus durchgeführt werden. In diesem Fall muss man auf den Steuer-Tablett-PCs den Punkt "Parallelspiel" (Hauptmenü/Einstellungen) mit dem Hacken markiert werden. Der Algorithmus zur Durchführung von den Parallelspielen ist folgend:

- 1. Ist das Spiel gestartet, erteilt der Server den Blastern die Identifikationsnummern (Set-ID), die an dieser Runde teilnehmen.
- 2. Trifft das IR-Signal des Blasters vom Rivalen auf den Sensor am Set des Spielers, wird die ID mit den anderen ID verglichen, die sich am Spiel auf diesem Spielplatz beteiligen.
- 3. Ist die ID in der Liste eingetragen, wird der Treffer angerechnet. Wenn nicht, so wird der Treffer außer Acht gelassen.

Es ist auch die Variante möglich, wenn alle Sets in einem der Parallelspiele nicht mit dem Server verbunden, sondern von der Fernbedienung aus gesteuert sind. In diesem Fall können diese Sets auf keine anderen Sets treffen, die an den Server auf dem anderen Spielplatz angeschlossen sind. Dies ist dadurch bedingt, dass die ID von den Sets, gesteuert von der Fernbedienung aus, nicht auf der am Start zurückgesetzten Liste der Sets sind, die sich am Spiel mit dem Server beteiligen. Zu gleichen Zeit können die von der Fernbedienung gesteuerten Sets von den Sets getroffen werden, die am Server angeschlossen sind, da diese nicht über die ID informiert sind, die sie ignorieren sollen.

Der markierte Punkt "Statistik nach dem Spiel zurücksetzen" ermöglicht das automatische Zurücksetzen der Spielstatistik nach jedem Spiel.

Ist der Punkt "Sortierung der Tagers nach ID einschalten" markiert, werden die Spielertafel sich im Fenster des Spielraums rangmäßig einordnen, zunehmend von oben nach unten. Ansonsten sind die Spielertafeln willkürlich platziert.

Der markierte Menüpunkt "Detailliertes Spiel-Logging einschalten" ermöglicht es, eine maximale Menge an Spielereignissen anzuzeigen. Ist dieser Menüpunkt nicht markiert, so werden im Laufe des Spiels nur die grundlegenden Spielereignisse im Unterpunkt des Hauptmenüs "Spielereignisse" angezeigt: Start und Schluss des Spiels, Eroberung der Station, Eroberung des Kontrollpunts etc.иIst der Punkt markiert, so werden in diesem Untermenü alle Spielereignisse angezeigt, darunter alle gegenseitigen Treffer und Bekämpfungen der Spieler.

### 11.3.1.5 Punkt "Personalisierung der Spieler"

Das Menü "Personalisierung der Spieler" ermöglicht es, eines der integrierten Avatar-Themen auszuwählen oder ein eigenes zu erstellen, die Namen und Avatare der Teilnehmer anzupassen und das Erscheinungsbild der Profile zu personalisieren.

Diese Funktion ist nützlich, wenn Ihr Club ein bestimmtes Thema hat und zur Unterstützung des Konzepts spezifische Spielernamen erforderlich sind.

 $\bullet$ **Ab LTO-Version 3.3.5 wird die Zuordnung von Avataren zu Teams nicht mehr verwendet. Namen und Avatare sind nun fest an die spezifischen Geräte-IDs gebunden und nicht mehr an die Teams. Das bedeutet, dass jeder Teilnehmer einzigartige Avatare und Namen hat, unabhängig von der Teamzusammensetzung.**

# **11.3.1.5.1 Auswahl eines Standard-Themas**

Jedes der Standard-Themen im Menü "Personalisierung der Spieler" (Anime, Superhelden, Cyber) enthält ein Set von 127 Avataren mit voreingestellten Namen. Die integrierten Avatare und Namen können nicht bearbeitet oder geändert werden.

Um ein integriertes Thema auszuwählen:

- 1 Gehen Sie zur Registerkarte "Einstellung" und öffnen Sie das Menü "Personalisierung der Spieler".
- 2 Wählen Sie im Fenster eines der Themen aus, indem Sie auf das entsprechende Symbol klicken.
- 3 Die ausgewählte Kategorie wird blau hervorgehoben.

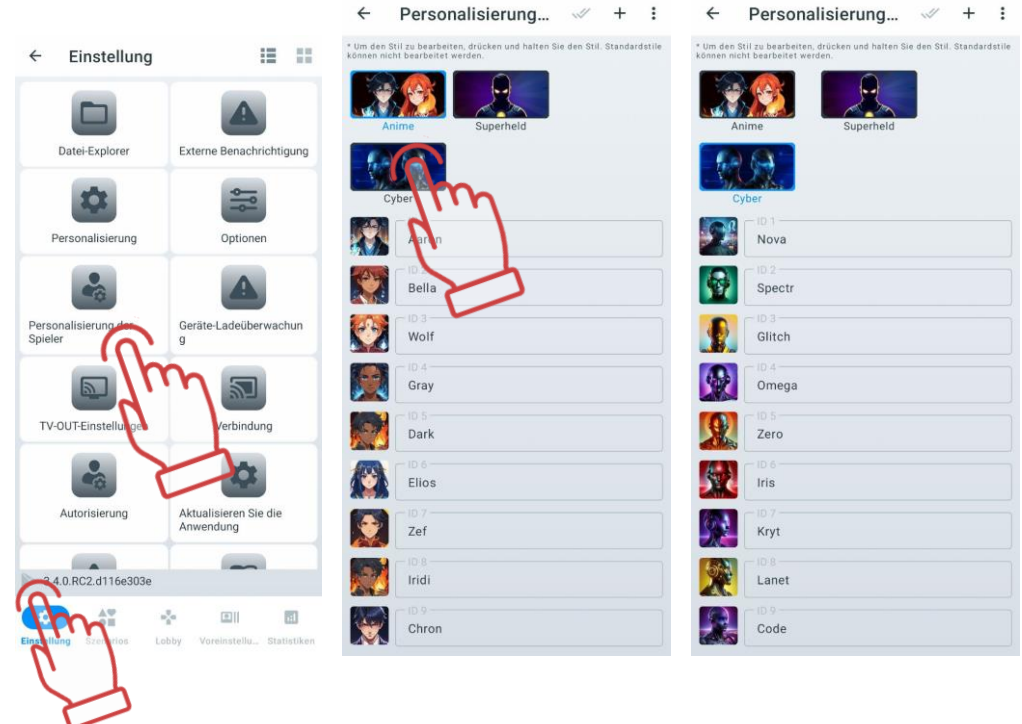

### **11.3.1.5.2 Erstellen eines eigenen Themas**

Wenn die Standard-Themen nicht Ihren Anforderungen entsprechen, können Sie ein eigenes Thema erstellen, indem Sie einzigartige Namen und Avatare für die Teilnehmer festlegen. Dies ermöglicht es, das Profil-Design an den Stil des Clubs, thematische Spiele oder individuelle Wünsche der Spieler anzupassen.

Im erstellten Thema sind standardmäßig Standardbilder für alle IDs eingestellt, und als Name wird die ID-Nummer verwendet. Diese können später geändert werden.

Um ein eigenes Thema zu erstellen:

- 1 Gehen Sie zur Registerkarte "Einstellung" und öffnen Sie das Menü "Personalisierung der Spieler".
- 2 Klicken Sie oben rechts auf die Schaltfläche  $\pm$ .
- 3 Geben Sie im sich öffnenden Fenster den Namen des Themas ein.
- 4 Klicken Sie auf "OK" zur Bestätigung.
- 5 Um das eigene Thema anzuwenden, klicken Sie auf dessen Symbol.

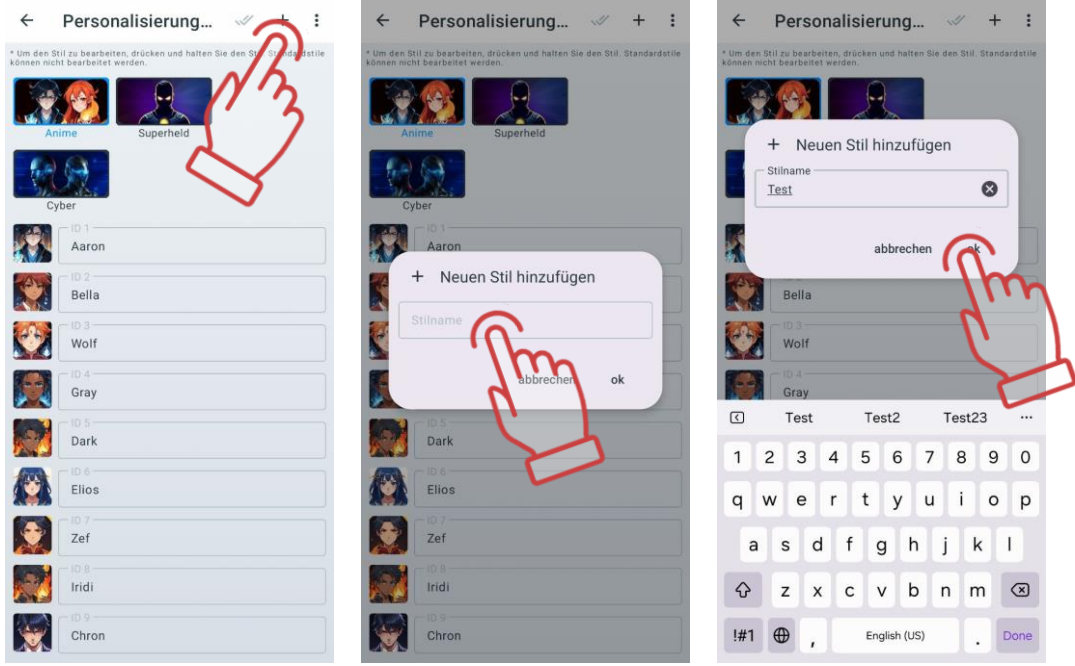

# **11.3.1.5.2.1 Bearbeiten von Namen und Avataren**

Nach dem Erstellen eines eigenen Themas können Sie die Namen und Avatare der Teilnehmer nach Ihren Wünschen ändern.

Um Namen und Avatare zu ändern:

- 1 Wählen Sie im Menü "Personalisierung der Spieler" das gewünschte Thema aus, indem Sie auf dessen Symbol klicken.
- 2 Wählen Sie die ID aus, indem Sie auf das Feld mit dem Namen klicken.
- 3 Geben Sie über die Tastatur einen neuen Namen ein.

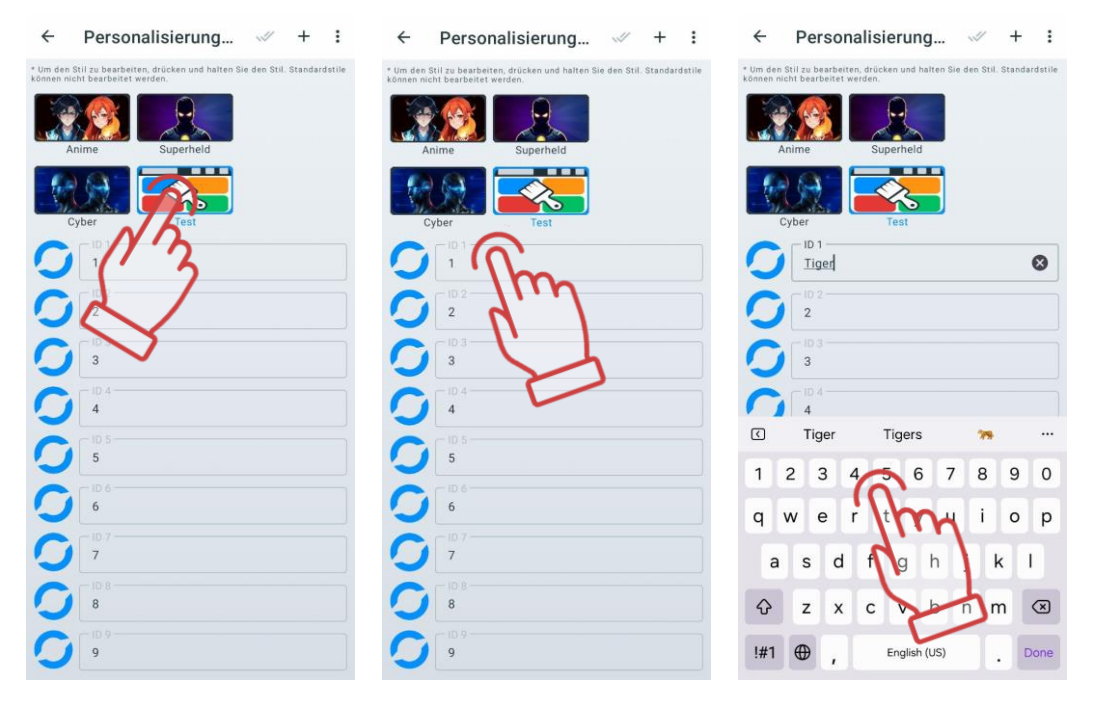

4 Klicken Sie auf den Avatar links neben dem festgelegten Namen und wählen Sie ein Bild auf eine der folgenden Arten aus:

- Aus der Galerie wählen: Öffnen Sie den Dateimanager des Geräts, wählen Sie das gewünschte Bild aus und klicken Sie darauf.
- Foto machen: Richten Sie die Kamera des Geräts auf das gewünschte Objekt oder die Person und drücken Sie die Aufnahmetaste.
- Aus Standard wählen: Wählen Sie auf der Registerkarte "Standard" einen Avatar aus oder nutzen Sie die Registerkarte "Benutzerdefiniert" für zuvor hochgeladene

Bilder. Um die Auswahl zu speichern, klicken Sie auf die Schaltfläche **. B.** 

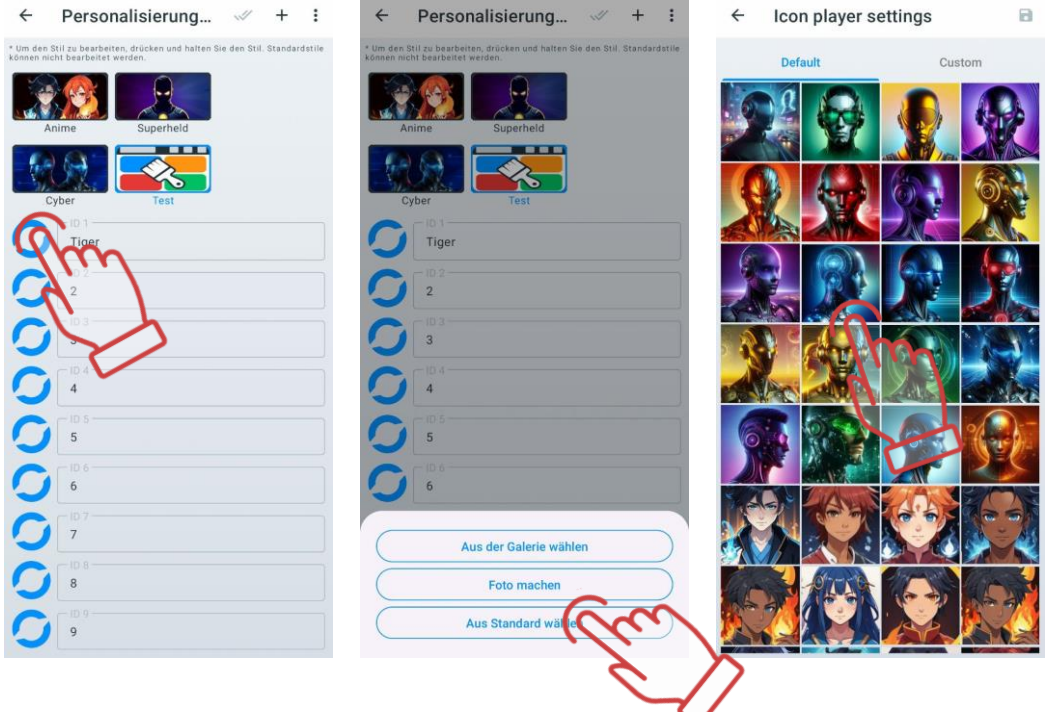

Auch die Symbole und Namen der Spieler können auf den Spieler-Karten im "Lobby" geändert werden, aber sie bleiben nur während der aktuellen Sitzung gespeichert. Weitere Informationen finden Sie unter Punkt [11.3.3.10.1.](#page-99-0)

### **11.3.1.5.3 Bearbeiten des Themanamens**

Um den Namen eines erstellten Themas zu ändern:

- 1 Halten Sie das Symbol des Themas gedrückt, bis das Bearbeitungsfenster erscheint.
- 2 Geben Sie über die Tastatur einen neuen Namen ein.
- 3 Klicken Sie auf "OK" zur Bestätigung.

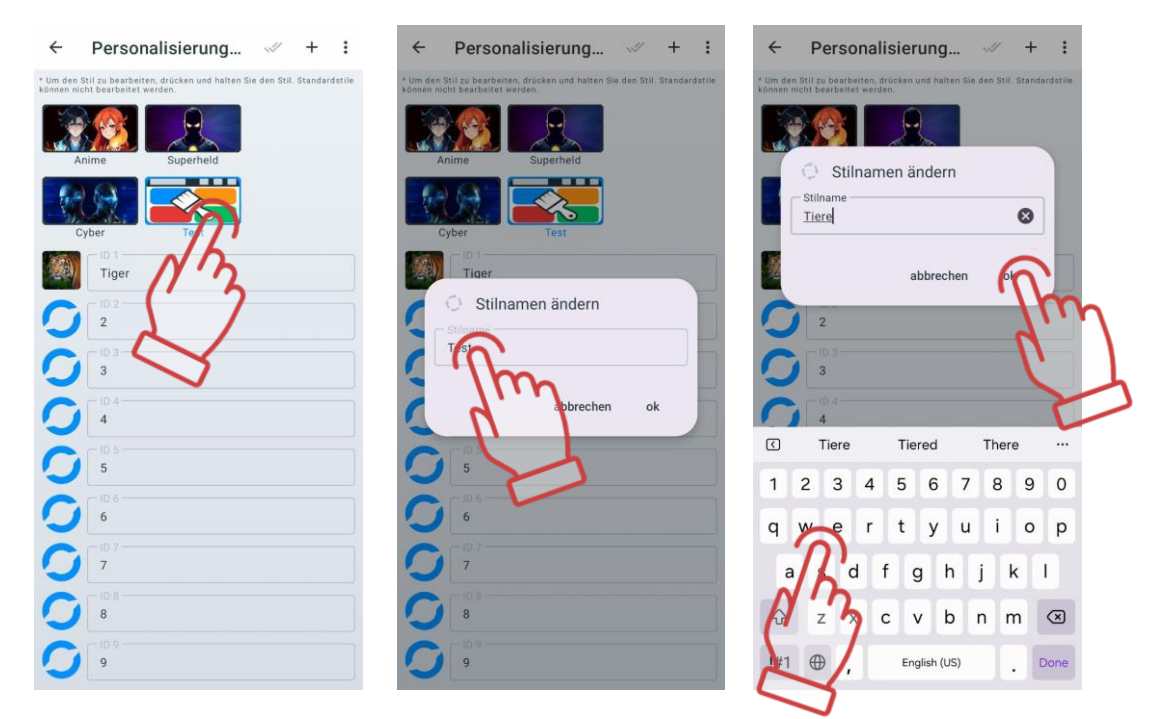

# **11.3.1.5.4 Zurücksetzen der Theme-Einstellungen**

Das Zurücksetzen eines Themas ermöglicht es, alle Namen und Avatare auf die Standardeinstellungen zurückzusetzen. Dies ist nützlich, wenn Sie die Standardwerte schnell wiederherstellen möchten, ohne jedes Profil einzeln zu bearbeiten.

Achtung: Die Zurücksetzfunktion ist für integrierte Themen nicht verfügbar!

Um ein Thema zurückzusetzen:

- 1 Klicken Sie auf das Symbol des benutzerdefinierten Themas, dessen Einstellungen zurückgesetzt werden sollen.
- 2 Klicken Sie im Menü "Personalisierung der Spieler" auf die Schaltfläche \* mit den drei Punkten, um das zusätzliche Einstellungsmenü zu öffnen.
- 3 Wählen Sie "Stil zurücksetzen" und klicken Sie auf "OK" zur Bestätigung.

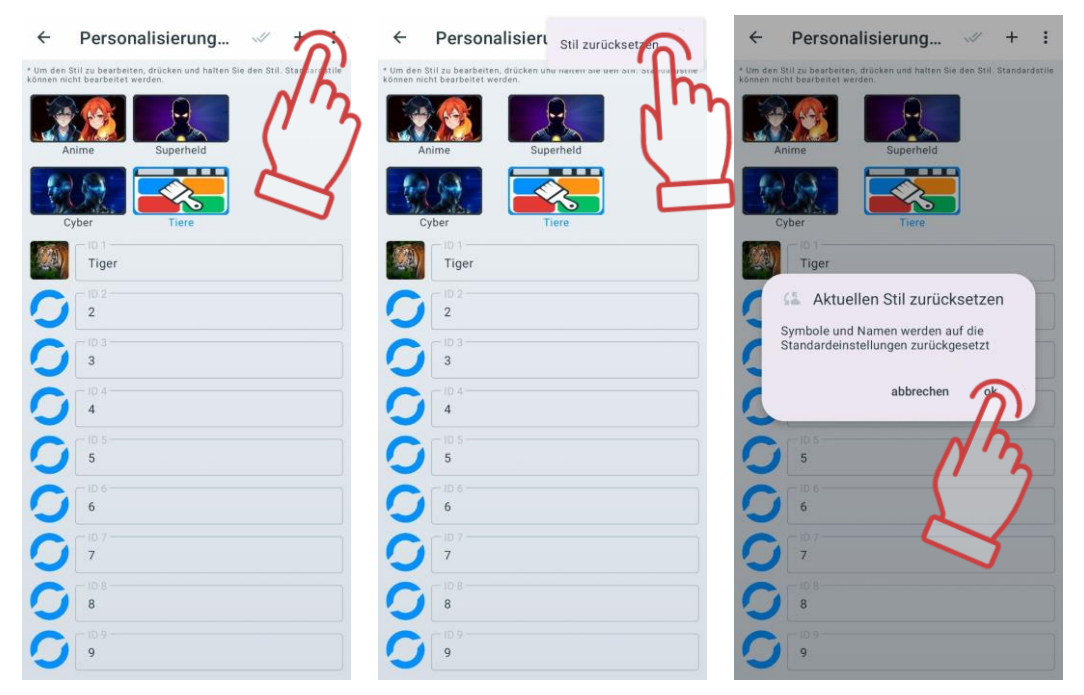

Die Namen der Spieler und die Avatare werden auf die Standardeinstellungen zurückgesetzt (anstelle des Namens wird die ID-Nummer angezeigt, und der Avatar des Teilnehmers wird leer sein).

Auch die Namen der Spieler können im "Lobby" zurückgesetzt werden. Weitere Informationen finden Sie unter Punkt [11.3.3.4.1.](#page-91-0)

# **11.3.1.5.5 Löschen eines Themas**

Um ein benutzerdefiniertes Thema zu löschen:

- 1 Klicken Sie im Menü "Personalisierung der Spieler" auf die Schaltfläche W.
- 2 Markieren Sie die Themen, die gelöscht werden sollen, mit einem Häkchen.
- 3 Um alle benutzerdefinierten Themen auszuwählen, klicken Sie erneut auf die Schaltfläche W.

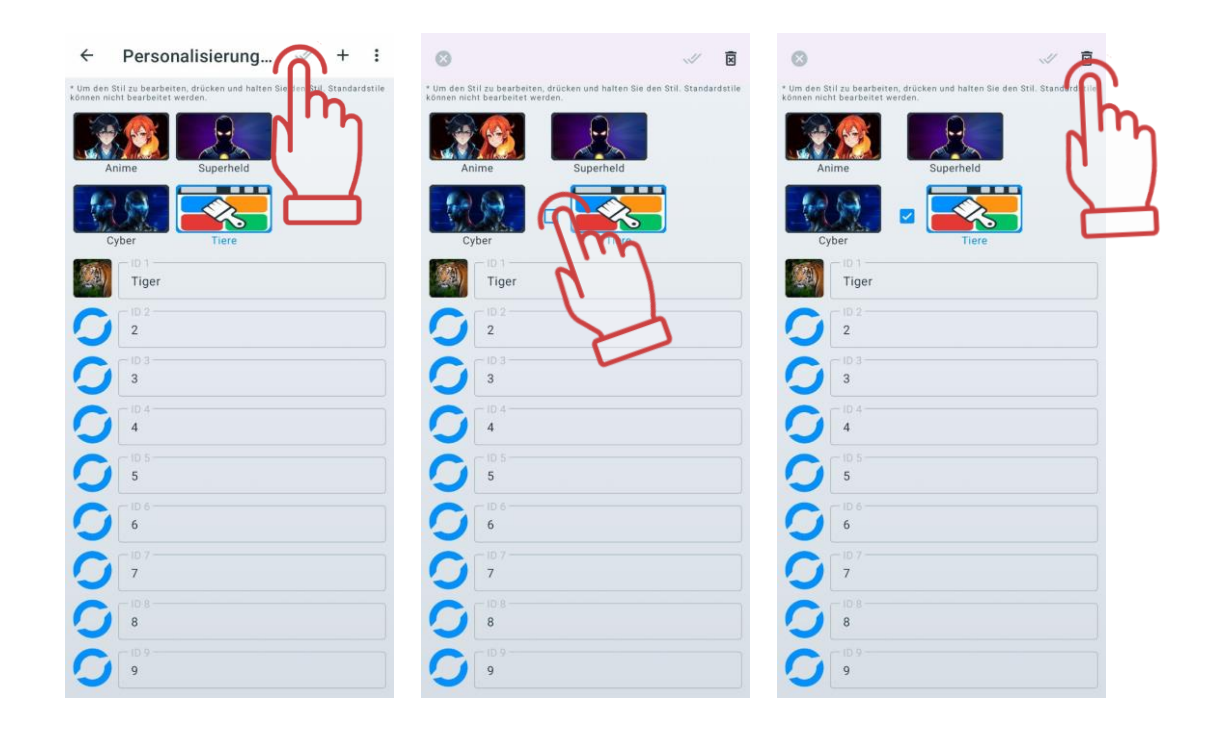

4 Klicken Sie auf das Papierkorb-Symbol<sup>8</sup> oben rechts.

# **11.3.1.6 Tab "Geräte-Ladeüberwachung"**

In diesem Tab gibt es die Möglichkeit, die Sets (Blaster + Weste), die derzeit mit dem LTO verbunden sind, nach ihrem Ladungsniveau zu sortieren.

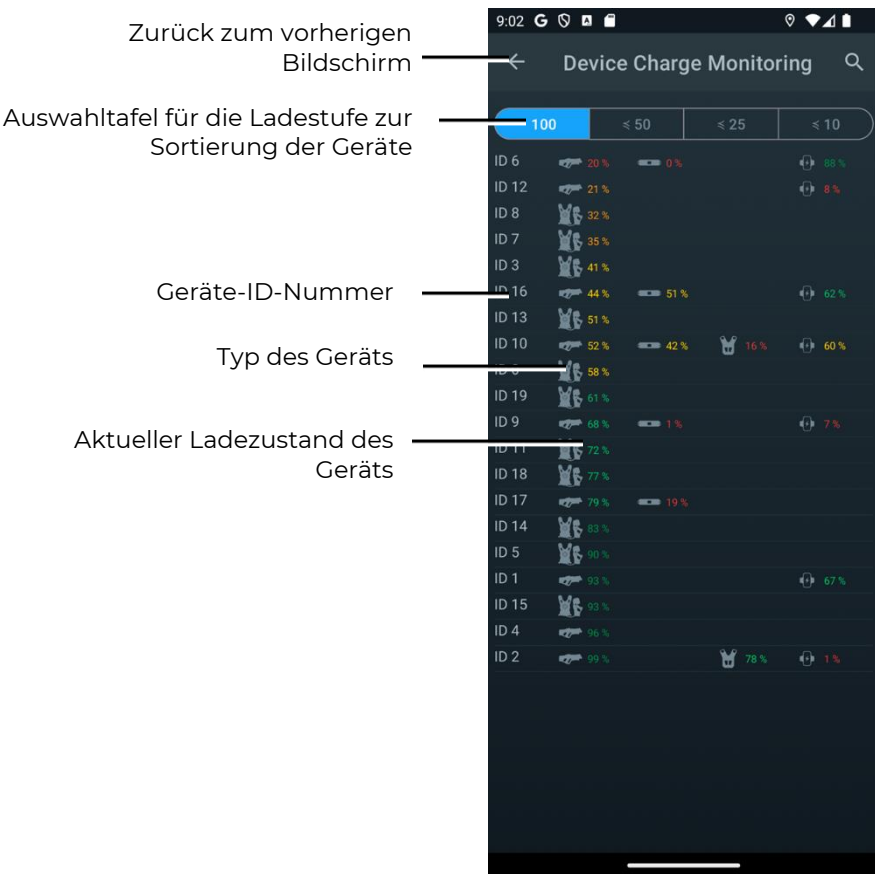

Um die Geräte nach ihrem Ladungsniveau zu filtern, sind vier Stufen vorgesehen: 100, ≤ 50, ≤ 25, ≤ 10.

Durch Klicken auf das Symbol mit dem gewünschten Niveau wird die Liste der Sets automatisch aktualisiert und zeigt nur die Geräte an, die dem ausgewählten Ladungsniveau entsprechen.

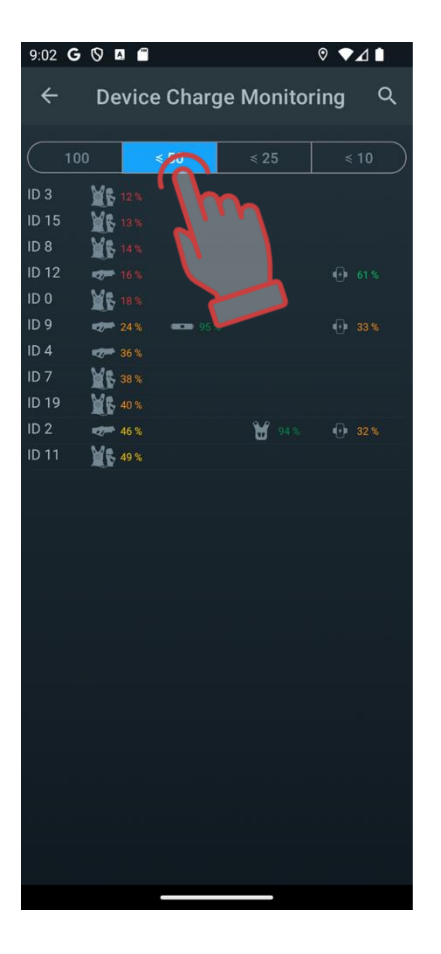

# **11.3.1.7 Punkt "Tv-Out-Einstellungen "**

Der Punkt "Tv-Out-Einstellungen" enthält Parameter für die Übertragung der aktuellen und nach dem Spiel erfolgten Statistiken auf den Bildschirm eines Fernsehers oder Projektors außerhalb der Spielzone und ermöglicht:

- Überwachung der individuellen Statistik der Spieler, des Modus und des Zustands vom Zusatzequipment können im Laufe der Spielrunde;
- durch die Überwachung der Echtzeitänderungen der Statistik Spieler, die auf ihren Zug warten, sowie ihre Fans in den Spielprozess einbeziehen;
- jedem Spieler sofort nach dem Spiel die Möglichkeit geben, seine Ergebnisse und die Leistungen seines Teams zu bewerten;
- als ein Element der Werbung nutzen, um neue Besucher anzuziehen.

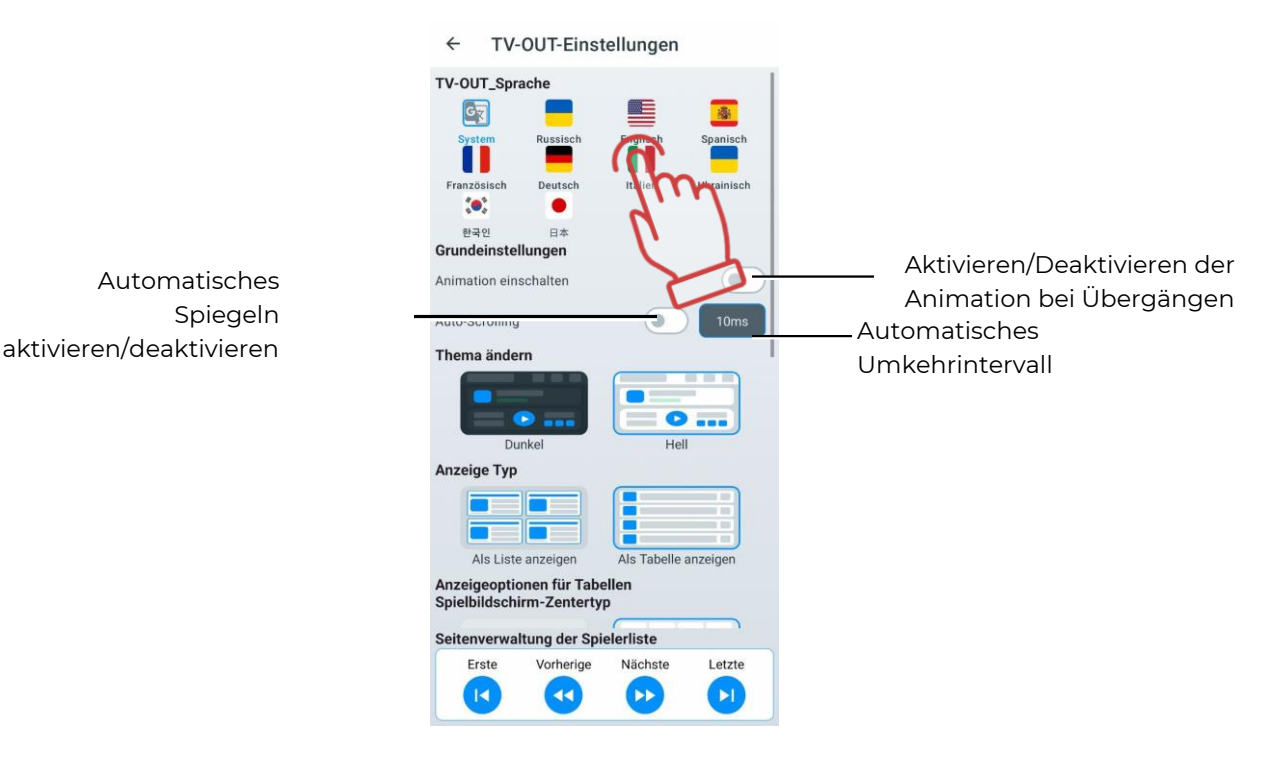

Spiegeln

Die TV OUT-Sprache ermöglicht die Änderung der Sprache, die auf dem externen Bildschirm angezeigt wird. Auf dem Bildschirm. Um eine Sprache auszuwählen, muss kurz auf das Symbol der gewünschten Sprache gedrückt werden.

Die Systemsprache ist die Sprache, die auf dem Gerät des Nutzers als Hauptsprache eingestellt ist. Falls gewünscht, kann der Nutzer eine andere Sprache aus der in LTO bereitgestellten Liste wählen. Falls seine Systemsprache nicht in der Liste enthalten ist, wird die Benutzeroberfläche automatisch auf Englisch angezeigt.

Im Untermenü "Grundeinstellungen" gibt es eine Option zum Ein- und Ausschalten von Animationen beim Wechsel der Ereignisbildschirme.

Darunter befindet sich das Menü zur Einstellung des Spielerblätterns, das im Anzeigemodus "Liste" funktioniert. Falls mehr als 10 Spieler am Spiel teilnehmen, besteht die Möglichkeit, die Ergebnisse aller Spieler abwechselnd auf dem Bildschirm anzuzeigen, indem die Seiten automatisch umgeblättert werden.

Das automatische Blättern kann aktiviert werden, indem der Schalter in die aktive Position bewegt wird. Anschließend kann das Blätterintervall zwischen 2 und 60 ms eingestellt werden (Standard – 10 ms).

Das manuelle Blättern erfolgt über das am unteren Bildschirmrand fixierte Menü "Seitenverwaltung der Spielerliste".

Im manuellen Blättern-Modus kann zur ersten, letzten, vorherigen und nächsten Seite der Spielerliste gewechselt werden.

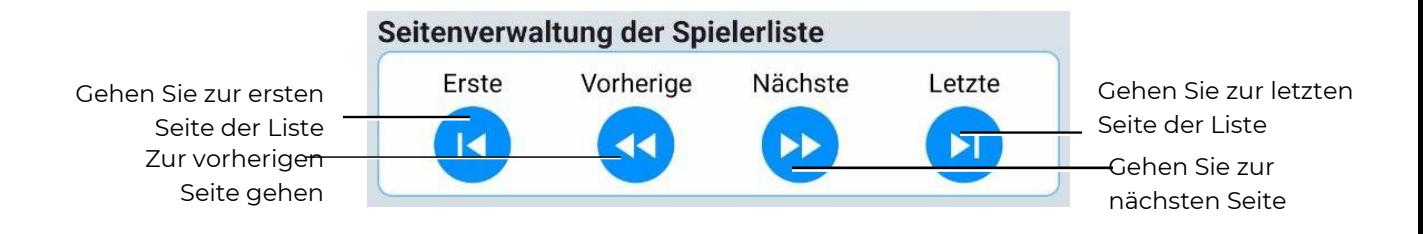

Während des Spiels ist die Liste dynamisch, wobei die Spieler mit der höchsten Punktzahl oben angezeigt werden. Während einer Pause werden die bis zum Zeitpunkt der Pause besten Spieler oben in der Liste angezeigt.

Thema ändern – Ändern des Designs. Es besteht die Möglichkeit, ein helles oder dunkles Design zu wählen.

Anzeige Typ – Ändern der Darstellung der Spielerstatistiken. Es kann zwischen der Anzeige als Spielerliste oder als Tabelle gewählt werden.

Während des Spiels ist die Liste dynamisch, wobei die Spieler mit der höchsten Punktzahl oben angezeigt werden. Während einer Pause werden die bis zum Zeitpunkt der Pause besten Spieler oben in der Liste angezeigt.

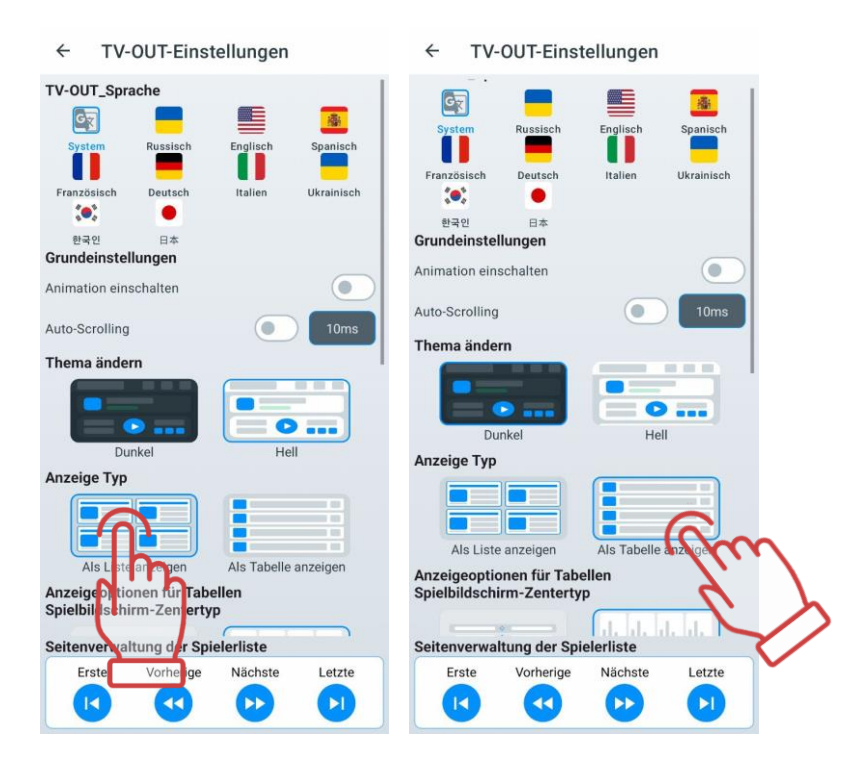

Die nächste Einstellung gilt nur für die Tabellenanzeige und bietet zwei Optionen zur Darstellung von Ereignissen in der Mitte des Bildschirms – Ereignisse (Logs) und Teamstatistiken.

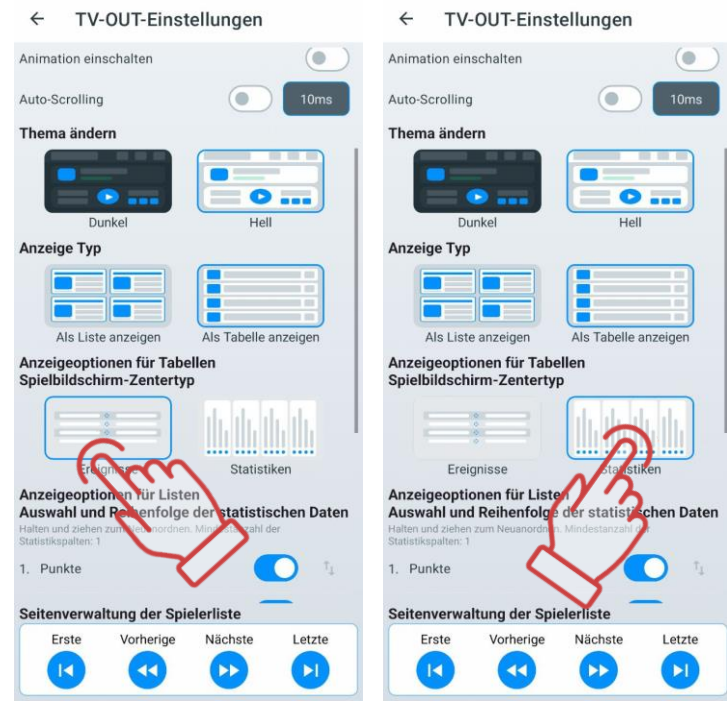

Eine weitere Einstellung ist für die Anzeigeoption "Liste" verfügbar und ermöglicht das Ein- oder Ausschalten bestimmter Parameter, die in der Liste angezeigt werden, sowie die Änderung der Reihenfolge der Parameter. Ein- oder ausgeschaltet werden die Parameter

über einen Schalter **3. Standardmäßig sind alle Parameter aktiviert.** 

Mindestens ein Parameter muss in den finalen Einstellungen aktiviert sein. Das Deaktivieren des letzten verbleibenden Parameters wird von der Software blockiert.

Die Reihenfolge der Anzeige kann durch "Ziehen und Ablegen" der Parameter in der Liste geändert werden.

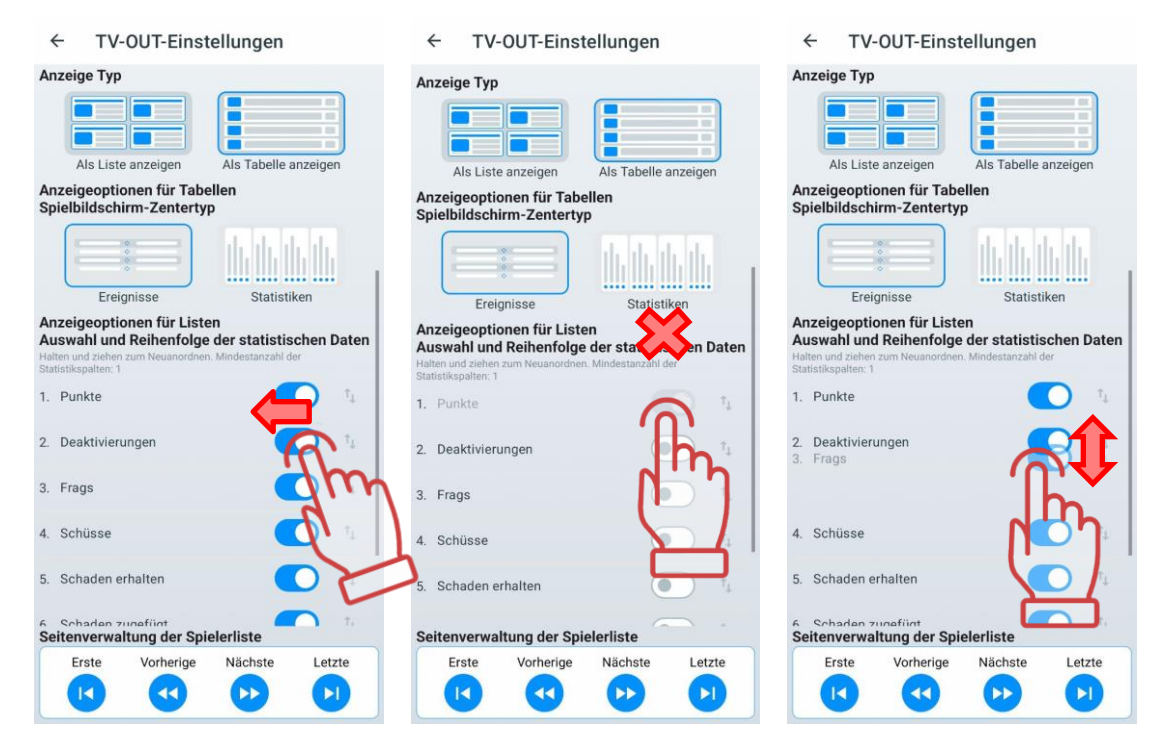

Die letzte Einstellung in diesem Menü ermöglicht die Auswahl der Darstellung der Statistiken auf dem Bildschirm nach Spielende – entweder als Karten (Standard) oder als Tabelle (identisch mit der Listenanzeige während des Spiels).

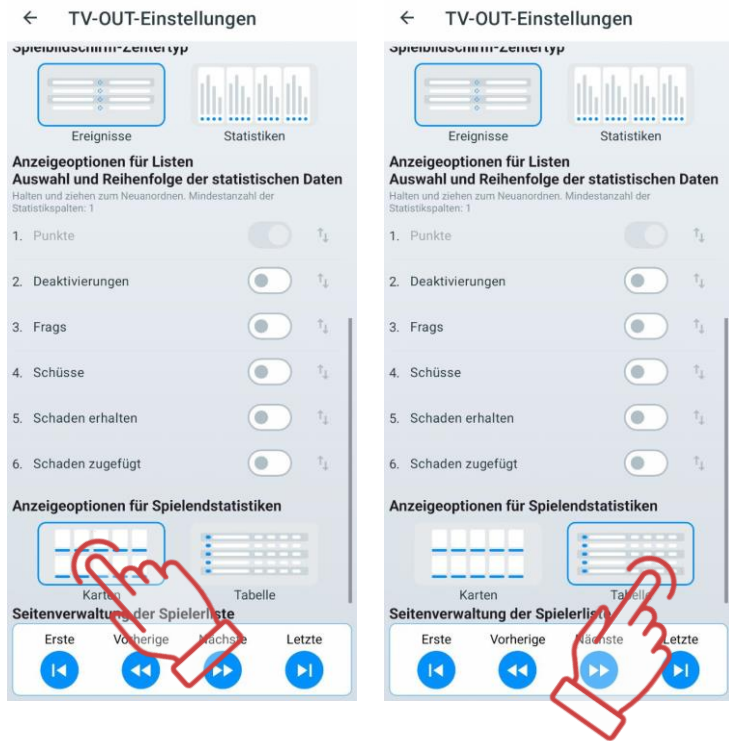

# **11.3.1.8 Abschnitt "Verbindung"**

Der Abschnitt "Verbindung" enthält Informationen zur Verbindung – den Netzwerknamen, die IP-Adresse des Routers und die IP-Adresse des mobilen Geräts.

### **11.3.1.9 Abschnitt "Autorisierung"**

Beim Einloggen in das persönliche Konto besteht die Möglichkeit, sich über die LTO Mobile App zu registrieren oder sich über ein Google-Konto anzumelden.

Außerdem kann der Benutzer die mobile Anwendung ohne Autorisierung nutzen. Ohne Autorisierung kann der Benutzer jedoch seine persönlichen LTO-Einstellungen nicht im Firebase-Cloudspeicher speichern, und bei einer Neuinstallation der Anwendung gehen alle zuvor gespeicherten personalisierten Einstellungen verloren (erstellte Szenarien und Presets, gespeicherte Dateien und Statistiken vergangener Spiele).

Firebase dient als Dateispeicher. Firebase Storage ermöglicht zuverlässiges Hochladen und Herunterladen von Dateien für die Anwendung. Cloud-Speicherung von Video-, Audiooder anderen Dateitypen wird von Google Cloud Storage unterstützt.

**11.3.1.9.1 Autorisierung für den fiscalischen Statistik-Server**

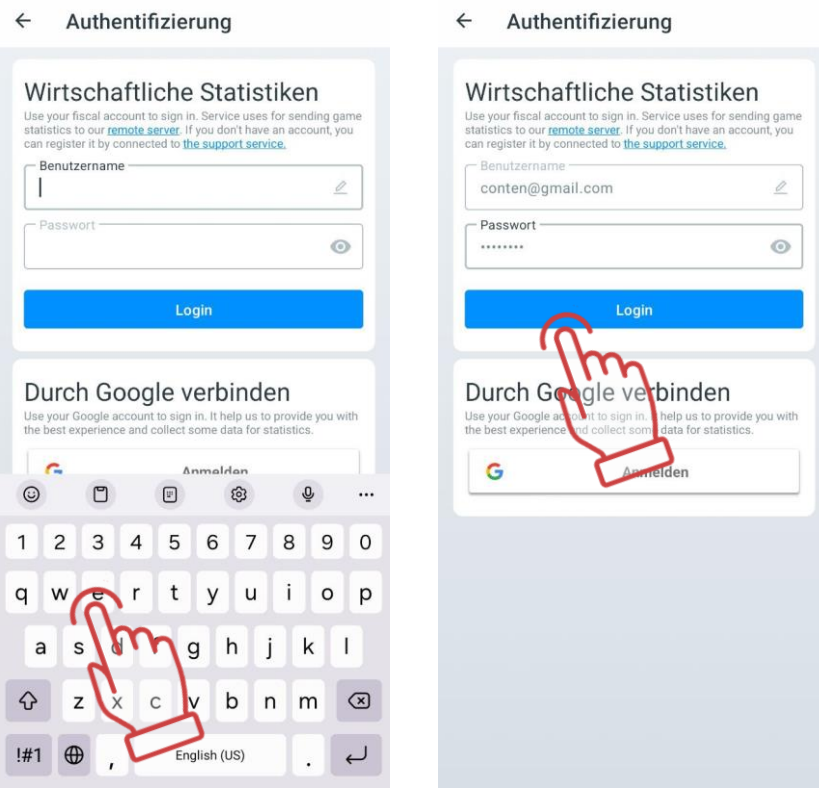

Für die Authentifizierung zur Übermittlung der fiskalen Statistik an den Server müssen der Login und das Passwort verwendet werden, die vom technischen Support des Unternehmens bereitgestellt wurden.

### **11.3.1.9.2 Autorisierung über Google-Konto**

In der aktuellen Version der Anwendung gibt es eine Option zur Autorisierung über ein Google-Konto. Um sich anzumelden, müssen Sie im Hauptmenü unten auf dem Bildschirm die Schaltfläche mit dem Google-Symbol "Einloggen" drücken, ein Konto auswählen und sich anmelden.

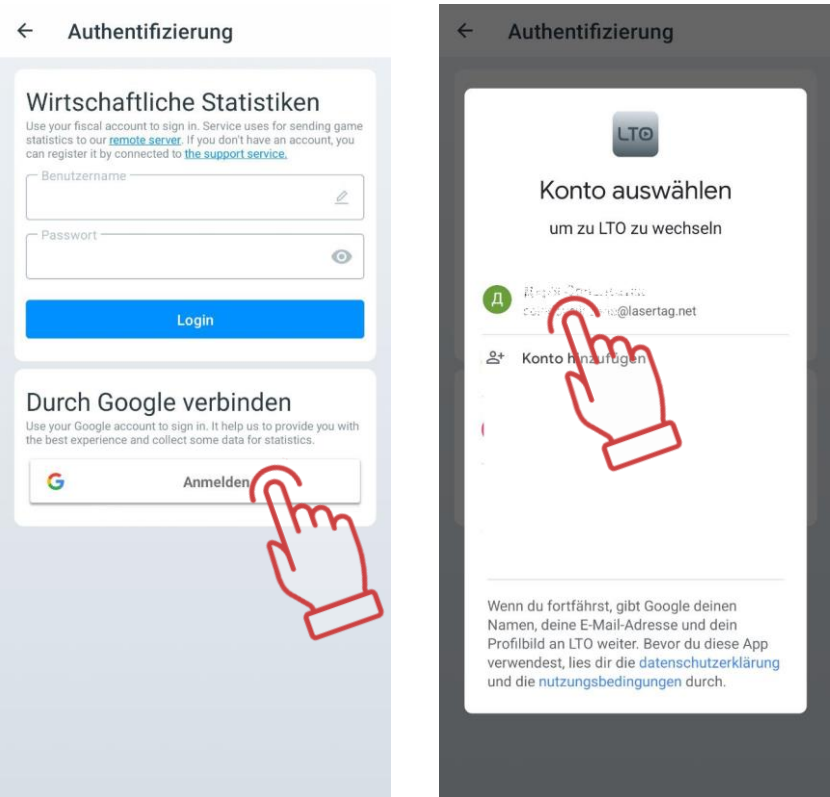

# 11.3.1.10 Punkt "Aktualisieren Sie die Anwendung"

Dieser Punkt ermöglicht es Ihnen, nach Updates für die Anwendung zu suchen und diese, falls gefunden, herunterzuladen und zu installieren.

### **11.3.1.11** Abschnitt "Politik"

Der Abschnitt "Politik" enthält Informationen darüber, wie personenbezogene Daten im Rahmen der Nutzung der Anwendung gesammelt, verwendet, verarbeitet und geschützt werden.

# **11.3.1.12 Abschnitt "Handbuch"**

Durch Drücken der Schaltfläche "Handbuch" wird die Seite <https://lasertag.net/support/manuals> geöffnet, wo Anweisungen zur Nutzung der Laser-Tag-Ausrüstung im PDF-Format heruntergeladen werden können. Diese Dateien werden automatisch im LTO unter "Einstellungen" => "Datei-Explorer" im Abschnitt "Anweisungen" gespeichert.

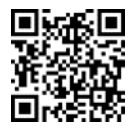

### **11.3.1.13 Punkt "Hilfe"**

Dieser Punkt zeigt ein Feedback-Formular an, in dem Sie Ihr Feedback zur Anwendung sowie Fragen und Vorschläge zur Verbesserung der Funktionalität hinterlassen können.

### **11.3.2 Registerkarte "Szenarios"**

Die Lasertag Operator Software enthält eine Vielzahl von eingebauten Szenarien, die unter realen Bedingungen getestet wurden. Basierend auf einem beliebigen dieser integrierten Szenarien können Sie Ihr eigenes Szenario erstellen und entsprechend der Spielfeldgröße, Anzahl und Zusammensetzung der Spieler anpassen.

Durch Klicken auf "Szenarios" im Tab-Menü öffnet sich ein Fenster mit einer Liste von Szenarien, das folgende Registerkarten enthält:

- Standard: Diese Registerkarte enthält eingebaute Szenarien, die ohne zusätzliche Anpassungen verwendet werden können.
- Benutzerdefiniert: Auf dieser Registerkarte kann der Benutzer eigene Szenarien erstellen, die nach seinen eigenen Anforderungen angepasst sind.
- Favoriten: Diese Registerkarte speichert Szenarien des Benutzers, die er für schnellen Zugriff hinzugefügt hat.

### **11.3.2.1 Registerkarte "Standard"**

Durch Klicken auf eine Szenarienkachel öffnet sich eine Ansicht mit Informationen über das entsprechende Szenario, einschließlich Schwierigkeitsgrad und einer kurzen Beschreibung.

Jedes Szenario verfügt über individuelle Einstellungen, die sich je nach Szenario unterscheiden.

Um das gesuchte Szenario schneller zu finden, können Sie auf das Suchsymbol kin der oberen rechten Ecke des Bildschirms klicken und auf der angezeigten Tastatur die ersten Buchstaben des Szenarionamens eingeben. Die Szenarien, die mit diesen Buchstaben beginnen, werden angezeigt. Anschließend können Sie lange auf die gewünschte Kachel drücken, um das ausgewählte Szenario anzuwenden.

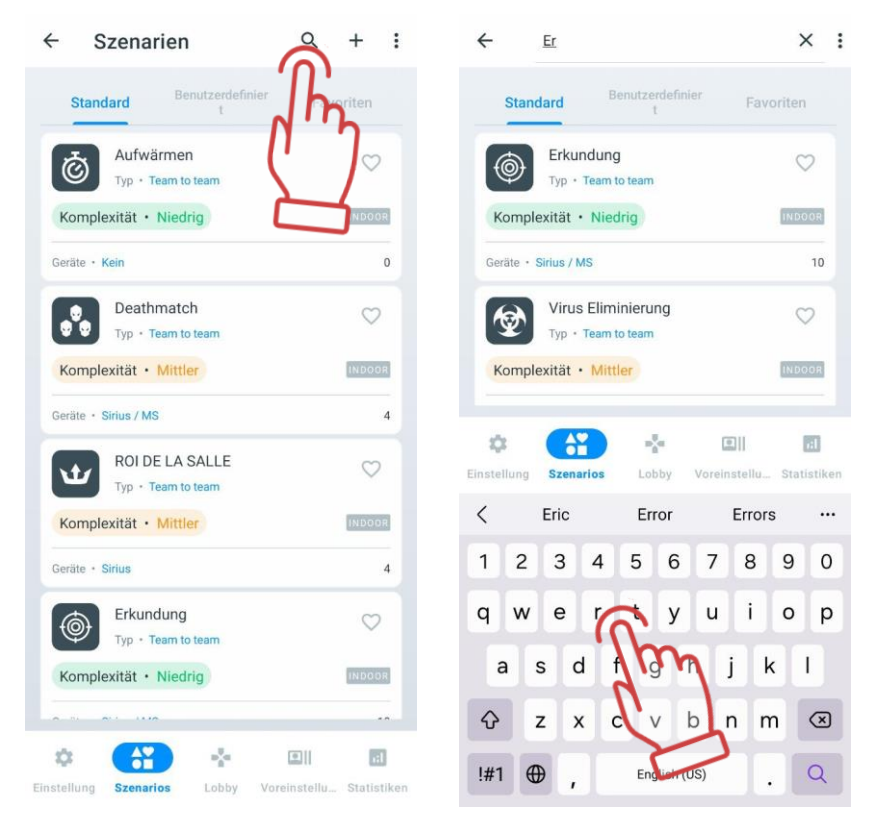

Eingebaute Szenarien können nicht bearbeitet oder gelöscht werden, aber Sie können eigene Szenarien basierend auf ihnen erstellen.

#### **11.3.2.1.1 Beschreibung der eingebauten Szenarien**

Die in die Lasertag Operator-Software integrierten Szenarien sind für typische Arenen-Lasertag-Plätze mit zahlreichen Verstecken und einer Fläche ab 200 m² ausgelegt. Im Arsenal der zusätzlichen Ausrüstung wird empfohlen, mindestens 1 Multistation (optimal 3), 5 SIRIUS-Stationen und einen SMART-Kontrollpunkt zu haben.

Die aktuelle Version der Lasertag Operator Software enthält 16 vordefinierte Szenarien:

• UFWÄRMÜBUNG. Einer der einfachsten Szenarien, der keine besonderen Anweisungen erfordert und es ermöglicht, sich auf dem Spielfeld zurechtzufinden und die Besonderheiten der Laser-Tag-Waffe kennenzulernen. Das Szenario eignet sich gut als Start-Runde sowohl für Anfänger als auch für Kinder.

Die Spieler haben identische Einstellungen und spielen jeder für sich in einer Farbe - Rot.

Jeder Spieler startet mit 100 Gesundheitseinheiten. Die Waffe ist der Falcon mit 25 Schaden pro Treffer, was bedeutet, dass bei jedem Treffer in die Sensoren des Gegners 25 Einheiten abgezogen werden.

Nach dem 4. Treffer gilt die Ausrüstung des Spielers als deaktiviert, die Waffe hört auf zu feuern. In diesem Szenario wird der Spieler jedoch automatisch nach 5 Sekunden "wiedergeboren".

Automatisches Nachladen ist aktiviert (es ist nicht erforderlich, bei leerem Magazin den Nachladeknopf zu drücken), und es gibt unendlich viele Magazine. Der Handsensor ist aktiviert.

Um Verletzungen durch Körperkontakt mit der Waffe zu vermeiden, ist die "Stop Aggression" Funktion aktiviert - bei plötzlichen Bewegungen mit dem Blaster ertönt ein Warnsignal und es erscheint eine entsprechende Benachrichtigung auf dem Bildschirm.

Zusätzliche Geräte werden nicht verwendet.

Für jeden Treffer auf die Ausrüstung des Gegners wird 1 Punkt vergeben.

Der Rundenstart erfolgt von einem beliebigen Ort aus.

Das Spiel endet nach Ablauf des Timers. Der Spieler mit der höchsten Punktzahl gewinnt.

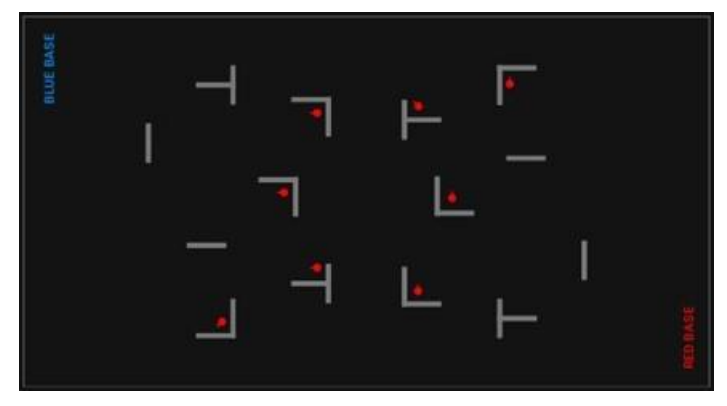

• DEATHMATCH. Die Besonderheit dieses Szenarios liegt darin, dass die Spieler jeder für sich spielen und Punkte nur für die Deaktivierung des Gegners gutgeschrieben werden. Das bedeutet, dass die ersten drei Treffer auf einen Spieler nicht gezählt werden (zu Beginn hat jeder Spieler 100 Gesundheitseinheiten, der Schaden der Waffe beträgt 25 Einheiten).

Da die Spieler eine begrenzte Munition haben (7 Magazine à 30 Patronen, automatisches Nachladen ist aktiviert), sieht das Szenario die Verwendung zusätzlicher Geräte vor - zwei Multistations und zwei Sirius-Stationen im "Arsenal"-Modus. Diese können alle 5 Sekunden dem Spieler jeweils 1 Magazin hinzufügen (aber nicht mehr als das Startwert). Ein Spieler kann die Möglichkeit der Gegner, Munition nachzuladen, durch 4 Treffer auf den Körper eines zusätzlichen Geräts für 30 Sekunden deaktivieren.

Die Spieler nehmen zu Beginn des Spiels beliebige Positionen auf dem Spielfeld ein.

Das Spiel endet nach Ablauf des Timers. Der Spieler mit der höchsten Punktzahl gewinnt.

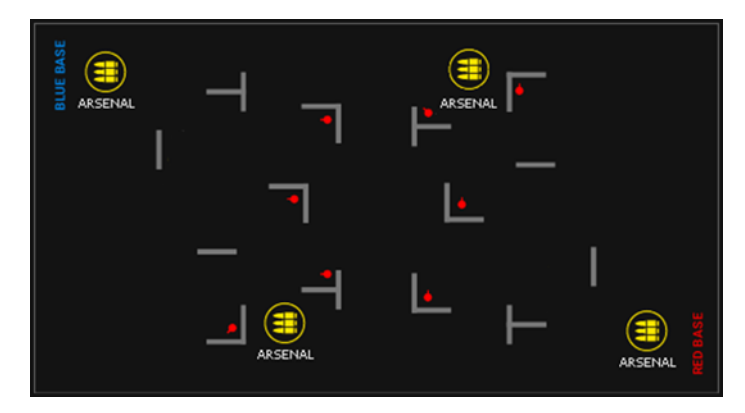

• KÖNIG DER ARENA. In diesem Szenario geht es um ein Ausscheidungsspiel deaktivierte Spieler haben keine Möglichkeit zur Wiederauferstehung und verlassen das Spielfeld. Der letzte verbleibende Spieler wird entsprechend zum "König der Arena" gekrönt.

Für Handlungen der Spieler werden keine Punkte vergeben. Das Spiel endet automatisch, wenn nur noch ein Spieler übrig ist ("Letzte Person am Leben").

Alle Ausrüstungen leuchten in einer Farbe (Blau). Die Spieler spielen jeder für sich (Freund-Feind-Erkennung ist aktiviert) - Treffer werden von jedem Blaster erfasst.

Der Schaden der Waffen ist auf 15 Einheiten reduziert. Ein Spieler verlässt das Spielfeld nach dem 7. Treffer in seine Ausrüstung.

Um ein sinnloses Feuergefecht zu vermeiden, ist die Munition der Spieler auf 20 Magazine à 20 Patronen begrenzt. Zudem ist der Modus "Schüsse bis zur Überhitzung" aktiviert - wenn mehr als 10 Schüsse abgegeben werden, wird die Waffe für 3 Sekunden deaktiviert, mit entsprechender Anzeige auf dem Blaster-Bildschirm.

Obwohl Spieler nicht wiederbelebt werden können, können sie sich während des Spiels "heilen" - der Parameter "Gesundheit für Schritte" ist aktiviert. Für jeden Schritt, den der Gyroskop des Blasters erfasst, erhält der Spieler 1 Gesundheitseinheit. Dies soll den Spieler ermutigen, aktiv zu bleiben und nicht in Deckung zu bleiben.

Im Szenario werden 4 Sirius-Geräte verwendet, die im "Zufalls"-Modus alle 5 Sekunden auf Spieler in Reichweite eines IR-Strahlers Einfluss nehmen können. Sie führen eine der folgenden protokollierten Aktionen aus: "Lebensverdopplung", "Arsenal" (füllt das Magazin vollständig auf) oder "Strahlung" (zieht 25 Gesundheitseinheiten ab).

Vor Beginn der Runde positionieren sich die Spieler beliebig auf dem Spielfeld, oft hinter Deckungen.

Das Spiel endet, wenn die Bedingung erfüllt ist, dass nur noch ein Spieler auf dem Spielfeld verbleibt.

Dieses Szenario wird als letzte Runde empfohlen, daher sollte der Timer auf das maximale Limit (99 Minuten) gesetzt werden, um ein vorzeitiges Ende des Spiels zu verhindern. Bei einer zu langen Spieldauer sollte das Spiel jedoch zwangsweise beendet und das Ergebnis als "Unentschieden" erklärt werden.

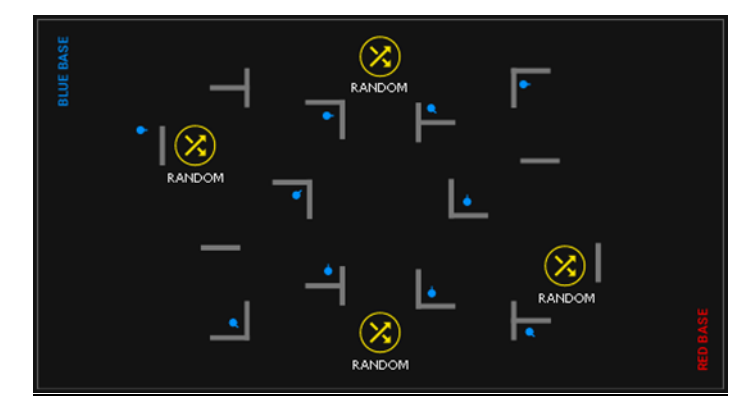

• ERKUNDUNG. Ein einfaches Szenario, bei dem die Spieler mit Blasterschüssen Ziele deaktivieren müssen. Als Ziele dienen bis zu 8 SIRIUS-Stationen und 2 Multistations, die gleichmäßig über das gesamte Spielfeld verteilt sind.

Die Spieler haben identische Einstellungen, die LED-Leuchten ihrer Ausrüstung leuchten grün. Es gibt eine unbegrenzte Anzahl von Magazinen im Blaster und automatisches Nachladen ist aktiviert.

Für jeden Treffer auf ein Ziel erhält der Spieler 1 Punkt. Es werden keine Punkte für Treffer auf Gegner vergeben.

Die SIRIUS-Stationen sind im "Bonus"-Modus eingestellt, sodass sie beim ersten Schuss getroffen werden. Im Arbeitsmodus leuchten die LEDs des äußeren Ringes der Panel in Regenbogenfarben. Bei einem Treffer leuchten nur die zentralen 4 LEDs des Panels des Spielers auf und die Station geht für 30 Sekunden in den Pause-Modus. Nach Ablauf der Inaktivitätszeit ist die SIRIUS-Station wieder einsatzbereit.

Die Multistation wird im "Basis"-Modus verwendet (keine Bestrahlung), der auf dem Bildschirm eine gelbe Flagge zeigt. Für ihre Deaktivierung können 3 Punkte erzielt werden, was bedeutet, dass sie 3 Mal getroffen werden muss. Der Grafikbalken am unteren Bildschirmrand zeigt den Zerstörungsgrad an. Die Erholungszeit beträgt 60 Sekunden.

Da die Deaktivierung der Ziele nicht gleichzeitig erfolgt, sondern auf die nächste Wiederherstellung gewartet werden muss, sind die Spieler gezwungen, aktiv nach den gerade aktiven Geräten zu suchen.

Der Rundenstart sollte idealerweise von einem Punkt auf dem Spielfeld erfolgen, der möglichst weit von den Zielen entfernt ist.

Das Spiel endet nach Ablauf des Timers. Der Spieler mit der höchsten Punktzahl gewinnt. Falls im Club weniger zusätzliche Geräte vorhanden sind, wird empfohlen, die Inaktivitätszeit nach einem Treffer zu verkürzen. Dadurch haben die Spieler mehr Möglichkeiten, Punkte zu sammeln.

Dieses Szenario eignet sich für Kinder, deren Eltern keine direkten Schusswechsel wünschen. In diesem Fall tritt die Arena selbst als Gegner auf.

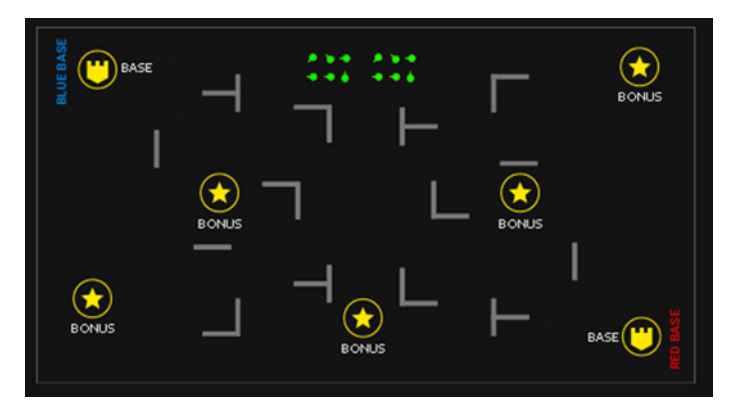

• VIRUS ELIMINIERUNG. Eine komplexere Version des vorherigen Szenarios, bei dem auch Ziele in Form von Viren getroffen werden müssen. Wie im Szenario "Forschung" werden keine Punkte für Treffer auf Gegner vergeben, jedoch besteht die Möglichkeit, sie "einzufrieren". Den Spielern wird eine virtuelle Waffe zur Verfügung gestellt - ein Automatikgewehr mit der Möglichkeit, den Schussmodus umzuschalten (einzelne Schüsse, feste Salven aus 3 Patronen oder endlose Salven). Der Blaststrahl, der die Sensoren des Gegnerkomplexes trifft, deaktiviert dessen Waffe für 5 Sekunden. Dies ermöglicht es, ungehindert Punkte für die Deaktivierung zusätzlicher Geräte zu sammeln, darunter auch SIRIUS-Stationen im "Bonus"-Modus und Multistations im "Gelbe Basis"-Modus.

Während der "Einfrierzeit" des Spielers kann dieser nicht getroffen werden.

Für die Deaktivierung einer SIRIUS-Station erhält der Spieler 1 Punkt, für eine Multistation ebenfalls 1 Punkt (abhängig von der Anzahl der Treffer auf das Gerät). Im Gegensatz zum Szenario "Forschung" ist bei der Multistation die Protokollkommandofunktion "Radiation" aktiviert - alle 5 Sekunden kann der Spieler 25 Gesundheitseinheiten verlieren.

Die Erholungszeit beträgt 30 Sekunden für die SIRIUS-Station und 60 Sekunden für die Multistation.

Den Spielern steht eine unbegrenzte Anzahl von Magazinen zur Verfügung, aber bei Leerung des Magazins muss die Waffe mit der entsprechenden Taste am Blaster nachgeladen werden.

Der Rundenstart wird empfohlen von einem Punkt auf dem Spielfeld aus, der maximal von den Zielen entfernt ist.

Das Spiel endet nach Ablauf des Timers. Der Spieler mit der höchsten Punktzahl gewinnt. Dieses Szenario eignet sich besser für gut vorbereitete Spieler, die mit der Ausrüstung und dem Spielfeld bereits vertraut sind.

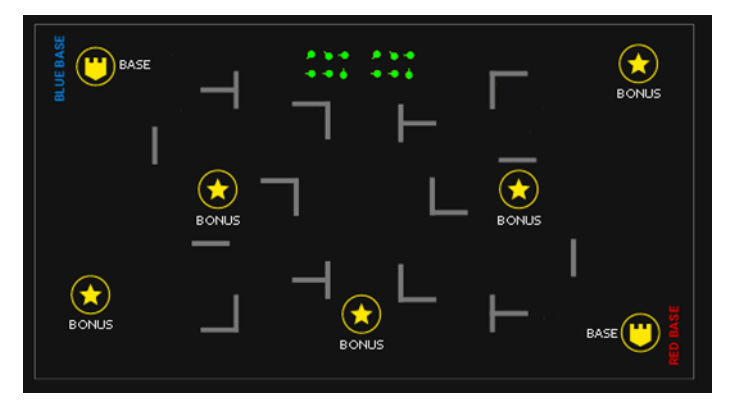

• GEFECHT. Ein einfaches Teamspiel für jüngere Kinder und Anfänger.

Die Spieler werden in zwei Teams aufgeteilt - Rot und Blau. Für einen Treffer auf einen Gegner erhält man 1 Punkt, für die Deaktivierung des Gegners (nach 4 Treffern) gibt es 2 Punkte.

Die Waffen haben unendliche Magazine und automatische Nachladung ist aktiviert.

Nach der Deaktivierung kehrt ein Spieler nach 5 Sekunden zurück ins Spiel.

Vor Beginn der Runde platzieren sich die Teams an ihren jeweiligen Basen.

Das Spiel endet nach Ablauf des Timers. Das Team mit der höchsten Punktzahl gewinnt.

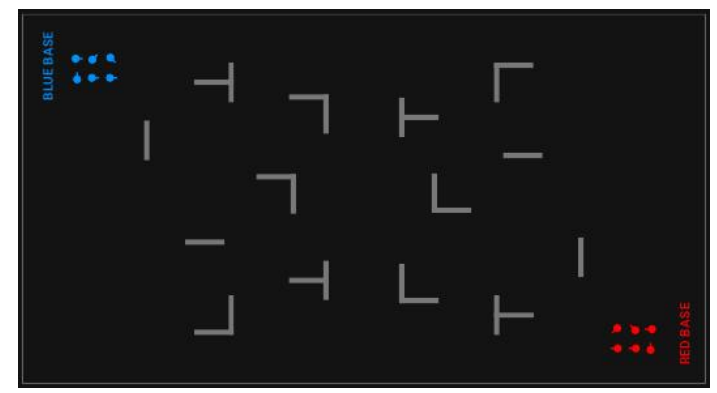

# • TEAM DEADMATCH. Ein Teamspiel mit begrenzter Munition für erfahrene Spieler.

Die Spieler werden in zwei Teams mit identischen Einstellungen aufgeteilt - Rot und Blau. Punkte können nur durch Deaktivierung eines Spielers nach 4 Treffern verdient werden.

Das Hauptmerkmal dieses Szenarios ist die begrenzte Munition: Jeder Spieler hat 3 Magazine mit je 30 Patronen. Zur Wiederauffüllung sind auf dem gesamten Spielfeld SIRIUS-Stationen und Multistations platziert, die im "Arsenal"-Modus alle 10 Sekunden jeweils 1 Magazin mit Patronen verteilen (jedoch kann ein Spieler nur bis zu 3 auffüllen).

Zusätzlich verwendet das Szenario eine Superfähigkeit namens "Super-Schaden". Alle 90 Sekunden kann ein Spieler diese Fähigkeit aktivieren und dadurch den Schaden seiner Waffe für 10 Sekunden auf 100 Einheiten erhöhen, was bedeutet, dass der Gegnerspieler bereits mit einem Treffer deaktiviert wird.

Nach der Deaktivierung kehrt ein Spieler automatisch nach 5 Sekunden ins Spiel zurück.

Vor Beginn der Runde platzieren sich die Teams an ihren jeweiligen Basen.

Das Spiel endet nach Ablauf des Timers. Das Team mit der höchsten Punktzahl gewinnt.

Um die Vielfalt zu erhöhen, können einige der zusätzlichen Geräte auch in anderen Modi verwendet werden, wie zum Beispiel "Erste Hilfe" oder "Radiation".

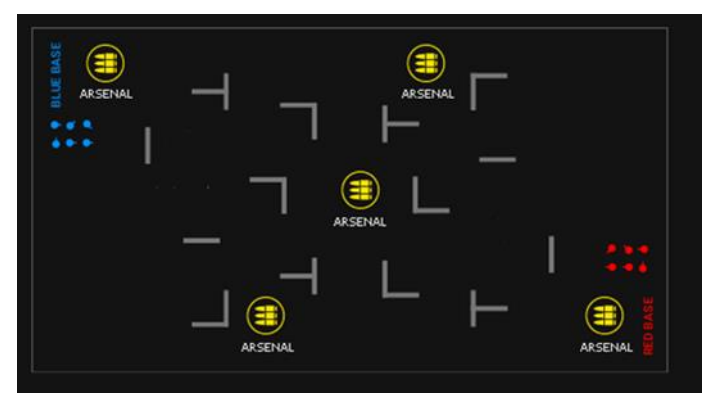

• EROBERUNG. Ein Teamspiel für erfahrene Spieler mit Basis-Wiederbelebung.

Zwei Teams stehen sich gegenüber - Blau und Rot.

Für jeden Treffer auf einen Gegner gibt es 1 Punkt, für dessen Deaktivierung nach 4 Treffern gibt es 2 Punkte.

Zu Beginn haben die Spieler jeweils 100 Gesundheitseinheiten, der Schaden der Waffe beträgt 25. Es gibt kein automatisches Wiederbeleben - ein inaktiver Spieler muss zu seiner Basis zurückkehren, wo sich Multistations oder SIRIUS-Stationen im "Wiederbelebung"- Modus befinden. In diesem Modus stellen die Geräte alle 5 Sekunden den Spielern ihres Teams Gesundheit und Munition in den Startwerten wieder her (7 Magazine mit je 30 Patronen). Es sei darauf hingewiesen, dass die Geräte nur deaktivierte Spieler wiederbeleben können. Spieler, die noch einige Gesundheitseinheiten haben, aber fast leere Magazine, können das letzte Magazin bis zum Ende auffüllen.

Nach dem Entleeren eines Magazins muss die Nachladetaste am Blaster gedrückt werden.

Das Szenario erfordert Ausdauer von den Spielern - sie müssen häufig zur Basis zurückkehren, und die Einsatzbereitschaft des Teams hängt von der Geschwindigkeit der Wiederherstellung ab.

Der Start der Runde erfolgt von den eigenen Basen aus.

Das Spiel endet nach Ablauf des Timers. Das Team mit der höchsten Punktzahl gewinnt.

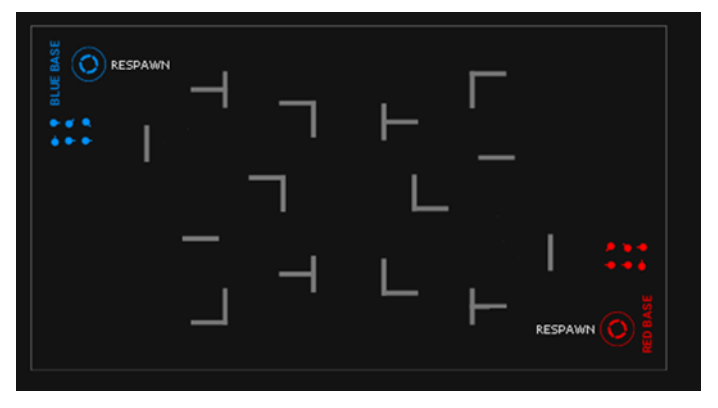

• EROBERUNG DER BASIS. Ein Teamspiel mit der Eroberung der gegnerischen Basis und Wiederbelebung auf der eigenen.

Besonderheit dieses Szenarios ist die erhöhte Punktzahl für Treffer auf die Basis des Gegners (10 Punkte). Zusätzlich können Punkte durch Treffer auf Spieler (1 Punkt) oder deren Deaktivierung (2 Punkte) erzielt werden.

Als Basis dienen SIRIUS- oder Multistationsgeräte, die im "Basis"-Modus konfiguriert sind und auf gegenüberliegenden Seiten des Spielfelds platziert sind. In diesem Modus beleben die Geräte nicht nur alle 5 Sekunden Spieler ihres eigenen Teams wieder, sondern verursachen auch alle 5 Sekunden 30 Schadenseinheiten mit dem Protokollbefehl "Radiation" für Spieler des gegnerischen Teams. Nach 4 Treffern durch einen gegnerischen Spieler gehen die Geräte für 20 Sekunden in den Pausemodus (keine Wiederbelebung und keine Strahlung), bevor sie ihre Arbeit wieder aufnehmen.

Um das Eindringen in die gegnerische Basis zu erleichtern, kann ein Spieler alle 1 Minute die Superfähigkeit "Ninja" aktivieren, wodurch die LED-Sensoren für 30 Sekunden ausgehen.

Die Spieler haben einen Munitionsvorrat von 7 Magazinen mit je 30 Patronen.

Der Start der Runde erfolgt von den eigenen Basen aus.

Das Spiel endet nach Ablauf des Timers. Das Team mit der höchsten Punktzahl gewinnt.

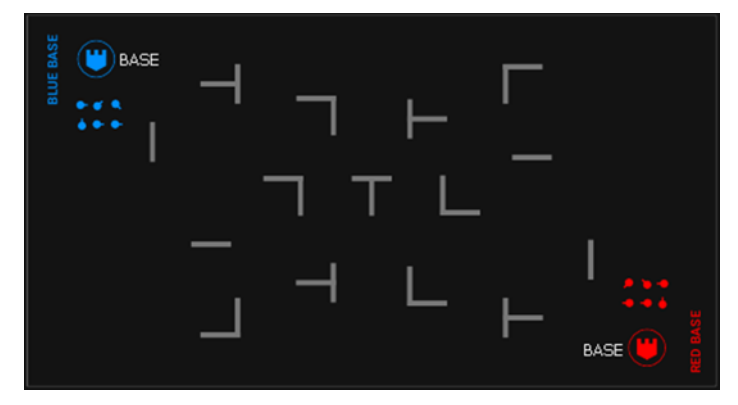

• ARME ULTIME. Ein Teamspiel mit begrenzter Munition, erhöhtem Schaden, niedriger Feuerrate und Wiederbelebung auf der Basis.

In diesem Szenario können Spieler einander mit einem Schuss aus einem Scharfschützengewehr deaktivieren (der Schaden der Waffe entspricht der Startgesundheit des Spielers). Zu Beginn des Spiels hat jeder Spieler 10 Magazine, jedoch nur eine Patrone pro Magazin. Für Treffer auf einen Gegner erhält man einen Punkt, während für Treffer auf einen Verbündeten ein Punkt abgezogen wird.

Es wird empfohlen, den Rundenstart ohne musikalische Untermalung durchzuführen, um die Besonderheiten des Spiels und das Fehlen des Rechts auf Fehler zu unterstreichen.

Auf den Basen der Teams sind SIRIUS- oder Multistationsgeräte installiert, die im "Wiederbelebung"-Modus während des Spiels alle 5 Sekunden arbeiten.

Zusätzlich sind mindestens zwei SIRIUS-Stationen an beliebigen Orten auf dem Spielfeld platziert. Diese sind im "Arsenal"-Modus eingestellt und können alle 5 Sekunden einen Spieler mit einer Patrone versorgen. Ein Spieler kann maximal 10 Magazine erhalten, jedoch besteht das Risiko, von Spielern des gegnerischen Teams entdeckt zu werden, da der Blaster bei jeder Munitionserhöhung ein akustisches Signal "Munition aufgefüllt" abgibt, was in der Stille die Position des Spielers verraten könnte.

Eine weitere Besonderheit des Szenarios ist, dass bei Treffern auf die Waffe kein Schaden verursacht wird, der Blaster jedoch für 10 Sekunden nicht benutzbar ist.

Da jeder Magazin nur eine Patrone enthält, wird den Spielern empfohlen, ständig den Nachladeknopf des Blasters gedrückt zu halten und sofort nach jedem Schuss darauf zu drücken.

Der Start der Runde erfolgt von den eigenen Basen aus.

Das Spiel endet nach Ablauf des Timers. Das Team mit der höchsten Punktzahl gewinnt.

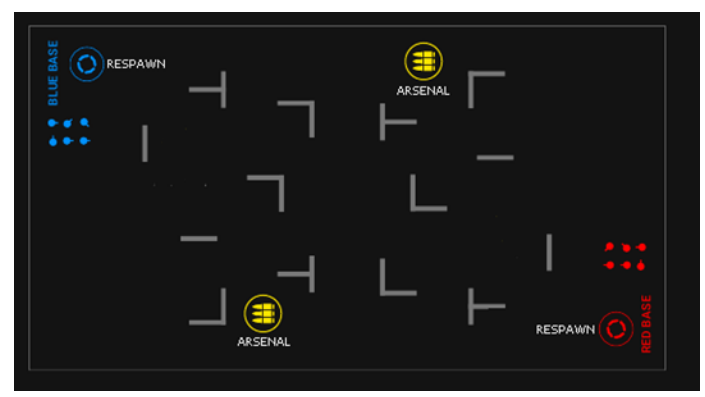

• GEDANKENKONTROLLE. Ein Szenario mit "Übernahme" der Spieler der gegnerischen Mannschaft. Beide Teams haben identische Einstellungen, der einzige Unterschied liegt in der Farbe der LED-Leuchten der Westen und der Beleuchtung der Blaster-Schüsse. Alle

Spieler haben die Zombie-Klaue als Waffe, die die Eigenschaft besitzt, einen Gegner nach dem zweiten Treffer in einen Verbündeten zu verwandeln (die Waffe verursacht 50 Schaden bei einer Startgesundheit von 100).

Für Treffer auf einen Spieler der gegnerischen Mannschaft erhält man 1 Punkt, für Deaktivierung und folgende Übernahme des Spielers 2 Punkte.

Zu Beginn hat jeder Spieler 10 Magazine mit je 10 Patronen. Die automatische Nachladefunktion ist aktiviert, jedoch ist die Leistung des Infrarotstrahls auf nur 40% reduziert.

Um dem Spieler die Chance zu geben, in seinem Team zu bleiben, ist die Fähigkeit "Gesundheit für Schritte" aktiviert – für jeden Schritt auf dem Spielfeld erhält der Spieler 5 Gesundheitspunkte. Nach einem "Treffer" kann der Spieler sich vor dem Angreifer verstecken (die Unverwundbarkeitszeit wurde auf 5 Sekunden erhöht) und durch Bewegung auf dem Spielfeld seine Gesundheitspunkte wiederherstellen. Es ist wichtig, die Munition sparsam einzusetzen, da sie nicht aufgefüllt werden kann.

Die Runde beginnt von den eigenen Basen aus.

Die Spielbedingung "Nur noch ein Team verbleibt" ist aktiviert - das Team gewinnt, das alle Spieler in seine Farbe umgewandelt hat. Bei Spielende nach Ablauf des Timers entscheidet die Punktzahl über den Sieger.

Falls das Szenario zu schnell endet, kann der Schaden der Waffe auf 25 Einheiten reduziert werden - dann müssen bereits 4 Treffer erfolgen, um einen Spieler zu übernehmen.

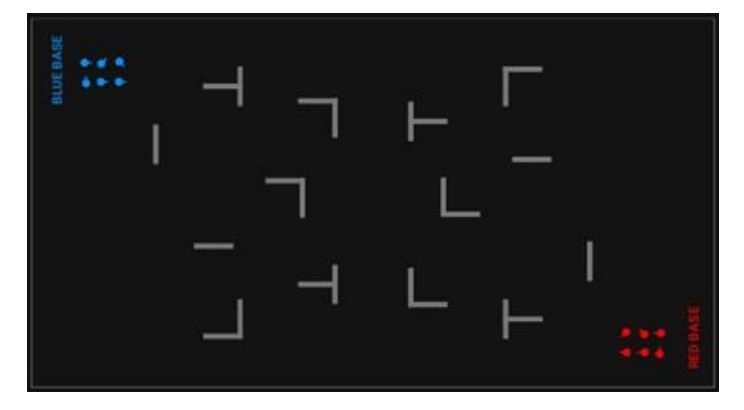

• VAMPIRISCHE SCHLÄGEREIEN. Ein Teamspiel, dessen herausragendes Merkmal darin besteht, dass Spieler bei Treffern auf den Gegner nicht nur dessen Lebenspunkte nehmen, sondern sie auch zu sich selbst hinzufügen. Die Teams haben außer der Farbe identische Einstellungen. Waffe - Vampirbiss. Wiedergeburt an den Basen.

Zu Beginn haben die Spieler jeweils 200 Lebenspunkte. Der Waffenschaden beträgt 25. Beim Treffen eines Gegners erhält der Spieler 'Bonus'-Lebenspunkte. Ihre Anzahl entspricht dem Schaden der eigenen Waffe, aber die Gesamtzahl darf den Startwert nicht überschreiten. Das bedeutet, wenn ein Spieler derzeit 190 Lebenspunkte hat, erhält er nach dem Treffer auf den Gegner nicht 25 Lebenspunkte, sondern nur 10.

Man sollte auch die Besonderheiten der Vampirrolle nicht vergessen - alle 5 Sekunden verliert er automatisch 2 Lebenspunkte, genannt 'Blutdurst'.

Für mehr Dramatik im Spiel erhält jeder Spieler alle 60 Sekunden die Möglichkeit, für 10 Sekunden die Superfähigkeit 'Ninja' zu aktivieren - wie bei Vampiren üblich verwandelt er sich in Nebel und wird in dieser Zeit unsichtbar.

Munition - 20 Magazine mit jeweils 10 Patronen.

Start des Spiels - von den eigenen Basen.

Spielende nach Ablauf des Timers. Das Team gewinnt, das mehr Punkte erzielt hat.

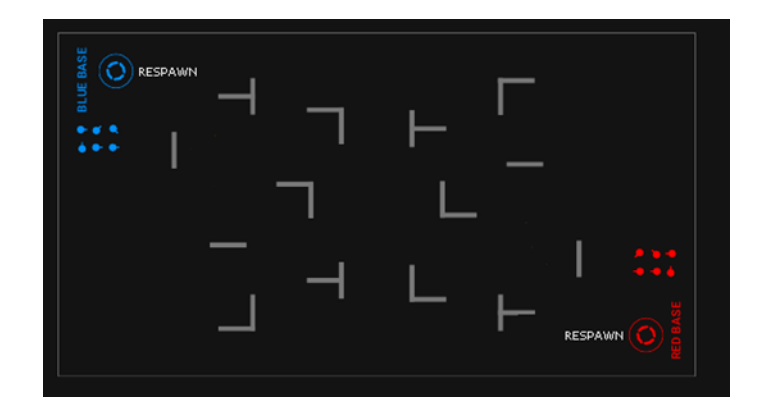

• CS: DIE BOMBE IST DEPONIERT. Dieses Szenario ist primär für das Spiel mit der Laser-Tag-Bombe SUPERNOVA gedacht. Zwei Teams treten gegeneinander an: Rot sind die Minenarbeiter und Blau die Sprengstoffexperten. Die Aufgabe der Minenarbeiter besteht darin, die Bombe zu platzieren und zu verhindern, dass die Sprengstoffexperten sie entschärfen. Die Aufgabe der Sprengstoffexperten ist es, die Platzierung der Bombe zu verhindern oder, falls sie dennoch platziert wird, sie rechtzeitig zu entschärfen, bevor sie explodiert.

Der Algorithmus für das Platzieren und Entschärfen der Bombe ist in Kapitel 7 dieser Anleitung beschrieben. Als zusätzliches Gerät wird die SUPERNOVA-Bombe verwendet, die über einen Zeitzünder verfügt (60 Sekunden bis zur Explosion) und eine Entschärfungszeit von 10 Sekunden hat.

Der Spielstart erfolgt von den jeweiligen Basen aus. Punkte werden für Treffer auf Spieler (1 Punkt), für eine erfolgreiche Explosion und für das Entschärfen der Bombe (je 100 Punkte) vergeben. Die Ausrüstungseinstellungen sind standardisiert und für beide Teams identisch.

Es gibt keine Möglichkeit, Lebenspunkte wiederherzustellen - getroffene Spieler verlassen das Spielfeld. Die Schadenswirkung während einer Explosion (100 Lebenspunkte) betrifft alle Spieler über das Wi-Fi-Netzwerk, daher wird diese Funktion nur von Ausrüstungen mit Firmware-Version 3.1 und höher unterstützt.

Im Spiel sind drei Endbedingungen aktiviert: "Bombe explodieren lassen" (1 Mal), "Bombe entschärfen" (1 Mal) und "Ein Team verbleibt". Das Spiel endet, wenn eine dieser Bedingungen erfüllt ist."

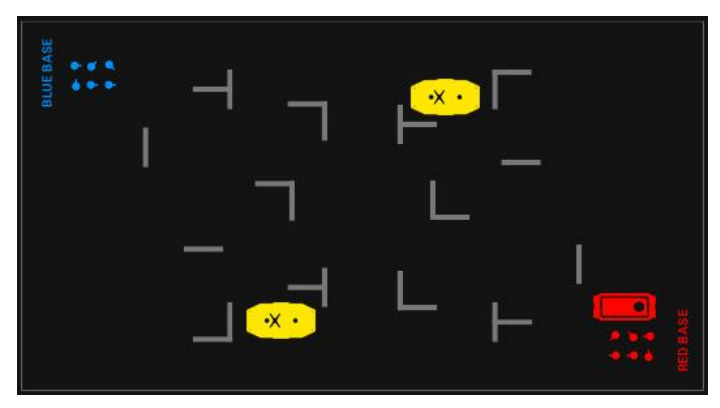

• TAUZIEHEN. Der Szenario "TAUZIEHEN" ist eine klassische Variante eines Kontrollpunkt-Eroberungsszenarios, jedoch im Ambiente des Arena-Lasertags.

Punkte werden vergeben für das Erfüllen der Mission (100 Punkte) und für die Deaktivierung eines Gegners (1 Punkt). Die Endbedingung "Limit der KontrollpunktEroberung (1)" ist aktiviert, was bedeutet, dass der Rundenzähler beim ersten Erobern eines Punktes durch ein Team endet.

Zwei Teams spielen: Rot und Blau. Die Parameter sind teambasiert und identisch für beide Teams. Spieler haben 100 Lebenspunkte, Immunitätszeit und Schockzeit jeweils 1 Sekunde. Die Hauptwaffe ist der Falcon mit 25 Schadenspunkten, Nachladezeit beträgt 2 Sekunden. Es gibt 100 Magazine mit je 30 Schuss. Automatisches Nachladen, freundliches Feuer und unendliche Magazine sind deaktiviert, aber der Handsensor ist aktiviert.

Spieler starten von ihren Basen aus. Etwa in der Mitte der Arena befindet sich ein Kontrollpunkt, der im Modus " TAUZIEHEN" arbeitet. Der Kontrollpunkt fügt alle 5 Sekunden 10 Schadenspunkte durch Strahlenbelastung zu.

Das Team, das zuerst die endgültige Eroberung des Kontrollpunktes durchführt, gewinnt.

Nach Bedarf können weitere Geräte wie SIRIUS oder eine Multistation mit den Modi Medkit, Wiedergeburt oder Basis hinzugefügt werden, die auf den Basen der Teams platziert sind.

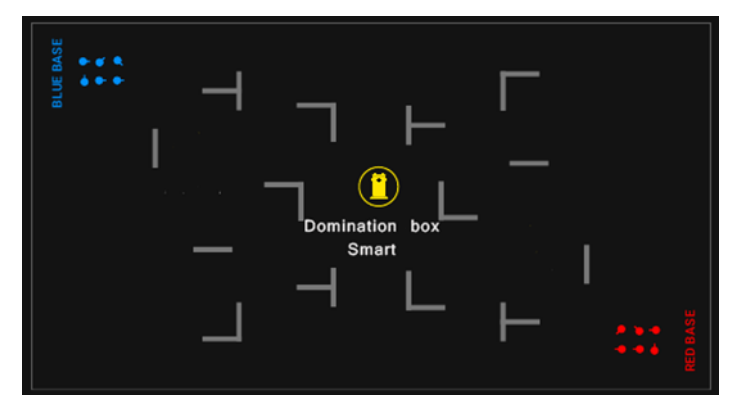

• GROBER BOSS. Der Szenario " Großer boss. " hat eine eigene Spezifik, die ihn ideal für Geburtstage oder Spiele mit Quest-Elementen macht. Es gibt zwei Teams im Spiel, aber im grünen Team gibt es nur einen Spieler - den Boss, der maximale Gesundheitspunkte hat und die Fähigkeit hat, wiederzuerstehen. Die Aufgabe des roten Teams, in dem sich die übrigen Spieler befinden, ist es, den Boss zu besiegen.

Für das Erfüllen der Mission erhält das siegreiche Team 100 Punkte, für die Deaktivierung eines Gegners 1 Punkt, aber für einen Treffer auf einen Verbündeten gibt es einen Strafpunkt. Das Spiel endet, wenn nur noch ein Team übrig ist.

Die rote Team hat standardmäßige Einstellungen: 100 Gesundheitspunkte, Immunitäts- und Schockzeit jeweils 1 Sekunde. Die Gesundheit wird durch Regeneration (1) und Gesundheit für Schritte (5) aufgefüllt, sodass sich die Spieler ständig bewegen müssen, um nicht ausgeschaltet zu werden. Mindestens zwei Spielern im roten Team wird empfohlen, den "Medic"-Preset zuzuweisen. Die Waffe hat einen reduzierten Schaden von 10 Punkten und eine Nachladezeit von 2 Sekunden. Automatisches Nachladen und unbegrenzte Magazine sind aktiviert. Die Waffe feuert im "Falcon"-Modus in 3er-Salven und freundliches Feuer ist aktiviert.

Der Boss im grünen Team, der auch der Jubilar oder ein Animator sein kann, hat 999 Gesundheitspunkte und 3 Sekunden Immunität beim Wiederbeleben. Die Regeneration und die Gesundheit für Schritte sind die gleichen wie beim roten Team, aber der "Boss" kann alle 5 Sekunden vom SIRIUS-Gerät des grünen Teams, das im entsprechenden Modus arbeitet, wiederbelebt werden. Die Waffe des grünen Team-Bosses ist eine RPK mit 25 Schadenspunkten und einer Nachladezeit von 5 Sekunden. Automatisches Nachladen, freundliches Feuer und unbegrenzte Magazine sind deaktiviert. Es gibt insgesamt 10 Magazine mit je 250 Schuss, und die Feuerrate ist im Vergleich zum Standard auf 600 erhöht.

Je nach Spielfeldkonfiguration und Gesamtzahl der Spieler kann die Anzahl der Spieler im grünen Team erhöht werden - auf 2, 3 usw.

Der Startpunkt für Spieler im grünen Team ist ihre Basis oder der SIRIUS, während die Spieler im roten Team von einem beliebigen Punkt auf dem Spielfeld starten können.

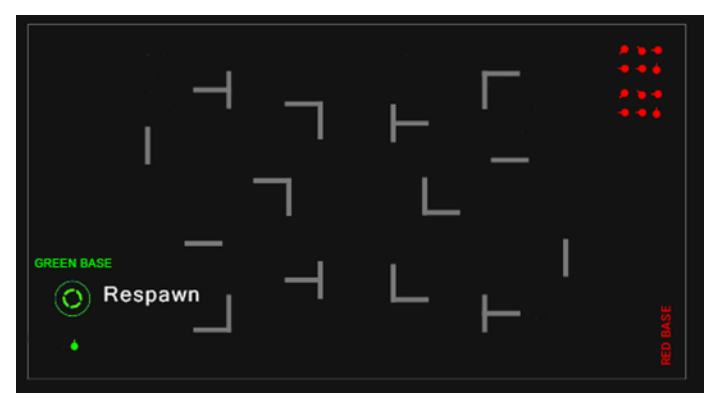

# **11.3.2.2 Tab "Benutzerdefiniert"**

Auf diesem Tab können Sie einen neuen Szenario erstellen oder alle erstellten bearbeiten.

Ein Video-Tutorial zur Erstellung eines benutzerdefinierten Skripts und zum Hinzufügen zu "Favoriten" ist über einen [Link](https://www.youtube.com/watch?v=31aa468LqfE) oder einen QR-Code verfügbar.

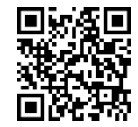

### **11.3.2.2.1 Erstellung von benutzerdefinierten Szenarien**

Um ein benutzerdefiniertes Szenario zu erstellen, drücken Sie die Taste mit einem Pluszeichen **H**, die sich in der rechten oberen Ecke des Bildschirms befindet.

Im ersten Schritt fordert die Anwendung Sie auf, den Namen des neuen Szenarios einzugeben, im zweiten Schritt wählen Sie die Vorlage aus, auf Basis derer das neue Szenario erstellt werden soll, d. h. Kopieren Sie die Einstellungen aus den derzeit in der Anwendung

vorhandenen Szenarien. Um fortzufahren, drücken Sie die Diskettentaste .

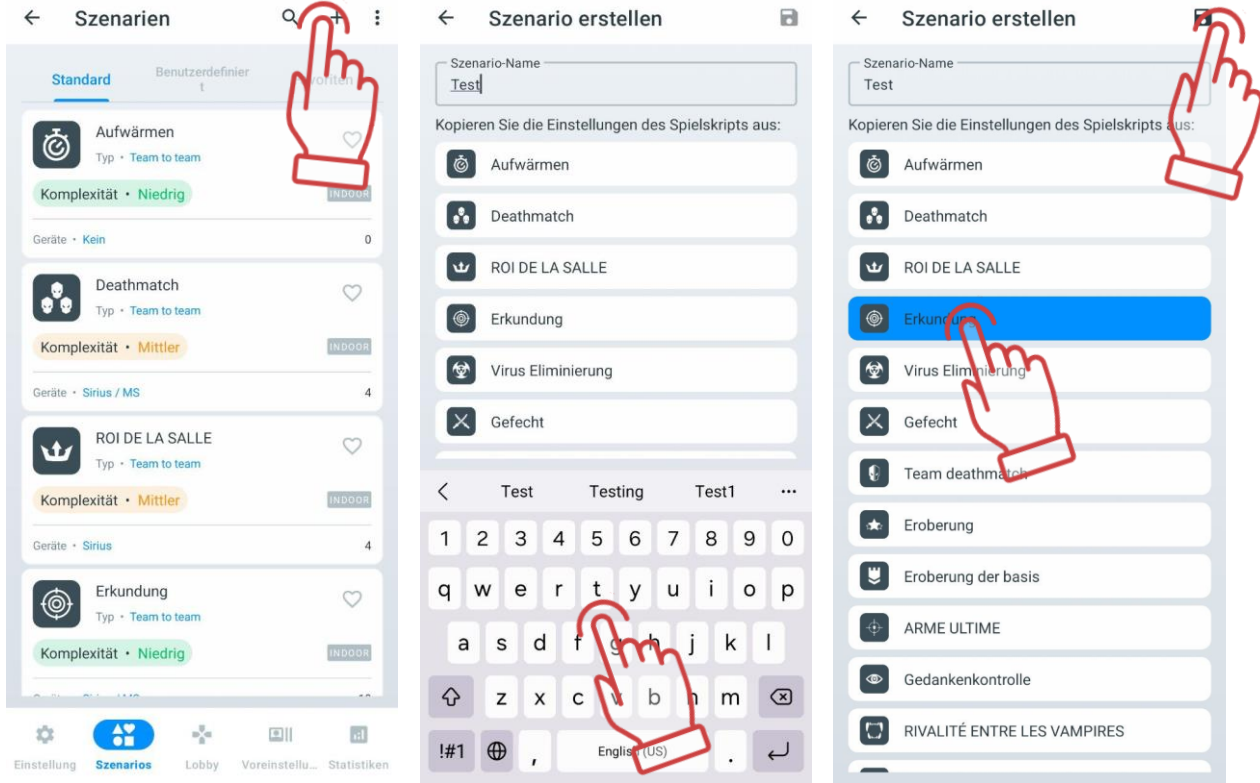
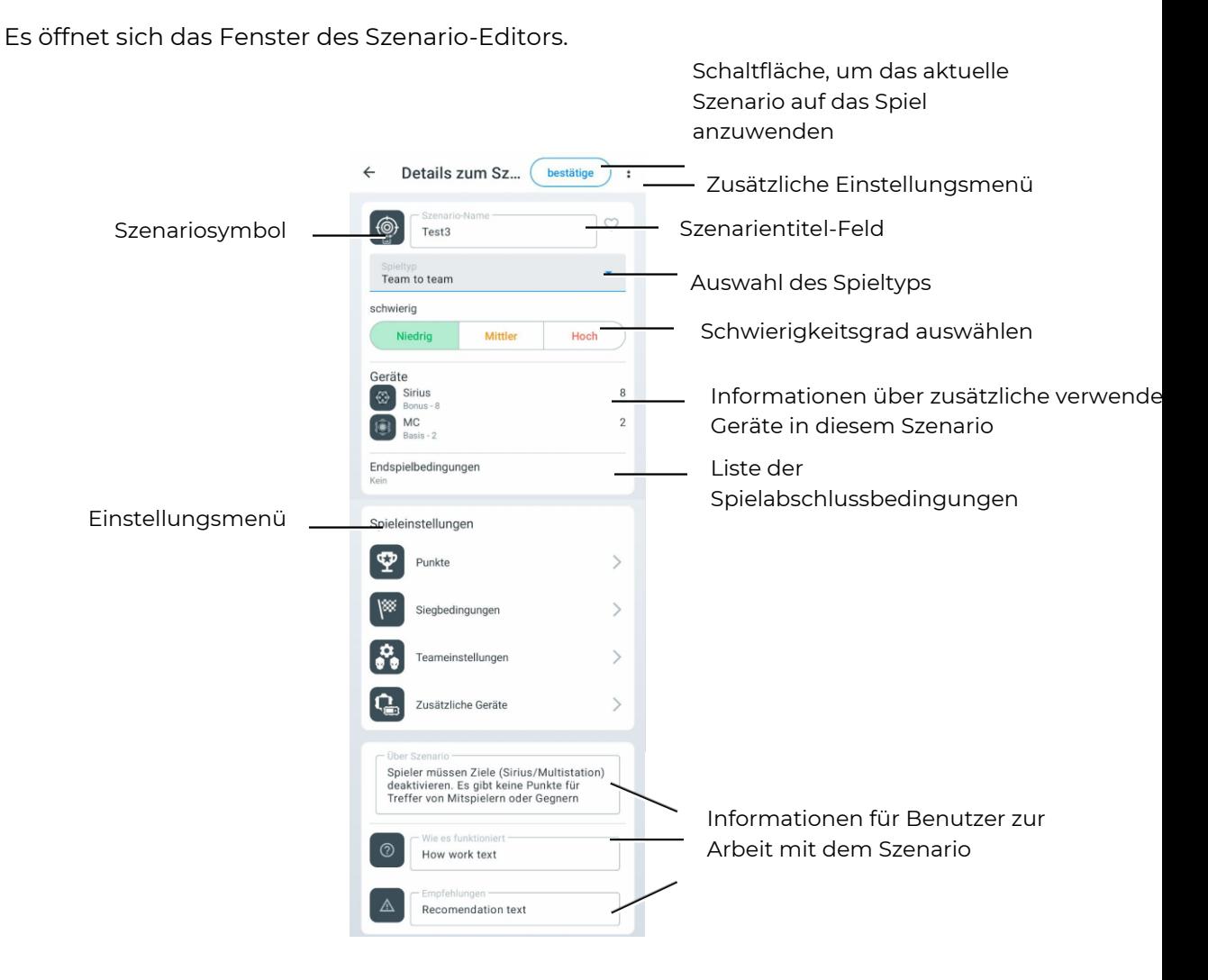

Hier können Sie die Schwierigkeitsstufe des Szenarios auswählen, den Spieltyp festlegen (Team gegen Team, Letzer Überlebender, Battle Royal, Eroberunf der Flagge), das Szenario kurz beschreiben und die erforderlichen Ausrüstungs- und Szenarioparameter einstellen.

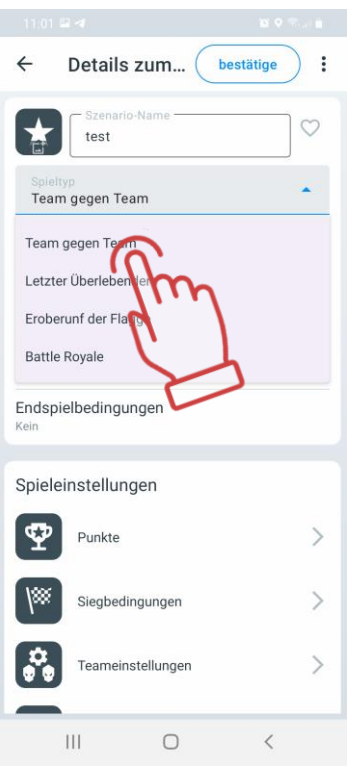

Zusätzlich besteht die Möglichkeit, das Szenario-Symbol zu ändern. Dazu klicken Sie auf das Szenario-Symbol, wählen Sie das gewünschte Symbol aus dem angezeigten Fenster aus und bestätigen Sie mit "OK".

Die Änderungen werden automatisch übernommen, wenn Sie die Szenarioeinstellungen verlassen.

Lassen Sie uns die Spielparameter für jeden dieser Parameter genauer betrachten.

#### **11.3.2.2.2 Punkte**

Dann folgt der Abschnitt "Punkte". Darin wird die Anzahl der punkte angezeigt, vergeben oder entzogen für die unterschiedlichen Ereignisse während des Spieles — Sieg, Deaktivierung des Gegners, zugestellte Fahne, Eroberung der Kontrollpunkts etc.

Die Punktzahl ist bereits im Szenario eingebettet, das als Grundlage für das neue Szenario ausgewählt wurde. Um den numerischen Wert zu ändern, tippen Sie auf das

Stiftsymbol  $\leq$  und verwenden Sie das vertikale Scrollen im Fenster oder die numerische Tastatur (die erscheint, wenn Sie auf die Zahl tippen), um den gewünschten Wert einzustellen.

Einige Parameter, bspw. "Für Treffen auf den Verbündeten" oder "Für Schuss", können Negativwerte haben, d. h. die Pluspunkte werden für diese Handlungen nicht vergeben, sondern entzogen.

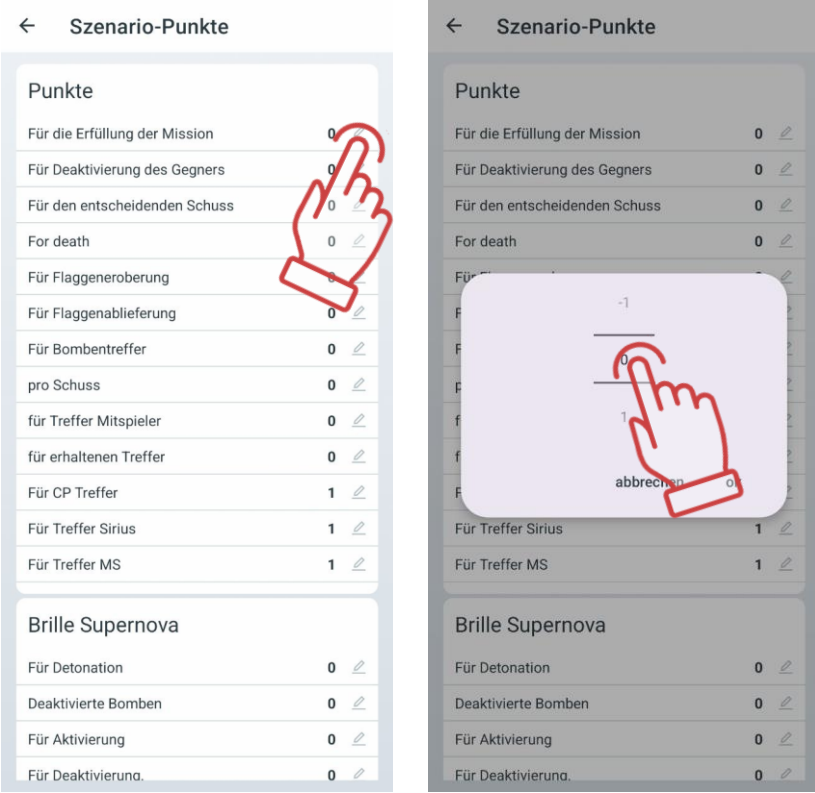

Soweit die Bauart und Komplettierung des Sets ermöglichen, ist es möglich, den differenzierten Verlust vorzugeben, d. h. die Menge der Pluspunkte für einen Treffer auf die unterschiedlichen Stellen des Sets — Rücken, Schulter, Kopf, Brust oder Waffe. Die Einstellung ist im Abschnitt "Pluspunkte für Treffer auf den bestimmten Bereich"

 $\begin{array}{|c|c|c|c|c|}\hline \multicolumn{3}{|c|}{\mathbb{R}} & \multicolumn{3}{|c|}{\mathbb{R}} & \multicolumn{3}{|c|}{\mathbb{R}}\\ \hline \multicolumn{3}{|c|}{\mathbb{R}} & \multicolumn{3}{|c|}{\mathbb{R}} & \multicolumn{3}{|c|}{\mathbb{R}} & \multicolumn{3}{|c|}{\mathbb{R}}\\ \hline \multicolumn{3}{|c|}{\mathbb{R}} & \multicolumn{3}{|c|}{\mathbb{R}} & \multicolumn{3}{|c|}{\mathbb{R}} & \multicolumn{3}{|c|}{\mathbb{$ 

 $\overline{\mathscr{O}}$ 

 $\begin{array}{c|c|c|c|c} \hline \multicolumn{3}{c|}{\multicolumn{3}{c|}{\mid}} & \multicolumn{3}{c|}{\multicolumn{3}{c|}{\mid}} \\ \hline \multicolumn{3}{c|}{\multicolumn{3}{c|}{\mid}} & \multicolumn{3}{c|}{\multicolumn{3}{c|}{\mid}} & \multicolumn{3}{c|}{\multicolumn{3}{c|}{\mid}} \\ \hline \multicolumn{3}{c|}{\multicolumn{3}{c|}{\mid}} & \multicolumn{3}{c|}{\multicolumn{3}{c|}{\mid}} & \multicolumn{3}{c|}{\multicolumn{3}{c|}{\mid}} \\ \hline \$ 

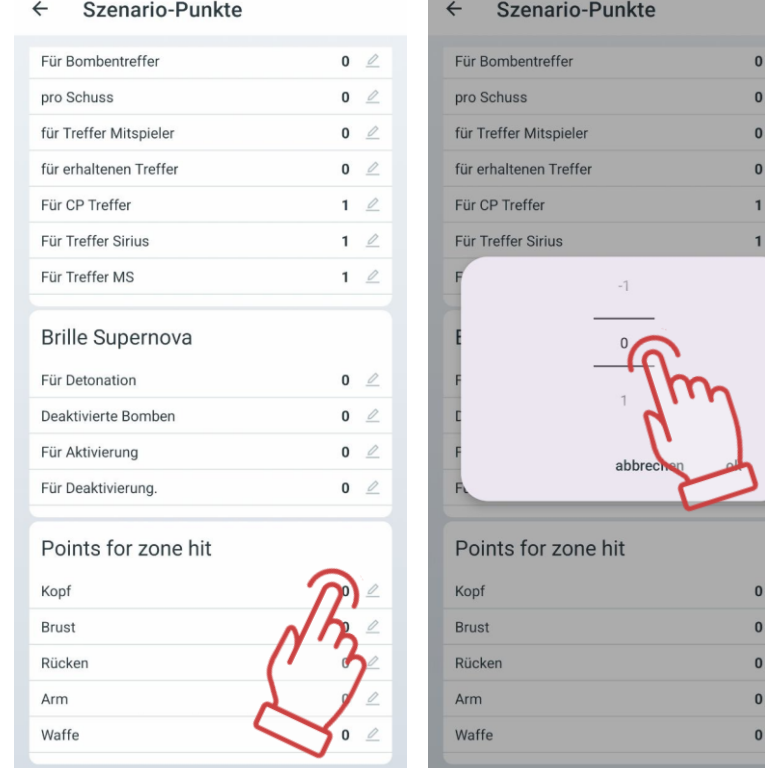

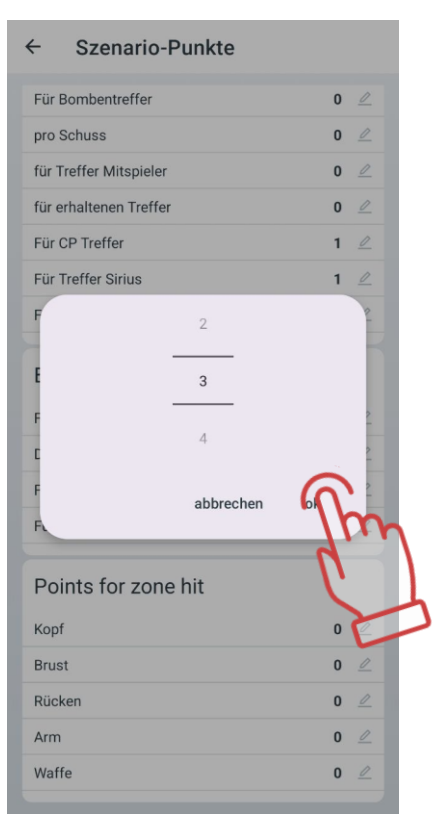

### **11.3.2.2.3 Siegbedingungen**

In diesem Parameter befinden sich die Bedingungen für das Spielende (Szenario). Die Spielende-Bedingungen können bereits im Szenario enthalten sein, das als Basis für das neue Szenario ausgewählt wurde.

Wenn Sie mehr darüber erfahren möchten, wie Sie die Bedingungen für das Rundenende festlegen, sehen Sie sich das Video-Tutorial unter dem [Link](https://www.youtube.com/watch?v=f5_5Eb6YPhc&t=16s) an oder scannen Sie den QR-Code.

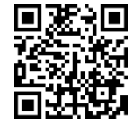

Um eine neue Spielende-Bedingung hinzuzufügen, klicken Sie auf die Schaltfläche mit

dem Pluszeichen <sup>+</sup>. Ein Fenster wird geöffnet, in dem Sie die erforderlichen Spielende-Bedingungen auswählen müssen. Bestätigen Sie Ihre Auswahl, indem Sie auf "OK" klicken.

Es ist möglich, mehrere Konditionen auf einmal zu wählen, sodass das Spiel nach der Erfüllung gleich welcher gewählten Kondition beendet wird.

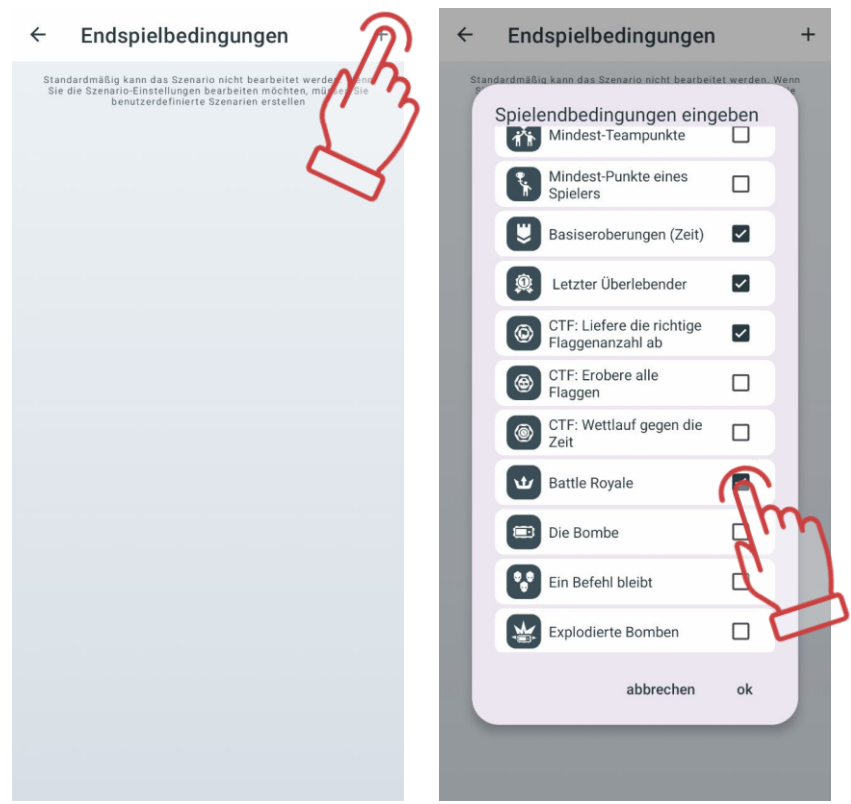

Einige von den Konditionen haben ihre eigenen Parameter, deren Zahlenwerte auf der

rechten Seite der Konditionszeile angezeigt werden. Um dies zu tun, sollten Sie die Taste  $\stackrel{\mathcal{L}}{\mathcal{L}}$  , die sich rechts neben dem Namen befindet, drücken und den gewünschten Wert auswählen.

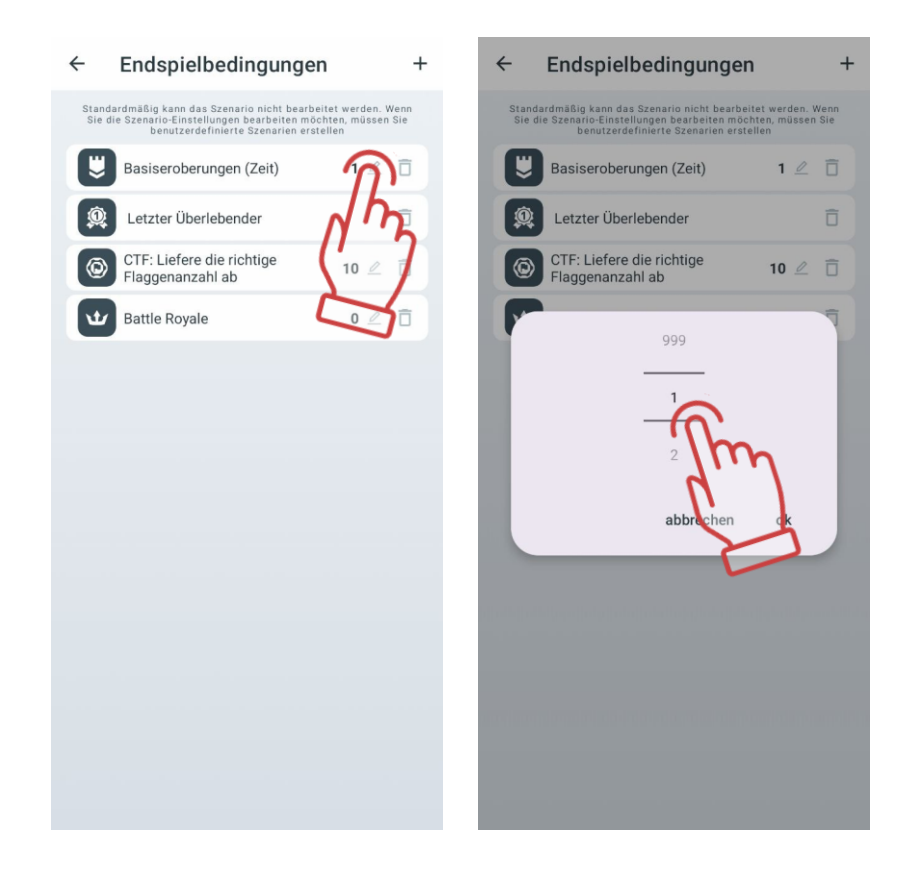

Die Kondition "Battle royale" kann eine erweiterte Einstellung haben. Dies wird durch die Prinzipien des Spiels begründet, geliehen von der gleichnamigen Gattung von Computerstillen: die Spieler sind minimal bewaffnet und der sichere Bereich, wo sich die Spieler aufhalten können, reduziert sich ständig im Laufe der Spielrunde. Der Gewinner ist der letzte am Leben gebliebene Spieler.

Das Prinzip der Reduktion von sicheren Bereichen wurde umgesetzt mithilfe von RSSI (Stärke des WLAN-Signals, gesendet durch den Router). In vorgegebenen Zeitspannen beginnt der Spieler, dessen Set weniger RSSI als im Szenario vorgegeben besitzt, zu "verbluten", d. h. seine Gesundheitsunits werden ständig reduziert. Um diesen Vorgang zu stoppen hat der Spieler näher an den Router zu kommen.

Um die Anfrage zu beenden, drücken Sie die Schaltfläche  $\mathbb Z$  auf der rechten Seite der Zeile.

Um die gewünschte Anzahl von Zonen hinzuzufügen, tippen Sie auf die Schaltfläche mit dem Pluszeichen  $\pm$  in der oberen rechten Ecke des Bildschirms.

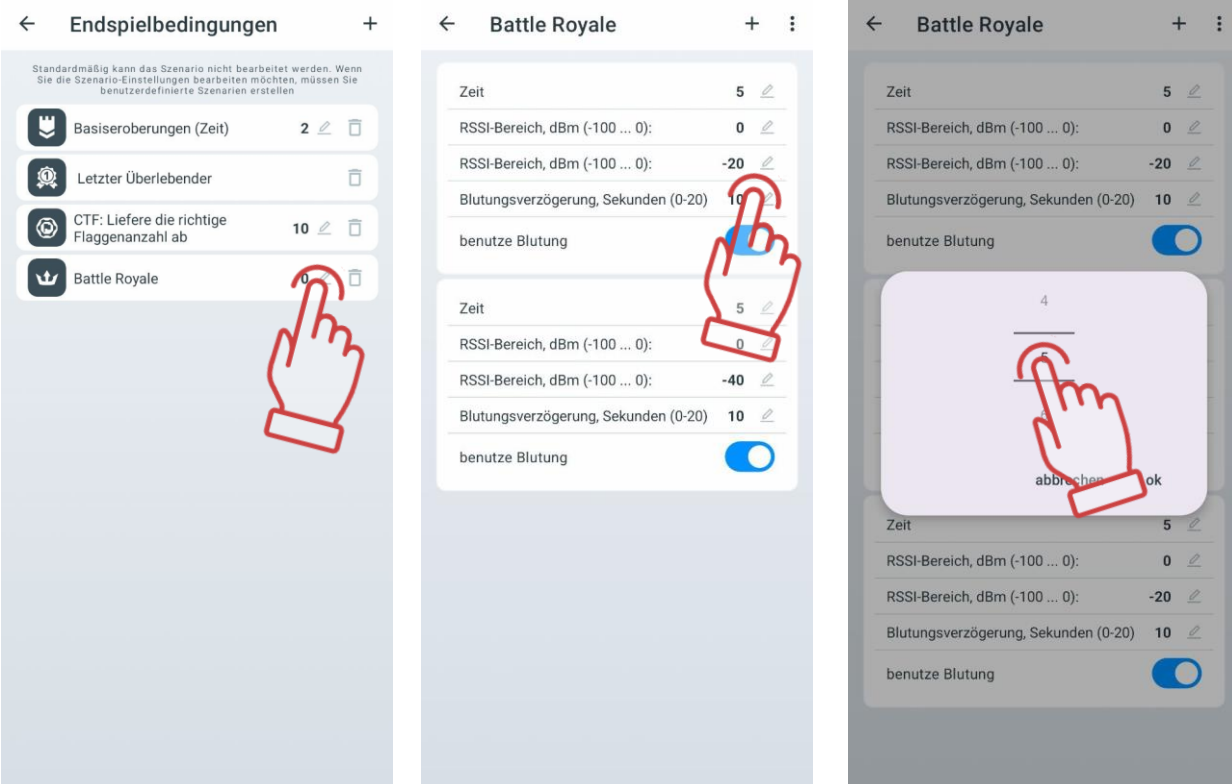

Drei Konditionen zum Abschluss des Spiels zählen zu den Szenarien der Kategorie "Fahne erobern" (Capture the flag, CTF): "CTF: Erforderliche Menge von Fahnen zustellen", "CTF: Alle Fahnen erobern" und "CTF: Rennen gegen die Zeit".

Die Spielabschlussbedingungen können durch Drücken der Papierkorbtaste gelöscht werden. Um die vorgenommenen Änderungen im Szenario zu speichern, drücken Sie bitte die Diskettentaste .

#### **11.3.2.2.4Team-Einstellungen**

Ein Video-Tutorial über den Prozess der Einstellung von Parametern für  $\square$ Teams kann im Video-Tutorial angesehen werden, das über einen [Link](https://www.youtube.com/watch?v=JWFO0t-edW4&t=1s) oder einen QR-Code aufgerufen werden kann.

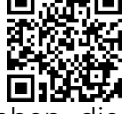

In einem Szenario können Spielergruppen unterschiedliche Einstellungen haben, die entweder gleich oder verschieden sein können. Die gemeinsamen Einstellungen für alle Teams werden durch Berühren der Zeile "Grundeinstellungen" aufgerufen.

Auf der Registerkarte können Sie durch Verschieben des Schiebereglers nach rechts oder durch einfaches Antippen die Anzahl und Farben der Teams auswählen, die am Szenario teilnehmen.

Um das Menü der allgemeinen Einstellungen zu öffnen, müssen Sie auf das Zahnrad-Symbol tippen **199**, das sich gegenüber dem Namen befindet.

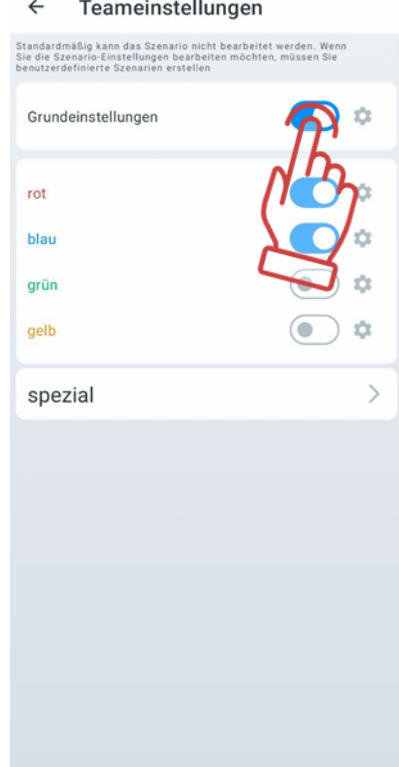

Wenn Sie im Fenster nach unter scrollen, so können Sie über 40 Parameter einstellen.

Alle sind in Gruppen unterteilt: "Leben", "Hauptwaffe", "Waffe 1", "Waffe 2", "Explosionseinstellungen", "Unterschiedlicher Schaden", "Supermacht",.

Jede Registerkarte wird durch Klicken auf die Zeile oder den Pfeil neben ihrem Namen erweitert.

Die Tabelle der einstellbaren Parameter ist praktisch identisch für allgemeine, Teamoder individuelle Einstellungen.

Um jeden spezifischen Parameter innerhalb der Registerkarten zu ändern, muss man auf seinen Namen klicken - ein entsprechendes Fenster wird geöffnet, um entweder die Änderung vorzunehmen oder den Schalterzustand zu ändern.

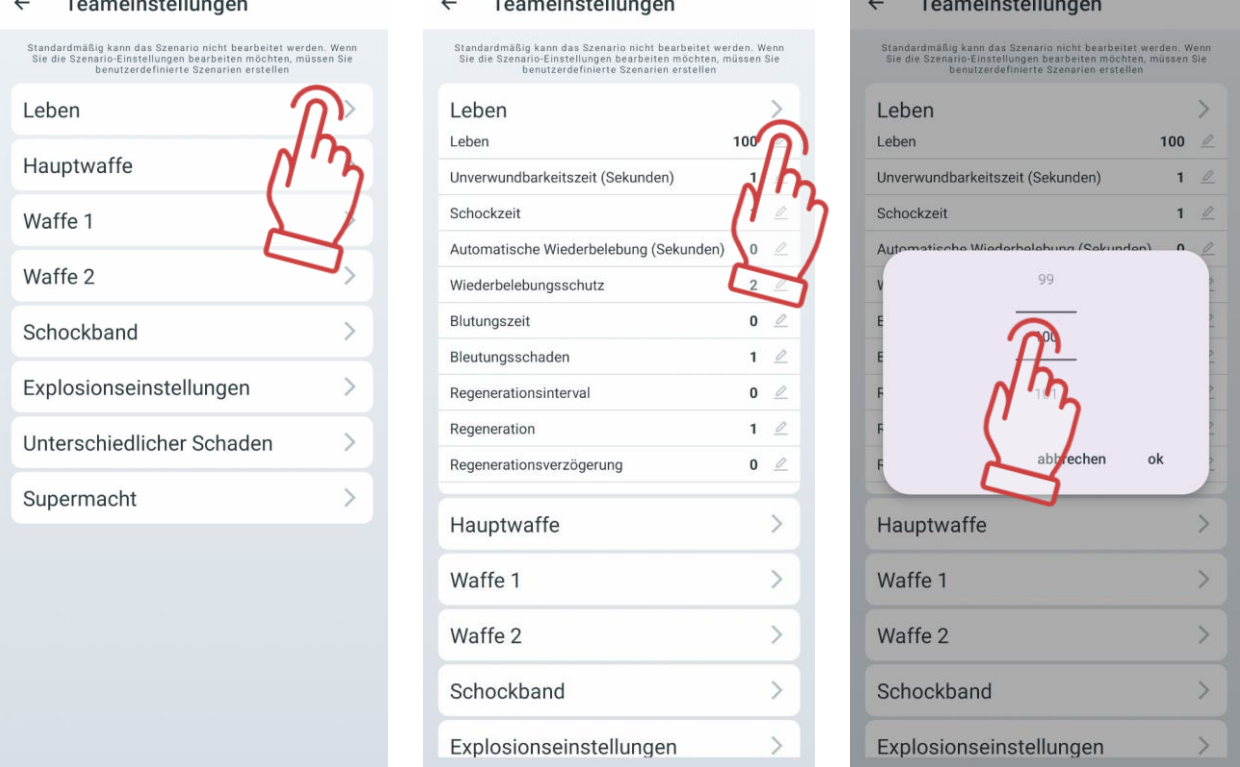

Wenn Sie im Fenster nach unter scrollen, so können Sie über 40 Parameter einstellen. Alle Parameter sind in Gruppen aufgeteilt: "Leben", "Hauptwaffe", "Waffe 1", "Waffe 2", "ShockBand", "Explosionseinstellungen", "Unterschiedlicher Schaden". Jeder Tab enthält Unterpunkte.

Gruppe minimieren – auf die Titelleiste der Gruppe oder auf den Pfeil in derselben Zeile klicken.

Fenster schließen – Pfeil in der oberen linken Ecke des Fensters.

Nachstehend sind die Entschlüsselung und die Beschreibung der Parameter aufgeführt.

Abschnitt "Leben":

- Leben Startwert der Gesundheitsunits (0 999 Units)
- Unverwundbarkeitszeit (Sekunden) Zeitraum, in dem das Spieler unverwundbar gegen die Schüsse bleibt, die auf ihn treffen (0-10 s, mit Schritt von 0,1). Es ist dafür erforderlich, um die Deaktivierung des Spielers mit einer Schussreihe zu vermeiden.
- Schockzeit Zeitraum der Inaktivität der Waffe, nach dem der Set des Spielers durch den Schuss des Gegners betroffen ist (0-10 s, mit Schritt von 0,1).
- Automatische Wiederbelebung (Sekunden) Zeitraum, nach dessen Ablauf ein deaktivierter Spieler automatisch ins Spiel erneut eintritt (0-254 s, 0 - Aus).
- Wiederbelebungsschutz Zeitraum nach, innerhalb dessen das Set nach seiner Revitalisierung unverwundbar bleibt (0-100 s). Der Parameter wurde dafür eingeführt, um das "Klemmen" der Spieler auf ihren Stationen zu vermeiden.
- Blutungszeit Regelmäßigkeit des Entzugs von den Gesundheitsunits nach der Einwirkung des Blaster-Strahls des Gegners oder des Befehls "Strahlung", erteilt durch ein Zusatzgerät (0-255 s, 0 — Aus).
- Blutungsschaden Menge der Gesundheitsunits, entzogen für den Zeitraum der Blutung (1-100 Units). D. h. bei der vorgegebenen Blutungsdauer von 6 s und dem Verlust 10, soweit das jeweilige Set betroffen wird, verschlechtert sich die Gesundheit des Spielers um 10 Units je 5 s. Die Blutung kann nur nach der Einwirkung des Zusatzgeräts gestillt werden, das im Modus "Medizinbox" funktioniert.
- Regenerationsinterval bedeutet die Regelmäßigkeit der automatischen Verteilung von den Gesundheitsunits (0-100s, 0-Aus).
- Regeneration meint die Anzahl der Gesundheitsunits, aufgefüllt im Zeitraum der Revitalisierung (1-100 Units (= U))
- Regeneratiosverzögerung steht für die Zeit der Verzögerung vor dem Start des Revitalisierungsvorgangs (0-100 s). Das heißt, dass wenn Sie das Revitalisierungsintervall auf 2 s, die Revitalisierung auf 5 u und die Revitalisierungsverzögerung auf 10 s einstellen, ergibt sich die folgende Situation: ein Spieler, der einen Verlust erlitten hat, kann sich hinter der Abdeckung verstecken, und nach 10 Sekunden Wartezeit wird er je 2 Sekunden 5 Gesundheitsunits automatisch erhalten.

Abschnitt "Hauptwaffe":

- Abkühlungszeit (Sekunden) Zeitraum, nach dessen Ablauf der Blaster nach der Laufüberhitzung wieder schussbereit ist (0-255 s).
- Schüsse bis zur Überhitzung bedeutet die Anzahl der Schüsse in der fortlaufenden Schussreihe, wonach der Blaster zum Modus "Laufüberhitzung" wechselt und nicht mehr schießen kann (0-255, 0 - Aus).
- Automatische Abschaltung (Minuten) Zeitraum, nach dem das Set automatisch ausgeschaltet wird, wenn keine Spielaktivität festgestellt wird (0-100 Minuten).
- Waffe inaktiv (Sekunden) Zeit der Untätigkeit der Waffe nach einem Treffer durch den Strahl eines Gegners bei der gewählten Einstellung "Waffenverlust deaktivieren" (0-100 Sekunden).
- Treffer des Tagers Auswahl der Reaktion des Sets auf einen Treffer des gegnerischen Strahls auf die Treffer-Sensoren des Spielers Blaster (Schaden/nicht beachten/Deaktivieren). Bei Auswahl des Parameters "Schaden" wird der Schaden ähnlich wie bei einem Treffer auf die Sensoren des Stirnbands oder der Weste gezählt. Wenn "Nicht beachten" ausgewählt wird, wird der Treffer auf den Blaster nicht berücksichtigt. Der ausgewählte Parameter "Deaktivieren" schaltet die Waffe für die im nächsten Parameter festgelegte Zeit aus – "Deaktivierung der Waffe".
- Rückstoß Erlaubnis zur Verwendung von Impulsrückstoß am Blaster (ja/nein).
- Durchdringender Schuss Erlaubnis zur Aktivierung der Durchschussfunktion, wenn die Sensoren des Stirnbands oder der Weste bei einem Treffer mit ihren IR-Sendern Spieler hinter dem getroffenen Spieler treffen (ja/nein).
- Blasters oder nach Empfang des "Strahlung"-Befehls von zusätzlichen Geräten (ja/nein). Diese Funktion wird in der Regel für jüngere Kinder deaktiviert.
- 3D-Sensor Funktion derzeit nicht verfügbar und wird in zukünftigen LTO-Updates eingeführt;
- Schussmodus wechseln Erlaubnis, den Schussmodus der Waffe von Einzelschuss auf feste oder unendliche Salve und zurück zu ändern (ja/nein). Der Moduswechsel erfolgt durch zweimaliges Drücken der Nachladetaste des Blasters innerhalb von weniger als 1 Sekunde.
- 2. Handsensor Ein-/Ausschalten des Sensors für die zweite Hand.
- Friendly fire Erlaubnis, den Modus zu aktivieren, bei dem das Set von Spielern des eigenen Teams getroffen werden kann (ja/nein). Dieser Parameter wird in "Jeder gegen Jeden"-Spielen sowie zur Erhöhung der Spannung in jedem Szenario aktiviert. Wenn in den Einstellungen "Eigenbeschuss" aktiviert ist, können alle Spieler außer "Zombies" Verbündeten Schaden zufügen. Ist "Eigenbeschuss" in den Einstellungen deaktiviert, wird der Schaden nur den Gegnern zugefügt.
- Aggressionsstopp Parameter, der die Aufzeichnung von scharfen Blasterbewegungen des Spielers ermöglicht (ja/nein).
- Empfindlichkeit des Aggressionssensors der Grad der Reaktion auf scharfe Blasterbewegungen (0-100%), standardmäßig - 0%

Abschnitt "Waffe 1":

- Schaden Anzahl der Gesundheitspunkte, die dem Gegner-Set bei einem Treffer durch den Strahl des Spielers Blaster abgezogen werden (1-100 Punkte).
- Art des Schadens Typ der virtuellen Waffe, die beim Einstellen der Voreinstellungen des Spieler-Sets gewählt wird. (Falcon/Autimatikgewehr/Granate/Scharfschütze/Sanitäter/Medicator/Kalschnikow ) Bei der Auswahl des Verlusttyps werden die nachstehenden Parameter werden standardmäßig für genau diesen Waffentypen eingestellt. Aber jeder ist berechtigt, den Waffentyp nachfolgend zu ändern. Ohne Veränderung bleiben nur das Icon auf dem Blaster-Screen und der Ton, wiedergegeben durch den Blaster-Lautsprecher beim Schuss.

"Falcon", "Sturmgewähr", "Scharfschütze", "Pistole" und "Kalschnikow" unterscheiden sich tatsächlich nur durch die Verlustgröße, Schussgeschwindigkeit, IR-Strahl-Leistungsstärke und Munitionsbestand.

Der Waffentyp "Granate" (Unterlaufgranatenwerfer) ermöglich es, einen Spieler "in die Luft zu jagen", wobei die Sensoren seines Sets mit ihren Strahlungserzeugern auf seine nebenstehenden Teamkollegen einwirken.

Der Waffentyp "Heilung" (Medizinbox), wenn der Spieler getroffen wird, entzieht die Gesundheitsunits nicht, sondern erhöht deren Menge. Dabei sind dafür die Spieler mit den Voreinstellungen wie "Zombie" und "Vampir" ausgeschlossen, d. h. dieser Typ wirkt auf sie umgekehrt ein.

Ab Version LTO 3.3.4 sind die Schadensarten "Zombie" und "Vampir" in den Preset-Einstellungen verfügbar (siehe Abschnitt [11.3.4.2.1.1](#page-112-0) für weitere Informationen).

Die Besonderheit des Verlusttyps "Strahlung" besteht darin, dass er die Gesundheitsunits bei allen Spielern wegnimmt, wobei die Spieler in den Rollen Zombie und Vampir dadurch geheilt werden.

**Um die Waffe während des Spiels zu wechseln, muss man kurz auf die Funktionstaste drücken, die sich am Blaster befindet.**

- Nachladezeit (Sekunden) Pause, während der die Waffe nach Drücken der Nachladetaste am Blaster nicht feuern kann (0,2-25,5 Sekunden in 0,1-Sekunden-Schritten). In der Regel wird ein Wert eingestellt, der der Nachladezeit von realen Schusswaffen entspricht.
- Anzahl der Magazine eine numerische Angabe der Anzahl der Magazine mit virtuellen Patronen, die dem Spieler ausgegeben werden (1-255).
- Patronen im Magazin Kapazität des Magazins beim Start oder nach dem Nachladen (1-999). Kann der Anzahl der Patronen in einem Magazin echter Waffen entsprechen.
- Schüsse pro Salve Anzahl der Schüsse, die der Blaster nach Drücken des Abzugs im Modus "Feste Salve" abfeuert (1-255).
- Feuerrate Anzahl der Schüsse pro Minute, die der Blaster bei gedrücktem Abzug abfeuert, wenn automatisches Feuer vorgesehen und erlaubt ist (1-999). Der optimale Wert für Schusswaffen beträgt 565 Schüsse pro Minute.
- IR-Stärke in Prozent Prozentuale Leistung des IR-Strahls beim Schuss des Blasters (1-100%). Die Leistung beeinflusst die Schussreichweite und den Wirkbereich. Sie beeinflusst auch die Abprallwirkung von Wänden und Hindernissen im Spielfeld. In sonnigem Wetter auf offenen Spielfeldern wird empfohlen, die Leistung des Infrarotstrahlers zu erhöhen, während für den Einsatz in Arenen 40-70% ausreichen.
- Feuermodus Auswahl des Standard-Feuermodus: Einzelschüsse, Salve (kurze Salve), automatisch (Weitere Informationen zu den Einstellungen des Schussmodus finden Sie in Abschnitt [11.3.2.2.4.1\)](#page-83-0).
- Automatisches Nachladen Erlaubnis, das Magazin der Waffe automatisch nachzuladen, ohne die entsprechende Taste am Blaster zu drücken (ja/nein). Nützliche Funktion für Kinderszenarien.
- Unendliche Magazine Parameter, der die Begrenzung der Startanzahl von Magazinen mit Patronen aufhebt (ja/nein). Häufig in Spielen mit jüngeren Kindern verwendet, die Schwierigkeiten mit der Verwendung der Nachladetaste haben.

Abschnitt "Waffe 2":

Die Parameter dieses Abschnitts sind mit denen aus dem Abschnitt "Hauptwaffe" identisch. Um diesen Abschnitt einzusetzen, ist es auch erforderlich, seinen Einsatz beim Parameter "Eingeschaltet" zu zulassen.

Abschnitt "Explosionseinstellungen"

- IR Stärke (%) der Explosion Dies ist die Leistung des IR-Impulses, der von den Sensoren des Stirnbands oder der Weste ausgestrahlt wird, wenn Schaden vom Typ "Granate" erlitten wird (0-100%). Diese Größe bestimmt den Wirkungsradius der Explosion eines Spielers.
- Wellenlänge der Explosion Parameter, der die Wiederholungsrate der Explosionswelle bestimmt (1-16). Bei Auswahl des Wertes "1" werden nur die Spieler von der Explosionswelle getroffen, die sich im Einflussbereich der Sensoren des vom Granatentreffer betroffenen Spielers befinden. Bei einem Wert von "2" treffen die von der Explosionswelle getroffenen Spieler ihrerseits die nächsten Spieler mit ihren Sensoren, wenn diese sich im Einflussbereich ihrer Strahlung befinden, und so weiter.
- Explosion Erlaubnis zur Verwendung der Funktion, bei der das Set eines Spielers nach einem Treffer durch einen Strahl mit dem Schadens-Typ "Granate" seinerseits mit den eingebauten Sensoren die Spieler seines Teams in der Nähe trifft (ja/nein).

Abschnitt "Unterschiedlicher Schaden":

- $\bullet$  Brust (0-300%, 0 Parameter aus).
- Rücken (0-300%, 0 Parameter aus).
- Schulter (0-300%, 0 Parameter aus).
- Waffe (0-300%, 0 Parameter aus) sind die Faktoren, durch die der Verlust, erhalten in einem bestimmten Körperbereich, multipliziert wird. Bspw. beträgt der differenzierte Verlust 50% für den Fall des Treffers auf den Rücken und wird

dieser Bereich durch den Strahl mit dem Verlust von 90 Gesundheitsunits getroffen, beläuft sich der tatsächliche Verlust auf 45 Gesundheitsunits. Soweit aber der Wert 300% beträgt, wird derselbe Treffer den Verlust von 270 Gesundheitsunits betragen.

Das Vorliegend des differenzierten Verlusts hängt von der Komplettierung und dem Typ des Equipments des Spieler-Sets ab. Die maximale Komplettierung des Sets besteht aus der Kopfbinde, der Weste mit den Schultersensoren und dem Blaster mit den Treffsensoren. Soweit bspw. die Schultersensoren an der Weste fehlen, wird der Körperbereich "Schulter" dementsprechend ausgeschlossen.

Abschnitt "Supermacht":

- Aktivierungszeit (Sek.) Zeit, die benötigt wird, um den kapazitiven Sensor auf dem Frontsensor des Westenträgers zu drücken, um die Superfähigkeit zu aktivieren (1- 10 Sekunden).
- Aktivitätzeit (Sek.) Zeitraum, während dem der Satz die Superfähigkeit nach der Aktivierung nutzt (1-99 Sekunden).
- Erholungszeit (Sek.) Pause zwischen der letzten Nutzung der Superfähigkeit und der nächsten Möglichkeit, sie zu aktivieren (1-999 Sekunden).
- Typ der Supermacht Auswahl einer temporären Verbesserung der Funktionsfähigkeiten des Satzes (Eventuell/Ninja/Arzt/Kraftschild/Bombenschütze/Maximaler Schaden/Ausschalten). Bei Auswahl von "Zufall" werden die Superfähigkeiten zufällig während des Spiels dem Spieler zugewiesen. Details finden Sie in Kapitel 2 dieser Anleitung.

# **11.3.2.2.4.1 Änderung des Schussmodus der Waffe**

<span id="page-83-0"></span>Achtung: Die Funktion zur Änderung des Schussmodus der Waffe ist nur für Tagger mit Firmware-Version 3\_13\_5B94C698 und höher verfügbar. Um die Firmware des Taggers auf Version 3\_13\_5B94C698 oder höher zu aktualisieren, wenden Sie sich an den technischen Support. Die aktuellen Kontaktdaten des technischen Supports finden Sie auf der Unternehmenswebsite unter: <https://lasertag.net/support>. Für den schnellen Zugriff auf die Website kann der QR-Code verwendet werden.

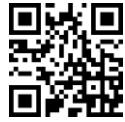

In der aktuellen Version der App sind drei Schussmodi verfügbar:

- "Automatisch":
- "Einzeln" Schuss mit einzelnen Projektilen;
- "Die Feuerstöße" Schuss mit 3 Projektilen.

Um die Möglichkeit der Änderung des Schussmodus mit der Taste "Nachladen" während des Spiels zu aktivieren, führen Sie die folgenden Schritte aus:

- 1. Öffnen Sie die App "Lasertag Operator".
- 2. Gehen Sie ins Menü "Szenarien".
- 3. Öffnen Sie den Tab "Benutzerdefiniert".
- 4. Wählen Sie das gewünschte Szenario aus der Liste, indem Sie auf dessen Namen klicken, oder erstellen Sie ein neues. Der Prozess zur Erstellung eines Szenarios wird im Abschnitt [11.3.2.2.1](#page-71-0) beschrieben.
- 5. Nachdem Sie die Szenarieneinstellungen geöffnet haben, wählen Sie den Punkt "TeamEinstellungen". Sie können die Einstellungen für alle Spieler gleichzeitig ändern (im Abschnitt "Grundeinstellungen") oder für einzelne Teams, die am Spiel teilnehmen.

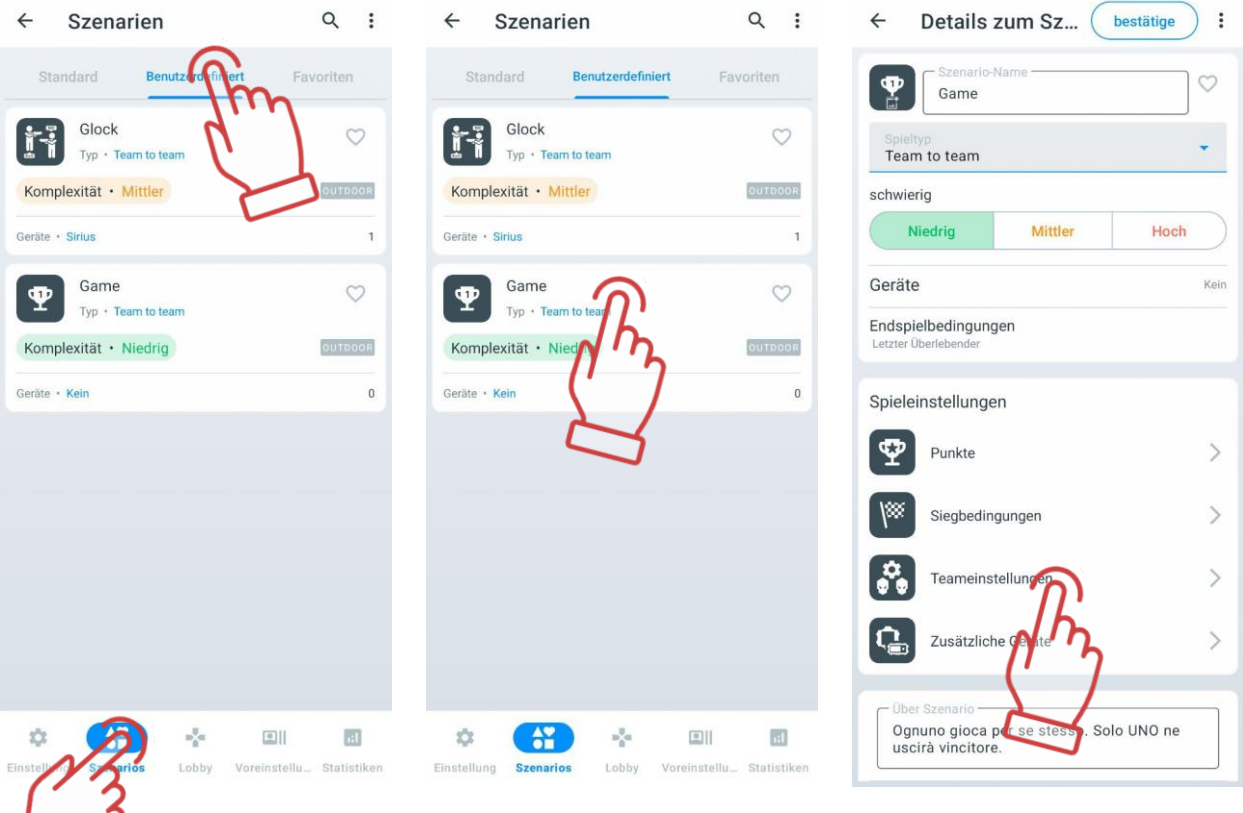

- 6. Klicken Sie auf das Zahnradsymbol neben dem ausgewählten Team oder den allgemeinen Einstellungen.
- 7. Wählen Sie im geöffneten Menü "Hauptwaffe".
- 8. Suchen Sie den Parameter "Schussmodus wechseln" und aktivieren Sie ihn, indem Sie den Schieberegler nach rechts schieben.

 $\leftarrow$ 

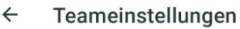

Grundeinstellungen

rot blau grün gelb

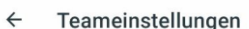

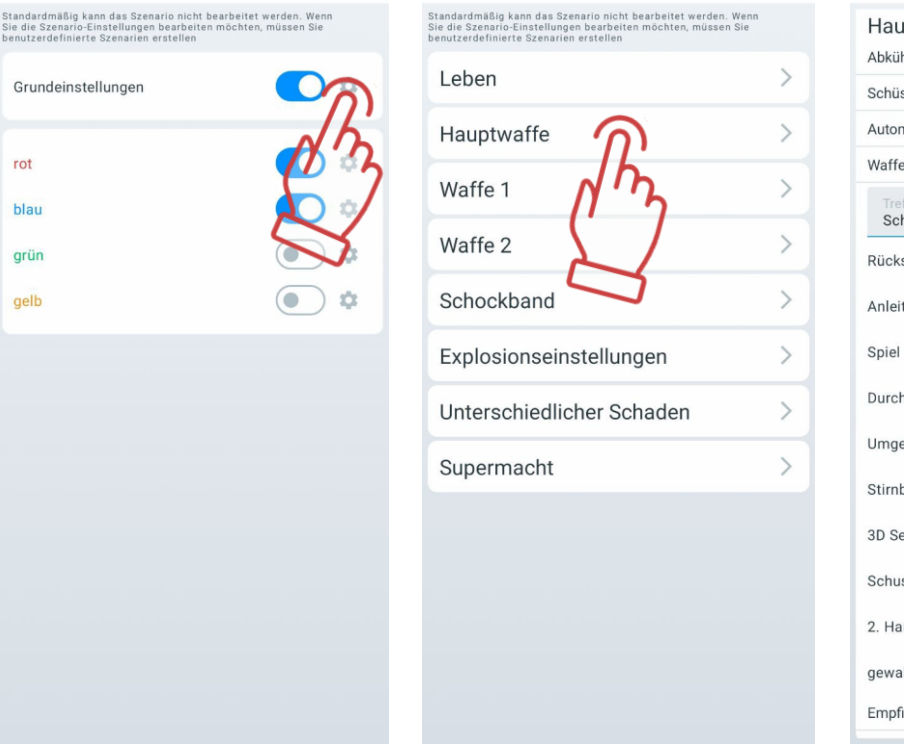

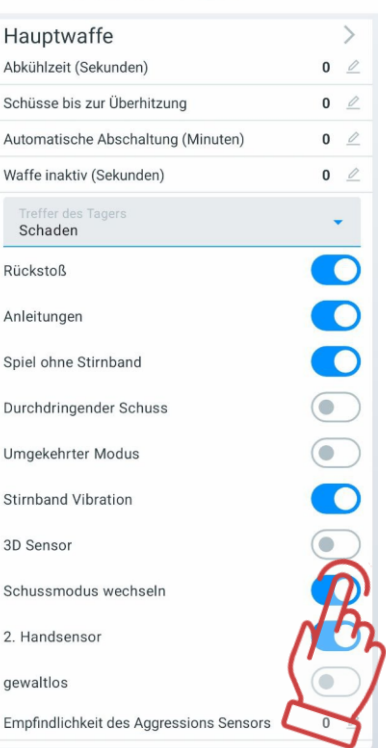

Teameinstellungen

- 9. Gehen Sie dann zum Abschnitt "Waffe 1" und wählen Sie den anfänglichen Schussmodus aus dem Dropdown-Menü aus.
- 10. Wählen Sie analog dazu den anfänglichen Schussmodus im Abschnitt "Waffe 2" aus dem Dropdown-Menü aus.

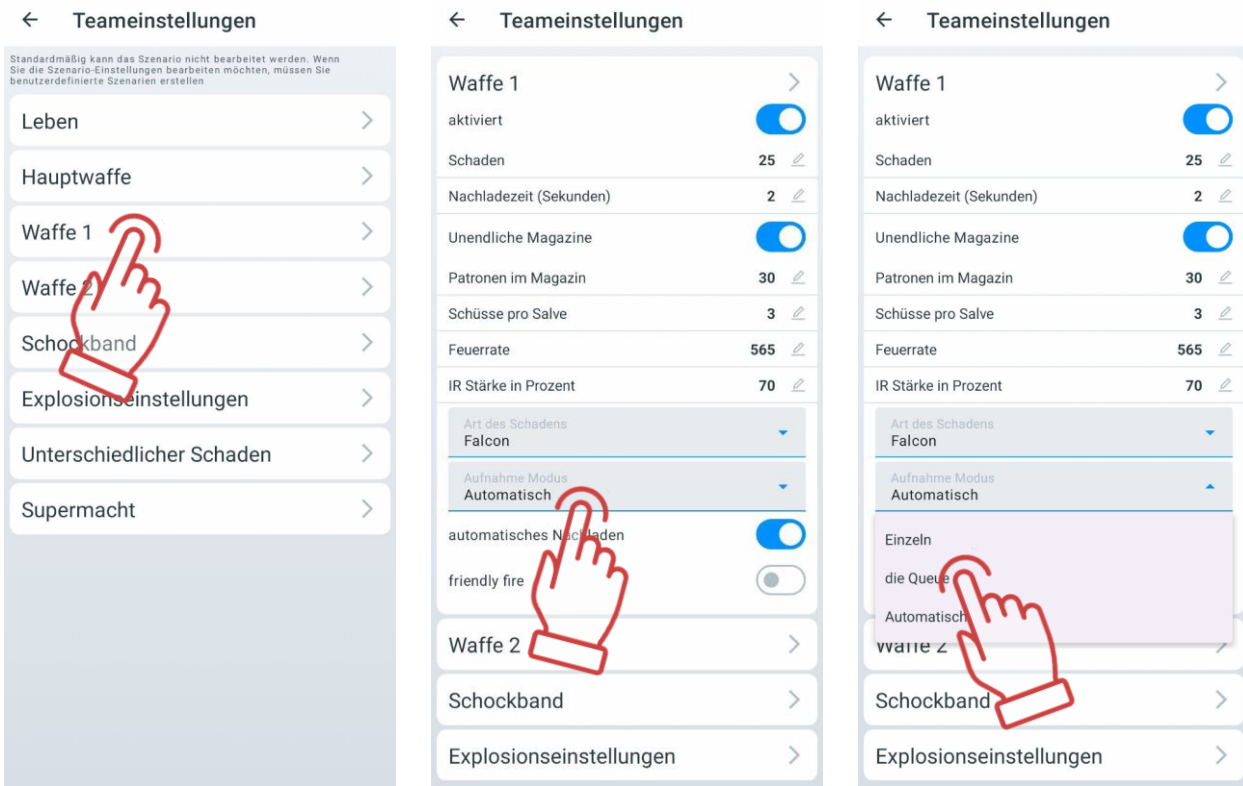

Wenn der Parameter "Schussmodus wechseln" im Menü "Hauptwaffe" deaktiviert ist, kann der Spieler den Schussmodus nicht mit der Nachladetaste ändern. In diesem Fall wird der Schussmodus verwendet, der in den Einstellungen "Waffe 1" und "Waffe 2" festgelegt wurde.

Die Funktion kann auch für einzelne Spieler angepasst werden, sobald diese zu Teams

hinzugefügt wurden - durch Klicken auf das Symbol in den individuellen Spielereinstellungen.

# **11.3.2.2.5 Zusätzliche Geräte**

In diesem Parameter können zusätzliche Geräte (Sirius, MS (MULTI STATION), DB Smart (Kontrollpunkt Smart), Supernova (Bomb Supernova)) dem Spiel hinzugefügt und 同胞性 deren Einstellungen geändert werden.

Ein Video-Tutorial zum Hinzufügen und Konfigurieren einer Sirius-Station zu einem Szenario ist verfügbar, indem Sie [hier](https://www.youtube.com/watch?v=m0ROCT1u6go) klicken oder den QR-Code scannen.

Ein Video-Tutorial zum Hinzufügen und Konfigurieren eines SMART-Kontrollpunkts in einem Szenario ist verfügbar, wenn Sie dem [Link](https://www.youtube.com/watch?v=QTHjEyrLobA) folgen oder den QR-Code scannen.

Ein Video-Tutorial über das Hinzufügen und Konfigurieren einer SUPERNOVA-Bombe in einem Szenario ist verfügbar, indem Sie dem [Link](https://www.youtube.com/watch?v=MyifUl-dXmY) folgen oder den QR-Code scannen.

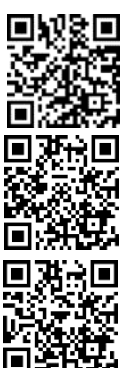

Dazu muss man auf den Tab "Zusätzliche Geräte" gehen und auf die Plus-Taste unten auf dem Symbol des zusätzlichen Geräts klicken.

Die Anzahl jedes Geräts ist auf 15 begrenzt, was jedoch ausreicht, um das komplexeste Szenario umzusetzen.

Die hinzugefügten Geräte erscheinen im Fenster. Um sie zu entfernen, muss man auf

die Schaltfläche in Form eines Mülleimers **Under dechts neben dem Namen des zusätzlichen** Geräts klicken. Um Einstellungen vorzunehmen, muss man auf die Kachel klicken.

Im erscheinenden Fenster kann man je nach Gerät die ID-Nummer, die Leistung des IR-Strahls, die Lautstärke der wiedergegebenen Geräusche (für Kontrollpunkt Smart und MULTI STATION), die Teamfarbe, mit der das zusätzliche Gerät interagieren wird (für Sirius und MULTI STATION), sowie den benötigten Spielmodus einstellen.

Um den Modus auszuwählen, muss man auf die Kachel klicken und aus der Dropdown-Liste den gewünschten Spielmodus auswählen.

Für jeden Modus gibt es individuelle Einstellungen sowohl für numerische Werte (Schaden zur Deaktivierung, Aktivitätsintervall, Inaktivitätszeit usw.) als auch die Fähigkeit, alle oder bestimmte Teams zu beeinflussen.

Deaktivierungsschaden ist die Menge an Schaden, die der Einheit durch Schüsse zugefügt werden muss, um sie zu deaktivieren (1-254).

Das Aktivitätsintervall ist das Intervall, in dem das Gerät irgendeine Wirkung auf die Spieler ausübt (1-254 s.).

Die Inaktivitätszeit ist die Zeit, die das Gerät benötigt, um nach der Deaktivierung wieder auf Spieler einzuwirken (1-254 s).

![](_page_86_Picture_106.jpeg)

Die Smart-Kontrollpunkt kann in einem der fünf verfügbaren Modi konfiguriert werden:

- "Eroberung nach Zeit" ein klassischer Modus, bei dem das Gerät die Haltezeit des Punktes durch jedes Team kontrolliert. Die Anzeige ist in allen Spalten gleich. Bis zu 4 Teams können teilnehmen.
- "Eroberung nach Treffern" das Einnehmen erfolgt durch die Anzahl der Schüsse, die die Spieler auf den KTP-Empfänger abgeben. Das Spiel erlaubt die Teilnahme von 2 bis 4 Teams.
- "Tauziehen" zeitbasiertes Einnehmen, aber die Anzeige zeigt das prozentuale Gleichgewicht des Haltens. 2 Teams nehmen teil.
- "Dreifach-Eroberung" ebenfalls zeitbasiertes Einnehmen, bei dem der Einnahmestatus für jedes Team in verschiedenen Anzeigespalten angezeigt wird. 2-3 Teams können teilnehmen.
- "Capture the Flag" ein Modus für 2 Teams, bei dem das Einnehmen durch die Anzahl der Treffer auf den Geräteempfänger erfolgt. Die Anzeige erfolgt nach folgendem Prinzip: Ein Team hebt die LED-Säule durch Schüsse, während das andere versucht, sie zu senken.

Um die Einstellungen zu bestätigen, drücken Sie die Diskettentaste

Änderungen abzulehnen, die Taste zum Zurückkehren **zur zur vorherigen Seite.** 

Die Sirius-Station kann in acht Modi verwendet werden:

- Respawn/Wiederbelebung" Während ihrer Aktivität stellt die Station die Startanzahl an Gesundheitspunkten und Munition deaktivierter Spieler sowie den Starttyp und Feuermodus der Waffe wieder her. Bei Spielern, die noch Gesundheitspunkte haben, wird nur das letzte Magazin und nur die Hauptwaffe aufgefüllt.
- "Strahlungsmodus" Die Station reduziert in regelmäßigen Abständen die Gesundheitspunkte normaler Spieler und erhöht sie bei Rollen wie Zombie und Vampir.
- "Erste Hilfe" Das Gerät füllt regelmäßig die Gesundheitspunkte der Spieler auf (jedoch nicht mehr als den Wert zu Spielbeginn). Eine weitere Funktion ist das Stoppen der "Blutung" bei Sets, bei denen dieser Parameter programmiert aktiviert ist. Zombies und Vampiren verschlechtert es die Gesundheit.
- "Zufällig" Bei Aktivierung ertönt in zufälliger Reihenfolge einer von drei Spielbefehlen: "Leben verdoppeln", "Arsenal" oder "Strahlung".
- · "Basis" Bei Auslösung gibt das Gerät sofort zwei Spielbefehle aus: "Wiederbelebung" für die eigenen Spieler und "Strahlung" für die Gegner.
- "Arsenal" Das Gerät fügt dem Spieler die in der Software eingestellte Anzahl an Patronen oder Magazinen hinzu (jedoch nicht mehr als den Startwert).
- "Bonusmode" Nach einem Schuss auf das Gerät verdoppeln sich die Gesundheitspunkte (bis zu 999) bei allen Sets, die sich im Wirkungsbereich der IR-Strahler von SIRIUS befinden. Eine automatische Verteilung erfolgt nicht.
- "Flagge" Ein neuer Modus, der es ermöglicht, Szenarien im "Capture the Flag"-Format (CTF) zu spielen. Während des Spiels generiert SIRIUS virtuelle Flaggen, die von den Spielern des gegnerischen Teams erobert werden können, indem sie mehrmals auf das Gerät schießen. Nach Bestätigung der Eroberung wird der Spieler zum Fahnenträger und muss die Flagge zu seiner Basis bringen. Um die Flagge abzugeben, muss der Fahnenträger ebenfalls auf seinen SIRIUS schießen, bis die Bestätigung "Flagge angenommen" erfolgt.

Um die Einstellungen zu bestätigen, drücken Sie die Diskettentaste

Änderungen abzulehnen, die Taste zum Zurückkehren **Zur zur vorherigen Seite.** 

Die Multistation kann im Szenario in sieben Spielmodi betrieben werden. Die Funktionen des Geräts in den Modi "Erste Hilfe", "Arsenal", "Strahlung", "Basis" und "Respawn/Wiederbelebung" sind identisch mit den Funktionen dieser Modi bei der Sirius-Station. Zusätzlich verfügt die Multistation über zwei weitere Spielmodi:

- "Domination Box Eroberung" ein analoger Modus zur Kontrollpunkt, jedoch mit eigenen Besonderheiten. Die Einnahme erfolgt durch Schüsse, und Punkte werden für das Halten des Punktes vergeben.
- "Die Bombe" der Modus ermöglicht Szenarien, die an eine Episode des Computerspiels "Counter-Strike" erinnern, nämlich das "Legen der Bombe". Zunächst werden die Spieler in zwei Teams aufgeteilt – die Bombenleger, die die Bombe durch Schüsse auf das Gerät platzieren, und die Entschärfer, die sie entschärfen müssen.

Um die Einstellungen zu bestätigen, drücken Sie die Diskettentaste Änderungen abzulehnen, die Taste zum Zurückkehren zur vorherigen Seite.

Die Supernova-Bombe kann in den folgenden Modi verwendet werden:

- Lasertag Der Algorithmus zur Verwendung des Geräts entspricht der Beschreibung in Teil 2 dieser Anleitung.
- Paintball In diesem Modus ist es nicht erforderlich, die Aktivität des Spieler-Sets durch einen Schuss mit dem Blaster vor dem Platzieren und Entschärfen der Bombe zu bestätigen. Es ist auch nicht notwendig, den Startknopf auf der Fernbedienung zu drücken – nach dem Einschalten ist die Bombe bereit, auf der Plattform platziert zu werden.

Die Supernova-Bombe verfügt auch über eigene Einstellungen::

- Schaden die Anzahl der Gesundheitspunkte, die bei der Explosion der Bombe von den Spielern aller Teams abgezogen werden.
- Zeit der Räumung von Bomben (Sek) die Zeit, die die Steuertaste gedrückt gehalten werden muss, um die Bombe zu deaktivieren.
- Zeitwerk (Sek) die Zeit, innerhalb derer das Entschärfungsteam die Bombe nach ihrer Platzierung durch das Minenteam deaktivieren muss.
- Miner installieren das Gerät das Team, das die Bombe platziert die Farbe des Teams, das die Bombe platzieren wird, kann ausgewählt werden.
- Pionieren entminen das Gerät das Team, das die Bombe entschärft Auswahl der Farbe des Teams, das die Bombe entschärfen wird.

Der Paintball-Modus sieht nicht vor, dass die Aktivität des Sets vor der Platzierung und Entschärfung der Bombe durch einen Treffer des Blasters bestätigt werden muss. Der Modus bleibt auch nach dem Ausschalten und erneuten Einschalten des Geräts erhalten, bis dieser Parameter in der Software geändert wird. Der Schaden beim Bombenexplosion erfolgt über den Wi-Fi-Kanal und betrifft alle Spieler, die sich zum Zeitpunkt der Explosion innerhalb der Signalreichweite befinden (ca. 10 m).

Um die Einstellungen zu bestätigen, drücken Sie die Diskettentaste

Änderungen abzulehnen, die Taste zum Zurückkehren **Zur zur vorherigen Seite.** 

## **11.3.2.3 Tab "Favoriten"**

Auf dem Tab "Favoriten" können Sie Ihre bevorzugten Szenarien schnell finden und einfach verwalten, da er zum Speichern Ihrer Lieblings- oder am häufigsten verwendeten Szenarien gedacht ist. Jedes Mal, wenn Sie auf das Herzsymbol neben dem Namen des Szenarios klicken, wird es automatisch zu diesem Tab hinzugefügt.

Zu den Favoriten können sowohl Standardszenarien als auch selbst erstellte Szenarien hinzugefügt werden.

## **11.3.3 Registerkarte "Lobby"**

Das Lobby ist der meistbesuchte Bereich in der LTO-Mobile-App. Über diesen Tab werden Spieler dem Spiel hinzugefügt, die Teamfarbe zugewiesen, die aktuelle Spielstatistik angezeigt und das Spiel gestartet. Die Hauptelemente des Fensters sind in der Abbildung dargestellt.

![](_page_89_Figure_5.jpeg)

# **11.3.3.1 Änderung des Gerätetyps**

Die LTO-App erkennt automatisch den Typ des angeschlossenen Geräts und stellt den entsprechenden Betriebsmodus ein: OUTDOOR oder INDOOR. Es wird empfohlen, nicht gleichzeitig zwei verschiedene Gerätetypen anzuschließen, da einige Funktionen möglicherweise nicht ordnungsgemäß funktionieren könnten.

# **11.3.3.2 WLAN-Verbindungszustand**

Es gibt zwei WLAN-Verbindungszustände:

- Grüne Farbe - Signal ist stabil.
- Rote Farbe Signal ist instabil oder die Spielteilnehmer befinden sich weit entfernt vom WLAN-Netzwerk.

Für einen reibungslosen Betrieb der Geräte ist es wichtig, dass der WLAN-Indikator während des Spiels grün leuchtet.

#### **11.3.3.3 Router-Verbindungszustand**

Es gibt zwei Router-Verbindungszustände:

- Grüne Farbe Der Router ist mit dem richtigen Netzwerk verbunden.
- Rote Farbe Der Router ist mit einem falschen Netzwerk verbunden.

Wenn das Symbol rot ist, muss das ausgewählte Netzwerk auf das im Abschnitt 11.1. angegebene Netzwerk geändert werden.

## **11.3.3.4 Zusätzliches Einstellungsmenü**

Beim Drücken der Schaltfläche in Form von drei Punkten öffnet sich ein zusätzliches Menü mit folgenden Punkten:

- Team wechseln ermöglicht das Ändern der Teams.
- Team-Ansicht ändern ermöglicht das Ändern des Anzeigemodus der Spielerkarte (als Tabelle oder Kachel).
- Lautstärke ermöglicht das Ändern der Lautstärke auf den Hauptgeräten (Blastern).
- Entferne alle ermöglicht das Löschen aller hinzugefügten Spieler.
- Spielsets deaktivieren ermöglicht das Ausschalten aller Spielsets.
- Sprache wählen Auswahl der Sprache.
- Letzte Statistik Tv-Out ausblenden ermöglicht das Ausblenden der letzten Lasertag Tv-Out-Statistiken.

Zur Auswahl einfach den gewünschten Menüpunkt antippen. In einigen Menüpunkten erfolgt nach der Auswahl ein Übergang zu einem Popup-Fenster. Dort sollten Sie die Optionen auswählen und dann die "OK"-Taste drücken, um die Auswahl zu bestätigen.

![](_page_91_Figure_0.jpeg)

# 11.3.3.4.1 Zurücksetzen der Spielernamen im "Lobby"

Um alle benutzerdefinierten Namen, die über die Spielerkarte festgelegt wurden, auf die ursprünglichen Werte des Themas zurückzusetzen, führen Sie die folgenden Schritte aus:

- 1 Tippen Sie im "Lobby" oben rechts auf die Schaltfläche
- 2 Wählen Sie in der Optionsliste "Spielernamen zurücksetzen" aus.
- 3 Bestätigen Sie die Aktion im erscheinenden Fenster, indem Sie auf "OK" tippen.

![](_page_92_Picture_133.jpeg)

Nach dem Zurücksetzen werden die Spielernamen gemäß den ursprünglichen Einstellungen der benutzerdefinierten Themen im Menü "Personalisierung der Spieler" wiederhergestellt, wobei die Avatare unverändert bleiben.

# **11.3.3.5 Filter für Spielprotokolle**

Ab Version LTO 3.2.0.a5ff03f7d wurde eine neue Funktion hinzugefügt – der Filter für Spielereignisse (Protokolle).

Daher ist die Möglichkeit, detailliertes Spielprotokollieren im Abschnitt "Optionen" der Registerkarte "Einstellungen" ein- oder auszuschalten, nicht mehr verfügbar.

Stattdessen gibt es jetzt im "Lobby"-Bereich eine Schnellzugriffstaste für die

Konfiguration von Spielereignissen $\mathbb{C}$ . Hier kann der Benutzer nicht nur die Anzeige von Ereignissen aktivieren oder deaktivieren, sondern diese auch individuell konfigurieren.

Um das Einstellungsmenü für die Ereignisanzeige aufzurufen, klicken Sie auf die Schaltfläche in der oberen rechten Ecke.

Standardmäßig ist die Anzeige aller Ereignisse aktiviert. Der Filter wird gleichzeitig für LTO und Lasertag Tv-Out angewendet.

Die Liste der Spielereignisse, die ein- oder ausgeschaltet werden können, umfasst:

- Treffer;
- Deaktivierung des Gegners;
- Kontrollpunkts einnehmen;
- Ziel Erobern;
- Spieler hat gewonnen;
- Das Team hat gewonnen;
- Flagge wurde erobert;
- Flagge ist verloren;
- Flagge wurde abgeliefert;
- Bombe explodiert;
- Bombe entschärft;
- Bombe scharf;
- Bombentreffer;
- Supermodus aktivieren.

Zusätzlich können Benachrichtigungen über den Start (Runde starten) und das Ende der Runde (Runde stoppen) ein- oder ausgeschaltet werden.

Der Schalter, der sich rechts neben dem Ereignisnamen befindet, ermöglicht das Aktivieren (Status: Ein $\bigcirc$ ) oder Deaktivieren (Status: Aus $\bigcirc$ ) einzelner Protokolle aus der Liste.

![](_page_93_Picture_139.jpeg)

Entsprechend diesen Einstellungen werden während des Spiels im Lasertag Tv-Out auf dem Bildschirm Ereignisse angezeigt, die vom Server gemäß dem aktiven Filter empfangen wurden. Wird der Filter nach der Anzeige der Ereignisse geändert, werden bei erneutem Senden des Protokollpakets die Ereignisse gemäß den neuen Einstellungen angezeigt.

Es ist zu beachten, dass im LTO-Protokoll (Einstellungen => Dateimanager => Protokolle) die vollständige Liste der Ereignisse unabhängig von Änderungen an den Filtern während des Spiels gespeichert wird.

#### **11.3.3.6 Einstellen des Spielstarttimers und der Spielzeit**

Ein Video zum Einstellen des Spiel- und Vorstarttimers ist über einen [Link](https://www.youtube.com/watch?v=kkuKBzzww2E) oder QR-Code verfügbar.

![](_page_93_Picture_14.jpeg)

#### **11.3.3.6.1 Einstellen des Spielstart-Timers**

Die Funktion "Neues Spiel" ermöglicht es Ihnen, beim Drücken eine passende Zeit für den Beginn des Spiels auszuwählen.

In dieser Funktion können Sie Stunden, Minuten und Sekunden auswählen, indem Sie auf dem Bildschirm nach oben oder unten streichen. Unten ist bereits die eingestellte Zeit bis zum Spielstart angezeigt. Um die vorgeschlagene Zeit auszuwählen, tippen Sie einfach auf den entsprechenden Timer. Um die festgelegte Zeit zu speichern, drücken Sie "OK"; um abzubrechen, drücken Sie "Abbrechen". Die mögliche Zeit bis zum Spielstart beträgt von 0:0:0 bis 23:59:59.

Um die vorgeschlagene Zeit zu ändern, gehen Sie folgendermaßen vor:

- 1. Halten Sie den gewünschten Timer gedrückt.
- 2. Nachdem ein separates Fenster angezeigt wird, wählen Sie mit dem Schieberegler oder der Tastatur eine passende Zeit aus. Sie können auch eine der vorgeschlagenen Zeitoptionen in den blauen Feldern unten wählen.
- 3. Drücken Sie "OK", um die Änderungen zu speichern. Um die Aktion abzubrechen, drücken Sie "Abbrechen".

![](_page_94_Figure_5.jpeg)

Beim Drücken der Taste "Start" **D** beginnt der Countdown bis zum Spielbeginn. Der Countdown wird von einem speziellen Ton begleitet und wird auf dem Bildschirm in großen Zahlen angezeigt. Nach Ablauf des Countdowns beginnt die Spielrunde.

#### **11.3.3.6.2Spielzeit einstellen**

Die Dauer der Runde wird je nach Szenario und den Bedingungen für das Spielende ausgewählt.

In der Funktion 'Spielzeit' wird die Zeit angezeigt, wie lange die Spielsitzung dauern wird. Standardmäßig beträgt die Spielzeit 30 Minuten. Durch Drücken auf den Timer können Sie eine geeignete Zeit einstellen.

Die Einstellung der Zeit erfolgt ähnlich wie das Einstellen des Timers in der Funktion 'Zeit bis zum Start' (siehe Punkt. 11.3.3.5).

Auch die Teamfarben werden auf dem Bildschirm angezeigt. Die Teamfarben können je nach ausgewähltem Spielszenario variieren. Die Farben können gelb und grün sein.

## **11.3.3.7 Hinzufügen von Spielern zum Spiel**

Du kannst mehr darüber erfahren, wie du Spieler zu deinem Team hinzufügst, indem du dir das Video-Tutorial unter dem [Link](https://www.youtube.com/watch?v=ImJRZS8pxn0) ansiehst oder den QR-Code scannst.

![](_page_95_Picture_2.jpeg)

Um Spieler zum Spiel hinzuzufügen, drücken Sie auf die Schaltfläche +, die sich unten rechts im Fenster befindet.

Vor dem Drücken der Schaltfläche ist das Teamfeld leer. Normalerweise werden im Lobbyfenster zwei Teams angezeigt - Blau und Rot. Wenn Sie jedoch Ihr eigenes Szenario erstellen oder ein anderes auswählen, können die Teamfarben unterschiedlich sein.

Wenn ein Team gebildet ist, wird der Teamname in der Farbe des Teams hervorgehoben. Wenn kein Team vorhanden ist, wird der Name in Grau angezeigt.

![](_page_95_Figure_6.jpeg)

# **11.3.3.8 Teamformation**

In der App stehen 4 Teams zur Verfügung: Rot, Blau, Gelb, Grün.

Auch wenn das Szenario auf "Jeder gegen Jeden" basiert, wird empfohlen, den Teams unterschiedliche Farben zuzuweisen, um die Statistik übersichtlicher zu gestalten und dem Spiel mehr Farbe zu verleihen.

Spieler können automatisch oder manuell in Teams eingeteilt werden.

Für die automatische Zuordnung der Spieler zu Teams, drücken Sie die Schaltfläche

oben auf dem Bildschirm.

Im geöffneten Fenster klicken Sie auf "OK", um die Auswahl zu bestätigen. Die Spieler werden dann zufällig auf die Teams verteilt.

![](_page_96_Picture_0.jpeg)

Um Spieler manuell in Teams einzuteilen, folgen Sie diesen Schritten:

- 1. Klicken Sie auf die Plus-Taste **in die sich in der rechten unteren Ecke des** Fensters befindet.
- 2. Während der Zuordnung der Spieler zu den Teams setzen Sie ein Häkchen neben den Benutzern, die Sie dem Team hinzufügen möchten.
- 3. Klicken Sie auf "OK". Um die automatische Zuordnung abzubrechen, klicken Sie auf "Abbrechen".

![](_page_96_Figure_5.jpeg)

Das Programm bietet eine weitere Möglichkeit zur Bearbeitung der Teamzuweisung durch Drücken der Schaltfläche "Teams ändern" wechseln die Teamfarben miteinander. Wenn es mehr als zwei Teams gibt, erfolgt die Farbänderung "im Kreis".

![](_page_97_Figure_0.jpeg)

# **11.3.3.9 Einstellungen für Spielerkarten**

Die Spielerkarte hat eine doppelte Funktion. Auf der einen Seite wird die Spielerstatistik angezeigt, die automatisch nach der Teamzuweisung angezeigt wird. Die andere Seite der Karte, genannt "Service", zeigt Informationen über die Firmware-Versionen der Geräte, den Batteriestand und den RSSI-Level (Wi-Fi-Signalstärkeempfangspegel).

![](_page_97_Figure_3.jpeg)

Auf dem Hauptbildschirm können folgende Informationen enthalten sein:

- Wütender Bär Name des Spielers;
- $\bullet$   $|D|$ 125 Spieler-ID-Nummer;
- Wi-Fi-Verbindungsstatus:
	- $\bullet$  Stark:
	- $\bullet$  Mittel:
	- $\bullet$  Schwach;
	- – Nicht vorhanden.
- **Franch Spieler Gesundheitszustand:**
- **175%** Ladestand des Blasters;
- – Ladezustand der Weste;
- Firmware-Versionen der Geräte.

Um die Informationen auf der anderen Seite zu sehen, müssen Sie oben rechts auf die

drei Punkte drücken  $\ddot{\cdot}$  und die Funktion "Karte ändern" auswählen.

Auf der Rückseite der Karte befinden sich folgende Informationen:

- Eisenmann Spielername;
- ID 125 Spieler-ID:
- RSSI-Level (Wi-Fi-Verbindung):
	- $\bullet$  Stark:
	- $\bullet$  Mittel:
	- $\bullet$  Schwach:
	- – Nicht vorhanden.
		- **1** Gesundheitsstatus des Spielers;
- $\bigoplus$  Treffer auf einen Gegner;
- – Deaktivierung eines Gegners;
- – Deaktivierung des Spielers, der diese Karte hat;
- – während des Spiels erzielte Punkte.

Eine Videoanleitung zum Ändern des Namens und des Avatars auf Ihrer Spielerkarte können Sie sich ansehen, indem Sie auf den [Link](https://www.youtube.com/watch?v=r_dSWRm7OIU) klicken oder den QR-Code scannen.

![](_page_98_Picture_27.jpeg)

# **11.3.3.10 Individuelle Einstellungen für Ausrüstungssets**

In der Regel werden den Spielerausrüstungssets in einem Szenario entweder allgemeine, für alle identische Einstellungen oder teambasierte Einstellungen zugewiesen, die sich zwischen verschiedenen Teams unterscheiden, aber innerhalb eines Teams einheitlich sind. Manchmal besteht jedoch die Notwendigkeit, bestimmte Spieler hervorzuheben, indem sie mit spezifischen Fähigkeiten und Möglichkeiten ausgestattet werden. Dies können beispielsweise ein Geburtstagskind oder ein Animator sein, die am Spiel teilnehmen. Es ist auch nützlich, einige Spieler als Sanitäter oder Scharfschützen einzusetzen.

Die Anwendung bietet neben der Verwendung von Szenarioeinstellungen drei Optionen zur Zuweisung spezifischer Fähigkeiten an Spieler – individuelle Einstellungen, Presets (vordefinierte Konfigurationen) oder Einstellungen vom Fernbedienungspult.

Individuelle Einstellungen für Ausrüstungssets werden erst nach der Verbindung der Sets mit dem Server aktiviert und sie werden einem der Teams zugewiesen.

Während einer Spielsitzung können die Parameter-Einstellungen für jeden Spieler geändert werden. Diese Karte ist auch nach Spielende verfügbar.

Um die Karte eines beliebigen Spielers zu öffnen, muss darauf geklickt werden.

![](_page_99_Figure_4.jpeg)

### 11.3.3.10.1 **Andern des Avatars und des Spielernamens im "Lobby"**

**Achtung: Beim Ändern des Namens und des Avatars über die Spielerkarte im**   $\bullet$ **"Lobby" werden die Änderungen nur bis zum Schließen der Anwendung oder dem**  Ausschalten des Geräts gespeichert. Im Menü "Personalisierung der Spieler" werden die **eingegebenen Daten nicht angezeigt.**

Um den Avatar und den Namen auf der Spielerkarte zu ändern:

- 1) Tippen Sie auf der Registerkarte "Lobby" auf die Spielerkarte.
- 2) Geben Sie einen neuen Namen in das Feld "Benutzername" ein.

![](_page_100_Figure_2.jpeg)

- 3) Tippen Sie auf das aktuelle Profilbild, woraufhin ein Menü erscheint.
- 4) Wählen Sie eine der folgenden Optionen:
	- Aus der Galerie wählen: Sie ein Bild vom Gerät (Smartphone/Tablet) hoch oder wählen Sie eine Icon-Datei aus Google Fotos aus.
	- Foto machen: Wählen Sie die Option "Foto machen". Die App öffnet die Kamera Ihres Geräts. Richten Sie die Kamera auf das gewünschte Objekt oder die Person und drücken Sie die Aufnahmetaste.
	- Aus Standard wählen: Es öffnet sich ein Fenster mit verfügbaren Icons, einschließlich vorinstallierter und zuvor vom Benutzer hochgeladener. Wählen Sie das gewünschte Icon aus und bestätigen Sie die Auswahl mit "OK".

![](_page_101_Picture_100.jpeg)

- 5) Tippen Sie auf die Schaltfläche in Form einer Diskette **D**, um die Änderungen zu speichern.
- 6) Kehren Sie ins "Lobby" zurück (Schaltfläche in Form eines Pfeils  $\leftarrow$  oben links) der aktualisierte Avatar und Name werden auf der Spielerkarte angezeigt.

# **11.3.3.10.2 Zuweisung einer Rolle an einen Spieler**

In der Anwendung stehen derzeit zwei Rollen zur schnellen Zuweisung zur Verfügung:

- Anführer Rolle des Teamkommandanten, das Tagger des Anführers gibt den entsprechenden Sound wieder.
- Geburtstagskind Rolle für festliche Spiele.

Um einem Spieler eine Rolle zuzuweisen, klicken Sie auf das entsprechende Symbol rechts neben dem Benutzernamen:

- – um die Rolle des Anführers zuzuweisen;
- – um die Rolle des Geburtstagskindes zuzuweisen.

Nach der Zuweisung wird das entsprechende Symbol blau hervorgehoben.

![](_page_101_Picture_11.jpeg)

In der Spielstatistik wird die gewählte Rolle des Spielers angezeigt.

# **11.3.3.10.3 Änderung der Spieler-ID**

Um die ID zu ändern:

- 1) Klicken Sie auf die Schaltfläche  $\ddot{\cdot}$ , um das Einstellungsmenü zu öffnen.
- 2) Wählen Sie "ID ändern".
- 3) Wählen Sie im Dropdown-Menü eine ID aus (von 1 bis 126).
- 4) Klicken Sie zur Bestätigung auf "OK".

![](_page_102_Picture_120.jpeg)

#### **11.3.3.10.4 Auswahl des Einstellungstyps**

.

Nachdem die Spieler dem Spiel hinzugefügt wurden, werden standardmäßig die szenariobasierten Einstellungen angewendet, d. h. diejenigen, die im gewählten Szenario festgelegt wurden.

Im Abschnitt "Einstellungen" der Spielerkarte kann der Einstellungstyp ausgewählt werden:

- 1) Klicken Sie auf den Pfeil rechts neben dem Parameter "Skript Einstellungen"
- 2) Wählen Sie aus dem Dropdown-Menü den gewünschten Einstellungstyp:
- Szenario-Einstellungen es werden die Standardwerte des Szenarios verwendet.
- Benutzerdefinierte Einstellungen es werden individuelle Szenario-Einstellungen genutzt.
- Preset-Einstellungen es werden die Einstellungen des unten ausgewählten Presets verwendet.
- Fernsteuerung (in Entwicklung).

Hinweis: Beim Ändern der Parameter in der Spielerkarte wird der Einstellungstyp automatisch entsprechend angepasst.

# **11.3.3.10.5 Individuelle Spielerparameter**

Um die Parameter eines Spielers zu ändern:

- 1) Klicken Sie auf die Schaltfläche in der oberen rechten Ecke des Fensters. Das Menü der individuellen Einstellungen öffnet sich, welches den Teameinstellungen des Szenarios entspricht.
- 2) Um eine Registerkarte zu öffnen, klicken Sie auf deren Namen oder auf den Pfeil daneben
- 3) Um einen bestimmten Parameter innerhalb der Registerkarte zu ändern, klicken Sie auf den Parameternamen – ein entsprechendes Fenster erscheint, in dem Änderungen vorgenommen oder der Schalterstatus geändert werden kann ( $\bigcirc$  – aktiv,  $\bigcirc$  – inaktiv).
- 4) Um die Änderungen zu übernehmen, klicken Sie auf die Schaltfläche in der oberen rechten Ecke des Fensters.

![](_page_103_Picture_122.jpeg)

Nach dem Speichern der Änderungen kehren Sie zur Einstellungsseite der Spielerkarte zurück, wo im Menü "Einstellungen" automatisch der Punkt "Benutzerdefinierte Einstellungen" ausgewählt wird.

Ein Video-Tutorial zur Anpassung der Player-Einstellungen finden Sie [hier](https://www.youtube.com/watch?v=ahBFEMT7-Wo) oder über den QR-Code.

![](_page_104_Picture_1.jpeg)

## **11.3.3.10.6 Anwendung eines Presets auf einen Spieler**

Um ein Preset anzuwenden:

- 1) Wählen Sie den Tab "Standard" oder "Benutzerdefiniert".
- 2) Klicken Sie auf das Preset-Symbol mit seinem Namen.
- 3) Nach der Anwendung des Presets wird das Symbol blau hervorgehoben, und im Menü "Einstellungen" wird automatisch die Option "Preset-Einstellungen" ausgewählt.

![](_page_104_Figure_7.jpeg)

Um zu den Szenario-Einstellungen zurückzukehren, klicken Sie erneut auf das Symbol des ausgewählten Presets oder wählen Sie im Menü "Einstellungen" die Option "Szenario-Einstellungen".

# **11.3.3.10.7 Anwendung von Aktionen auf einen Spieler**

Darunter befindet sich ein Schnellbefehlsfeld, über das Sie vom Server aus direkt einen Protokollbefehl an das ausgewählte Set senden können.

![](_page_105_Picture_0.jpeg)

Während der Auswahl (beim Drücken der entsprechenden Taste) wird das Symbol blau beleuchtet.

Die 'Deaktivierung'-Funktion wird nur während eines Spiels verwendet, um den ausgewählten Spieler zu deaktivieren.

Die 'Doppltes Leben'-Funktion wird nur während eines Spiels verwendet, um die Gesundheitseinheiten des Spielers zu verdoppeln. Wenn der Spieler derzeit 75 Gesundheitseinheiten hat, erhöht sich die Gesundheit des Spielers nach dem Drücken der Taste 'Double life' auf 150 Einheiten. Nach einem weiteren Drücken beträgt sie 300 Einheiten usw.

Die 'Strahlung'-Funktion wird nur während eines Spiels verwendet, um den ausgewählten Spieler mit Strahlung zu schädigen. Diese Funktion ist nicht abschaltbar und wirkt in Echtzeit. Die Anzahl der verlorenen Gesundheitseinheiten entspricht der Anzahl der Klicks auf die 'Radiation'-Taste. Jeder Klick entzieht dem Spieler 1 Gesundheitseinheit.

Die 'Erste Hilfe'-Funktion wird während eines Spiels verwendet, um dem ausgewählten Spieler Gesundheit hinzuzufügen. Die Gesundheit wird bis zu 100 Einheiten aufgefüllt. Wenn der Spieler bereits nur 1 Gesundheitseinheit hat, wird keine Gesundheit hinzugefügt. Die ''Erste Hilfe''-Funktion ist nicht in Echtzeit (während des Spiels) abschaltbar, und jeder Klick auf die ''Erste Hilfe''-Taste fügt dem Spieler 1 Gesundheitseinheit hinzu.

Funktion 'Respawn/Wiederbelebung' wird während eines Spiels verwendet, um einen Spieler wiederzubeleben und das Spiel fortzusetzen.

Die Funktion "Löschen" dient dazu, einen Spieler zu entfernen.

#### **11.3.3.11 Spielstart**

Nachdem die Spieler den Teams hinzugefügt wurden und gegebenenfalls Änderungen an den Spieler- und Timer-Einstellungen vorgenommen wurden, kann das Spiel durch Drücken der 'Start'-Taste gestartet werden.

Achtung: Es wird nicht empfohlen, die Einstellungen mit der Fernbedienung (FB) während des Spiels oder zwischen den Runden bei Verwendung des Servers zu ändern. Dies kann zu falschen Geräteeinstellungen und Fehlern in der Statistik führen!

#### **11.3.3.12 Pause**

Bei Kits ab Firmware-Version 3\_13\_5B94C698 ist es nach dem Start nicht nur möglich, das Spiel zu beenden, sondern auch für einige Zeit zu pausieren. Anstelle der Schaltfläche "Start" erscheinen gleich zwei Schaltflächen - die Schaltfläche "Pause" und die Schaltfläche "Stop". Das Spiel wird durch Drücken der entsprechenden Schaltfläche im Menü unterbrochen/fortgesetzt/beendet.

![](_page_106_Figure_3.jpeg)

Die Anwendung Lasertag Tv-Out zeigt auch an, dass das Spiel pausiert (siehe Abschnitt [12.3.4\)](#page-127-0).

 $\bullet$ **Achtung! Wenn die Firmware niedriger als 3\_13\_5B94C698 ist, wird das Spiel in der Anwendung pausieren, aber der Timer wird weiterhin auf den Taggern selbst arbeiten und die Pause wird nicht passieren, können die Spieler weiterhin zu interagieren, die zu Fehlern in der Spielstatistik führen kann. Bevor Sie die Pausenfunktion nutzen, empfehlen wir, die Firmware zu aktualisieren, indem Sie sich an den technischen Support des Unternehmens wenden.**

#### **11.3.3.13 Spielende**

Unter dem Begriff 'Spiel' versteht man den Spielprozess, bei dem die gleichen Teams eine bestimmte Anzahl von Runden spielen. Dies kann entweder eine Runde oder mehrere Runden sein.

Eine 'Runde' ist ein Spielprozess mit einem spezifischen Szenario, begrenzt durch zeitliche Rahmenbedingungen oder endet gemäß den im Szenario festgelegten Spielabschlussbedingungen (Erfassung des HQs, Erreichen eines bestimmten Punktestandes usw.).

Eine Runde kann auch erzwungenermaßen beendet werden durch Drücken der 'Stop'- Taste, die anstelle der 'Start'-Taste erscheint.

Nach Abschluss einer Spielrunde wird der Zugang zu umfassender Statistik über das 'Statistik'-Menü gewährt (siehe Abschnitt 11.3.5). Um zum Hauptmenü zurückzukehren, drücken Sie die 'Lobby'-Taste am unteren Bildschirmrand.

Durch Drücken der 'Start'-Taste wird das Spiel mit demselben Team, den Parametern und den Spielbedingungen gestartet, die im vorherigen Spiel angewendet wurden.

Auf diesem Bildschirm werden auch Spielerkarten mit persönlichen Daten angezeigt, auf denen folgende Aktionen durchgeführt werden können:

- Player  $1\_\_$  Spielername ändern;
- $\mathbf{D}$  125 $\mathbf{P}$  Spieler-ID ändern;
- Überwachen des Wi-Fi-Verbindungsstatus:
	- $\bullet$  hoch:
	- $\bullet$  mittel;
	- – niedrig;
	- – nicht verfügbar.
		- – Überwachen des Gesundheitszustands des Spielers:
- – Überwachen der Geräteverbindung;
- **47%** Überwachen des Batteriestatus der Geräte.

Die Spielprotokolle (Aktionen) sollten von unten nach oben betrachtet werden.

![](_page_107_Picture_144.jpeg)

Auf dem Bildschirm werden angezeigt:

• Weltzeit und die genaue Minute, zu der die Spielaktionen durchgeführt wurden.
• Spielereignisse aus der in Punkt [11.3.3.5](#page-92-0) konfigurierten Liste (zu welcher Minute des Spiels und welches der beiden Teams die Aktionen durchgeführt hat. Blau und Rot sind Teamfarben. Thor und Frash sind die Teamnamen).

### **11.3.4 Registerkarte "Voreinstellungen"**

Voreinstellungen (Presets) sind vorbereitete Einstellungen für Kits, die nach dem Anschließen der Geräte an die Anwendung schnell einzelnen Spielern zugewiesen werden können.

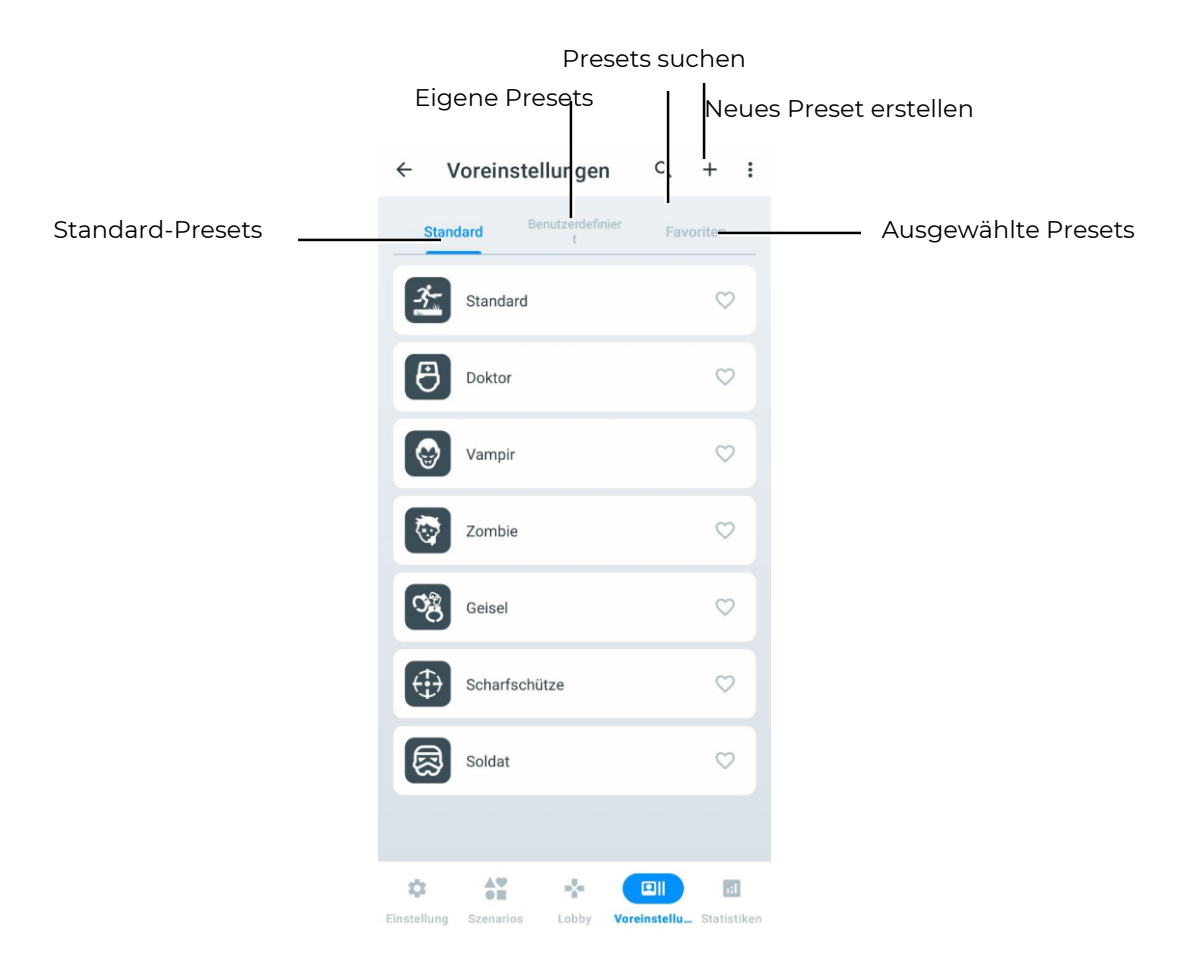

Wenn das Spiel von einem Tablet aus gesteuert wird, erhalten die Kits, die mit dem Server verbunden sind, die Einstellungen, die in der Lasertag Operator Software festgelegt sind. Standardmäßig werden Werkseinstellungen verwendet, aber die Software ermöglicht es, eigene Voreinstellungen zu erstellen. Dies kann sogar ohne an den Server angeschlossene Kits erfolgen.

Kits mit zuvor zugewiesenen Voreinstellungen verwenden über die Fernbedienung sofort die Szenarioeinstellungen des zuletzt aktivierten Szenarios beim Anschluss an LTO. Je nach angewendeten Einstellungen - sei es eine Standardvoreinstellung, eine benutzerdefinierte Voreinstellung, die Änderung individueller Kit-Einstellungen oder die Anwendung einer einzigen Voreinstellung für das gesamte Team im "Einstellungen"-Feld, das im Fenster beim Klicken auf das Spieler-Symbol angezeigt wird - erscheint eine entsprechende Benachrichtigung.

Der Voreinstellungen-Bereich enthält drei Registerkarten:

- Standard Standard-Presets, die nicht geändert oder gelöscht werden können;
- Benutzerdefiniert Registerkarte zum Erstellen und Speichern eigener Presets;
- Favoriten Registerkarte, auf der die Presets angezeigt werden, die der Benutzer als Favoriten markiert hat.

### **11.3.4.1** Registerkarte "Standard"

Die mobile App LTO bietet 7 eingebaute Presets, die spezifische Fähigkeitssätze bereitstellen.

Durch das Drücken des entsprechenden Symbols kann der Spieler eine der Rollen wählen: "Doctor", "Vampir", "Zombie", "Geisel", "Scharfschütze", "Soldat" oder "Standard". Das ausgewählte Symbol leuchtet dabei auf, um das gewählte Preset zu kennzeichnen.

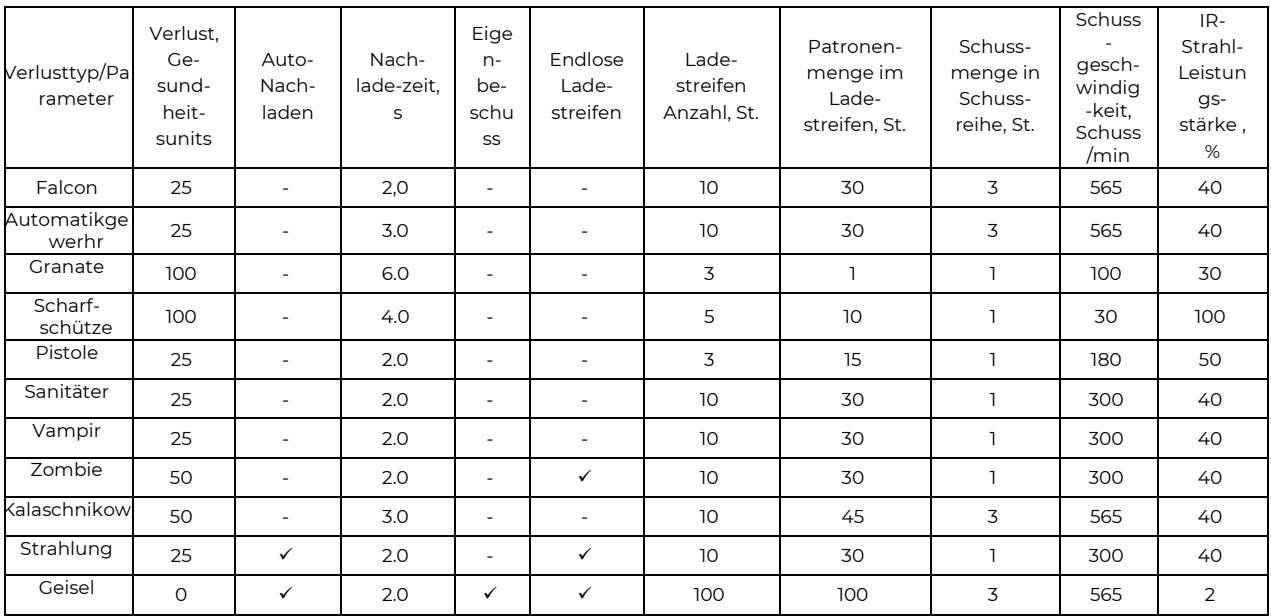

Für verschiedene Waffenarten werden folgende Einstellungen empfohlen:

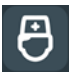

### **11.3.4.1.1 Preset "Doctor"**

Der Doctor stellt Gesundheitseinheiten mit seiner Hauptwaffe wieder her und fügt mit seiner Nebenwaffe, der Pistole, Schaden zu.

In den Werkseinstellungen hat der Arzt 100 Gesundheitseinheiten. Er besitzt zwei Waffen: ein Erste-Hilfe-Set, das bei Treffern nur an Spieler seiner eigenen Mannschaft 25 Gesundheitseinheiten wiederherstellt, und eine Pistole (Schaden 15 Einheiten).

### **11.3.4.1.2 Preset "Vampir"**

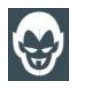

Der Vampir ist ein Spieler, der seine Gesundheit wiederherstellt, indem er dem Gegner Schaden zufügt. Radioaktivität füllt die Gesundheitseinheiten des Spielers auf, der diesen Preset verwendet.

In den Werkseinstellungen hat der Vampir 250 Gesundheitseinheiten. Er besitzt eine Waffe: einen Biss, der nicht nur 10 Gesundheitseinheiten vom Gegner abzieht, sondern auch dem Vampir selbst hinzufügt. Eine Besonderheit dieses Presets ist, dass der Spieler während des Spiels alle 5 Sekunden 1 Gesundheitseinheit verliert (sogenannter "Dursthieb"), und dass Radioaktivität ihm Gesundheit hinzufügt, während ein Erste-Hilfe-Set sie ihm entzieht.

### **11.3.4.1.3 Preset ..Zombie"**

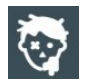

Der Zombie richtet großen Schaden an und verwandelt Spieler in Zombies, die andere Spieler infizieren können. Radioaktivität füllt die Gesundheitseinheiten auf.

In den Werkseinstellungen hat der Zombie 200 Gesundheitseinheiten. In den Voreinstellungen ist standardmäßig der Parameter "Infektion" aktiviert, was bedeutet, dass ein Spieler, der von einem Zombie getroffen wird, sich in einen Zombie verwandelt und dem Zombie-Team beitritt.

Wenn der Spieler infiziert ist, erhält er dieselben Einstellungen wie der "Zombie", der ihn erschossen hat, sofern er mit dem Server verbunden ist. Wenn das Spiel ohne Server gespielt wird, werden die Einstellungen der Standard-Zombie-Voreinstellung angewendet.

Der Zombie hat eine invertierte Beleuchtung seines Outfits – entweder ein Stirnband oder eine Weste, die ständig leuchten. Er kann nicht wiederauferstehen und kann andere Zombies nicht angreifen.

Ähnlich wie bei Vampir fügt ihm Radioaktivität Gesundheit hinzu, während ein Erste-Hilfe-Set sie ihm entzieht. Jedoch kann verursachter und erhaltener Schaden in der Statistik möglicherweise inkorrekt angezeigt werden.

### **11.3.4.1.4 Preset "Geisel"**

Die Geisel ist eine spielbezogene Rolle, bei der es darum geht, den Spieler unbeschädigt von einem Punkt auf dem Spielfeld zum anderen zu bringen. Seine Waffe kann keinen Schaden bei anderen Spielern verursachen, aber er kann von allen getroffen werden.

In den Werkseinstellungen hat die Geisel 300 Gesundheitseinheiten. Die Waffe ist ein Marker, mit dem die Geisel markiert wird, wenn sie das Endziel erreicht. Die Beleuchtungsfarbe des Outfits ist violett. Die Geisel kann von Spielern jeder Mannschaft getroffen und geheilt werden (durch Erste-Hilfe-Kits in der Rolle des Doktors).

### **11.3.4.1.5 Preset "Geisel"**

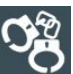

Die Geisel ist eine spielbezogene Rolle, bei der es darum geht, den Spieler unbeschädigt von einem Punkt auf dem Spielfeld zum anderen zu bringen. Seine Waffe kann keinen Schaden bei anderen Spielern verursachen, aber er kann von allen getroffen werden.

In den Werkseinstellungen hat die Geisel 300 Gesundheitseinheiten. Die Waffe ist ein Marker, mit dem die Geisel markiert wird, wenn sie das Endziel erreicht. Die Beleuchtungsfarbe des Outfits ist violett. Die Geisel kann von Spielern jeder Mannschaft getroffen und geheilt werden (durch Erste-Hilfe-Kits in der Rolle des Doktors).

### **11.3.4.1.6 Preset "Soldat"**

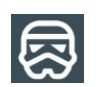

Der Soldat ist mit einem Sturmgewehr bewaffnet, das mittlere Verluste verursacht. Als zweite Waffe besitzt er einen Granatwerfer.

In den Werkseinstellungen hat der Soldat 100 Gesundheitseinheiten. Er kann nur Spieler der gegnerischen Teams treffen. Seine zwei Waffen sind ein automatisches Gewehr (Schaden 25 Einheiten pro Schuss, im Automatikmodus) und ein unterlaufbarer Granatwerfer, der 6 Sekunden zum Nachladen benötigt, aber 100 Einheiten Schaden verursacht.

### **11.3.4.1.7 Preset "Standard"**

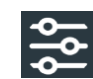

Der Standard-Preset ist für schnelles Spiel ausgelegt.

In den Werkseinstellungen hat der Spieler mit dem Standard-Preset 100 Gesundheitseinheiten. Die Waffe ist ein Sturmgewehr mit mittleren Verlusten. Heilung erfolgt durch die Wirkung des Arztes.

### **11.3.4.2** Registerkarte "Benutzerdefiniert"

Auf dieser Registerkarte werden die von Ihnen erstellten Presets gespeichert, die auf den eingebauten Standard-Presets basieren können.

Ein Video-Tutorial zur Erstellung einer benutzerdefinierten Voreinstellung finden Sie unter dem [Link](https://www.youtube.com/watch?v=ltJ-u89bCAM) oder über den QR-Code.

### **11.3.4.2.1 Erstellung eigener Presets**

Um ein eigenes Preset zu erstellen, müssen Sie die Taste + drücken, die sich in der rechten oberen Ecke des Fensters befindet.

In dem geöffneten Fenster geben Sie im Feld "Preset name" den Namen des Presets ein und wählen aus der Liste der Standard-Presets das Preset aus, auf dessen Basis das neue erstellt werden soll.

Zur Bestätigung drücken Sie die Diskettentaste in der rechten oberen Ecke des Fensters.

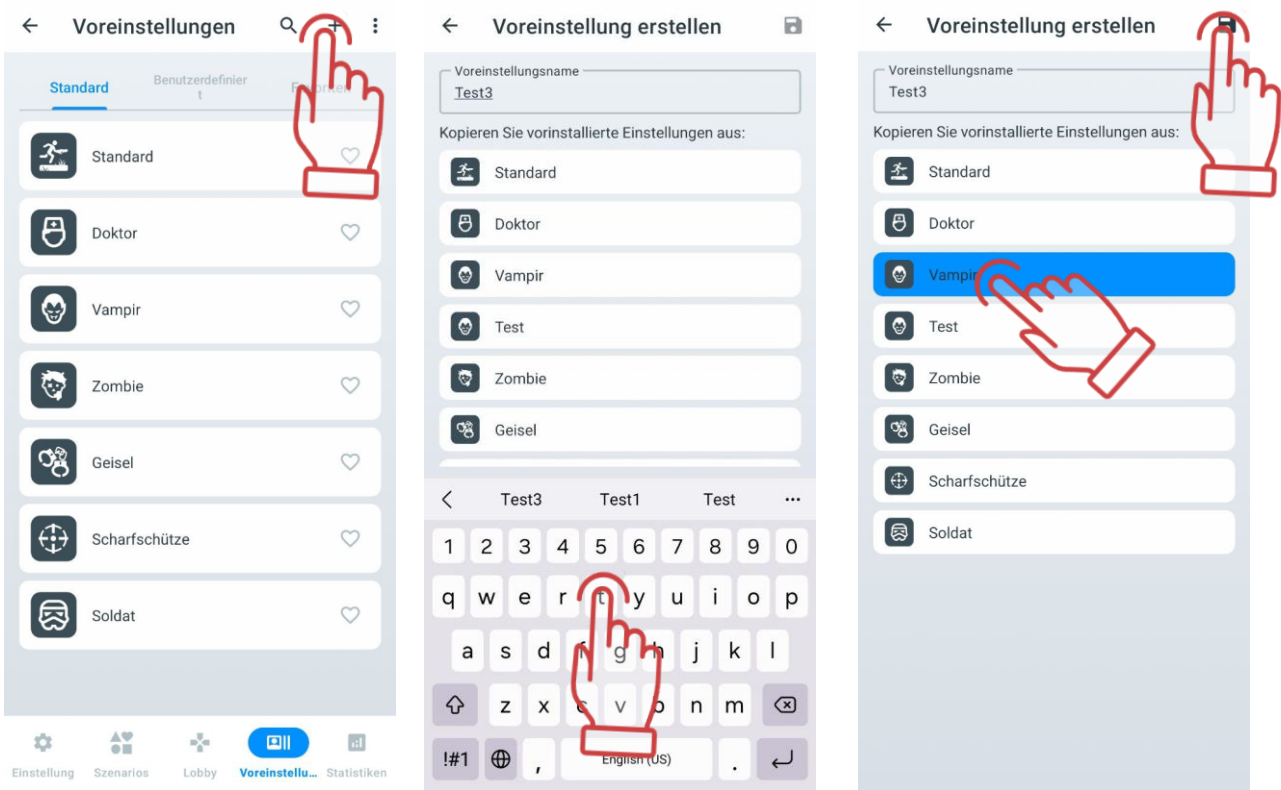

Im geöffneten Fenster müssen die neuen Einstellungen für das Preset festgelegt werden.

Um das Icon des neuen Presets zu ändern, klicken Sie auf das Preset-Icon und wählen Sie in dem sich öffnenden Fenster ein neues Icon aus.

Im Feld "Beschreibung" können Sie eine kurze Beschreibung des Presets ändern. Darunter wählen Sie aus dem Dropdown-Menü die Basisrolle aus und setzen individuelle Einstellungen.

Der Algorithmus zur Rollenauswahl ist in Abschnitt [11.3.4.2.1.111.3.4.2.1.1](#page-112-0) beschrieben.

Um jeden Einstellungsparameter zu öffnen, klicken Sie auf die Schaltfläche mit dem

Pfeil-Symbol .

Die Einstellungstabelle ähnelt der Tabelle für individuelle Einstellungen.

Wenn Sie keinen der vorgeschlagenen Parameter einstellen, wird der Wert der nicht eingestellten internen Parameter entweder 0 sein oder vom Standardwert der Anwendung eingestellt werden.

Um die Werte der Parameter zu bearbeiten, klicken Sie auf das Symbol , und danach können Sie die erforderlichen Werte einstellen und anpassen.

Jedem Preset können zwei virtuelle Waffen zugewiesen werden. Tatsächlich unterscheiden sich die Waffentypen in ihrer Wirkung (Gesundheit entziehen oder hinzufügen) und den Schussgeräuschen, die sie begleiten.

**Wenn ein Spieler in einem Preset zwei Arten von Waffen hat, muss er die Tagging-Nachlade-Taste 3 Sekunden lang gedrückt halten, bevor der akustische Signalton erklingt.**

### 11.3.4.2.1.1 **Einstellungen für die Rollen "Zombie" und "Vampir"**

<span id="page-112-0"></span>Um die Rollen "Zombie" oder "Vampir" zu aktivieren, die zuvor über die Team-Einstellungen des Szenarios oder die individuellen Einstellungen eines Spielers ausgewählt werden konnten, muss die entsprechende Rolle nun in den Preset-Einstellungen ausgewählt werden. Gehen Sie dazu wie folgt vor:

- 1. Klicken Sie auf den Namen des gewünschten Presets, um dessen Einstellungen zu öffnen.
- 2. Suchen Sie den Parameter "Grundlegende Rolle" und klicken Sie auf die Schaltfläche rechts neben dem Rollennamen.
- 3. Wählen Sie die gewünschte Rolle aus der Dropdown-Liste aus.

Achtung: Nachdem die Rolle "Vampir" oder "Zombie" ausgewählt wurde, kann der Schadensmodus in den Einstellungen für zusätzliche Waffen nicht mehr geändert werden!

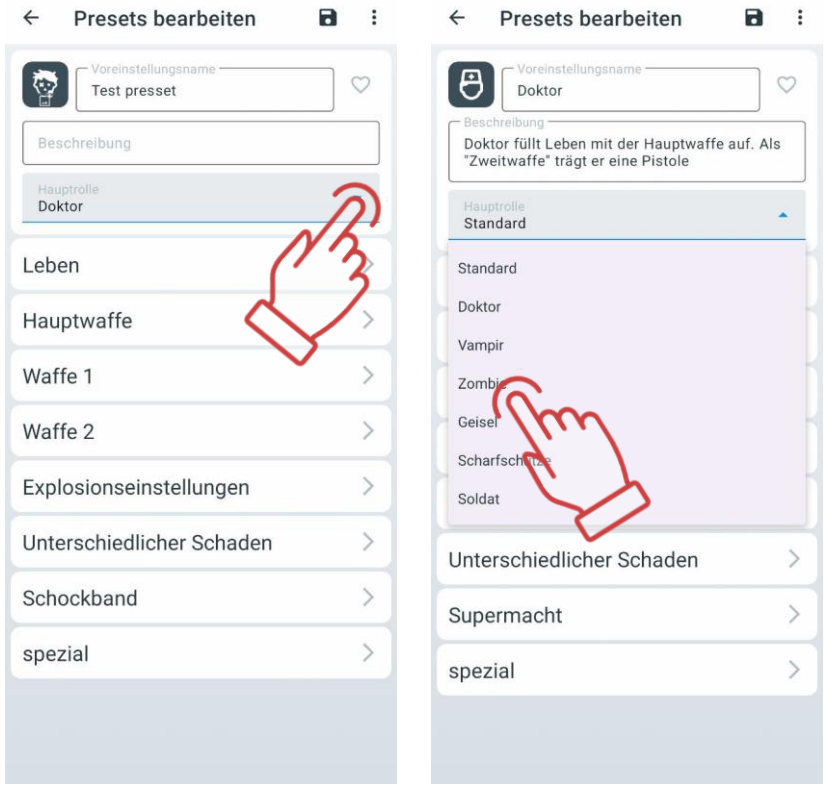

Um die Einstellungen zu speichern, drücken Sie bitte die Schaltfläche .

Hinweis: Die Einstellungen können sowohl vor dem Spiel als auch während des laufenden Spiels ausgewählt und geändert werden. Wenn sich das Szenario zwischen den Runden nicht ändert, bleiben die individuellen Einstellungen für das nächste Spiel gespeichert.

### **11.3.4.2.2Zurücksetzen der Preset-Einstellungen**

Das Zurücksetzen der Preset-Einstellungen ist notwendig, um einen Spieler auf die Standard-Einstellungen des Presets zurückzusetzen, das der grundlegenden Rolle entspricht.

Um die Preset-Einstellungen zurückzusetzen, gehen Sie wie folgt vor:

- 1. Öffnen Sie das Preset-Einstellungsmenü klicken Sie kurz auf den Namen des Presets.
- 2. Klicken Sie oben rechts auf dem Bildschirm auf die Schaltfläche
- 3. Wählen Sie im erscheinenden Menü "Einstellungen zurücksetzen" aus.
- 4. Klicken Sie oben rechts im Fenster auf die Schaltfläche (B), um die Änderungen zu speichern.

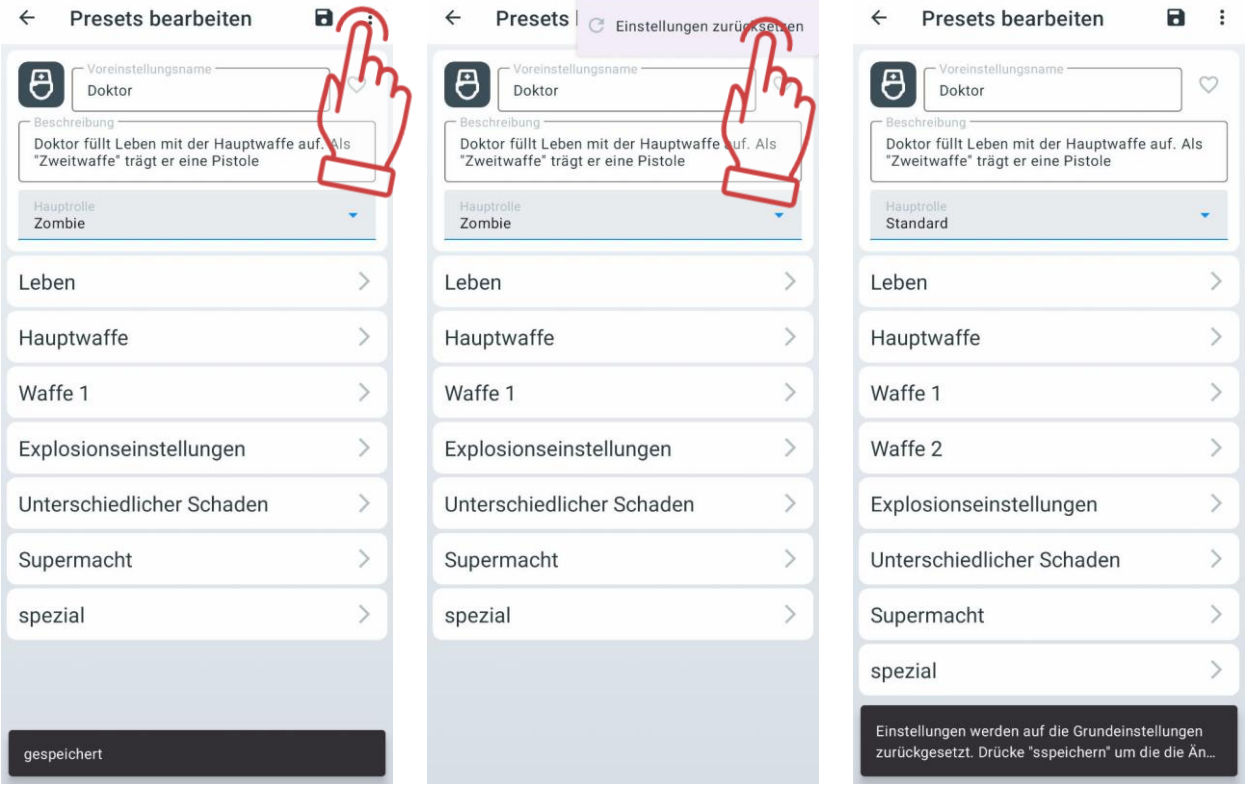

### **11.3.4.2.3 Export und Löschen von Presets**

Um selbst erstellte Presets zu exportieren oder zu löschen, müssen Sie folgende Schritte ausführen:

- 1. Gehen Sie zur Registerkarte "Benutzerdefiniert".
- 2. Öffnen Sie das Menü, das sich öffnet, wenn Sie die Taste mit den drei Punkten drücken.
- 3. Klicken Sie auf "Auswählen", um die erforderlichen Dateien auszuwählen.
- 4. Markieren Sie die gewünschten Dateien und klicken Sie dann auf die entsprechende Schaltfläche oben rechts im Fenster:
- – für Exportieren,

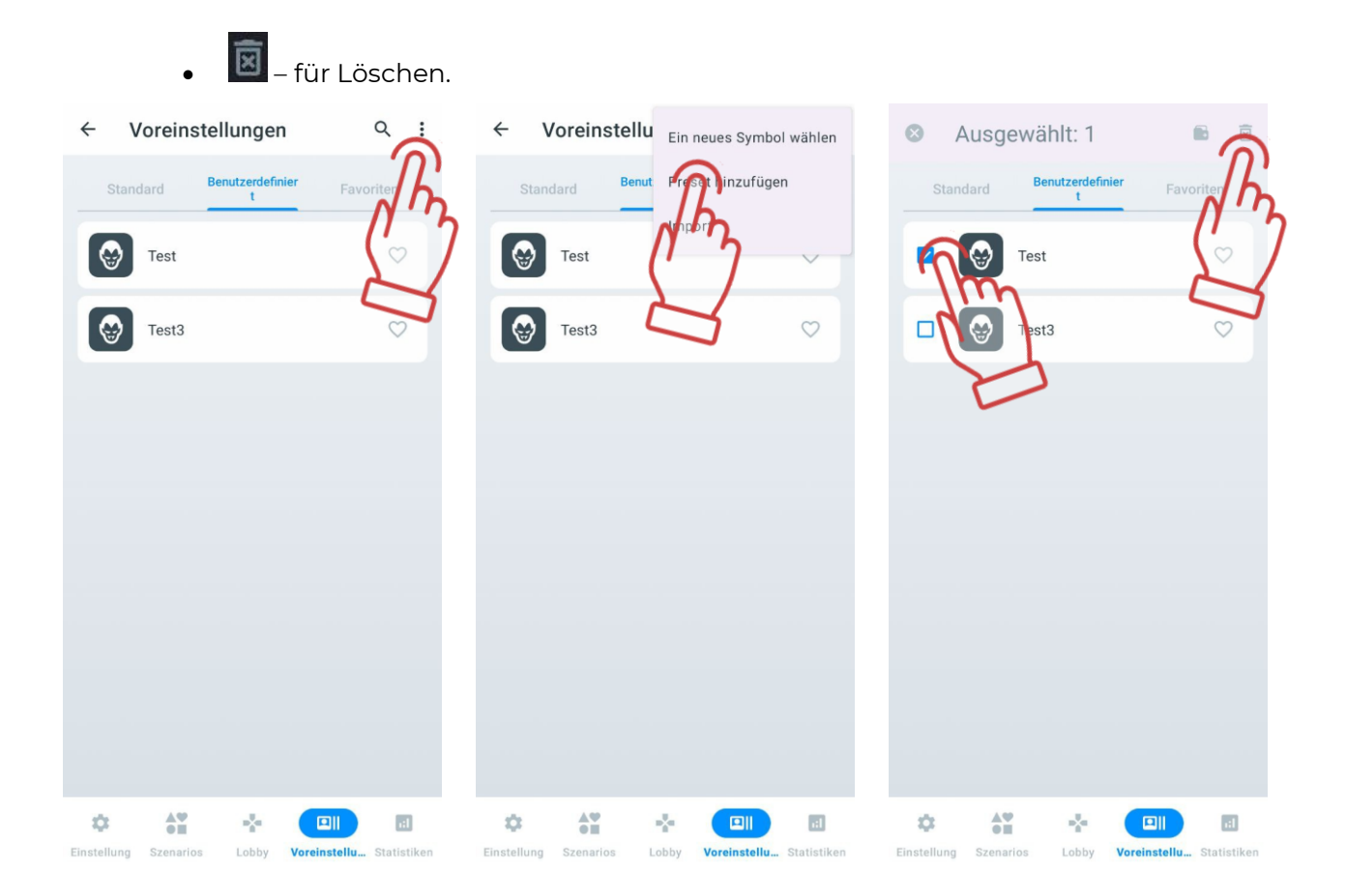

### **11.3.4.3** Registerkarte "Favoriten"

Auf der Registerkarte "Favoriten" können Sie Ihre bevorzugten oder am häufigsten verwendeten Presets schnell finden und einfach verwalten. Jedes Mal, wenn Sie auf das Herzsymbol neben dem Namen eines Presets klicken, wird es automatisch zu dieser Registerkarte hinzugefügt. Wenn Sie auf das Herzsymbol  $\nabla$  klicken und es blau leuchtet, bedeutet dies, dass es ein ausgewähltes Preset ist.

In den Favoriten können sowohl Standard-Presets als auch selbst erstellte Presets hinzugefügt werden.

Um ein bevorzugtes Preset aus der Liste der Favoriten zu entfernen, müssen Sie erneut auf das Herzsymbol klicken.

### **11.3.5 Registerkarte "Statistiken"**

Das Fenster "Statistiken" enthält die Registerkarten "Tisch", "Errungenschaften" und "Team statistiken". Diese Registerkarten werden durch Klicken auf ihren Namen aufgerufen. Beim Klicken wird die ausgewählte Registerkarte blau hervorgehoben.

Die allgemeine Spielstatistik aller Spieler und die Teamgesamtstatistik können sowohl während des Spiels als auch nach dessen Abschluss eingesehen werden.

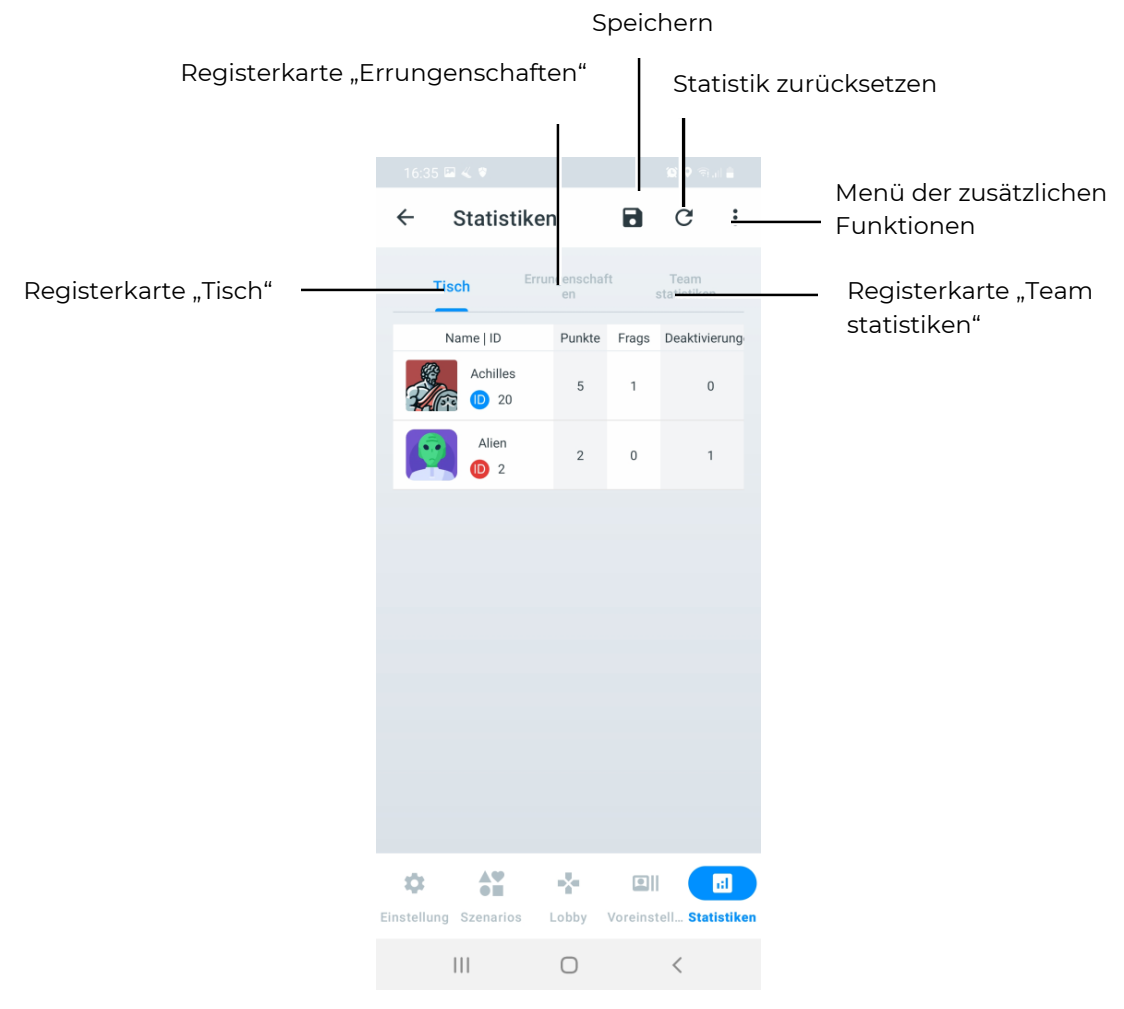

Um die Statistik auf Ihrem mobilen Gerät zu speichern, drücken Sie die Taste Statistik wird als PDF-Datei gespeichert.

Um die gesamte während des Spiels erfasste Statistik zurückzusetzen (zu löschen), drücken Sie die Taste $\boxed{\mathbf{C}}$  .

Um die erfasste Statistik aller Spieler zu teilen/auszudrucken/zu versenden, drücken Sie die Taste  $\ddot{\mathbf{u}}$  und wählen Sie im geöffneten Menü die gewünschte Aktion.

Die gedruckte Statistik auf dem Formular wird wie folgt aussehen:

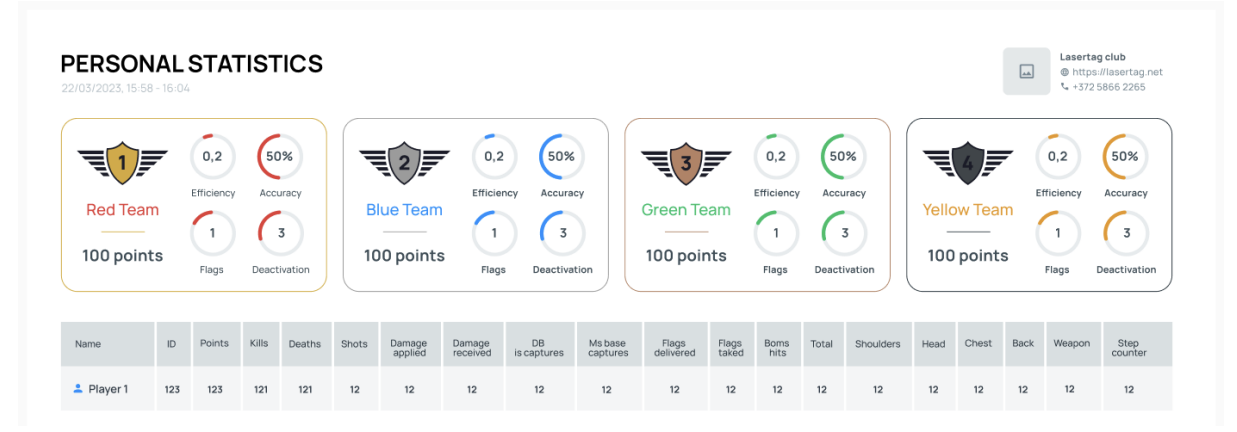

Auf den Formularen der persönlichen und Teamstatistik wird neben Informationen zu Ranglisten, Erfolgen und anderen Kennzahlen in der oberen rechten Ecke auch die Vereinsinformation angezeigt, sofern diese zuvor im Abschnitt "Optionen" im Einstellungsmenü eingegeben wurde.

Wenn die Vereinsinformationen nicht angezeigt werden, folgen Sie den Anweisungen in Punkt [11.3.1.4](#page-45-0) dieser Anleitung.

Um eine detaillierte Anleitung zur Nutzung des Servers für fiskalische Statistiken zu erhalten, wenden Sie sich bitte an den technischen Support des Unternehmens unter<https://lasertag.net/support>

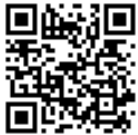

### **11.3.5.1** Registerkarte "Tisch"

Die Registerkarte "Tisch" zeigt in Echtzeit und nach Spielende für jedes im Spiel teilnehmende Set die Anzahl der Frags, abgegebenen Schüsse, eroberten Kontrollpunkte, erzielten Punkte, Deaktivierungen sowie verursachten und erhaltenen Schaden an. In der Tabelle werden außerdem die Anzahl der eroberten, verlorenen und gelieferten Flaggen, Bombentreffer und differenzierter Schaden angezeigt.

Die Statistiktabelle bleibt leer, wenn keine Spieler dem Spiel hinzugefügt wurden. Wenn Spieler hinzugefügt wurden, zeigt die Tabelle die Spieler sortiert nach der ID-Nummer ihres Sets an.

Sobald die ersten Aktionen von den Spielern ausgeführt werden, sortiert die Tabelle automatisch die Spieler, die Ergebnisse im Spiel zeigen, nach oben. Der Aufstieg in der Tabelle erfolgt aufgrund der erzielten Punkte.

Nach Spielende wird die Tabelle die endgültige Statistik der Spieleraktionen erstellen und die Leistung jedes Spielers von oben nach unten anzeigen. Spieler mit den meisten Punkten stehen oben in der Tabelle, während Spieler mit den wenigsten erfolgreichen Aktionen unten stehen.

Ebenso wird nach Spielende das Gewinnerteam in der Tabelle angegeben. Jeder Spieler in der Tabelle wird in der Farbe seines Teams hervorgehoben (blau, rot, gelb, grün).

Um die vollständige Statistik anzuzeigen, wischen Sie mit dem Finger von links nach rechts über den Bildschirm.

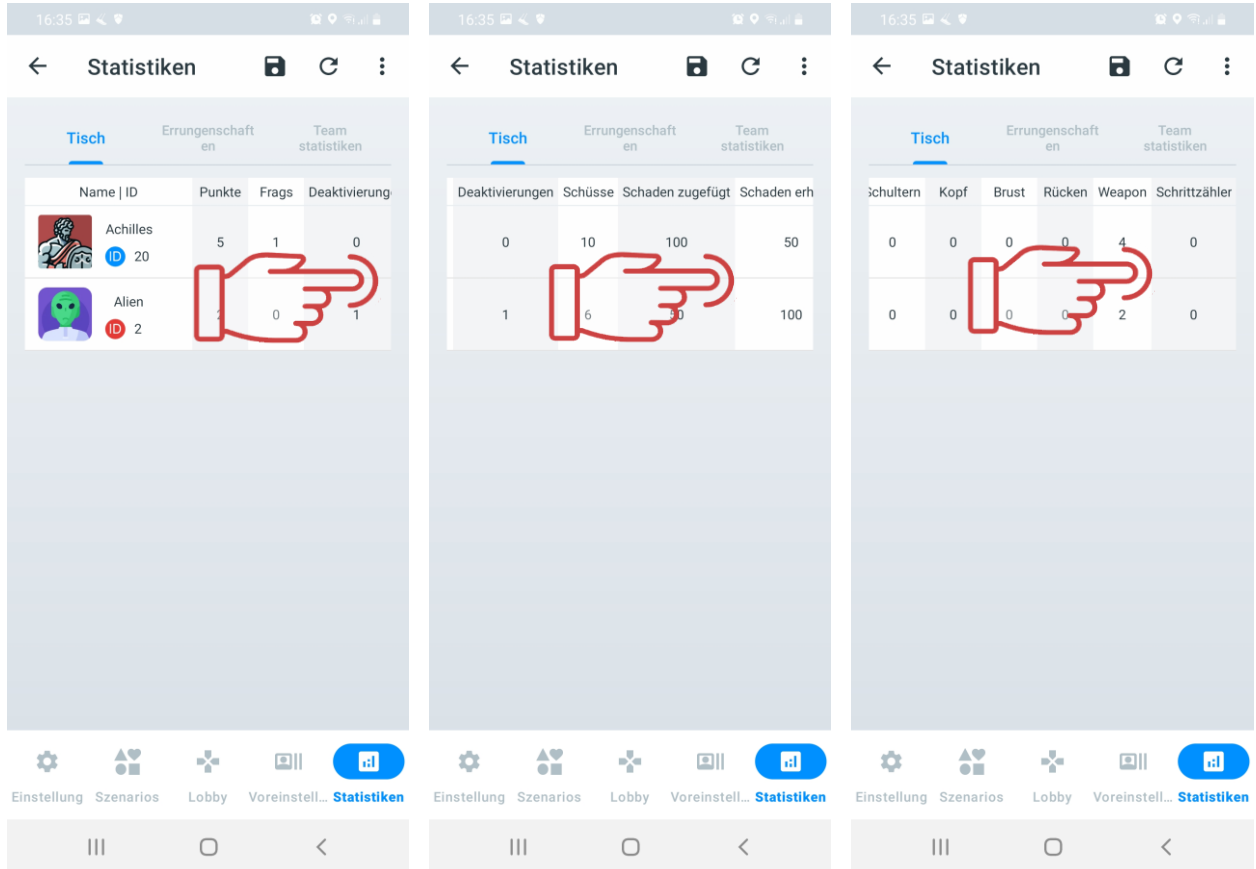

### **11.3.5.2** Registerkarte "Errungenschaften"

Die Registerkarte "Errungenschaften" zeigt aktuelle Auszeichnungen basierend auf den Spielstatistiken wie Genauigkeit, Anzahl der Treffer, erzielte Punkte usw. an.

Die Errungenschaftsstatistik ist nur nach Beendigung einer Spielrunde verfügbar und zeigt die Errungenschaften für die Spieler beider Teams (oder mehrerer Teams, je nach Szenarioeinstellungen). Mehrere Spieler können sich in einer der vorgeschlagenen Auszeichnungen für die besten Leistungen platzieren.

Auf der Registerkarte werden angezeigt:

- die Namen der Errungenschaften;
- eine kurze Beschreibung der Errungenschaft;
- der Name des Spielers.

Beim Klicken auf das Fragezeichen-Symbol in der rechten oberen Ecke der Auszeichnungskachel öffnet sich ein Fenster mit der Beschreibung der Auszeichnung.

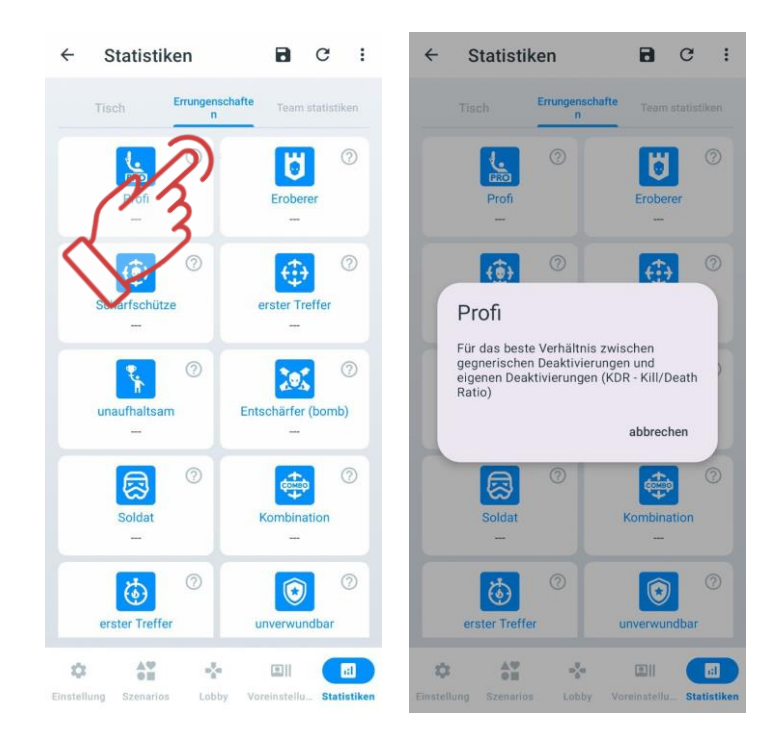

### **11.3.5.2.1 Liste der den Spielern verliehenen Auszeichnungen**

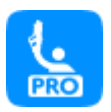

**Profi**: Diese Auszeichnung wird dem Spieler mit dem besten KDR (Kills/Deaths Ratio) unter allen Teilnehmern verliehen. Bei Gleichstand entscheidet die höchste Anzahl an Spielpunkten.

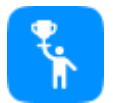

**Champion:** Diese Auszeichnung wird dem Spieler verliehen, der während des Spiels die meisten Punkte erzielt hat. In jedem Szenario gibt es unterschiedliche Kriterien, nach denen Spielpunkte vergeben werden.

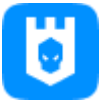

**Eroberer**: Diese Auszeichnung wird dem Spieler verliehen, der die meisten Basen erobert hat, einschließlich Kontrollpunkte und Multistationen im "Basis"-Modus. Die Statistik zählt, wie oft ein Spieler erfolgreich eine feindliche Basis erobert hat. Wenn ein Spieler den größten Schaden an der Basis verursacht, erhält er diese Auszeichnung.

$$
\mathbf{M}^{\bullet}
$$

**Entschärfer (bomb)**: Diese Auszeichnung wird dem Spieler verliehen, der die meisten Deaktivierungen des Gegners durchgeführt hat. Bei Gleichstand entscheidet die höchste Anzahl an Spielpunkten.

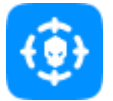

**Scharfschütze**: Diese Auszeichnung wird dem Spieler verliehen, der den Gegner am genauesten trifft, basierend auf dem Verhältnis von präzisen Treffern zu abgegebenen Schüssen. Bei Gleichstand entscheidet die höchste Anzahl an Spielpunkten.

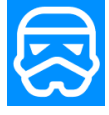

**Soldat**: Diese Auszeichnung wird dem Spieler verliehen, der erfolgreich Angriffe auf die eigene Basis unterdrückt hat. Die Statistik zählt die Treffer und Deaktivierungen von Gegnern, die versuchen, die Basis zu erobern. Bei Gleichstand entscheidet die höchste Anzahl an Spielpunkten.

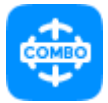

**Kombination**: Diese Auszeichnung wird dem Spieler verliehen, der während des Szenarios vor seiner Deaktivierung eine Kombination von Aktionen (Treffer, Deaktivierung, Eroberung der feindlichen Basis) erfolgreich durchgeführt hat. Die beste Leistung zählt. Bei Gleichstand entscheidet die höchste Anzahl an Spielpunkten.

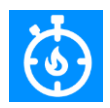

**Erster Treffer**: Diese Auszeichnung erhält der Spieler, der in der ersten Spielminute die meisten Deaktivierungen durchgeführt hat. Bei Gleichstand entscheidet die höchste Anzahl an Spielpunkten, wobei die Punktezahl nicht 0 sein darf.

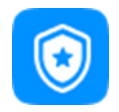

**Unverwundbar**: Diese Auszeichnung wird dem Spieler verliehen, der während der Runde den geringsten Schaden erlitten hat.

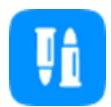

**Ökonomist**: Diese Auszeichnung wird dem Spieler verliehen, der die wenigsten Schüsse abgegeben hat, wobei die Anzahl der Schüsse größer als 0 sein muss. Bei Gleichstand entscheidet die höchste Anzahl an Spielpunkten.

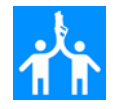

**Teamunterstützer**: Diese Auszeichnung wird dem Spieler verliehen, der drei Mal beim Deaktivieren eines Gegners geholfen hat. Dies bedeutet, dass ein Teamkollege den Gegner nur verwundet hat und der Spieler den Gegner vollständig deaktiviert hat.

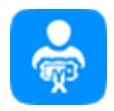

**Pionierer**: Diese Auszeichnung erhält der Spieler, der die meisten Bomben entschärft hat (für Szenarien mit dem SUPERNOVA-Bombengerät). Bei Gleichstand entscheidet die höchste Anzahl an Spielpunkten.

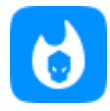

**Friendly-Fire-Schütze**: Diese Auszeichnung wird dem Spieler verliehen, der den meisten Schaden an seinen Teamkollegen verursacht hat (in Szenarien mit aktiviertem Friendly Fire). Bei Gleichstand entscheidet die höchste Anzahl an Spielpunkten.

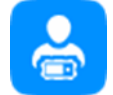

**Miner**: Diese Auszeichnung erhält der Spieler, der die meisten Bomben platziert hat (für Szenarien mit dem SUPERNOVA-Bombengerät). Bei Gleichstand entscheidet die höchste Anzahl an Spielpunkten.

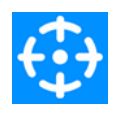

**Erster Treffer**: Diese Auszeichnung wird dem Spieler verliehen, der den ersten Treffer auf einen Gegner landet. Die Statistik erfasst die erste Aktion im Spiel, dies kann auch eine Deaktivierung mit dem ersten Schuss sein.

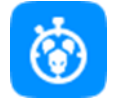

**Durchbruch**: Diese Auszeichnung wird dem Spieler verliehen, der zu Beginn des Szenarios innerhalb der ersten Spielminute drei Gegner deaktiviert hat, ohne selbst deaktiviert zu werden. Bei Gleichstand entscheidet die höchste Anzahl an Spielpunkten.

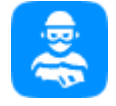

**Führer**: Diese Auszeichnung wird einer Person aus den Teams verliehen und vom Spielleiter bestimmt. Der Spielleiter kann den Spieler bestimmen, der als Anführer oder Kapitän für sein Team fungiert. Diese Auszeichnung wird nach Ermessen des Spielleiters verliehen.

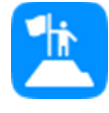

**Letzter Held**: Diese Auszeichnung wird dem Spieler verliehen, der als letzter Überlebender seines Teams nach Ende der Runde übrig bleibt. Die Teamgröße muss größer als 1 sein. Bei Gleichstand entscheidet die höchste Anzahl an Spielpunkten.

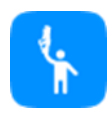

**Letzter Held.** Dieser Titel wird dem Spieler verliehen, der als letzter überlebt und übrig bleibt, nachdem der Runden mit seinem Team beendet wurde. Die Anzahl der Spieler im Team muss mehr als 1 sein. Bei Gleichstand wird der Gewinner anhand der höchsten Anzahl an Spiel-Punkten bestimmt.

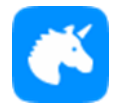

**Einhorn**: Diese Auszeichnung wird dem Spieler verliehen, der während des gesamten Szenarios nicht deaktiviert wurde. Bei Gleichstand entscheidet die höchste Anzahl an Spielpunkten.

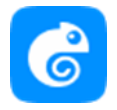

**Camper** - ein Spieler, der gerne lange an einem Ort bleibt. Die Leistung wird anhand der Schritte berechnet, wenn die Option "Gesundheit für Schritte" aktiviert ist, basierend auf der minimalen Anzahl von Schritten

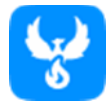

**Unsterblich**: Diese Auszeichnung erhält der Spieler, der sich am häufigsten an der Basis wiederbelebt hat. Bei Gleichstand entscheidet die höchste Anzahl an Spielpunkten.

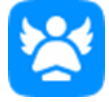

**Bescheiden**: Diese Auszeichnung wird dem Spieler verliehen, der nach Ende des Szenarios keine einzige Deaktivierung durchgeführt hat. Bei Gleichstand entscheidet die höchste Anzahl an Spielpunkten, wobei die Punktezahl nicht 0 sein darf.

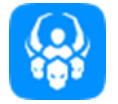

**Besessenheit**: Diese Auszeichnung wird dem Spieler verliehen, der in einer Runde denselben Gegner zehn Mal deaktiviert hat. Bei Gleichstand entscheidet die höchste Anzahl an Spielpunkten.

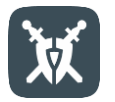

**Laserheld**: Diese Auszeichnung wird standardmäßig allen Spielern verliehen, die keine andere Auszeichnung erhalten haben. Sie entspricht einer Teilnahmeauszeichnung.

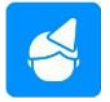

**Geburtstagskind**: Diese Auszeichnung wird dem Geburtstagskind auf dem Spielfeld verliehen. Die Auszeichnung wird vom Spielleiter vergeben und kann an mehrere Spieler vergeben werden.

# **11.3.5.3** Registerkarte "Team statistiken"

Auf der Registerkarte "Team statistiken" wird die Teamstatistik angezeigt.

Nach Spielende analysiert die Statistik den Erfolg jeder Mannschaft, fasst die Daten zusammen und stellt sie in der Teamstatistik dar.

Nach Spielende nehmen die Teams folgende Platzierungen ein:

- Platz Gold;
- Platz Silber;
- Platz Bronze;
- Platz Eisen.

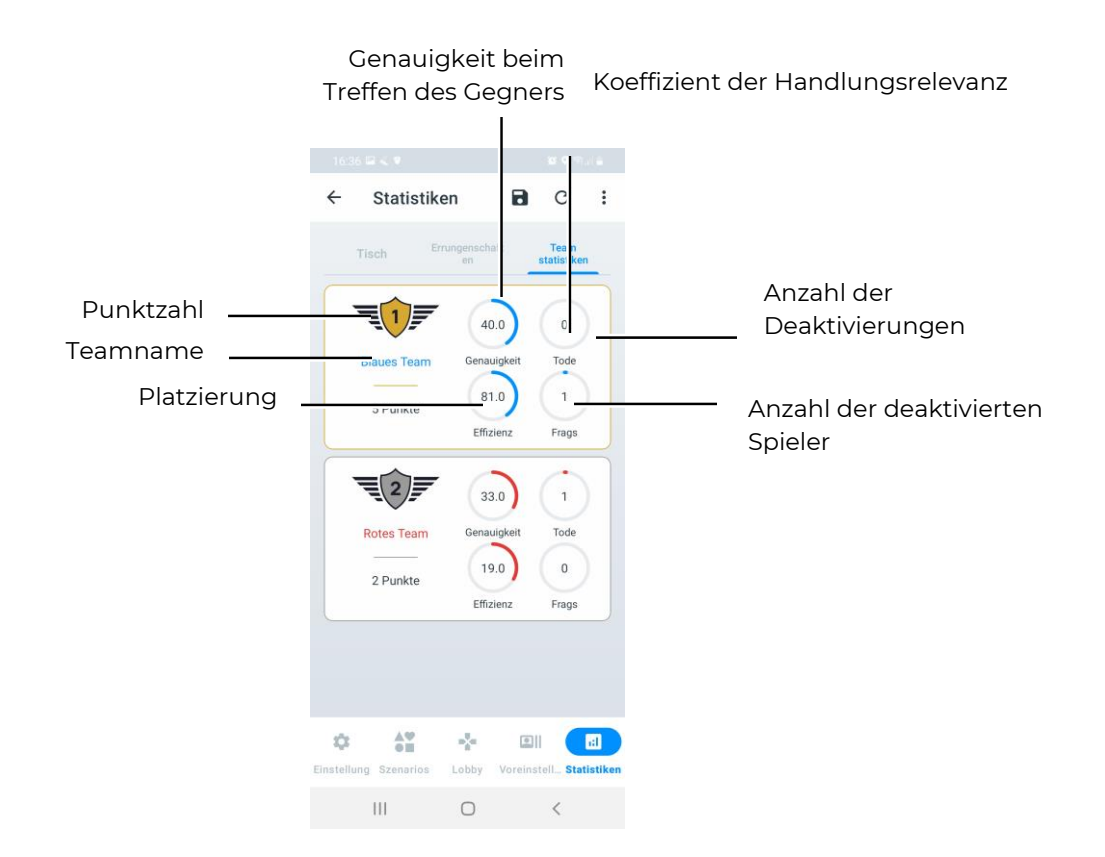

# **12 Übertragung von Statistiken auf einen externen Bildschirm mit der Anwendung "Lasertag Tv-Out"**

Die Echtzeit- und Post-Game-Statistikübertragung auf den Bildschirm eines Fernsehers oder Projektors, die in Nicht-Spielbereichen (Wartebereich, Administrationsräume usw.) installiert sind, ermöglicht Folgendes:

- Während des Spielrundenprozesses können die individuellen Spielerstatistiken sowie der Modus und der Zustand zusätzlicher Geräte überwacht werden.
- Durch die Überwachung der aktuellen Statistikänderungen können Spieler, die auf ihren Einsatz warten, sowie ihre Fans in den Spielprozess einbezogen werden.
- Jeder Spieler kann sofort nach dem Spiel seine Ergebnisse und Teamleistungen bewerten.
- Als Werbeelement können neue Besucher angezogen werden.

Zu diesem Zweck hat das Unternehmen die Lasertag Tv-Out-Anwendung entwickelt, die im Lieferumfang enthalten ist.

Die Anwendung kann auf jedem Gerät (Smartphone, Tablet, Computer, Android-Fernseher, TV-Box) mit einer installierten Android-Betriebssystemversion ab 10.0 installiert werden.

Bevor Sie sich für eine Android-Set-Top-Box entscheiden, müssen Sie die Verfügbarkeit der Google Play-Dienste für das ausgewählte Modell prüfen. Die Liste der Modelle, für die die Dienste verfügbar sind, finden Sie hier:

[https://storage.googleapis.com/play\\_public/supported\\_devices.html.](https://storage.googleapis.com/play_public/supported_devices.html) Die Liste wird regelmäßig aktualisiert. Zur Vereinfachung können Sie den QR-Code verwenden:

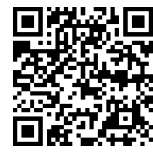

Achtung: Wenn das Gerät nicht mit dieser Liste übereinstimmt, können Sie Probleme bei der Installation der Anwendung auf der Set-Top-Box haben!

### 12.1 **Installation der Anwendung "Lasertag Tv-Out"**

Um die Anwendung "Lasertag Tv-Out" zu installieren, folgen Sie diesen Schritten:

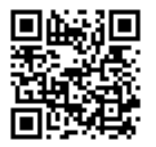

1. Verbinden Sie die Android-Box mit einem Wi-Fi-Netzwerk mit Internetzugang.

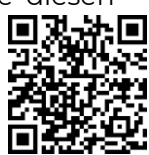

2. Laden Sie die Installationsdatei der "Lasertag Tv-Out"-App herunter von:<https://lasertag.net/support>

im Play Store unter:

<https://play.google.com/store/apps/details?id=com.lasertag.tvout> oder

- 2.1 Öffnen Sie den App Store, indem Sie auf das "Play Store"-Symbol tippen.
- 2.2 Geben Sie in das Suchfeld des "Play Store" den Namen der App ein Lasertag Tv-Out.
- 3. Klicken Sie auf das Lasertag Tv-Out App-Symbol.
- 4. Nachdem das Menü mit den App-Informationen geöffnet wurde, klicken Sie auf die Schaltfläche "Installieren".

5. Starten Sie die LTO-Anwendung und dann die Lasertag Tv-Out-Anwendung. Beide Geräte, auf denen die Anwendungen ausgeführt werden, müssen mit demselben WLAN-Netzwerk verbunden sein, das einen der folgenden Namen trägt (LASERTAG, LASERTAG-NET, MGO, Test mode, OTK (lateinische Buchstaben), TechSupport).

Bei erfolgreicher Verbindung wird auf dem Lasertag Tv-Out-Bildschirm Folgendes angezeigt:

- ausgewählte Teams und Spieler;
- erforderliches Szenario;
- Parameter des Spielrundes;
- zusätzliche Geräte.

### **12.2 Einstellungen für "Lasertag Tv-Out" in der "Lasertag Operator"-App**

Nach der Installation und Öffnung der "Lasertag Tv-Out"-App gleichzeitig mit der "LTO"-App müssen Sie zur "LTO"-App wechseln und den Menüpunkt "Tv-Out-Einstellungen" unter dem "Einstellungen"-Tab öffnen. Bei erfolgreicher Verbindung wird auf dem Monitorbildschirm der Startbildschirm angezeigt, und die "LTO"-App zeigt die korrekten Verbindungseinstellungen im "Tv-Out-Einstellungen"-Parameter an.

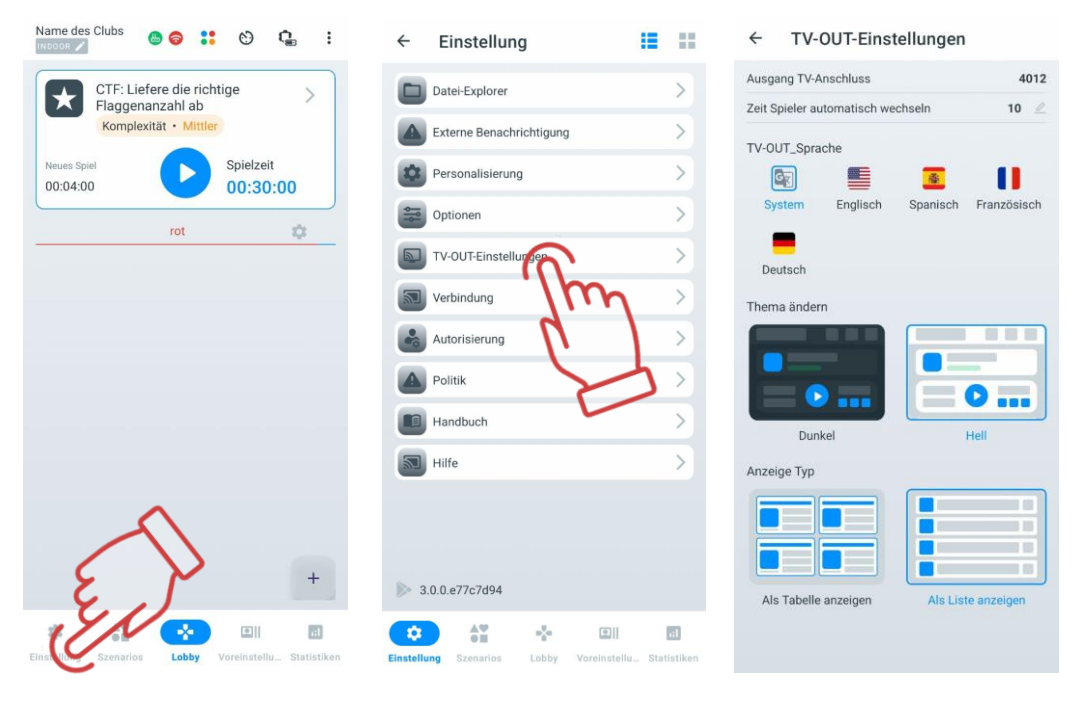

### **12.3 Arbeiten mit der "Lasertag Tv-Out"-App**

Um die "Lasertag Tv-Out"-App zu starten, müssen Sie auf das App-Symbol auf dem Bildschirm tippen. Danach wird die App automatisch gestartet. Während des Starts wird der Ladebildschirm der App angezeigt. Die Ladezeit hängt von der Geschwindigkeit und der Stabilität der Wi-Fi-Verbindung ab.

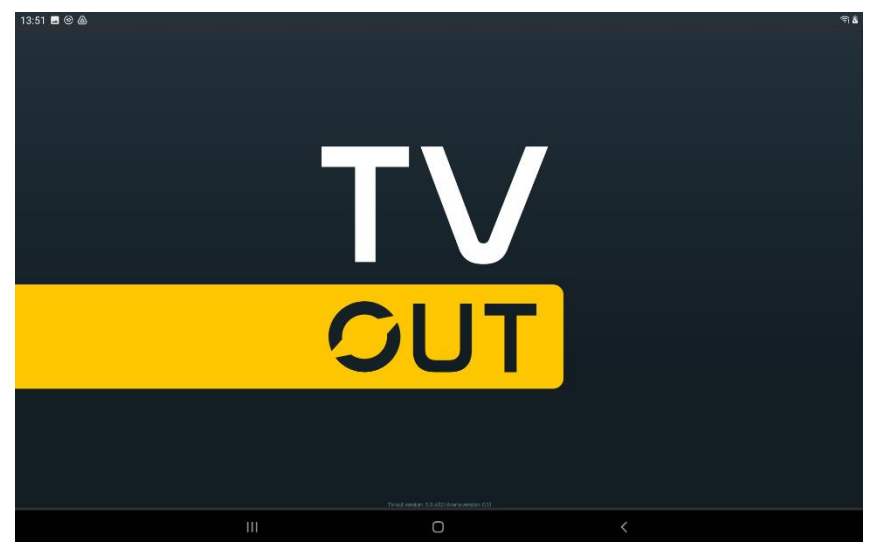

**Ladebildschirm**

Nach erfolgreicher Verbindung über das Wi-Fi-Netzwerk der Apps "LTO" und "Lasertag Tv-Out" gelangen Sie zum Bildschirm des laufenden Spiels. Falls das Bild in der "Lasertag Tv-Out"-App nicht über die gesamte Bildschirmbreite angezeigt wird, müssen Sie die Navigationsleiste ausblenden. Dazu müssen Sie in der linken unteren Ecke des Bildschirms auf die Taste mit zwei nach unten zeigenden Pfeilen **der drücken. Dies kann mithilfe einer** an die Konsole angeschlossenen Computermaus oder über die Fernbedienung der Android-Konsole erfolgen.

### **12.3.1 Spielbildschirm nach dem Spiel**

Beim Anschließen der Ausrüstungen an den Server werden auf dem Bildschirm die Spielerkacheln und die Farbe ihrer Teams angezeigt (Teams werden je nach ihrer Verteilung über die LTO-Anwendung auf dem Bildschirm angezeigt).

Wenn ein Szenario mit blauen und roten Teams ausgewählt ist, werden die Farben dieser Teams auf dem Bildschirm angezeigt. Nach dem gleichen Prinzip werden auch gelbe und grüne Teams angezeigt. Bei einer großen Anzahl von Teilnehmern kann der Instruktor jedoch die Spieler in vier Teams aufteilen, in diesem Fall werden alle vier Teams auf dem Bildschirm angezeigt.

Auf dem Lasertag Tv-Out-Bildschirm können nur jeweils 7 Spieler jeder der beiden Teams oder jeweils 3 Spieler in jedem der vier Teams sowie 10 zusätzliche Geräte angezeigt werden. Wenn jedoch die Anzahl der Spieler und zusätzlichen Geräte dieses Limit überschreitet, teilt die Software automatisch die Anzeige in Seiten auf. Der Prozess zur Einstellung der Anzeige auf dem Bildschirm ist im Abschnitt 2 beschrieben.

Das allgemeine Erscheinungsbild der Spielbildschirme ist unten dargestellt.

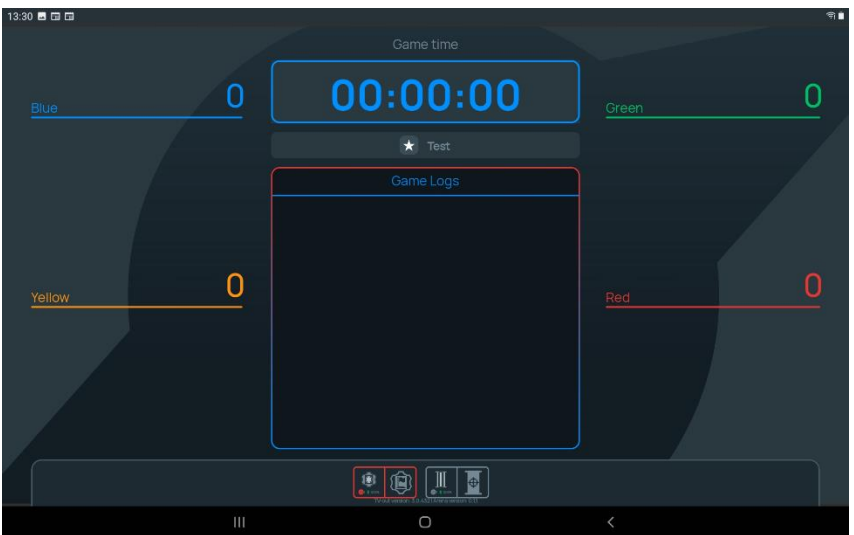

**Spielbildschirm: Anzeige als Kacheln**

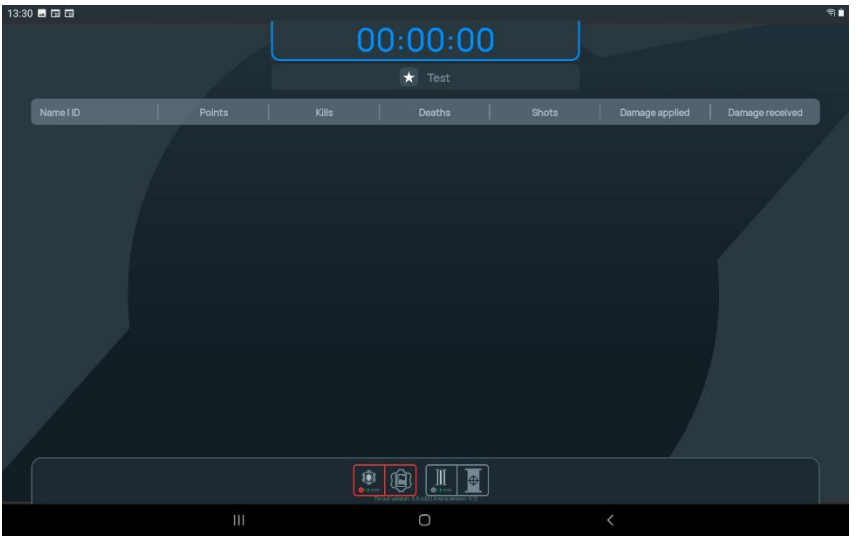

**Spielbildschirm: Tabellenansicht**

Der Bildschirm bleibt leer, bis:

- Spieler und zusätzliche Geräte hinzugefügt werden;
- ein Spiel-Szenario ausgewählt wird;
- die Spielzeit des Szenarios festgelegt wird.

Das zentrale Register "Spielprotokolle" bleibt leer, bis das Szenario gestartet wird und die ersten Spielereignisse stattfinden.

### **12.3.2 Vorstart-Bildschirm**

Nachdem Teams, zusätzliche Geräte, die Spielzeit (sowie die verbleibende Zeit bis zum Spielbeginn) und das Szenario in der "LTO"-App hinzugefügt oder eingestellt wurden, werden all diese Parameter automatisch auf dem Lasertag Tv-Out-Bildschirm angezeigt.

Auf jeder Kachel eines Sets werden die individuellen Messwerte der Spieler in Echtzeit angezeigt. Wenn zusätzliche Geräte im Szenario verwendet werden, werden auch deren Kacheln auf dem Bildschirm angezeigt.

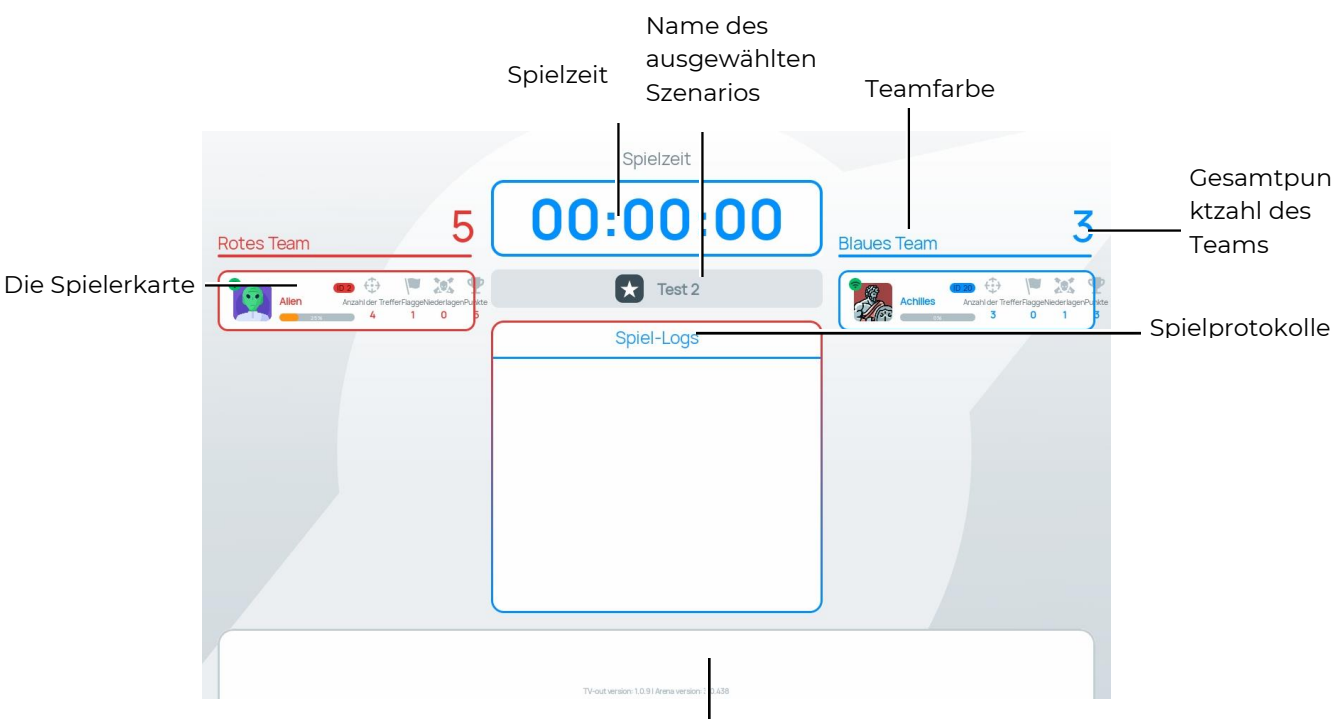

Die Parameter sind für Bildschirme mit zwei, drei und vier Teams gleich.

Zusätzliche Geräte, die dem Szenario hinzugefügt wurden

### **Vorstart-Bildschirm für zwei Teams. Anzeige in Kacheln**

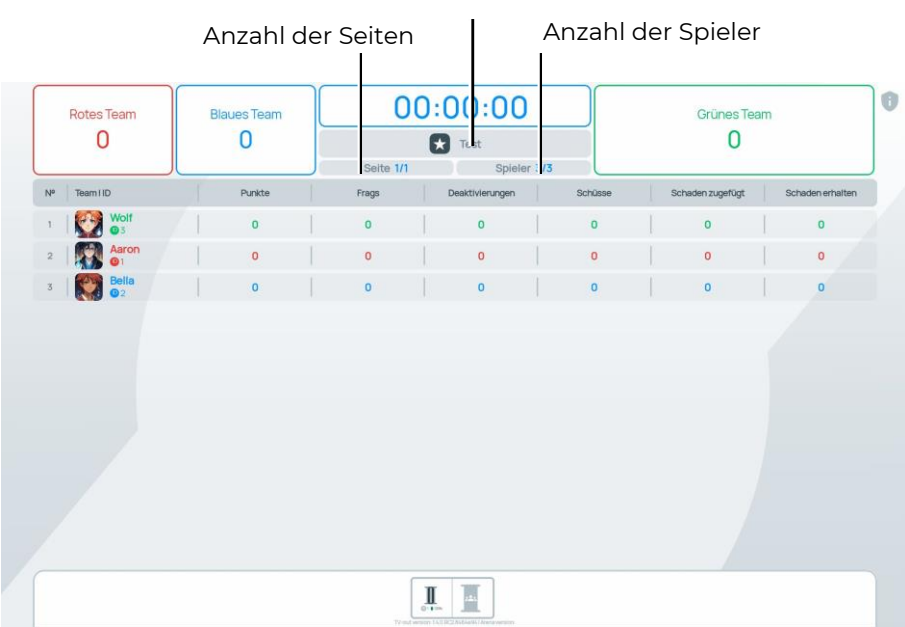

Name des ausgewählten

### **Vorstartbildschirm für drei Mannschaften. Anzeige in Form einer Liste**

Die Gesamtpunktzahl des Teams kann maximal sechsstellig sein. Wenn die Spieler diesen Schwellenwert überschreiten, werden die Punkte im Format Ziffer + Buchstabe angezeigt, zum Beispiel 18.6 Mio.

Auf der Spielerkarte wird angezeigt:

- Spielername;
- Batterieladestand;

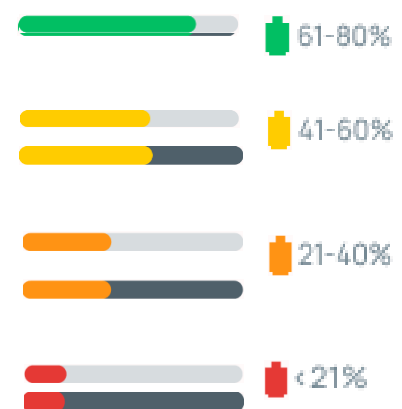

- WLAN-Signalstärke:
	- $\bullet$  Grün  $\bullet$  stabiles Signal;
	- Orange **C**-mittlere Signalstärke:
	- Rot  $\bullet$  instabiles Signal;
	- Grau **.** kein Signal.
- Persönliche Spielerstatistiken:
	- $\bigoplus$  Treffer eines Spielers auf einen Gegner;
	- – Deaktivierung eines Gegners;
	- – Deaktivierung des Spielers, der diese Karte hat;
	- <sup>'</sup> Erzielte Punkte während des Spiels:
	- ID 125 Spieler-ID-Nummer.
- Zusätzliche Geräte im Szenario:
	- Geräte-ID-Nummer;
	- Ladezustand;
	- Betriebsmodus des Geräts und sein Erfassungsgrad.

### **12.3.3 Countdown-Timer bis zum Start der Spielrunde**

Wenn der Trainer in der mobilen App "LTO" auf die Schaltfläche "Spiel starten" drückt, erscheint auf dem Bildschirm ein animierter Timer mit der Zeit bis zum Spielbeginn, begleitet von einem Sprachzähler, der bei 10 Sekunden beginnt.

### **12.3.4 Spielscreens**

Auf den Spielbildschirmen kann eine Animation während des "Durchblätterns der Seiten" von Spieler-Karten, zusätzlichen Geräten und Spieler-Karten im Listenformat angezeigt werden, wenn der entsprechende Parameter in den Tv-Out-Einstellungen im Programm Lasertag Operator aktiviert ist (siehe Punkt [11.3.1.7\)](#page-53-0).

Spielaktionen (Logs, Spielereignisse) müssen von oben nach unten und von links nach rechts überprüft werden. In der Liste der Spielereignisse werden diejenigen angezeigt, die beim Einrichten der Spielereignisse aktiviert wurden (siehe Abschnitt [11.3.3.5\)](#page-92-0):

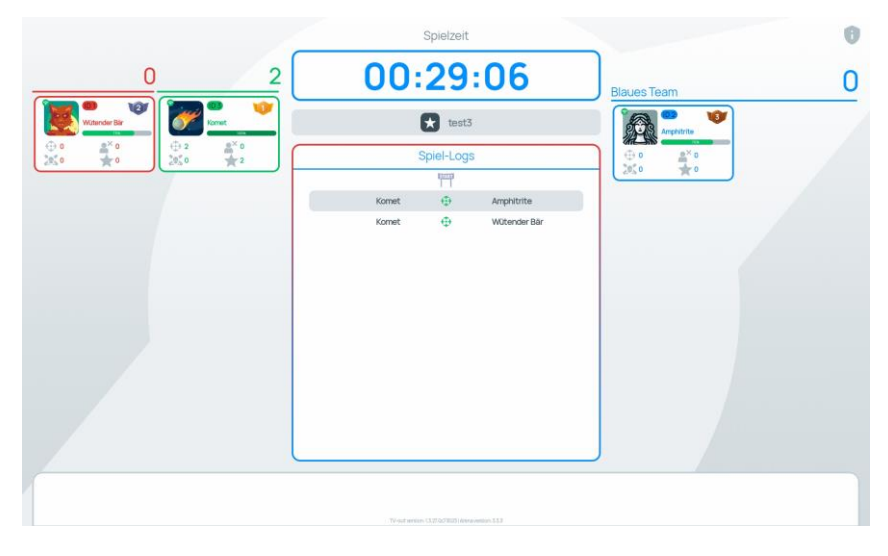

**Spielbildschirm für 3 Teams. Tabellenanzeige – Protokolle**

Im Anzeigemodus "Statistik" werden vier Hauptparameter angezeigt: die Trefferquote auf einen Gegner, die Deaktivierungen von Gegnern, die Deaktivierungen des Spielers, dessen Karte angezeigt wird, und die während des Spiels erzielten Punkte.

Zusätzlich wird der derzeit beste Spieler angezeigt.

Befinden sich alle Spieler in einem Team, zeigt der Statistikmodus die Top-3-Spieler an.

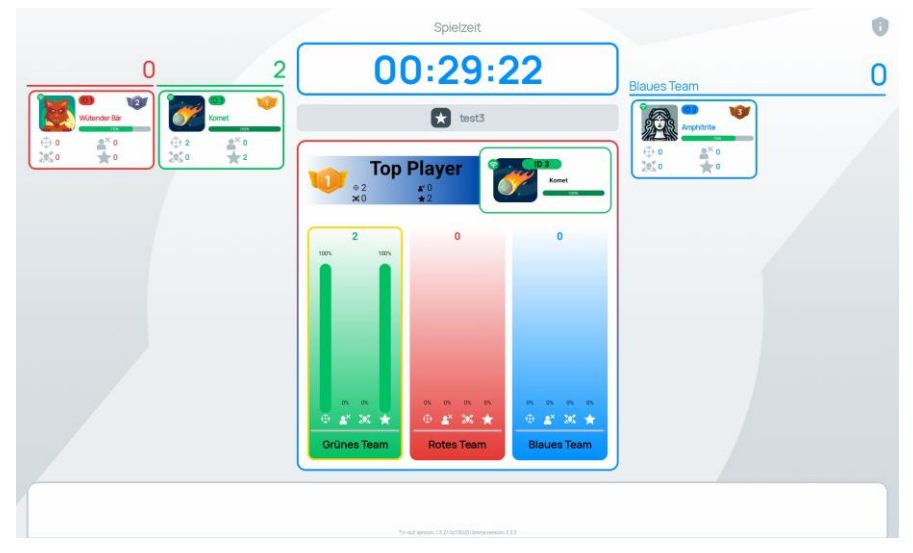

**Spielbildschirm für drei Mannschaften. Tabellenanzeige - Statistik**

| Rotes Team<br>0 |              | <b>Blaues Team</b><br>0 | 00:25:34           |                                |              | Grünes Team      |                  |
|-----------------|--------------|-------------------------|--------------------|--------------------------------|--------------|------------------|------------------|
|                 |              |                         | $\Box$ Test        |                                | 0            |                  |                  |
| N.              | Team1ID      | Punicte                 | Seite 1/1<br>Frags | Spieler 3/3<br>Deaktivierungen | Schüsse      | Schaden zugefügt | Schaden erhalten |
|                 | Wolf<br>a.   | $\circ$                 | $\mathbf 0$        | $\pmb{\mathsf{0}}$             | $\mathbf 0$  | $\circ$          | $\mathbf 0$      |
| $\bar{2}$       | Aaron        | ٥                       | $\circ$            | $\circ$                        | $\circ$      | $\circ$          | $\circ$          |
| X.              | <b>Rella</b> | o                       | $\bullet$          | o                              | $\mathbf{0}$ | $\bullet$        | O                |
|                 |              |                         |                    |                                |              |                  |                  |
|                 |              |                         |                    |                                |              |                  |                  |
|                 |              |                         |                    | B<br>Ţ                         |              |                  |                  |

**Spielbildschirm für 3 Teams. Anzeige als Liste - vollständige Liste**

Wenn der Ergebnisfilter aktiviert ist, werden nur die ausgewählten Ergebnisse angezeigt:

| Rotes Team                     | <b>Blaues Team</b><br>∩ |                                           | 00:25:14                                                         | Grünes Team        |  |
|--------------------------------|-------------------------|-------------------------------------------|------------------------------------------------------------------|--------------------|--|
| 0                              |                         | $\blacksquare$ Test                       |                                                                  |                    |  |
|                                |                         | Seite 1/1                                 | Spieler 3/3                                                      |                    |  |
| Team1ID<br>$N^{\mu}$           |                         | Punkte                                    |                                                                  | Frags              |  |
| <b>CA</b> worr<br>$\mathbb{I}$ |                         | $\mathbf{o}$                              |                                                                  | $\bullet$          |  |
| Aaron<br>$\,2$                 |                         | $\mathbf 0$                               |                                                                  | 0                  |  |
| <b>Bella</b><br>$_{\rm 3}$     |                         | $\bullet$                                 |                                                                  | $\pmb{\mathsf{o}}$ |  |
|                                |                         |                                           |                                                                  |                    |  |
|                                |                         |                                           |                                                                  |                    |  |
|                                |                         | $\prod\limits_{\circ\bullet\bullet\circ}$ | $\mathbb{R}^2$<br>Tir-out written 14.0 AC2 8454494 (Annunration) |                    |  |

**Spielbildschirm für drei Mannschaften. Anzeige als Liste - zwei ausgewählte Parameter**

Ab der Anwendungsversion 1.3.20.45d59d5 wird das entsprechende Symbol während einer Spielpause auf dem Bildschirm angezeigt.

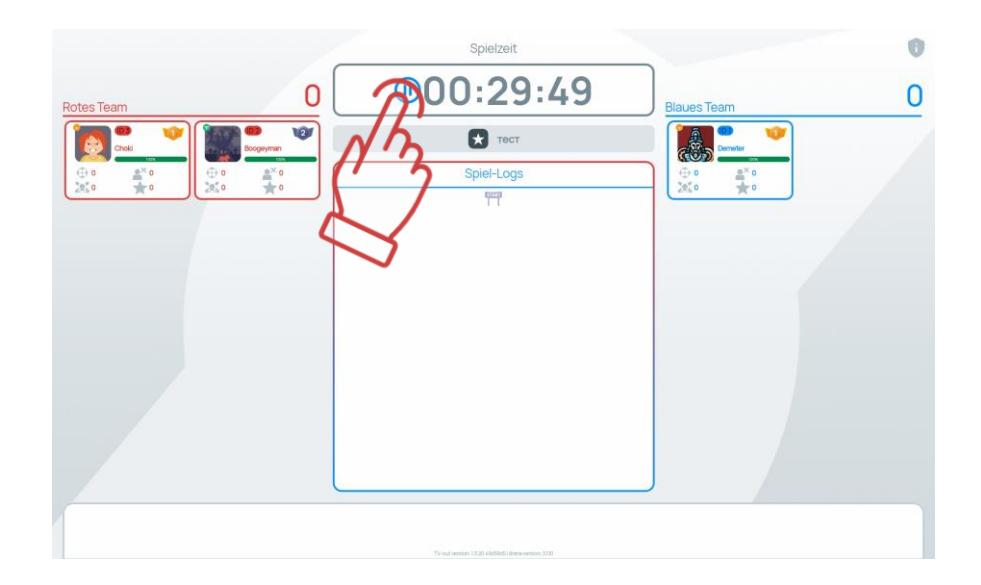

### **12.3.5 Statistik**

Nach Abschluss des Spiels werden auf dem Lasertag Tv-Out-Bildschirm automatisch animierte Bildschirme angezeigt, die zur Spielstatistik führen. Diese Bildschirme wechseln automatisch mit einem einstellbaren Intervall (manuelles Blättern ist nicht vorgesehen).

Wenn die Anzahl der Spieler in beiden Teams 16 überschreitet, werden auf dem Lasertag Tv-Out-Bildschirm automatisch die Spielerkarten umgeschaltet. Die Umschaltzeit hängt von der Einstellung in den LTO-Einstellungen unter dem Abschnitt "TV OUT-Einstellungen" und dem Parameter "Automatische Spielerumschaltzeit" ab.

Wenn mehr als 16 Spieler in beiden Teams sind, wechselt die Anwendung auf dem Lasertag Tv-Out-Bildschirm automatisch die Spielerkarten mit Animationen und speziellen Geräuschen.

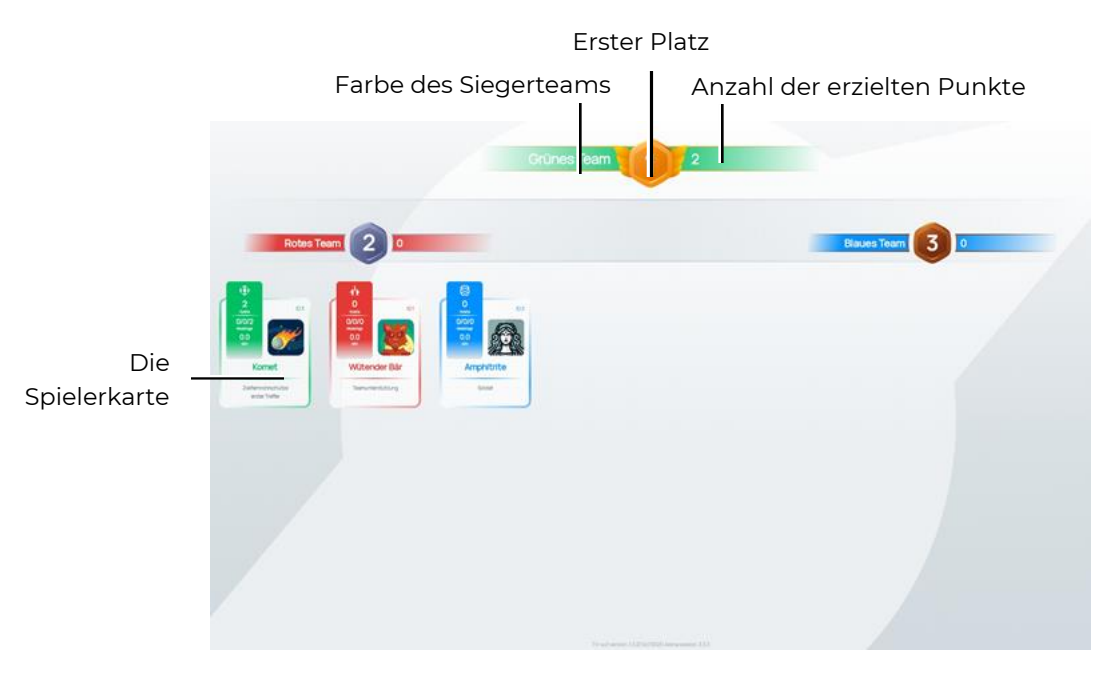

### **Personalisierter "Statistik"-Bildschirm - Anzeige in Form von Karten**

Die Spielerkarte auf dem "Statistik"-Bildschirm enthält folgende Informationen:

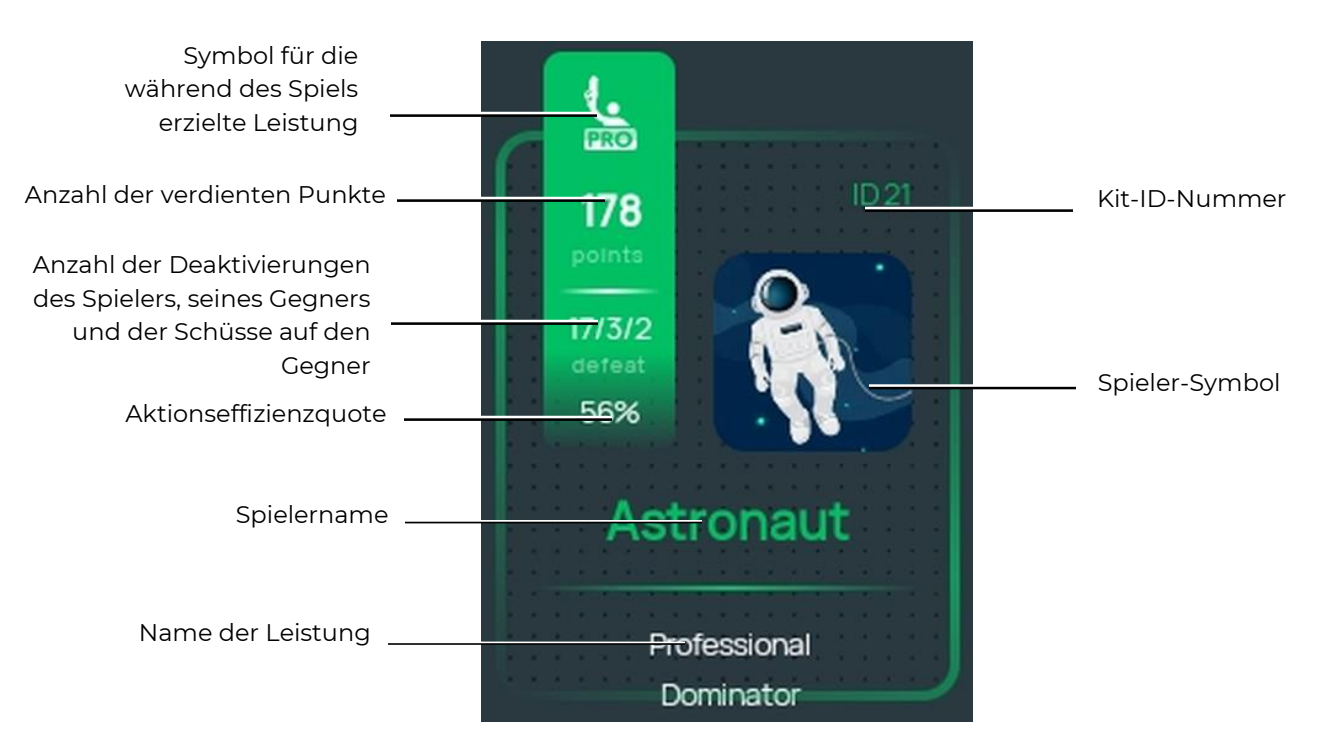

Falls der Anzeigetyp "Tabelle" ausgewählt ist, werden auf dem finalen Bildschirm die gleichen Parameter angezeigt wie im Listenanzeigemodus während des Spiels.

## **12.4 Aktualisierung der Anwendung "Lasertag Tv-Out" installieren**

Um die Anwendung "Lasertag Tv-Out" zu aktualisieren, folgen Sie diesen Schritten:

- 1. Verbinden Sie die Android-Set-Top-Box mit einem WLAN-Netzwerk mit Internetzugang.
- 2. Starten Sie den App Store, indem Sie auf das Symbol "Play Store" tippen.
- 3. Geben Sie im Suchfeld des "Play Store" den Namen der Anwendung ein Lasertag Tv-Out.
- 4. Drücken Sie die Schaltfläche "Aktualisieren".
- 5. Warten Sie, bis die Aktualisierung abgeschlossen ist.
- 6. Laden Sie Lasertag Tv-Out herunter.
- 7. Öffnen Sie die LTO-App und überprüfen Sie die Verbindung (Werkzeuge/TV OUT/Einstellungen für Verbindung).

# **13 Unfallverhütung**

Die Elemente des Lasertag-Equipment-Sets, die von uns geliefert werden, sind komplexe Geräte, die fürsorglich und ordentlich behandelt werden müssen.

Keine Feuchtigkeit ins Innere der Geräte eindringen zulassen. Ist es passiert, schalten Sie das Gerät prompt aus und lassen Sie es 4-5 Stunden lang bei Raumtemperatur trocknen.

Schützen sie die Kunststoff-Anlagengehäuse (Blaster, Westensensoren) gegen die mechanischen Überbelastungen. Wurden die Anlagen in einem Raum mit negativen Temperaturverhältnissen gelagert, so sind diese vor dem Einschalten und Nutzen in einem beheiztem Raum mindestens 2 Stunden lang liegen zu lassen. Diese Maßnahme ist erforderlich, um die Beschädigungen von elektronischen Modulen durch Kondenswasser zu vermeiden.

Die Indoor-Lasertag-Anlagen haben einen integrierten Akku, weshalb Sie die Vorschriften zum sicheren Umgang mit den Li-Ionen-Akkus einhalten müssen.

Die Li-Ionen-Akkus, eingesetzt im unseren Equipment, besitzen eine Reihe an Vorteilen, verglichen mit den herkömmlichen Akkus. Sie sind leicht, haben eine langfristige Lebensdauer und besitzen eine große spezifische Speicherkapazität pro 1 Massen- und Volumeneinheit. Die Lagerung und der Betrieb der Akkus sind umweltsicher und entsprechen den internationalen Umweltschutzvorschriften.

Dennoch gibt es bei den Li-Ionen-Akkus auch Nachteile. Eine der Hauptnachteile ist die Empfindlichkeit gegen die Wirkung von Überladungen und -entladungen. Die Überladung wird in der Regel mit erhöhter Erhitzung und Anschwellung des Akkugehäuses begleitet, infolgedessen der Akku nicht mehr betriebstüchtig wird. Die Tiefentladung des Akkus hat dasselbe Ergebnis zufolge. Um diese negativen Folgen zu vermeiden, ist jeder Akku, geliefert von uns, mit der internen Sicherungsschaltung zum Schutz gegen die Überladung und Tiefentladung bzw. den Überschritt des zulässigen Temperaturwerts (über +90 °C) ausgerüstet.

Abgesehen davon ist der sichere Umgang mit den Li-Ionen-Akkus ernsthaft in Acht zu nehmen.

Vermeiden Sie die Nutzung des Akkus bei Hochtemperaturen (bspw. unter der Wirkung der direkten Sonnenstrahlung, in der Nähe einer Wärmequelle oder des offenen Lichts). Wird der Akku überhitzt, steigt der Gasdruck im Inneren des Akkus auf, was eine Explosion verursachen oder, im etwas besseren Fall, die Lebensdauer der Einrichtung verkürzen kann. Kühlt sich der Akku bis zum Temperatur unter 0 °C, so reduziert sich seine Leistungsstärke bis auf 40-50%. Die maximal zulässigen Temperaturen, unter denen die Li-Ionen-Akkus sicher einsetzbar sind liegen im Bereich von -40 °C bis +50 °C.

Vermeiden Sie den Einsatz des Akkus unter den Bedienungen der statischen Elektrizität. Die Schutzschaltungen können dadurch ausfallen und damit die sichere Nutzung des Akkus beeinträchtigen!

Es ist unzulässig, den Akku zu pressen, zu werfen oder mechanischen Einwirkungen auszusetzen.

Schließen sie die positiven und negativen Akku-Ableitungen mit den metallischen Gegenständen oder Leitern nicht kurz!

Ist der Anschluss von mehreren Li-Akkus vorgesehen, nutzen Sie die Akkus von demselben Hersteller, mit gleichen Nennparametern und im demselben technischen Zustand.

Keine Akkus ohne elektronische Schutzleitung einsetzen!

Keine Polarität der Lage von den Akku-Ableitungen ändern!

Schließen Sie den Akku nicht an die Geräte an, die von anderen Einrichtungen versorgt werden müssen.

Es ist verboten, die angeschwollenen Akkus einzusetzen — diese sind obliegend auszutauschen.

Zerlegen bzw. Durchstecken des Akkus mit scharfen Gegenständen ist zu unterlasen die Folgen davon sind Undichtigkeit, Leckagen, Überhitzungen und Entflammungen.

Tauchen Sie den Akku nicht ins Wasser ein, werfen Sie ihn nicht ins Feuer — es besteht eine Explosionsgefahr!

Den Akku nicht direkt an die Platine anlöten.

Lassen Sie es nicht zu, dass der Akku sich bis aufs Minimum entlädt. Häufiges Nachladen wird vorgezogen, da es für den Akku unschädlich ist.

### **13.1 Akku laden**

Für die Aufladung von Akkus sind die gut gelüfteten und brandsicheren Räume zu nutzen. Bei eventueller Entflammung der Akku darf es nicht zum Brandfeuer im gesamten Raum führen.

Es ist verboten, das Feuer an den brennenden Li-Ionen-Akkus mit Wasser (der Wasserstoff wird dabei gebildet) und CO2-Gaslöschern zu löschen (Lithium tritt in die Reaktion mit der Kohlensäure). Es ist zulässig, den trockenen Sand, den Kochsalz, die Speisesoda zu verwenden sowie den brennenden Akku mit einem dichten thermisch beständigen Stoff abzudecken. Deshalb ist es empfehlenswert, den Sand in der Nähe des Orts zu lagern, wo die Akkus aufgeladen werden.

Unterlassen Sie jegliche Versuche, die nicht aufladbaren Li-Akkus aufzuladen! Der Versuch, diese Einrichtungen aufzuladen, kann eine Explosion oder eine Entflammung verursachen, wonach die schädlichen Stoffe freigesetzt werden.

#### **Ist der Akku beschädigt, ist seine Überladung zu unterlassen!**  $\bullet$

Nutzen Sie nur diejenigen Ladegeräte, die für diesen Akku-Typ vorgeschrieben sind und die mitgeliefert wurden.

### **Es ist unzulässig, das Ladegerät für den Router zum Aufladen der Indoor-Lasertag-Anlagen einzusetzen.**

Die Temperaturverhältnisse beim Aufladen der Li-Ionen-Akkus wirken auf deren Speicherkapazität ein, die sich beim Aufladen unter kalten oder erhitzten Bedienungen reduziert. Das Aufladen muss in der Umgebungstemperatur im Bereich von +4 °C bis +40 °C erfolgen, wobei der optimale Temperaturwert +24 °C beträgt.

Vor dem Einsatz des Ladegeräts ist die Richtigkeit und die Qualität des Anschlusses aller Leiter zu prüfen. Sind irgendwelche Leiter des Ladegeräts beschädigt, sind diese vor dem Einsatz des Ladegeräts auszutauschen.

Während des Ladevorgangs muss das Equipment auf einer ebenen, stabilen und brandsicheren Oberfläche stehen. Sämtliche leichtentzündliche Gegenstände, die in der Nähe liegen, sind zu entfernen.

Beim Aufladen des Equipments, ausgerüstet mit einem eingebauten Akku, sind die elektrische Sicherheitsvorschriften einzuhalten.

Es ist nicht empfehlenswert, das Ladegerät im Zustand stehen zu lassen, in dem es mit der Netzsteckdose verbunden bleibt. Nutzen Sie das Gerät bestimmungsgemäß nicht, so entfernen Sie den Stecker aus der Steckdose.

Beim Trennen des Ladegeräts vom Stromversorgungsnetz, wenn sie den Stecker aus der Steckdose ziehe, muss der Stecker, jedoch nicht das Kabel/Leiter mit der Hand gegriffen werden.

**Lasen Sie nie das Equipment, das gerade aufgeladen wird, aufsichtslos stehen.** $\blacksquare$ 

Setz sich beim Aufladen des Akkus ein spezifischer Geruch, Wärme, Rauch frei, kommt es zur Verformung des Gehäuses, trennen Sie das Ladegerät sofort vom Stromnetzwerk und das Akku — von der Einrichtung , die aufgeladen wird.

Der Ladezyklus von den vollständige entladenen Akkus hängt von der Menge der in die Anlagen integrierten Akkus ab. Die Ladezeit für das Set Blaster-Weste beträgt etwa 3,5 Stunden. Die vollständige Ladung ist erzielt wenn die Spannung den Höchstwert erreicht und der Ladestrom sich bis hin zu 01 ... 0,7 A reduziert haben, abhängig vom Akku-Model.

Schellt die Zelle im Ladevorgang an, stechen Sie das Element nie durch, insbesondere dann, wenn es noch erhitzt ist. Tauchen Sie dieses ins Salzwasser ein und warten Sie ab bis es sich abgekühlt hat. Ist das Element abgekühlt, können Sie seine Außenschicht vorsichtig durchstechen und dann die Zelle wieder ins Salzwasser eintauchen. Danach ist das Akku zu entsorgen.

Die Li-Zellen können sich unter Ausnahmebedienungen beschädigen, indem Sie durch den internen Kurzschluss erleiden. Dabei kann das Element selbst unbeschädigt aussehen. Jedenfalls ist es besser, den Akku abzunehmen und ihn aufmerksam im Laufe von 20 Minuten zu beobachten.

Soweit die Akkuflüssigkeit aus dem undicht gemachten Akku mit Ihrer Haut oder Ihren Augen kontaktiert, ist die betroffene Gegend sofort mit dem strömenden Wasser innerhalb 15 zu spülen, wonach Sie sich dem Arzt vorstellen müssen. Ansonsten kann dies zum teilweisen oder vollständigen Verlust des Sehvermögens führen.

### **13.2 Akkus lagern und entsorgen**

Die Li-Ionen-Akkus sind nicht für eine langfristige Lagerung ausgelegt und sind für einen aktiven und kontinuierlichen Betrieb bestimmt. Ab der Fertigung beträgt ihr Lebensdauer 2-3 Jahre, unabhängig von der Betriebsintensität.

Ist es erforderlich, die Akkus, die keine bestimmungsgemäße Anwendung finden, über 1 Monat lang zu lagern, müssen diese bis ca. 50% aufgeladen werden. Eine langfristige Lagerung im entladenen Zustand kann den Ausfall des Akkus zufolge haben.

Die Akkus sind unter den Temperaturverhältnissen von +5 °C ... bis + 20 °C an einem Ort zu lagern, geschützt gegen die Einwirkung der direkten Sonnenstrahlung.

Es ist verboten, den Akku im Raum mit erhöhten Temperaturverhältnissen oder erhöhtem Feuchtegehalt zu lagern.

Die Lagerung des Akkus zusammen mit metallischen Objekten wie Klammern, Nadeln ist grundsätzlich zu unterlassen.

Die Schutzschaltung des Akkus zeichnen sich durch eine geringe Energieaufnahme aus, jedoch reicht sie dafür aus, um die Spannung des Akkus innerhalb mehrere Monate bis hin zu 2,5 V zu reduzieren. Das heißt, dass wenn der Akku nicht zyklisch betrieben wird, muss er regelmäßig nachgeladen werden (etwa 1 x in 6 Monaten).

Soweit Sie während der Lagerung des Akkus merken, dass er sich stark erhitzt hat oder den pfeifenden Gasaustritt aus dem Akku feststellen, das Vorliegen des weißen ätzenden Rauchs merken, verlegen Sie den Akku an einen anderen Ort, wo er keine Gefahr für die Personen darstellt. Ist aus dem Akku die Akkuflüssigkeit ausgetreten, vermeiden Sie jegliche Kontakte zwischen dieser Flüssigkeit und Ihrer Haut, lüften Sie den Raum durch und entsorgen Sie diesen Akku.

Das Lithium, enthalten in den Li-Ionen-Akkus, kann bei einer relativ niedrigen Temperatur schmelzen und kochen. Dringt das Wasser ins Innere des Akkus ein, finden die Reaktion statt, die den Wasserstoff freisetzt. Demgemäß ist dieser Akku, soweit er in einem Raum ohne Aufsicht langfristig gelagert wird, potentiell explosionsgefährlich und umweltschädlich.

Um die unerwünschte Folgen zu vermeiden, sind die verbrauchten Elemente zu sammeln und auf die speziellen Entsorgungsstationen zu bringen. Dabei müssen sie auf die

Weise verpackt werden, dien elektrischen Kontakt mit dem Akku-Behälter oder einem anderen seiner Elemente/einem anderen Akku hindert. Die Elemente, die eine Leckage aufweisen, sind so zu verpacken, um die Leckage zu lokalisieren. Dabei ist die zu tragen: Schutzhandschuhe, Schutzbrillen, entsprechende Arbeitskleidung, Atemmaske; die dabei verwendeten Plastiktaschen müssen gasdicht sein.

**Werfen Sie die Li-Ionen-Akkus nie in die Mülltonnen hinein!**

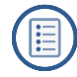